## Oracle® Universal Content Management

Services Reference Guide 10g Release 3 (10.1.3.3.0)

March 2007

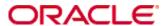

Services Reference Guide, 10g Release 3 (10.1.3.3.0) Copyright © 2007, Oracle. All rights reserved.

Contributing Authors: Will Harris, Jean Wilson

Contributors: Eva Cordes, Alec Kloss, Sam White

The Programs (which include both the software and documentation) contain proprietary information; they are provided under a license agreement containing restrictions on use and disclosure and are also protected by copyright, patent, and other intellectual and industrial property laws. Reverse engineering, disassembly, or decompilation of the Programs, except to the extent required to obtain interoperability with other independently created software or as specified by law, is prohibited.

The information contained in this document is subject to change without notice. If you find any problems in the documentation, please report them to us in writing. This document is not warranted to be error-free. Except as may be expressly permitted in your license agreement for these Programs, no part of these Programs may be reproduced or transmitted in any form or by any means, electronic or mechanical, for any purpose.

If the Programs are delivered to the United States Government or anyone licensing or using the Programs on behalf of the United States Government, the following notice is applicable:

U.S. GOVERNMENT RIGHTS Programs, software, databases, and related documentation and technical data delivered to U.S. Government customers are "commercial computer software" or "commercial technical data" pursuant to the applicable Federal Acquisition Regulation and agency-specific supplemental regulations. As such, use, duplication, disclosure, modification, and adaptation of the Programs, including documentation and technical data, shall be subject to the licensing restrictions set forth in the applicable Oracle license agreement, and, to the extent applicable, the additional rights set forth in FAR 52.227-19, Commercial Computer Software--Restricted Rights (June 1987). Oracle USA, Inc., 500 Oracle Parkway, Redwood City, CA 94065.

The Programs are not intended for use in any nuclear, aviation, mass transit, medical, or other inherently dangerous applications. It shall be the licensee's responsibility to take all appropriate fail-safe, backup, redundancy and other measures to ensure the safe use of such applications if the Programs are used for such purposes, and we disclaim liability for any damages caused by such use of the Programs.

Oracle, JD Edwards, PeopleSoft, and Siebel are registered trademarks of Oracle Corporation and/or its affiliates. Other names may be trademarks of their respective owners.

The Programs may provide links to Web sites and access to content, products, and services from third parties. Oracle is not responsible for the availability of, or any content provided on, third-party Web sites. You bear all risks associated with the use of such content. If you choose to purchase any products or services from a third party, the relationship is directly between you and the third party. Oracle is not responsible for: (a) the quality of third-party products or services; or (b) fulfilling any of the terms of the agreement with the third party, including delivery of products or services and warranty obligations related to purchased products or services. Oracle is not responsible for any loss or damage of any sort that you may incur from dealing with any third party.

## Table of Contents

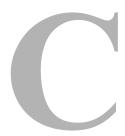

| Chapter 1: Introduction                       |          |
|-----------------------------------------------|----------|
| About This Guide                              |          |
| Organization                                  |          |
| Audience                                      |          |
| Conventions                                   |          |
| Conventions                                   |          |
| Chapter 2: What's New                         |          |
| Overview                                      | <b> </b> |
| Revised Documentation                         |          |
| Changes to Services                           |          |
| New Services Interface                        |          |
| Chapter 3: Using Services                     |          |
| Overview                                      |          |
| Service Overview                              |          |
| Service Requests and Responses                |          |
| Internal Service Requests                     |          |
| External Service Requests                     |          |
| Request Parameters                            |          |
| Case Sensitivity Considerations               |          |
| Page Retrieval                                |          |
| Content Server Search Services                |          |
| Integration Methods                           |          |
| Calling Services Using Persistent URLs        |          |
| Customizing Locale Parameters                 |          |
| Forcing Authentication Challenges             |          |
| Custom Application Example                    |          |
| Redirecting Template Page for Response Output |          |

Services Reference Guide iii

| Basic Concepts                                   | 3-18 |
|--------------------------------------------------|------|
| Creating a HCST Page                             | 3-18 |
| Reformatting the Search Results Page             | 3-19 |
| Additional Options                               | 3-19 |
|                                                  |      |
| Chapter 4: Customizing Services                  |      |
| Overview                                         | 4-1  |
| Service Structure Overview                       | 4-1  |
| Name                                             | 4-2  |
| Attributes                                       | 4-3  |
| Service Class                                    | 4-4  |
| Access Level                                     | 4-6  |
| Template Page                                    | 4-8  |
| Service Type                                     |      |
| Subjects Notified                                |      |
| Error Message                                    |      |
| Actions                                          |      |
| Action Type                                      |      |
| Action Name                                      |      |
| Action Parameters                                |      |
| Action Control Mask                              |      |
| Action Error Message                             |      |
| Service Example                                  |      |
| DOC_INFO Service Definition                      |      |
| DOC_INFO Attributes                              |      |
| DOC_INFO Actions                                 |      |
| DOC_INFO Template                                |      |
| Creating a Service Resource                      |      |
| Creating a Custom Service Manually               |      |
| Creating a Custom Service using Component Wizard | 4-32 |
| Chapter 5: Core Content Server Services          |      |
| •                                                | F 4  |
| Overview                                         |      |
| About Core Content Server Services               |      |
| General Services (Core Content Server)           | 5-3  |
| ADD_DOC_ACCOUNT                                  |      |
| ADD_DOCEXTENSION                                 |      |
| ADD_DOCFORMAT                                    |      |
| ADD_DOCTYPE                                      | 5-6  |

iv Services Reference Guide

| APPLET_DOCINFO                     |      |
|------------------------------------|------|
| CONFIG_INFO                        |      |
| DELETE_DOC_ACCOUNT                 |      |
| DELETE_DOCEXTENSION                |      |
| DELETE_DOCFORMAT                   |      |
| DELETE_DOCTYPE                     |      |
| EDIT_DOCEXTENSION                  |      |
| EDIT_DOCFORMAT                     |      |
| EDIT_DOCTYPE                       |      |
| EDIT_TRACE_OPTIONS                 |      |
| GET_DATARESULTSET                  |      |
| GET_DOCEXTENSIONS                  |      |
| GET_DOCFORMATS                     |      |
| GET_DOCTYPES                       |      |
| GET_FILELIST                       |      |
| GET_METADEFS                       |      |
| GET_RESULT_OPTIONS                 |      |
| GET_SYSTEM_AUDIT_INFO              |      |
| GET_TABLE                          |      |
| GET_USER_METADEFS                  |      |
| JAVA_PROPERTIES                    |      |
| LM_BUILD_WEB_STRING_FILES          |      |
| LM_LOAD_LAYOUTS                    |      |
| LM_LOAD_LAYOUTS_SUB                |      |
| LOAD_DOC_ENVIRONMENT               |      |
| LOGIN                              |      |
| MERGE_TABLE                        |      |
| PING_SERVER                        |      |
| QUERY_DOC_ACCOUNTS                 |      |
| SOAP_FAULT                         |      |
| Doc Services (Core Content Server) |      |
| ASSIGN DOCINFO FORM                |      |
| CACHE CHECKIN NEW                  |      |
| CACHE_CHECKIN_SEL                  | 5-24 |
| CACHE_SUBMIT_HTML_FORM             |      |
| CACHE_WORKFLOW_CHECKIN             |      |
| CHECKIN_ARCHIVE_NO_NOTIFY          |      |
| CHECKIN_BYNAME                     |      |
| CHECKIN_CONFIRM_FORM               |      |
| CHECKIN_LIST                       |      |
| CHECKIN_NEW                        |      |
| CHECKIN NEW FORM                   |      |

Services Reference Guide v

| CHECKIN_NEW_SUB              | .5-38   |
|------------------------------|---------|
| CHECKIN_SEL                  |         |
| CHECKIN_SEL_FORM             | .5-45   |
| CHECKIN_SEL_SUB              | .5-47   |
| CHECKIN_SIMILAR_FORM         | .5-47   |
| CHECKIN_UNIVERSAL            | .5-48   |
| CHECKOUT                     | .5-52   |
| CHECKOUT_BY_NAME             | .5-55   |
| CHECKOUT_OK                  | .5-56   |
| CHECKOUT_SUB                 | .5-57   |
| CONTINUE_CHECKIN             | .5-59   |
| CONTINUE_SUBMIT_HTML_FORM    | .5-59   |
| CREATE_SUBSCRIPTION_TYPE     |         |
| DELETE_BYCLASS               |         |
| DELETE BYNAME                |         |
| DELETE BYREV                 |         |
| DELETE_BYREV_REVISION        |         |
| DELETE_CHECKIN_CACHE         |         |
| DELETE DOC                   |         |
| DELETE_REV                   |         |
| DELETE_REV_EX                |         |
| DELETE_SUBSCRIPTION_TYPE     |         |
| DOC_FORMATS_WIZARD           |         |
| DOC_INFO                     |         |
| DOC INFO BY NAME             |         |
| DOC_INFO_LATESTRELEASE       |         |
| DOC_INFO_SIMPLE              |         |
| DOC_INFO_SIMPLE_BYREV        |         |
| DOC_SUBS_LIST                |         |
| EDIT_DOC_FORMATS             |         |
| FORM PROCESS                 |         |
| FORM_SUBMIT                  |         |
| GET_CACHED_CHECKIN_INFO      |         |
| GET_DOC_CONFIG_INFO          |         |
| GET_DOC_SUBSCRIBERS          |         |
| GET EXPIRED                  |         |
| GET_PACKAGE_ENVIRONMENT_PAGE |         |
| GET_UPDATE_FORM              |         |
| NOTIFY_INDEXER               |         |
| ODMA DOC INFO SIMPLE         |         |
| PACKAGE_ENVIRONMENT          |         |
| REMOVE_METAFILE_SUB          |         |
| TALIVIO VE IVILIANI ILL OOD  | . ∪∹∪ I |

vi Services Reference Guide

| RI    | EPLACE_METAFILE_SUB                   | .5-82 |
|-------|---------------------------------------|-------|
| RI    | ESUBMIT_FOR_CONVERSION                | .5-82 |
| RI    | EV_HISTORY                            | .5-84 |
| SE    | ELECTDOC                              | .5-84 |
| SI    | JBMIT_HTML_FORM                       | .5-85 |
| SI    | JBSCRIBE                              | .5-86 |
| SI    | UBSCRIBE_DOC_USER                     | .5-88 |
| SI    | UBSCRIBE_EX                           | .5-89 |
| SI    | UBSCRIBE_FORM                         | .5-90 |
| SI    | UBSCRIPTION_LIST                      | .5-91 |
| U     | NDO_CHECKOUT                          | .5-92 |
| U     | NDO_CHECKOUT_BY_NAME                  | .5-95 |
| U     | NSUBSCRIBE                            | .5-95 |
| U     | NSUBSCRIBE_FORM                       | .5-97 |
|       | NSUBSCRIBE_FROM_LIST                  |       |
| U     | NSUBSCRIBE_FROM_LIST_EX               | 5-100 |
|       | PDATE_BYREV                           |       |
|       | PDATE_DOCINFO                         |       |
|       | PDATE_DOCINFO_BYFORM                  |       |
|       | PDATE_DOCINFO_BYREV                   |       |
|       | PDATE_DOCINFO_METAFILE_BYREV          |       |
|       | PDATE_DOCINFO_STATUS                  |       |
|       | PDATE_DOCINFO_SUB                     |       |
|       | PDATE_SUBSCRIPTION_NOTIFY             |       |
|       | PDATE_SUBSCRIPTION_TYPE               |       |
|       | PDATE_SUBSCRIPTION_USED               |       |
|       | PDATE_METADATA                        |       |
|       | ALIDATE_DOCINFO                       |       |
|       | ORK_IN_PROGRESS                       |       |
| Doc P | rofile Services (Core Content Server) | 5-113 |
| ΑI    | DD_DOCPROFILE                         | 5-113 |
| ΑI    | DD_DOCRULE                            | 5-114 |
| DI    | ELETE_DOCPROFILE                      | 5-114 |
| DE    | ELETE_DOCRULE                         | 5-115 |
| D     | OCPROFILE_PREVIEW                     | 5-115 |
|       | DIT_DOCPROFILE                        |       |
| E     | DIT_DOCPROFILE_TRIGGER                | 5-116 |
| Εſ    | DIT_DOCRULE                           | 5-116 |
| GI    | ET_DOCPROFILE                         | 5-116 |
| GI    | ET_DOCPROFILES                        | 5-117 |
| GI    | ET_DOCRULE                            | 5-117 |
| Gl    | ET DOCRULES                           | 5-117 |

Services Reference Guide vii

| File Services (Core Content Server)     | .5-117 |
|-----------------------------------------|--------|
| ADD_WEB_APP                             | .5-118 |
| APPEND_FILE_CACHING_INFO                | .5-118 |
| GET_DYNAMIC_CONVERSION                  | .5-118 |
| GET_DYNAMIC_CONVERSION_SUB              | .5-120 |
| GET_DYNAMIC_URL                         | .5-121 |
| GET_EXTERNAL_DYNAMIC_CONVERSION         | .5-122 |
| GET_TEMPLATE_CONVERSIONS                | .5-122 |
| GET_WEB_APP_STATUS                      | .5-122 |
| LOAD_RESOURCE_FILE                      |        |
| REMOVE_WEB_APP                          |        |
| SAVE_TEMPLATE_CONVERSIONS               | .5-124 |
| Indexer Services (Core Content Server)  | .5-124 |
| CANCEL_SEARCH_INDEX                     | .5-124 |
| CONTROL_SEARCH_INDEX                    | .5-125 |
| GET_FILE                                | .5-129 |
| START_SEARCH_INDEX                      | .5-132 |
| Internal Services (Core Content Server) | .5-133 |
| CANCEL_COMPONENT_INSTALL                | .5-134 |
| CLEAR_SERVER_OUTPUT                     |        |
| DOWNLOAD_COMPONENT                      |        |
| GET_COMPONENT_CONFIG                    | .5-134 |
| GET_COMPONENT_INSTALL_FORM              | .5-134 |
| GET_COMPONENT_INSTALL_PROMPTS_FORM      | .5-134 |
| GET_COMPONENT_INSTALL_SETTINGS'         | .5-134 |
| GET_LOCAL_REGISTRATION_FORM             | .5-135 |
| GET_MANIFEST_INFO                       | .5-135 |
| GET_SERVER_OUTPUT                       | .5-135 |
| PROXIED_REQUEST                         | .5-135 |
| UNINSTALL_COMPONENT                     |        |
| UPDATE_COMPONENT_CONFIG                 | .5-135 |
| UPDATE_LICENSE                          | .5-135 |
| UPLOAD_NEW_COMPONENT                    | .5-135 |
| Meta Services (Core Content Server)     | .5-135 |
| ADD_METADEF                             | .5-136 |
| DEL_METADEF                             | .5-138 |
| EDIT_METADEF                            |        |
| GET_ADVANCED_SEARCH_OPTIONS             | .5-139 |
| GET_DOC_METADATA_INFO                   | .5-139 |
| GET_OPTION_LIST                         |        |
| GET USER METADATA INFO                  |        |

viii Services Reference Guide

| MOVE_METADEF                                             | 5-140 |
|----------------------------------------------------------|-------|
| UPDATE_ADVANCED_SEARCH_OPTIONS                           | 5-141 |
| UPDATE_USER_META                                         | 5-141 |
| UPDATE_USER_META_TABLE                                   |       |
| UPDATE_META_TABLE                                        | 5-142 |
| UPDATE_OPTION_LIST                                       |       |
| Miscellaneous Services (Core Content Server)             |       |
| CHUNKED_UPLOAD                                           |       |
| DOWNLOAD_LISTBOX_ITEMS                                   |       |
| LOAD_USER_LOCALIZATION                                   |       |
| Page Handler/Page Request Services (Core Content Server) |       |
| DELETE_RESULT_TEMPLATE                                   |       |
| GET_ADMIN_PAGE                                           |       |
| GET_DOC_PAGE                                             |       |
| GET_DYNAMIC_PAGE                                         |       |
| GET_PORTAL_PAGE                                          |       |
| GET_SECURE_PAGE                                          |       |
| LOAD_GLOBALINCLUDES                                      |       |
| PAGE_HANDLER                                             |       |
| PNE_SAVE_QUERY                                           |       |
| PNE_UPDATE_PERSONAL_URLS                                 |       |
| PNE_UPDATE_PORTAL_INFO                                   |       |
| SAVE_GLOBALINCLUDES                                      |       |
| UPDATE_RESULT_TEMPLATE                                   |       |
| Provider Manager Services (Core Content Server)          |       |
| ADD_EDIT_PROVIDER                                        |       |
| APPEND_DATABASE_AUDIT_INFO                               |       |
| DELETE_PROVIDER                                          |       |
| ENABLE_DISABLE_PROVIDER                                  |       |
| GET_ADD_EDIT_PROVIDER_FORM                               |       |
| GET_ALL_PROVIDERS                                        |       |
| GET_PROVIDER_INFO                                        |       |
| NOTIFY_CHANGE                                            |       |
| REQUEST_SECURITYINFO TEST_PROVIDER                       |       |
| <del></del>                                              |       |
| Schema Services (Core Content Server)                    |       |
| ADD_SCHEMA_FIELD                                         |       |
| ADD_SCHEMA_RELATION                                      |       |
| ADDOREDIT COMEMA TABLE                                   |       |
| ADDOREDIT_SCHEMA_TABLE                                   |       |
| CONTROL SCHEMA                                           | 5-164 |

Services Reference Guide ix

| DELETE_SCHEMA_FIELD                   | .5-164 |
|---------------------------------------|--------|
| DELETE_SCHEMA_RELATION                | .5-165 |
| DELETE_SCHEMA_TABLE                   | .5-165 |
| DELETE_SCHEMA_VIEW                    | .5-165 |
| EDIT_SCHEMA_FIELD                     | .5-165 |
| EDIT_SCHEMA_NODE                      | .5-166 |
| EDIT_SCHEMA_RELATION                  | .5-166 |
| EDIT_SCHEMA_VIEW                      | .5-166 |
| EDIT_SCHEMA_VIEW_VALUES               | .5-167 |
| GET_SCHEMA_FIELD_INFO                 | .5-167 |
| GET_SCHEMA_FIELDS                     | .5-167 |
| GET_SCHEMA_RELATIONS                  | .5-167 |
| GET_SCHEMA_STATS                      | .5-167 |
| GET_SCHEMA_TABLE_INFO                 | .5-168 |
| GET_SCHEMA_TABLES                     | .5-168 |
| GET_SCHEMA_VIEW_EDIT_INFO             | .5-168 |
| GET_SCHEMA_VIEW_FRAGMENT              | .5-168 |
| GET_SCHEMA_VIEW_INFO                  | .5-169 |
| GET_SCHEMA_VIEW_VALUES                | .5-169 |
| GET_SCHEMA_VIEWS                      | .5-169 |
| PUBLISH_SCHEMA                        | .5-169 |
| Search Services (Core Content Server) | .5-169 |
| APPEND SEARCH AUDIT INFO              | .5-170 |
| GET_EXTERNAL_DOC_INFO                 | .5-170 |
| GET_EXTERNAL_HIGHLIGHT_INFO           | .5-171 |
| GET_EXTERNAL_XML_HIGHLIGHT_INFO       | .5-171 |
| GET_HIGHLIGHT_INFO                    |        |
| GET_SEARCH_RESULTS                    | .5-174 |
| GET_SEARCH_RESULTS_FORCELOGIN         | .5-175 |
| GET_XML_HIGHLIGHT_INFO                | .5-175 |
| PNE_GET_SEARCH_RESULTS                | .5-176 |
| VIEW_DOC                              | .5-177 |
| User Services (Core Content Server)   | .5-178 |
| ADD_ALIAS                             | .5-179 |
| ADD_GROUP                             | .5-181 |
| ADD_ROLE                              | .5-181 |
| ADD_USER                              | .5-182 |
| CHANGE_USER_AUTH_TYPE                 |        |
| CHECK_USER_CREDENTIALS                |        |
| DELETE_ALIAS                          |        |
| DELETE_GROUP                          |        |
| DELETE ROLE                           | 5-190  |

x Services Reference Guide

| DELETE_USER                                |       |
|--------------------------------------------|-------|
| EDIT_ALIAS                                 |       |
| EDIT_GROUP                                 |       |
| EDIT_ROLE                                  |       |
| EDIT_USER                                  |       |
| EDIT_USER_PROFILE                          | 5-198 |
| GET_ALIASES                                |       |
| GET_FILTER_ADMIN_PAGE                      |       |
| GET_SELF_REGISTER_PAGE                     |       |
| GET_USER_INFO                              |       |
| GET_USERS                                  |       |
| LOAD_PNE_PORTAL                            |       |
| LOAD_USER_TOPIC                            |       |
| QUERY_GROUP                                |       |
| QUERY_USER_ATTRIBUTES                      |       |
| REGISTER_USER                              |       |
| SAVE_USER_TOPICS                           |       |
| UPDATE_FILTER_INFO                         |       |
| UPDATE_USEROPTION_LIST                     |       |
| Chapter 6: Workflow Services  Overview     | 6-1   |
| About Workflow Services                    |       |
|                                            |       |
| Doc and General Services (Workflows)       |       |
| ADD_PROBLEMREPORT                          |       |
| DELETE_PROBLEMREPORT                       |       |
| GET_CRITERIA_WORKFLOWS_FOR_GROUP           |       |
| GET_DOCUMENT_PROBLEMREPORTS                |       |
| GET_PROBLEMREPORTS_SEARCH_FORM             |       |
| GET_PROBLEMREPORTS_SEARCH_RESULTS          |       |
| GET_UPDATE_PROBLEMREPORT_FORM              |       |
| GET_WORKFLOWDOCOMENTSGET_WORKFLOWS_FOR_ALL |       |
| LOAD_WORKFLOW_QUEUE                        |       |
| NOTIFY_CONTRIBUTOR                         |       |
| PROBLEMREPORT_INFO                         |       |
| RESEND PROBLEMREPORT                       |       |
| NEOLIND_I NODLEWINEFORT                    |       |
| <b>=</b>                                   | 6_10  |
| REVIEW_WORKFLOW_DOC                        |       |
| <b>=</b>                                   | 6-10  |

Services Reference Guide xi

| WORKFLOW_NEW_REV WORKFLOW REJECT FORM |      |
|---------------------------------------|------|
| Workflow Template Services            |      |
| ADD WF TEMPLATE                       |      |
| DELETE_WF_TEMPLATE                    |      |
| EDIT WF TEMPLATE                      |      |
| GET_WF_TEMPLATE                       |      |
| GET_WF_TEMPLATES                      |      |
| Workflow Services                     |      |
| ADD WORKFLOW                          |      |
| ADD WORKFLOW SCRIPT                   |      |
| ADD_WORKFLOW_TOKEN                    |      |
| ADD_WORKFLOWALIASES                   |      |
| ADD WORKFLOWDOCUMENT                  |      |
| ADD_WORKFLOWDOCUMENT_SUB              |      |
| ADD WORKFLOWDOCUMENTS                 |      |
| ADD_WORKFLOWSTEP                      |      |
| CRITERIAWORKFLOW_DISABLE              |      |
| CRITERIAWORKFLOW_DISABLE_SUB          |      |
| CRITERIAWORKFLOW_ENABLE               |      |
| DELETE_WFCONTRIBUTORS                 |      |
| DELETE_WORKFLOW                       |      |
| DELETE_WORKFLOW_SCRIPT                |      |
| DELETE_WORKFLOW_TOKEN                 |      |
| DELETE_WORKFLOWCRITERIA               |      |
| DELETE_WORKFLOWDOCUMENTS              | 6-30 |
| DELETE_WORKFLOWSTEP                   | 6-32 |
| EDIT_WORKFLOW                         | 6-32 |
| EDIT_WORKFLOW_SCRIPT                  | 6-33 |
| EDIT_WORKFLOW_TOKEN                   | 6-34 |
| EDIT_WORKFLOWCRITERIA                 | 6-34 |
| EDIT_WORKFLOWSTEP                     | 6-35 |
| GET_ACTIVE_WORKFLOWS                  |      |
| GET_ALL_WORKFLOWDOCREVISIONS          |      |
| GET_CRITERIA_WORKFLOWS_FOR_GROUP      |      |
| GET_WF_COMPANION_INFO                 |      |
| GET_WORKFLOW                          |      |
| GET_WORKFLOW_INFO                     |      |
| GET_WORKFLOW_INFO_BYNAME              |      |
| GET_WORKFLOW_SCRIPT                   |      |
| GET_WORKFLOWDOCREVISIONS              |      |
| GET_WORKFLOWS                         | 6-44 |

xii Services Reference Guide

| TEST_WORKFLOW_SCRIPT           | 6-44 |
|--------------------------------|------|
| WORKFLOW_APPROVE               | 6-45 |
| WORKFLOW_CANCEL                | 6-45 |
| WORKFLOW_CHECKIN               | 6-45 |
| WORKFLOW_EDIT_APPROVE          | 6-50 |
| WORKFLOW_REJECT                | 6-50 |
| WORKFLOW_START                 | 6-53 |
|                                |      |
| Chapter 7: Archiving Services  |      |
| Overview                       |      |
| About Archiving Services       |      |
| Archive Services               |      |
| ADD_ARCHIVE                    |      |
| ADD_COLLECTION                 |      |
| ADD_PROXIEDCOLLECTION          |      |
| CANCEL_ARCHIVE                 |      |
| CHECKIN_ARCHIVE                |      |
| COPY_ARCHIVE                   |      |
| DELETE_ARCHIVE                 |      |
| DELETE_BATCH_FILE              |      |
| DELETE_BATCH_FILE_DOCUMENTS    |      |
| DELETE_BATCH_FILE_TABLES       |      |
| EDIT_ARCHIVE                   |      |
| EDIT_ARCHIVEDATA               |      |
| EDIT_EXPORTERS                 |      |
| EDIT_TRANSFEROPTIONS           |      |
| EXECUTE_BATCH                  |      |
| EXPORT_ARCHIVE                 |      |
| GET_ARCHIVECOLLECTIONS         |      |
| GET_ARCHIVETABLECONTENT        |      |
| GET_ARCHIVED_FILE              |      |
| GET_ARCHIVES                   |      |
| GET_ARCHIVERELATIONQUERY       |      |
| GET_BATCH_FILE_DOCUMENTS       |      |
| GET_BATCH_PROPERTIES           |      |
| GET_BATCH_SCHEMA               |      |
| GET_BATCH_VALUES               |      |
| GET_BATCHFILES                 |      |
| GET_PROXIED_ARCHIVECOLLECTIONS |      |
| GET_PROXIEDSERVERS             |      |
| GET_REPLICATION_DATA           |      |

Services Reference Guide xiii

|    | GET_TABLECOLUMNLIST            | .7-23 |
|----|--------------------------------|-------|
|    | GET_TARGET_INFO                | .7-23 |
|    | GET_TARGET_TRANSFER_STATUS     | .7-23 |
|    | GET_TRANSFER_SOURCE_INFO       | .7-24 |
|    | IMPORT_ARCHIVE                 |       |
|    | IMPORT_ARCHIVE_START_AUTOMATED | .7-26 |
|    | IMPORT_BATCHFILE               | .7-26 |
|    | IMPORT_DOCUMENT                |       |
|    | IMPORT_TABLE_ENTRY             |       |
|    | INSERT_NATIVE                  | .7-27 |
|    | INSERT_NEW                     |       |
|    | REGISTER_IMPORTER              |       |
|    | REMOVE_COLLECTION              |       |
|    | REMOVE_EXPORTER                |       |
|    | REMOVE_IMPORTER                |       |
|    | REMOVE_PROXIEDTRANSFER         |       |
|    | REMOVE_QUEUED_IMPORT           |       |
|    | REMOVE_TRANSFER                |       |
|    | REQUEST_TRANSFER               |       |
|    | TRANSFER_ARCHIVE               |       |
|    | UPDATE_TARGET_TOTALS           |       |
|    | UPDATE_TRANSFER_STATUS         |       |
|    | UPLOAD_ARCHIVE_TRANSFER        | .7-32 |
|    |                                |       |
| Cr | hapter 8: Folders Services     |       |
|    | Overview                       | 8-1   |
|    | About Folder Services          | 8-1   |
|    | Folder Services                | 8-2   |
|    | COLLECTION ADD                 | 8-5   |
|    | COLLECTION ADD LINK            | 8-6   |
|    | COLLECTION ADD MOUNT           |       |
|    | COLLECTION_BROWSE              | 8-7   |
|    | COLLECTION_CHECKIN_NEW         | 8-7   |
|    | COLLECTION_CHECKIN_REVISION    |       |
|    | COLLECTION_CHECKIN_SEL_SUB     | 8-8   |
|    | COLLECTION_COPY_ALL            | 8-8   |
|    | COLLECTION_COPY_COLLECTION     | 8-8   |
|    | COLLECTION_COPY_ITEM           | 8-9   |
|    | COLLECTION_COPY_LOT            | 8-9   |
|    | COLLECTION_DELETE_ALL          | 8-9   |
|    | COLLECTION_DELETE_COLLECTION   | 8-9   |
|    |                                |       |

xiv Services Reference Guide

| COLLECTION_DELETE_ITEM                             | 8-9   |
|----------------------------------------------------|-------|
| COLLECTION_DELETE_LOT                              | .8-10 |
| COLLECTION_DISPLAY                                 | .8-10 |
| COLLECTION_EDIT                                    |       |
| COLLECTION_GET_ADMIN_CONFIG                        | .8-11 |
| COLLECTION_GET_ADMIN_INHERIT_CONFIG                | .8-11 |
| COLLECTION_GET_ADMIN_MARKED_CONFIG                 |       |
| COLLECTION_GET_ADMIN_META_CONFIG                   | .8-12 |
| COLLECTION_GET_ADMIN_METADATA_DEFAULTS             | .8-12 |
| COLLECTION_GET_ADMIN_MOUNTED_CONFIG                |       |
| COLLECTION_GET_ARCHIVE                             | .8-12 |
| COLLECTION_GET_BRANCH                              | .8-13 |
| COLLECTION_GET_COLLECTION                          |       |
| COLLECTION_GET_COLLECTIONS                         |       |
| COLLECTION_GET_CONTENT_FILE                        |       |
| COLLECTION_GET_CONTENTS                            |       |
| COLLECTION_GET_FILE                                |       |
| COLLECTION_GET_INFO                                |       |
| COLLECTION_GET_LINKS                               |       |
| COLLECTION_GET_META_MAPPING                        |       |
| COLLECTION_GET_PROFILE_METADATA_DEFAULTS           | .8-15 |
| COLLECTION_GET_PROFILE_METADATA_REVISION_DEFAUL 15 |       |
| COLLECTION_GET_REFERENCE                           |       |
| COLLECTION_GET_SEARCH_FORM                         |       |
| COLLECTION_GET_SYSTEM_FILE                         |       |
| COLLECTION_GET_USER_CONFIG                         |       |
| COLLECTION_INDEX_MOUNTS                            |       |
| COLLECTION_INFO                                    |       |
| COLLECTION_ISVALID_META                            |       |
| COLLECTION_LOCK                                    |       |
| COLLECTION_MOVE_ALL                                |       |
| COLLECTION_MOVE_COLLECTION                         |       |
| COLLECTION_MOVE_ITEM                               |       |
| COLLECTION_MOVE_LOT                                |       |
| COLLECTION_NEW                                     |       |
| COLLECTION_PROFILE_UPDATE_COLUMNS                  |       |
| COLLECTION_REBUILD_MOUNT                           |       |
| COLLECTION_REMOVE_MOUNT                            |       |
| COLLECTION_RESTORE_COLLECTION                      |       |
| COLLECTION_RESTORE_ITEM                            |       |
| COLLECTION_SEARCH_CONTENT                          |       |
| COLLECTION SEARCH RESULTS                          | 8-20  |

Services Reference Guide xv

| COLLECTION_SET_ARCHIVE                             | 8-20            |
|----------------------------------------------------|-----------------|
| COLLECTION_SET_USER_CONFIG                         | 8-20            |
| COLLECTION_UNLOCK                                  | 8-21            |
| COLLECTION_UPDATE                                  | 8-21            |
| COLLECTION_UPDATE_ADMIN_CONFIG                     | 8-22            |
| COLLECTION_UPDATE_ADMIN_INHERIT_CONFIG             | 8-22            |
| COLLECTION_UPDATE_ADMIN_METADATA_DEFAULTS          | 8-22            |
| COLLECTION_UPDATE_ALL                              |                 |
| COLLECTION_UPDATE_ITEM                             | 8-22            |
| COLLECTION_UPDATE_META                             |                 |
| COLLECTION_UPDATE_META_TABLE                       |                 |
| COLLECTION_UPDATE_MOUNTS                           |                 |
| COLLECTION_UPDATE_PROFILE_METADATA_DEFAULTS        |                 |
| COLLECTION_UPDATE_PROFILE_METADATA_REVISION_I<br>S | DEFAULT<br>8-24 |
| COLLECTION_UPDATE_STRUCTURE                        | 8-24            |
| GOTO_COLLECTION                                    | 8-24            |
| GOTO_ROOT_COLLECTION                               | 8-24            |
| GET_OPTION_LISTS                                   | 8-24            |
| GET_ENVIRONMENT                                    | 8-25            |
|                                                    |                 |
| Chapter 9: Content Publisher Services              |                 |
| Overview                                           | 9-1             |
| About Content Publisher Services                   | 9-1             |
| Content Publisher Services                         | 9-2             |
| CHECKIN PUBLISH                                    | 9-4             |
| END PUBLISHING                                     |                 |
| GET_PREVIEW_LIST                                   | 9-5             |
| GET_PREVIEW_LIST_EX                                | 9-5             |
| GET_PROJECT_ACTIONS                                | 9-5             |
| GET_PROJECT_INFO                                   | 9-6             |
| GET_PROJECT_REGISTRATION                           | 9-6             |
| GET_REGISTEREDPROJECTS                             | 9-7             |
| PREVIEW_DOCUMENT                                   | 9-7             |
| REGISTER_PROJECT                                   | 9-7             |
| START_PUBLISHING                                   | 9-7             |
| UNREGISTER_PROJECT                                 | 9-8             |
| Chapter 10: Beauth Manager Services                |                 |
| Chapter 10: Record Manager Services  Overview      | 1∩_1            |
| About Record Manager Services                      |                 |
|                                                    |                 |

xvi Services Reference Guide

| Record Manager Services                 |       |
|-----------------------------------------|-------|
| ACTIVATE_SERVICE                        | 10-4  |
| APPROVE_DELETE_SERVICE                  |       |
| BROWSE_CATEGORY_FORM                    |       |
| BROWSE_FOLDER_FORM                      | 10-5  |
| BROWSE_SERIES_FORM                      | 10-5  |
| CHECKIN_NEW_REVISION_SERVICE            |       |
| CHECKIN_SIMILAR_FORM                    | 10-6  |
| CLEAR_FOLDER_CANCELLED_DATE             | 10-6  |
| CLEAR_FOLDER_EXPIRATION_DATE            | 10-6  |
| CLEAR_FOLDER_OSBOLETE_DATE              | 10-6  |
| CLEAR_FOLDER_RESCINDED_DATE             |       |
| CLEAR_FOLDER_REVIEW_DATE                |       |
| CLEAR_RECORD_CANCELLED_DATE             |       |
| CLEAR_RECORD_EXPIRATION_DATE            |       |
| CLEAR_RECORD_OBSOLETE_DATE              |       |
| CLOSE_FOLDER                            |       |
| CREATE_FOLDER                           | 10-8  |
| CREATE_FOLDER_FORM                      |       |
| DELETE_ALL_BUT_LAST_N_REVISIONS_SERVICE |       |
| DELETE_FOLDER                           |       |
| DELETE_REVISION_SERVICE                 |       |
| EDIT_FOLDER                             |       |
| EDIT_FOLDER_FORM                        |       |
| FREEZE_FOLDER                           |       |
| FREEZE_RECORD                           |       |
| INFO_CATEGORY_FORM                      |       |
| INFO_FOLDER_FORM                        |       |
| INFO_FOLDER_LIFECYCLE                   |       |
| INFO_FOLDER_METADATA_HISTORY            |       |
| INFO_FOLDER_REVIEW_HISTORY              |       |
| INFO_RECORD_LIFECYCLE                   |       |
| INFO_RECORD_METADATA_HISTORY            |       |
| INFO_RECORD_REVIEW_HISTORY              |       |
| INFO_SERIES_FORM                        |       |
| MARK_FOLDER_ACTIVATION_DATE             |       |
| MARK_FOLDER_CANCELLED_DATE              |       |
| MARK_FOLDER_EXPIRATION_DATE             |       |
| MARK_FOLDER_OBSOLETE_DATE               |       |
| MARK_FOLDER_RESCINDED_DATE              |       |
| MARK_FOLDER_REVIEW_DATE                 |       |
| MARK FOLDER REVIEW DATE RECURSIVE       | 10-14 |

Services Reference Guide xvii

|                                                     | MARK_RECORD_CANCELLED_DATE                                      |                                                |
|-----------------------------------------------------|-----------------------------------------------------------------|------------------------------------------------|
|                                                     | MARK_RECORD_EXPIRATION_DATE                                     | 10-14                                          |
|                                                     | MARK_RECORD_OBSOLETE_DATE                                       |                                                |
|                                                     | MARK_RECORD_RESCINDED_DATE                                      |                                                |
|                                                     | MARK_RECORD_REVIEW_DATE                                         |                                                |
|                                                     | MOVE_FOLDER                                                     |                                                |
|                                                     | PREVIEW_RECORD_LIFECYCLE                                        |                                                |
|                                                     | RMA_CLOSE_SERVICE                                               |                                                |
|                                                     | RMA_CUTOFF_SERVICE                                              |                                                |
|                                                     | RMA_EXPORT_ARCHIVE_SERVICE                                      |                                                |
|                                                     | RMA_EXPORT_SERVICE                                              |                                                |
|                                                     | RMA MARK COMPLETED                                              |                                                |
|                                                     | RMA_NO_ACTION_SERVICE                                           |                                                |
|                                                     | RMA OBSOLETE SERVICE                                            |                                                |
|                                                     | RMA_SCRUB_SERVICE                                               | 10-18                                          |
|                                                     | RMA_SUPERSEDE_SERVICE                                           | 10-18                                          |
|                                                     | UNCLOSE_FOLDER                                                  | 10-18                                          |
|                                                     | UNFREEZE_FOLDER                                                 | 10-18                                          |
|                                                     | UNFREEZE_RECORD                                                 | 10-19                                          |
|                                                     |                                                                 |                                                |
| App                                                 | endix A: Actions                                                |                                                |
|                                                     |                                                                 |                                                |
| 0                                                   | Overview                                                        | A-1                                            |
|                                                     | Overview                                                        |                                                |
| Α                                                   | about Service Actions                                           | A-1                                            |
| A<br>A                                              | About Service Actions                                           | A-1<br>A-2                                     |
| A<br>A<br>B                                         | About Service Actions                                           | A-1<br>A-2<br>A-5                              |
| A<br>A<br>B<br>C                                    | About Service Actions                                           | A-1<br>A-2<br>A-5                              |
| A<br>A<br>B<br>C                                    | About Service Actions                                           | A-1<br>A-2<br>A-5                              |
| A<br>A<br>B<br>C                                    | About Service Actions                                           | A-1 A-2 A-5 A-5                                |
| A<br>B<br>C<br>D                                    | About Service Actions  B                                        | A-1 A-2 A-5 A-5 A-17 A-25                      |
| A<br>B<br>C<br>D<br>E                               | About Service Actions  B. B. B. B. B. B. B. B. B. B. B. B. B. B | A-1 A-2 A-5 A-17 A-25 A-25                     |
| A<br>B<br>C<br>D<br>E<br>F                          | About Service Actions                                           | A-1 A-2 A-5 A-17 A-25 A-28 A-28                |
| A<br>B<br>C<br>D<br>E<br>F<br>G                     | About Service Actions                                           | A-1 A-2 A-5 A-17 A-25 A-28 A-28                |
| A<br>B<br>C<br>D<br>E<br>F<br>G                     | About Service Actions                                           | A-1 A-2 A-5 A-17 A-25 A-28 A-28                |
| A<br>B<br>C<br>D<br>E<br>F<br>G                     | About Service Actions                                           | A-1 A-2 A-5 A-17 A-25 A-28 A-28 A-34           |
| A<br>B<br>C<br>D<br>E<br>F<br>G<br>H<br>I           | About Service Actions  B                                        | A-1 A-2 A-5 A-17 A-25 A-28 A-28 A-34 A-34      |
| A<br>B<br>C<br>D<br>E<br>F<br>G<br>H<br>I<br>L      | About Service Actions                                           | A-1 A-2 A-5 A-17 A-25 A-28 A-28 A-34 A-37 A-41 |
| A<br>B<br>C<br>D<br>E<br>F<br>G<br>H<br>I<br>L      | About Service Actions                                           | A-1 A-2 A-5 A-17 A-25 A-28 A-28 A-34 A-37 A-41 |
| A<br>B<br>C<br>D<br>E<br>F<br>G<br>H<br>I<br>L<br>N | About Service Actions                                           | A-1 A-2 A-5 A-17 A-25 A-28 A-34 A-34 A-34 A-34 |

xviii Services Reference Guide

|    | R                                | A-58  |
|----|----------------------------------|-------|
|    | S                                | A-63  |
|    | T                                | A-68  |
|    | U                                | A-69  |
|    | V                                | A-74  |
|    |                                  |       |
| Αŗ | opendix B: Third Party Licenses  |       |
|    | Overview                         | . B-1 |
|    | Apache Software License          | . B-1 |
|    | W3C® Software Notice and License | B-2   |
|    | Zlib License                     | В-3   |
|    | General BSD License              | B-4   |
|    | General MIT License              | B-5   |
|    | Unicode License                  | B-5   |
|    | Miscellaneous Attributions       | B-7   |

Services Reference Guide xix

**Table of Contents** 

xx Services Reference Guide

# C hapter

# INTRODUCTION

This guide provides detailed information about Product\_Name services, which are functions or procedures performed by the content server. This chapter contains these topics:

- **❖** About This Guide (page 1-1)
- **❖** Organization (page 1-2)
- **❖** Audience (page 1-2)
- **Conventions** (page 1-3)

Further details about these services and their use can be found in *The Definitive Guide to Stellent Content Server Development* by Brian Huff, © 2006, Apress, Berkeley, CA.

## **ABOUT THIS GUIDE**

Calling a content server service (making a service request) is the only way to communicate with the content server or access the database. This guide describes service usage and syntax, and provides detailed descriptions and examples of commonly used and predefined Content Server services.

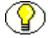

**Note:** The information contained in this guide is based on Content Server 10gR3. The information is subject to change as the product technology evolves and as hardware and operating systems are created and modified. Due to the technical nature of browsers, databases, web servers, and operating systems, Oracle, Inc. cannot warrant compatibility with all versions and features of third-party products.

Services Reference Guide 1-1

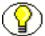

**Note:** This reference guide is part of the Software Developer's Kit (SDK). For more information about customizing and integrating Content Server, see *Getting Started with the Software Developer's Kit (SDK)*.

## **ORGANIZATION**

This guide is divided into the following chapters:

- Chapter 2 (What's New) lists changes to this documentation and to standard Content Server services.
- Chapter 3 (Using Services) explains how content server services work and provides examples of how content server services can be called externally from custom applications.
- Chapter 4 (Customizing Services) explains the structure of content server services, provides an example of how services, queries, and templates work together, and describes how to create a service resource for use with a custom component.
- Chapter 5 (Core Content Server Services) groups standard Content Server services by common usage and describes those services.
- \* Chapter 6 (Workflow Services) describes Content Server workflow service.
- ❖ Chapter 7 (*Archiving Services*) describes archiving services used in Content Server.
- Chapter 8 (Folders Services) describes the services used with the Folders component.
- Chapter 9 (Content Publisher Services) describes services describes services used with the Content Publisher.
- Chapter 10 (Record Manager Services) describes services used with the Record Manager optional component.
- Appendix A (*Actions*) describes the actions used by individual services.

An index is provided at the end of this guide.

## **AUDIENCE**

This guide is intended for developers who need to use services to customize the software and for application developers who need to access Content Server functions.

1-2 Services Reference Guide

# **CONVENTIONS**

The following conventions are used throughout this guide:

- ❖ The notation <*Install\_Dir*>/ is used to refer to the location on your system where the content server instance is installed.
- ❖ Forward slashes (/) are used to separate the directory levels in a path name. A forward slash will always appear after the end of a directory name.
- Notes, technical tips, important notices, and cautions use these conventions:

| Symbols  | Description                                                                                                    |  |  |
|----------|----------------------------------------------------------------------------------------------------|--|--|
| <b>?</b> | This is a note. It is used to bring special attention to information.                                           |  |  |
| <b>③</b> | This is a tech tip. It is used to identify information that can be used to make your tasks easier.              |  |  |
| •        | This is an important notice. It is used to identify a required step or required information.                    |  |  |
| 8        | This is a caution. It is used to identify information that might cause loss of data or serious system problems. |  |  |

Services Reference Guide 1-3

# WHAT'S NEW

## **OVERVIEW**

This chapter discusses changes to the documentation for this release. Highlights of these changes include the following:

- **❖** Revised Documentation (page 2-1)
- Changes to Services (page 2-1)

#### REVISED DOCUMENTATION

The documentation for services has been extensively changed from previous releases of Content Server. This document is now arranged according to Content Server functionality or product, making it easier for you to find information about specific services.

Throughout this documentation, services which are used extensively have an extended description. In addition, frequently-used services are marked with an asterisk (\*) in introductory lists in each chapter.

## **CHANGES TO SERVICES**

A new Service Class, DocProfiles, has been added. These services perform actions related to the document profile function.

Services Reference Guide 2-1

# **NEW SERVICES INTERFACE**

When adding a service via the Component Wizard, you can now preview details about services. Information for a service can be viewed by selecting the new **Preview** button in the upper right corner of the Resource Selection Dialog. When the Preview Information for 'SERVICE\_NAME' dialog is displayed, the online help for that service is available by clicking the **Help** button.

See Creating a Custom Service using Component Wizard (page 4-32), step 9, for information about accessing this new functionality.

2-2 Services Reference Guide

# **USING SERVICES**

## **OVERVIEW**

This chapter discusses how to use services and provides an example of a custom service. It covers the following topics:

- **❖** Service Overview (page 3-1)
- Custom Application Example (page 3-10)
- \* Redirecting Template Page for Response Output (page 3-18)

# **SERVICE OVERVIEW**

A service is a function or procedure that is performed by the content server. Calling a content server service (making a service request) is the only way a client can communicate with the content server or access the database.

This section covers the following topics:

- Service Requests and Responses (page 3-2)
- **❖** Page Retrieval (page 3-4)
- Content Server Search Services (page 3-5)
- **❖** Integration Methods (page 3-5)
- Calling Services Using Persistent URLs (page 3-6)
- Customizing Locale Parameters (page 3-8)

Services Reference Guide 3-1

## Service Requests and Responses

Any service can be called either externally (from outside the content server) or internally (within the content server itself). Typically, client services are called externally, while administrative services are called internally. When a service is requested, any applicable parameters are passed to the service. The service uses its attributes and actions to execute the request based on the specified parameters. The service then returns a response either externally or internally, as applicable. This section covers the following topics:

- ❖ Internal Service Requests (page 3-2)
- External Service Requests (page 3-2)
- Request Parameters (page 3-3)
- Case Sensitivity Considerations (page 3-4)

#### **Internal Service Requests**

Although any service can be called internally, typically only administrative services are called internally. Internal service requests are made from within the content server itself, and results are returned only to the content server. For example, you can use the START\_SEARCH\_INDEX service to update or rebuild the search index automatically in a background thread.

#### **External Service Requests**

Any external program or HTML page can call any content server service to request information from the content server or perform a specified function, such as full-text and metadata searching, library services, workflow services, subscription notifications, and content conversion capabilities. Typically, only client services are called externally (administrative services are typically called internally). For example, when you click a **Search** link on a content server web page, the standard search page is delivered to your web browser by the GET DOC PAGE service using the following URL segment:

```
IdcService=GET_DOC_PAGE&Action=GetTemplatePage&Page=
STANDARD QUERY PAGE
```

External requests are sent from a web browser client to the web server using one of many protocols. The service call must include any parameters that the service requires. The web server routes the service request to the content server, along with any required and optional parameters. The content server then executes the service using the provided parameters. In the case of search services, this involves sending a search request to the

3-2 Services Reference Guide

search engine. The content server then returns the results to the web server, and the web server returns the results to the web browser client.

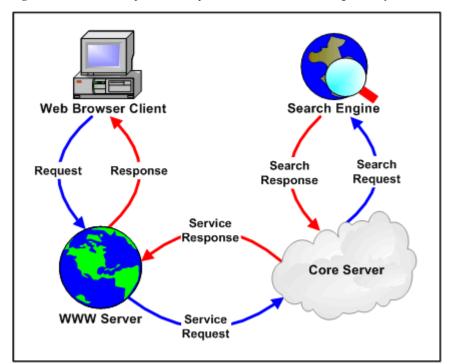

Figure 3-1 External requests and responses between content management system elements.

### **Request Parameters**

A service request must include any parameters that the service requires. For example, when calling the DOC\_INFO service to obtain information about a content item, the service call must provide the dID (generated content item revision identifier) to the service. The following segment shows how this would be done through a persistent URL:

```
http://cs.company.com/intradoc-cgi/idc_cgi_isapi.dll?
IdcService=DOC_INFO&dID=194
```

#### **Date and Time Formatting**

Default date and time formatting are determined using the Localization tab on the System Properties. The general format for date and time is:

```
MM/DD/{yy} {hh:mm[:ss] {aa} [zzz]} !mAM,PM!zTimezoneCity
```

❖ The date/time format is a grouping of Y, D, M for Year, Day, and Month, and h, m, and s for hours, minutes, and seconds. The number of times the letter repeats designates the minimum number of digits used (for example, YY/MM/DD hh:mm could

Services Reference Guide 3-3

- designate 04/12/09 12:12 or MM/DD/YYYY hh:mm:ss would be 09/12/2004 04:12:33).
- ❖ The a designation represents either AM or PM if the mAM,PM designation is used to specify the meridian symbols.
- The z designation specifies the time zone, usually a city chosen from a list.
- Square brackets ([]) around an item indicates that it will be parsed if present but won't be in the output when used for formatting.
- ❖ Braces ({ }) indicate that the item is optional when in the input data, but will always appear in the output.
- ❖ The exclamation mark (!) is used to separate additional date format specifications.

See *Using Content Server in International Environments* for details about setting up system properties, including the default date and time designations.

#### **Case Sensitivity Considerations**

Case sensitivity is important when calling standard Content Server services.

- ❖ Parameters—Parameters are case sensitive. For example, when specifying the IdcService parameter you must use IdcService, not IDCSERVICE.
- ❖ Parameter values—Parameter values are typically case sensitive. The value for the IdcService parameter is always case sensitive, and the convention used for standard Content Server services is all capital letters. For example, when specifying the value for the IdcService parameter you must use DOC INFO, not Doc Info.
- ❖ **Databases**—The database you are using with Content Server might affect the case sensitivity of parameters and parameter values.

## **Page Retrieval**

When a web page is requested from the content server, one of the following page types is returned:

- ❖ static page—The content of a static web page is pre-formatted, and does not change from one request to the next. In a typical content server website, the only static page is the guest home page (<i stall dir>/weblayout/portal.htm).
- dynamic page—A dynamic web page is assembled at the time of the web server request, using content server services and templates to determine the content and formatting. For example, each user's portal design page is generated using a content

3-4 Services Reference Guide

server service called GET\_PORTAL\_PAGE and a template called PNE\_PORTAL\_DESIGN\_PAGE.

#### **Content Server Search Services**

A search request is a special kind of content server service. When the content server receives a search request, it sends the request on to the search engine using a search engine API. This allows different search engines to be used with the content server.

## **Integration Methods**

Service requests can be made by any external program or HTML page using a wide variety of protocols. Content Server can be integrated with other enterprise applications using a wide variety of integration methods. One common integration method is to reference content that is managed within the content server by persistent URL. For more information, see Calling Services Using Persistent URLs (page 3-6).

The following are other possible integration methods:

- Java API (IdcCommand) integration using the IdcCommand Java Command Utility
- Component Object Model (COM) integration using the ActiveX utility or the IntradocClient OCX component
- ❖ Java Server Page (JSP) integration from a JSP running in Content Server, a JSP through the Content Server JavaBean, or a JSP through the Content Server Enterprise JavaBean (EJB) deployed on your J2EE application server
- ❖ Java 2 Enterprise Edition API (J2EE) integration by deploying the Content Server Enterprise JavaBean on your J2EE-compliant application server
- ❖ Common Object Request Broker Architecture (CORBA) integration by implementing Remote Method Invocation (RMI) over Internet Inter-ORB Protocol (IIOP) as the transport protocol and referencing the Enterprise JavaBean
- Open Document Management API (ODMA) integration using the ODMA-based plug-in
- Simple Object Access Protocol (SOAP) integration using the SOAP protocol
- ❖ Virtual Folders integration using the Folders component
- Web Distributed Authoring and Versioning (WebDAV) integration using the WebDAV component

Services Reference Guide 3-5

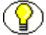

**Note:** For more detailed information on available integration methods, see *Getting Started* with the Software Developer's Kit (SDK).

## **Calling Services Using Persistent URLs**

In this integration method, all of the necessary information for the service call is sent to the content server through the URL. The following is a typical URL; in this case, it is the URL for the Home page:

http://cs.company.com/intradoc-cgi/idc\_cgi\_isapi.dll?
IdcService=GET DOC PAGE&Action=GetTemplatePage&Page=HOME PAGE

- ❖ http://cs.company.com/ is the web address of the content server instance.
- ❖ intradoc-cgi/idc cgi isapi.dll is the path to the web server filter.
- ❖ IdcService=GET\_DOC\_PAGE tells the content server to execute the GET\_DOC\_PAGE service.
- ❖ Action=GetTemplatePage tells the content server to return the results using a specified template page.
- **❖ Page=HOME PAGE** tells the content server which template page to use.
- The question mark (?) indicates the end of the web server path and the beginning of content server instructions.
- Ampersands (&) are used as separators between content server instructions.
- ❖ You can include certain Idoc Script variables in a URL to affect page display at the time of the page request. This is useful for troubleshooting or for customizing your content server pages. For example:

#### **Troubleshooting Examples**

- IsJava=1
- ScriptDebugTrace=1
- ScriptErrorTrace=1

#### **Customization Examples**

- &StdPageWidth=1000
- &dDocAuthor:isHidden
- &dDocType=HRForm

3-6 Services Reference Guide

#### Example 1

The following example describes the steps that occur when a persistent URL is used to request a dynamic page from the content server.

- When a user clicks the Administration link in the navigation area, a request for the GET\_ADMIN\_PAGE service is sent to the web server. The URL of the Administration link contains the following commands:
  - IdcService=GET ADMIN PAGE&Action=GetTemplatePage&Page=ADMIN LINKS
- 2. The web server recognizes this request as a content server function, and sends the specific request to the content server.
- 3. When the content server has processed the request, it passes the result back to the web server. In the case of the Administration link, the GET ADMIN PAGE service:
  - Provides a login prompt if the user is not currently logged in.
  - Verifies that the user has *admin* permission.
  - Assembles the Administration page using the ADMIN LINKS template.
  - Returns the assembled web page to the web server.
- 4. The web server delivers the results of the content server service to the originating web browser client.

#### Example 2

The following example describes the steps that occur when a persistent URL is used to perform a search request.

- 1. When a user clicks the Search button on the standard Search page, a request for the GET\_SEARCH\_RESULTS service is sent to the web server. The URL for the search request specifies the service to execute, the search criteria, and the result parameters:
  - IdcService=GET\_SEARCH\_RESULTS&QueryText=stellent&ftx=1
    &AdvSearch=True&ResultCount=25&SortField=dInDate&SortOrder=Desc
- 2. The web server recognizes the request as a content server function, and sends the specific request to the content server.
- 3. The content server passes the request to the search engine.
- 4. The search engine returns the search results to the content server.
- 5. Based on the user login and security permissions, the content server assembles the search results page and returns it to the web server.
- 6. The web server delivers the results to the originating web browser client.

Services Reference Guide 3-7

# **Customizing Locale Parameters**

When using the content server in a client server operation mode, several parameters can be used to improve the handling of locale-sensitive data, helping to avoid date and encoding incompatibility problems.

In the following descriptions, it is assumed that an HDA formatted request is being made to the content server using an operation such as IdcClient, IdcCommandUX, IdcServerBean, or a custom server communication.

The following parameters are available:

❖ UserDateFormat: Specifies the date/time format for dates in the incoming request and any dates produced in the response to the request. If not specified, the response format always uses the login user's date locale. If that is unavailable, it uses the content server system locale date. Do not use the ODBC date/time format used internally by the content server for archiver batch load files; that can create time zone ambiguity errors.

#### Example:

UserDateFormat=M/D/YYYY hh:mm[:ss]{aa}!mAM, PM!zUTC

- ❖ blDateFormat: Specifies the format of dates in the body of the incoming request. It does not affect the format of the response. If set, this overrides values set with UserDateFormat. If not specified, the incoming request format uses the login user's locale date. If that is unavailable, it uses the content server system locale date. This parameter is not available except if one of the headers that precedes the request is a REQUEST\_METHOD header with a POST value. GET style requests do not support this parameter.
- ClientEncoding: Specifies the character encoding to be used in the response. If no HDA header line exists with either the *charset* or *jcharset* specification, this parameter also dictates the encoding used to decode the body of the request.

#### Example:

ClientEncoding=cp1252

- ♣ HEADER\_ENCODING: Used in the header that precedes the body of the HDA request. This allows the requesting agent to specify the encoding of headers. This functionality is useful for dictating the encoding of the HTTP\_INTERNETUSER and REMOTE\_USER header entities.
- ♦ blFieldTypes: Specifies a field type (date or message) during the translation of a response. A 'message' is an unlocalized string, usually an error message that has not been localized. This parameter can be used to ensure that ODBC formatted fields are

3-8 Services Reference Guide

parsed and returned in the format specified by blDateFormat or UserDateFormat and will be applied even if the field is only in the response and not in the request.

The only fields that typically need such translation are ones created by customized extensions of content server behavior (such as those created using Idoc script, for example). This is only available for POST style requests (REQUEST\_METHOD header with value POST). This is normally used to specify additional date fields and is best used in combination with UserDateFormat or blDateFormat to indicate that a field needs special handling as a date.

#### Example:

blFieldTypes=xNewDate date, xComment message

extraFieldTypes: Specifies a field type during the translation of a response to HDA formatted requests, used in place of blFieldTypes. It is best used inside an Idoc script expression that is executed when fulfilling a content server request. It cannot be used in Idoc script when generating the format of the response because the response is in a data format (such as HDA). It can, however, be used in other places where Idoc script is evaluated when executing the logic of a request, such as the processing of an HCSP form, or determining the effects of a document profile.

#### Example:

extraFieldTypes=xNewDate date, xComment message

convertDatabaseDate: Ensures that blFieldTypes or extraFieldTypes are used to convert the ODBC date format to the desired response date format. This variable should be used when using the blFieldTypes or extraFieldTypes variables.

If this variable is not set, the ODBC date formats may not be converted to the desired response date format. ODBC dates can still be converted even if this variable is not set. This occurs if the content server determines that the response needs a full coercion from one date format to another. This typically happens only if the incoming date format is different from the outgoing date format.

#### Example:

convertDatabaseDate=1

SuppressResultLocalization: Suppresses localization conversions performed before the response is sent back. Conversions done on incoming data can still be performed.

This parameter is useful to prevent messages from being localized or dates being fully converted. An example of usage is when the response is to be forwarded to another

Services Reference Guide 3-9

content server to be processed or when the data is to be persistently stored and replayed back to the original content server as needed.

All of the parameters that affect date and message processing can be used with this one, but the other parameters are only used when the data is replayed against another content server or the current content server.

#### Example:

SuppressResultLocalization=1

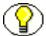

**Note:** The operation making the HDA request may set values for these parameters; therefore, users may find that the values they set do not change the behavior as expected.

## **Forcing Authentication Challenges**

It is sometimes necessary that a user be re-authenticated for a content server service or for other activities. For example, during a workflow, it might be necessary to acquire a 'digital signature' for a user at a specific step in the workflow process. This can be done using the <code>isRepromptLogin</code> configuration variable. See the *Idoc Script Reference Manual* for details about its usage.

To force re-authentication of any service, perform the following steps:

- 1. Add checkForRevalidateLogin as a service definition function.
- 2. Add revalidateLoginID as a parameter to the service call being made, with a randomly generated value.

These two actions cause the content server to refuse to accept the currently supplied credentials until the *AllowedLoginID* cookie is set with the same value as the parameter to revalidateLoginID. The cookie is set during the redundant challenge to the current credentials.

Note that this clears the current credentials so the user will need to login again to access any content server functionality.

# **CUSTOM APPLICATION EXAMPLE**

This example application calls five services and defines six private functions:

3-10 Services Reference Guide

#### **Services Called**

These services are called and a serialized HDA string is built for each:

- CHECKOUT BY NAME
- DOC INFO
- CHECKIN UNIVERSAL
- GET FILE

These parameters for CHECKIN UNIVERSAL are defined:

doFileCopy

dSecurityGroup

dDocName

dDocAuthor

dDocTitle

dDocAccount

dDocType

primaryFile

The GET TABLE service is called and this parameter is defined:

tableName

#### **Private Functions**

These private functions are defined:

• getNativeFilePath

getDocInfo

• checkOutByName

• getFile

• checkinUniversal

parseResultSet

### **Sample Code**

```
' Defines a private function.
Private Function getNativeFilePath() As String
Dim idccmd As IdcCommandX
Dim str As String
Dim res
Dim dID As String, dExtension As String, dDocType As String, dDocAccount As String
dID = "2"
dExtension = "pdf"
dDocType = "acc"
dDocAccount = ""

' Builds a serialized HDA string.
str = "@Properties LocalData" + vbCrLf
str = str + "dID=" + dID + vbCrLf
str = str + "dExtension=" + dExtension + vbCrLf
str = str + "dExtension=" + dExtension + vbCrLf
```

Services Reference Guide 3-11

str = str + "dDocAccount=" + dDocAccount + vbCrLf

```
str = str + "@end" + vbCrLf
Set idccmd = New IdcCommandX
res = idccmd.init("sysadmin", "c:\stellent\bin")
res = idccmd.computeNativeFilePath(str)
Open "c:\newdoc.txt" For Binary Access Write As #1
Put #1, , str
Put #1, , res
Close #1
MsqBox (res)
End Function
' Defines a private function.
Private Function checkOutByName (ByVal dDocName As String) As String
Dim idccmd As IdcCommandX
Dim idcService As String, str As String
Dim res
' Calls a service and builds a serialized HDA string.
idcService = "CHECKOUT BY NAME"
str = "@Properties LocalData" + vbCrLf
str = str + "IdcService=" + idcService + vbCrLf
str = str + "dDocName=" + dDocName + vbCrLf
str = str + "@end" + vbCrLf
' In an actual application the return codes need to be handled. For this example,
the service is called while there is no content with that specific dDocName.
Set idccmd = New IdcCommandX
res = idccmd.init("sysadmin", "c:\stellent\bin")
res = idccmd.executeCommand(str)
End Function
' Defines a private function.
Private Function checkinUniversal (ByVal doFileCopy As String, ByVal dDocName As
String, ByVal dDocTitle As String, ByVal dDocType As String, ByVal dSecurityGroup
As String, ByVal dDocAuthor As String, ByVal dDocAccount As String, ByVal
primaryFile As String) As String
' Builds a serialized HDA string.
Dim idccmd As IdcCommandX
Dim idcService, res, str As String
' Calls a service and builds a serialized HDA string.
idcService = "CHECKIN UNIVERSAL"
str = "@Properties LocalData" + vbCrLf
str = str + "IdcService=" + idcService + vbCrLf
str = str + "doFileCopy=" + doFileCopy + vbCrLf
str = str + "dDocName=" + dDocName + vbCrLf
```

3-12 Services Reference Guide

```
str = str + "dDocTitle=" + dDocTitle + vbCrLf
str = str + "dDocType=" + dDocType + vbCrLf
str = str + "dSecurityGroup=" + dSecurityGroup + vbCrLf
str = str + "dDocAuthor=" + dDocAuthor + vbCrLf
str = str + "dDocAccount=" + dDocAccount + vbCrLf
str = str + "primaryFile=" + primaryFile + vbCrLf
str = str + "@end" + vbCrLf
' exec hda...
Set idccmd = New IdcCommandX
res = idccmd.init("sysadmin", "c:\stellent\bin")
res = idccmd.executeCommand(str)
MsgBox (CStr(res))
End Function
' Defines a private function.
Private Function getDocInfo(ByVal dID As String) As String
Dim idccmd As IdcCommandX
Dim idcService As String, str As String
Dim res
' Calls a service and builds a serialized HDA string.
idcService = "DOC INFO"
str = "@Properties LocalData" + vbCrLf
str = str + "IdcService=" + idcService + vbCrLf
str = str + "dID=" + dID + vbCrLf
str = str + "@end" + vbCrLf
' exec hda....
Set idccmd = New IdcCommandX
res = idccmd.init("sysadmin", "c:\stellent\bin")
res = idccmd.executeCommand(str)
MsqBox (res)
End Function
' Defines a private function.
Private Function getFile(ByVal dID As String, ByVal dDocName As String, ByVal
RevisionSelectionMethod As String, ByVal Rendition As String)
Dim idccmd As IdcCommandX
Dim idcService, str As String
Dim res As Variant
Dim fileName As String
Dim fileSize As Long
Dim indexStop As Integer
' Calls a service and builds a serialized HDA string.
idcService = "GET FILE"
str = "@Properties LocalData" + vbCrLf
```

```
str = str + "IdcService=" + idcService + vbCrLf
str = str + "dDocName=" + dDocName + vbCrLf
str = str + "dID=" + dID + vbCrLf
If (RevisionSelectionMethod = "Specific" Or RevisionSelectionMethod = "Latest" Or
RevisionSelectionMethod = "LatestReleased") Then
' Ignore dDocName and use dID instead.
str = str + "RevisionSelectionMethod=" + RevisionSelectionMethod + vbCrLf
If (Revision = "Primary" Or Revision = "Web" Or Revision = "Alternate") Then
str = str + "Revision=" + Revision + vbCrLf
End If
str = str + "@end" + vbCrLf
' exec hda...
Set idccmd = New IdcCommandX
res = idccmd.init("sysadmin", "c:\stellent\bin")
res = idccmd.executeCommand(str)
Open "c:\newdoc.txt" For Binary Access Write As #1
Put #1, , res
Close #1
MsgBox (Len(res))
' chop at filename= and store fileName
indexStop = InStr(res, "filename=")
tmpStr = (Mid(res, indexStop))
indexStop = InStr(tmpStr, Chr(13))
fileName = Mid(tmpStr, 10, indexStop - 10)
MsgBox (fileName)
' MsgBox (CStr(Asc(Mid(tmpStr, 2, 1))))
' chop at Content-length: and store fileSize
tmpStr = Mid(tmpStr, indexStop)
indexStop = InStr(tmpStr, "Content-Length: ")
tmpStr = (Mid(tmpStr, indexStop))
indexStop = InStr(tmpStr, Chr(10))
fileSize = CLng(Mid(tmpStr, 17, indexStop - 17))
MsgBox (CStr(fileSize))
MsqBox (Len(res))
End Function
Private Sub cmdAddUser Click()
frmAddUser.Show
End Sub
Private Sub cmdCheckin Click()
Dim idcService As String, doFileCopy As String, dDocName As String
Dim dDocTitle As String, dDocType As String, dSecurityGroup As String
```

3-14 Services Reference Guide

```
Dim dDocAuthor As String, dDocAccount As String, primayFile As String
' Calls a service and defined parameters.
idcService = "CHECKIN UNIVERSAL"
doFileCopy = "1"
dDocName = "myDocNameNewh"
dDocTitle = "myDocTitleb"
dDocType = "ADACCT"
dSecurityGroup = "Public"
dDocAuthor = "Jennifer"
dDocAccount = ""
primaryFile = "c:/junk b.doc"
' In an actual application check for errors.
' Lock the file in order to upload a new revision.
Call checkOutByName(CStr(dDocName))
' If the dDocName is not in the system, it gets added as first revision
' by the CHECKIN UNIVERSAL call.
Call checkinUniversal(doFileCopy, dDocName, dDocTitle, dDocType, dSecurityGroup,
dDocAuthor, dDocAccount, primaryFile)
End Sub
Private Sub cmdDocInfo Click()
Call getDocInfo("269")
End Sub
Private Sub cmdDownload Click()
End Sub
Private Sub cmdGetFile Click()
Call getFile("14", "", "", "")
End Sub
Private Sub cmdGetNativeFile Click()
Call getNativeFilePath
End Sub
Private Sub Command1 Click()
Dim idccmd As IdcCommandX
Dim res, str
Open "c:\adduser.txt" For Append As #1
Set idccmd = New IdcCommandX
res = idccmd.init("sysadmin", "c:\stellent\bin")
str = "@Properties LocalData" + vbCrLf + "IdcService=ADD USER" + vbCrLf +
"dName=Jennifer" + vbCrLf + "dFullName=Jennifer Smith" + vbCrLf +
"dPassword=password" + vbCrLf + "dEmail=email@email.com" + vbCrLf +
"dUserAuthType=LOCAL" + vbCrLf + "@end" + vbCrLf + "@ResultSet UserAttribInfo" +
```

```
vbCrLf + "2" + vbCrLf + "dUserName" + vbCrLf + "AttributeInfo" + vbCrLf +
"Jennifer" + vbCrLf + "role, admin, 15" + vbCrLf + "@end" + vbCrLf
res = idccmd.executeCommand(str)
Print #1, res
Close #1
End Sub
Private Sub Command2 Click()
Dim idccmd As IdcCommandX
Dim res, str
Dim myRS As String
Dim idcService, tableName As String
idcService = "GET TABLE"
tableName = "Accounts"
Open "c:\a getsec.txt" For Append As #1
Set idccmd = New IdcCommandX
res = idccmd.init("sysadmin", "c:\stellent\bin")
str = "@Properties LocalData" + vbCrLf + "IdcService=" + idcService + vbCrLf +
"tableName=" + tableName + vbCrLf + "@end" + vbCrLf
myRS = idccmd.executeCommand(str)
' Parse out the results set.
Call parseResultSet(myRS, tableName)
Print #1, res
Close #1
End Sub
' Calls a private function.
Private Function parseResultSet(strResultsSet As String, strSearchString As
String) As String
Dim indexStop As Integer
Dim tmpStr As String
Dim numberOfRows As Integer
Dim numberOfElementsInSet As Integer
Dim resultElement()
MsgBox (strResultsSet)
' Start of results set.
indexStop = InStr(strResultsSet, "@ResultSet " & strSearchString)
' Check for error (0 index) before moving on.
tmpStr = (Mid(strResultsSet, indexStop))
MsgBox (tmpStr)
' Determine how many data lines are in the HTA file.
```

3-16 Services Reference Guide

```
indexStop = InStr(tmpStr, "@end")
For i = 1 To indexStop
If (Mid(tmpStr, i, 1) = Chr(10)) Then
numberOfRows = numberOfRows + 1
End If
Next i
numberOfRows = numberOfRows - 2 ' Remove the first line of data.
' Find first line that identifies the ResultsSet
indexStop = InStr(tmpStr, Chr(10))
tmpStr = (Mid(tmpStr, indexStop + 1))
' Get number of elements in record set, chop the line off the record set...
indexStop = InStr(tmpStr, Chr(10))
numberOfElementsInSet = CInt((Mid(tmpStr, 1, indexStop)))
tmpStr = (Mid(tmpStr, indexStop + 1))
' Set storage array.
ReDim resultElement((numberOfRows / numberOfElementsInSet), numberOfElementsInSet)
Dim junk As String
' Populate array from HTA dataset
For i = 1 To (numberOfRows / numberOfElementsInSet)
For j = 1 To numberOfElementsInSet
indexStop = InStr(tmpStr, Chr(10))
resultElement(i, j) = Mid(tmpStr, 1, indexStop - 1)
tmpStr = (Mid(tmpStr, indexStop + 1))
junk = junk + resultElement(i, j)
Next j
Next i
MsgBox (junk)
parseResultSet = "je"
End Function
' Set storage array.
Sub ba()
Dim b() As Byte 'This byte array will capture the file
\hbox{\tt Dim strURL As String $'$ URL string}
Dim strDest As String ' Destination File
' Set the strURL to a valid address.
'strURL = "http://localhost/intradoc-
cgi/idc cgi isapi.dll?IdcService=GET FILE&dID=14"
'strDest = "C:\myjunk.html"
strURL = "localhost"
b() = Inet1.OpenURL(strURL, icByteArray)
'Open strDest For Binary Access Write As #1
'Put #1, , b()
'Close #1
End Sub
```

# REDIRECTING TEMPLATE PAGE FOR RESPONSE OUTPUT

Sometimes it is desirable to display a page other than the default (change the delivery mechanism for the response template) after executing a CGI request (either a GET or a POST). For example, you might want to redirect the page after a login or after executing a search. One way to do this is by modifying the service call via component architecture, and specifying a different template page. Another more flexible way to do this on the fly is to specify the *urlTemplate* parameter, to redirect the response page to a HCSP or HCST, and reformat the results in any way you wish.

This section covers the following topics:

- **Basic Concepts** (page 3-18)
- Creating a HCST Page (page 3-18)
- ❖ Reformatting the Search Results Page (page 3-19)
- **❖** Additional Options (page 3-19)

### **Basic Concepts**

You should be somewhat familiar with IdocScript, and Dynamic Server Pages (HCST, HCSP, HCSF) before attempting this exercise. You should also be somewhat familiar with Component Architecture. It would also be helpful to be familiar with HTML FORM objects.

### **Creating a HCST Page**

As an example, we will create a HCST page that can be used as a URL template to reformat the search results. We could also create a HCSP, but for simplicity, we will use a HCST. We will name the file *test\_result.hcst*, and have it contain the following text:

3-18 Services Reference Guide

Next, we should check this file into the Content Server. For simplicity, we will check it into the Public security group, with a content type of ADACCT, and the Content ID *test result*. Its URL will then be something like this:

http://myhost/stellent/groups/public/documents/adacct/test result.hcst

### Reformatting the Search Results Page

To test our new template, we will start by going to a search page. Enter in any search criteria that you wish, and click **Search**. You should see the standard search page with your results contained in it.

Now, add this text to the end of the URL that brought you to the search results page:

&urlTemplate=/stellent/groups/public/documents/adacct/test\_result.hcst

You should now see the same search results formatted in a minimalistic HTML page. Note how the full URL is not used, but just the URL relative to your host computer.

If you would like the default search page to always format pages with this template, you can change the HTML FORM object on the search page to also have this field:

```
<input type=hidden name="urlTemplate"
   value="/stellent/groups/public/documents/adacct/test result.hcst">
```

This can be done by creating a component that modifies the include *query\_results\_options* to contain the above HTML. Alternatively, the value for *urlTemplate* can be calculated dynamically on the search page with JavaScript, to redirect to different pages based on the metadata entered by the user.

### **Additional Options**

In addition to *urlTemplate*, you can also use the parameters *docTemplateName*, *docTemplateID*, or *RedirectUrl* to change the result page. These all have different behavior, as follows:

• urlTemplate—set to the full relative URL of the host page you want to use. For example:

IdcService=DOC\_INFO&urlTemplate=/idc1/groups/public/documents/adacct/test\_resu
lt.hcst

Because *RedirectURL* doesn't work with all service calls, and pre-6.0 versions of Content Server have minor data pollution bugs with *docTemplateName* and *docTemplateID*, it's usually safest to use *urlTemplate*. However, if you change the Content Type or the Security Group of your template, then the URL will no longer be valid and will need to be updated. Also, this parameter is not recommended for overriding the template used for a "POST" service.

- docTemplateName—set to a dDocName of a template (for example, test\_result). Like urlTemplate, but finds the location of the latest released web-viewable for a document with dDocName of docTemplateName.
- ❖ **docTemplateID**—set to a dID of a specific revision of a template (for example, 100). Like *docTemplateName*, but finds the web-viewable of a specific dID revision.
- ❖ RedirectUrl—set to the last part of a CGI URL back into the content server (for example, IdcService=DOC\_INFO&dID=<\$dID\$>). This is only for the few dozen "POST" services that execute the action prepareRedirect, such as CHECKIN\_NEW and SUBMIT\_HTML\_FORM.

By using a redirect after each HTML "POST", the response page can be safely refreshed by the end user without reissuing the post. In the definition of each of these services there is a 3:prepareRedirect:...:0:null line. The RedirectUrl overrides the results of the prepareRedirect method and allows a different URL to be used as the location for redirects. The RedirectUrl can have Idoc script in it that will be executed just before the redirect is issued. This can create complex Idoc script nesting, because the RediretUrl assignment will typically occur in a resource includes. For example:

```
... Standard Idoc form beginning ...
<input type=edit name=myparam value="">
<input type=hidden name=RedirectUrl
value='<$HttpCgiPath$>?<$xml("IdcService=MY_RESPONSE_TEMPLATE&dID=<$dID$>&
myparam=<$myparam$>")$>'>
... Standard Idoc form closure ...
```

Much of the Idoc script is nested inside an Idoc literal string. This delays the execution of the script until the redirect URL is being computed. That allows the RedirectUrl to pick up the value of 'myparam' even though the user has still to select its value.

A single quote is used on the outside and a double quote on the inside. This reduces confusion and because both HTML and Idoc script support both single and double quotes for quoting, it is sometimes a good idea to switch between the two for nesting constructs.

3-20 Services Reference Guide

Note the usage of the 'xml' function. This guarantees that the input field's value is a well-formed HTML literal string construct. In this particular case, it is not needed. But for more complex constructs it can be helpful.

Using Services

3-22 Services Reference Guide

Using Services

# **CUSTOMIZING SERVICES**

### **OVERVIEW**

This chapter discusses the basic structure of services and covers the following topics:

- ❖ Service Structure Overview (page 4-1)
- **❖** Service Example (page 4-18)
- Creating a Service Resource (page 4-29)

### SERVICE STRUCTURE OVERVIEW

This section describes how standard services are implemented in Product\_Name. For information about calling services from other programs, see the *IdcCommand Reference Guide*.

A service resource is defined in an HTM file using a ResultSet table with the following three columns:

- **❖** Name (page 4-2)
- **Attributes** (page 4-3)
- **♦** Actions (page 4-12)

The standard content server services are defined in the *StandardServices* table in the <*install\_dir*>/shared/config/resources/std\_services.htm file. You can also find special-purpose services in the *workflow.htm* file in the same directory.

Services depend on other resource definitions to perform their functions.

- ❖ Any service that returns HTML requires a template to be specified. A common exception is the PING\_SERVER service, which does not return a page to the browser.
- ❖ Most services use a query. A common exception is the SEARCH service, which sends a request directly to the search collection.

Merge rules are not required for a service resource. However, the service resource must be listed as a *table* in the ResourceDefinition result set.

The following table row is an example of a service definition:

Figure 4-2 Example of a service definition dardServices@>

| Scripts For Standard Services |            |                                                                                                    |
|-------------------------------|------------|----------------------------------------------------------------------------------------------------|
| Name                          | Attributes | Actions                                                                                                    |
| DELETE_DOC                    |            | 5:QdocInfo:DOC_INFO:6:!csUnableToDeleteItem(dDocName)!csRevisionNoLongerExist: 3:checkParametersAgainstResultSet:DOC_INFO,dRevClassID,!csRevClassIDMismatch, dDocName,!csDocNameMismatch:0:!csUnableToDeleteItem(dDocName) 3:checkSecurity:DOC_INFO:0:mull 3:checkWorkflow:WF_INFO,isNotActiveBasic, DOC_INFO:0:!csUnableToDeleteItem(dDocName)!csItemIsInWorkflow(dWfName) 3:docHistoryInfo:Delete Document,IdocHistory:1:mull 5:QrevisionsByClass:REVISIONS:0:!csDeleteUnableToAccessRevList(dDocName) 3:markDocDeleted::0:!csUnableToDeleteItem(dDocName) 3:doWorkflowAction:deleteCriteriaDoc:0:mull 3:deleteDoc:REVISIONS:0:mull 3:deleteDocumentSubscription:deleteDoc,REVISIONS:8:mull 3:setStatusMessage:delete_doc:0:mull |

### **NAME**

The *Name* column defines the name for each service. For client-side service requests, this is the name called in Calling Services Using Persistent URLs (page 3-6). For standard web requests, this is almost always the URL to the Content Server web page.

4-2 Services Reference Guide

<@table StandardServices@> Scripts For Standard Services Name Attributes Actions 5:QdocInfo:DOC\_INFO:6:!csUnableToDeleteItem(dDocName)!csRevisionNoLongerExists 3:checkParametersAgainstResultSet:DOC\_INFO,dRevClassID,!csRevClassIDMismatch, dDocName,!csDocNameMismatch:0:!csUnableToDeleteItem(dDocName) 3:checkSecurity:DOC\_INFO:0:mill 3:checkWorkflow:WF\_INFO,isNotActiveBasic, DocService 4 MSG\_PAGE mill DOC\_INFO:0:!csUnableToDeleteItem(dDocName)!csItemIsInWorkflow(dWfName) DELETE DOC documents 3:docHistoryInfo:Delete Document,IdocHistory:1:mill csUnableToDelete | 5:QrevisionsByClass:REVISIONS:0:!csDeleteUnableToAccessRevList(dDocName)! Item(dDocName) 3:markDocDeleted::0:!csUnableToDeleteItem(dDocName) 3:doWorkflowAction:deleteCriteriaDoc:0:mull 3:deleteDoc:REVISIONS:0:mull 3:deleteDocumentSubscription:deleteDoc,REVISIONS:8:mull 3:setStatusMessage:delete\_doc:0:mill <@end@>

Figure 4-3 The *Name* column of the DELETE DOC service definition

### **ATTRIBUTES**

The Attributes column defines aspects of each service, discussed in the following sections:

- **❖** Service Class (page 4-4)
- **❖** Access Level (page 4-6)
- **❖** Template Page (page 4-8)
- Service Type (page 4-9)
- ❖ Subjects Notified (page 4-9)
- **Error Message** (page 4-11)

<@table StandardServices@> Scripts For Standard Services Name Attributes Actions 5:QdocInfo:DOC\_INFO:6:!csUnableToDeleteItem(dDocName)!csRevisionNoLongerExists 3:checkParametersAgainstResultSet:DOC\_INFO,dRevClassID,!csRevClassIDMismatch, dDocName,!csDocNameMismatch:0:!csUnableToDeleteItem(dDocName) DocService 4 3:checkSecurity:DOC\_INFO:0:mill 3:checkWorkflow:WF\_INFO,isNotActiveBasic, MSG PAGE mill DOC\_INFO:0:lcsUnableToDeleteItem(dDocName)!csItemIsInWorkflow(dWfName) DELETE DOC documents 3:docHistoryInfo:Delete Document,IdocHistory:1:mill !csUnableToDelete 5:QrevisionsByClass:REVISIONS:0:!csDeleteUnableToAccessRevList(dDocName) Item(dDocName) 3:markDocDeleted::0:!csUnableToDeleteItem(dDocName) 3:doWorkflowAction:deleteCriteriaDoc:0:mill 3:deleteDoc:REVISIONS:0:mill 3:deleteDocumentSubscription:deleteDoc,REVISIONS:8:mull 3:setStatusMessage:delete\_doc:0:mill <@end@>

Figure 4-4 The Attributes column of the DELETE DOC service definition

### **Service Class**

The *service class* attribute specifies the Java class object that the service has access to. The classpath prefix intradoc.service is assumed unless a full path is given. The service class determines, in part, what actions can be performed by the service. The possible service classes are:

| Service Class     | Description                                                                                                    |
|-------------------|----------------------------------------------------------------------------------------------------|
| ArchiveService    | Performs functions related to archiving.                                                                        |
| BatchService      | Performs functions related to batch loading.                                                                    |
| ChunkedService    | Performs functions related to HTTP file chunking for the upload and download of applets.                        |
| DocService        | Performs actions on documents. Examples are checkin, checkout, document information, and subscription services. |
| DocProfileService | Performs actions on document profiles, such as adding, editing, and deleting profiles.                          |
| FileService       | Retrieves files from the content server.                                                                        |

4-4 Services Reference Guide

| Service Class           | Description                                                                                                    |  |
|-------------------------|----------------------------------------------------------------------------------------------------|--|
| IndexerService          | Performs functions related to indexing for search engine maintenance.                                                                                                    |  |
| ListBoxService          | Downloads lists from the content server. For example, lists of users, dependent choice lists, and so forth.                                                                                     |  |
| LocaleService           | Performs functions specific to a user's location or environment (for example, used in internationalization to identify a user's location and provide string files in the appropriate language). |  |
| MetaService             | Manages metadata fields.                                                                                                    |  |
| PageHandlerService      | Manages Library web pages (created by Web Layout Editor).                                                                                                    |  |
| PageRequestService      | Retrieves an HTML page.                                                                                                    |  |
| ProjectService          | Manages Publisher projects.                                                                                                    |  |
| ProviderManagerService  | Manages providers (an Application Programming Interface, or API, that establishes connection to outside entities).                                                                              |  |
| SchemaService           | Manages the server-side publishing of JavaScript files of database tables, such as option lists.                                                                                                |  |
| SearchService           | Performs functions related to searching.                                                                                                    |  |
| Service                 | Performs a general service.                                                                                                    |  |
| UserService             | Manages users.                                                                                                    |  |
| WorkflowService         | Manages workflows.                                                                                                    |  |
| WorkflowTemplateService | Manages workflow templates.                                                                                                    |  |

| Service Class               | Description                                                                                                    |
|-----------------------------|----------------------------------------------------------------------------------------------------|
| intradoc.admin.AdminService | Performs functions through the Admin Server. Generally called internally by the content server itself. These services are very complicated, and failing to call them correctly can result in the loss or corruption of content server data. Therefore, it is strongly recommends that you <i>do not</i> use or modify these services. |

#### Example

In the example of the DELETE\_DOC service, the service class is *DocService*:

**DocService** 4 MSG PAGE null documents !csUnableToDeleteItem(dDocName)

### **Access Level**

The service security model is similar to the document security model used throughout Content Server. The *access level* attribute assigns permission levels to the service. Any user attempting to execute the service must have at least this permission.

Security access is stored as bit-flags. The access level number is the sum of the following possible bit flags:

| Bit Flag | Permission       | Description                                                                     |
|----------|------------------|---------------------------------------------------------------------------------|
| 1        | READ_PRIVILEGE   | Read permission is required for the security group referenced in the service.   |
| 2        | WRITE_PRIVILEGE  | Write permission is required for the security group referenced in the service.  |
| 4        | DELETE_PRIVILEGE | Delete permission is required for the security group referenced in the service. |
| 8        | ADMIN_PRIVILEGE  | Admin permission is required for the security group referenced in the service.  |

4-6 Services Reference Guide

| Bit Flag | Permission         | Description                                                                                                    |
|----------|--------------------|----------------------------------------------------------------------------------------------------|
| 16       | GLOBAL_PRIVILEGE   | The service calls the global security check to determine if the current user has permission to execute the service. The check validates if the <i>admin</i> role is required or if the user only needs a given permission (Read, Write, or Delete) on at least one security group. |
| 32       | SCRIPTABLE_SERVICE | Scriptable services don't require parameter input, so they can be called with the <i>executeService</i> function on dynamic server pages.                                                                                                    |

If a service is acting on a document, the user must have READ, WRITE, DELETE, or ADMIN permission (in that order) for that document's security group to execute the service. For example, to subscribe to a document the user only needs READ permission for that document's security group. However, to check in a new document the user would also need WRITE permission for that document's security group.

If the service does not act on a specific document (such as GET\_USER\_INFO, CHECKIN\_NEW\_FORM, and so forth), the GLOBAL\_PRIVILEGE bit flag should be set along with at least one more permission bit flag. This means that the user must have that level of permission in at least one security group in order to execute the service.

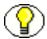

**Note:** A service should never just specify the GLOBAL\_PRIVILEGE bit flag alone. At least one more permission bit flag should be specified.

SCRIPTABLE\_SERVICE permission means that the service can be executed via the *executeService* IdocScript function. This should be restricted to read-only services, such as GET SEARCH RESULTS, GET USER INFO, and so forth.

The following is a complete list of all access levels and their meanings:

- 0: no access allowed
- 1: Read permission required
- ❖ 2: Write permission required
- ❖ 3: Read/write permission required
- ❖ 4: Delete permission required

- ❖ 8: Admin permission required
- 4 16: Global permission required
- ❖ 17: Global and read permission required
- ❖ 18: Global and write permission required
- ❖ 19: Global and read/write permission required
- 23: Global, read/write/delete permission required
- 24: Global, admin permission required
- 32: Scriptable permission required
- 33: Scriptable and read permission required
- ❖ 34: Scriptable and write permission required
- ❖ 40: Scriptable and admin permission required
- ❖ 49: Scriptable and global, read permission required
- ❖ 50: Scriptable, global, write permission required
- ❖ 51: Scriptable, global, read/write permission required
- ❖ 56: Scriptable, global, admin permission required

### **Examples**

In the example of the DELETE\_DOC service, the access level is 4, meaning that the user must have DELETE PRIVILEGE to execute the service:

```
DocService 4 MSG PAGE null documents !csUnableToDeleteItem(dDocName)
```

As another example, the access level for the ADD\_ALIAS service is 24, meaning that the user must have ADMIN\_PRIVILEGE and GLOBAL\_PRIVILEGE to execute the service:

ADD ALIAS UserService 24 null null aliases !csUnableToAddAlias

### **Template Page**

The *template page* attribute specifies the template that displays the results of the service. If the results of the service do not require presentation (such as the *PageHandlerService* type), this attribute is *null*.

Templates are a combination of HTML and IdocScript. The IdocScript is used to format the HTML and display the data in the response. The template page name is mapped to an HTM file in the *<install\_dir>*/custom/Folders/resources/templates/templates.hda file:

4-8 Services Reference Guide

- ❖ Most template pages are mapped in the *IntradocTemplates* ResultSet.
- ❖ Search template pages are mapped in the *SearchResultTemplates* ResultSet.

#### Example

In the example of the DELETE\_DOC service, the template page that presents the results of the service is MSG PAGE, which is mapped to the msg page.htm file:

DocService 4 MSG PAGE null documents !csUnableToDeleteItem(dDocName)

### **Service Type**

The *service type* attribute specifies if the service is to be executed as a *subservice* inside another service. You cannot call a second service from a main service unless the second service is a *SubService*.

| Service Type | Description                                                               |
|--------------|---------------------------------------------------------------------------|
| SubService   | The service is a subservice that is executed only inside another service. |
| null         | The service is not a subservice.                                          |

For example, the UPDATE\_DOCINFO service executes the UPDATE\_DOCINFO\_SUB, which has the service type of *SubService*.

### Example

In the example of the DELETE\_DOC service, the service is not a subservice, so the service type is *null*:

DocService 4 MSG PAGE **null** documents !csUnableToDeleteItem(dDocName)

### **Subjects Notified**

The *subjects notified* attribute specifies the subjects (subsystems) to be notified by the service. If a service changes one or more subjects, it must notify the remote sources (such as database tables) that cached information has been updated.

For example, if you do an *IsJava=1* call for any service, you will always see *changedSubjects* and *refreshSubjects* in the response. These subjects are used to notify the client when the state of the content server has changed. For example, they notify the client

when a new user is added to the system, when a new document has been checked in, when custom metadata has been changed, and so on. This allows external applications to refresh their data when the content server state changes. It is also the underlying mechanism behind keeping the content server administration applets up-to-date with the number of users, document types, and documents in the system. For example, if you launch the Repository Manager and then check in a new document, you will (in a few seconds) see that item appear in the applet.

The subjects notified string is a comma-separated list of changed subjects. (If no subjects are notified, this attribute is *null*.) For example, the value of the subjects notified attribute for the EDIT\_METADEF service is *metadata*, *dynamicqueries*. This service modifies a metadata field, and subsequently informs the system that the *metadata* and *dynamicqueries* subjects have changed.

#### Possible subjects are:

| Subject        | Must be notified of changes to:                                             |  |
|----------------|-----------------------------------------------------------------------------|--|
| accounts       | Predefined accounts                                                         |  |
| aliases        | User aliases                                                                |  |
| collaborations | Collaboration Server projects                                               |  |
| collections    | Archiver collections                                                        |  |
| config         | Global configuration information                                            |  |
| docformats     | File formats                                                                |  |
| doctypes       | Content Types                                                               |  |
| documents      | New content items, revised content items, or updated content item metadata  |  |
| dynamicqueries | Dynamic queries that retrieve the list of metadata fields from the database |  |
| indexerstatus  | Indexer status                                                              |  |
| indexerwork    | Content items; specifies that an indexing update cycle is required          |  |
| metadata       | Metadata fields                                                             |  |
| metaoptlists   | Metadata field option lists                                                 |  |

4-10 Services Reference Guide

| Subject           | Must be notified of changes to:                                       |  |
|-------------------|-----------------------------------------------------------------------|--|
| pagelist          | Library (Web Layout Editor) pages                                     |  |
| projects          | Registered Content Publisher projects                                 |  |
| renditions        | Additional renditions (from XML Converter, Thumbnails, and so forth)  |  |
| reports           | Report data sources                                                   |  |
| schema            | Schema definitions                                                    |  |
| searchapi         | Connection to the indexing search engine                              |  |
| subscriptiontypes | Subscription types                                                    |  |
| templates         | Search result templates (which are configured from Web Layout Editor) |  |
| userlist          | Users; specifies the list of users for Collaboration<br>Server        |  |
| usermetaoptlists  | User information field option lists                                   |  |
| users             | User information                                                      |  |
| wfscripts         | Workflow event scripts                                                |  |
| wftemplates       | Workflow templates                                                    |  |
| workflows         | Workflows                                                             |  |

### Example

In the example of the DELETE\_DOC service, the *documents* subject is the only subject notified:

DocService 4 MSG PAGE null **documents** !csUnableToDeleteItem(dDocName)

# **Error Message**

The *error message* attribute defines the error message that is returned by the service if no action error message overrides it. This can be either an actual text string or a reference to a locale-sensitive string. For more information, see *Getting Started with the Software Developer's Kit (SDK)*.

#### Example

In the example of the DELETE\_DOC service, the error message is a localized string:

DocService 4 MSG PAGE null documents !csUnableToDeleteItem(dDocName)

### **ACTIONS**

The *Actions* column defines one or more steps taken to process the service. An *action* is an operation to be performed as part of a service script. Actions can execute SQL statements, perform a query, run code, cache the results of a query, or load an option list. The data returned by one action can alter the behavior of later actions.

An action is defined as a list of colon-separated segments, using the following format:

type:name:parameters:control mask:error message

See the following sections for more information:

- Action Type (page 4-13)
- Action Name (page 4-14)
- Action Parameters (page 4-15)
- Action Control Mask (page 4-15)
- Action Error Message (page 4-18)

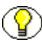

**Note:** In an HTM resource file that defines services, the <br/>br> tags in the *Actions* column are for browser display purposes only, so they are optional. However, the 
tag must occur immediately after the list of actions, without a line break in between.

4-12 Services Reference Guide

Figure 4-5 The *Actions* column of the DELETE\_DOC service definition

| Jame Attributes                                                        | Actions                                                                                                    |
|------------------------------------------------------------------------|----------------------------------------------------------------------------------------------------|
| DocService 4 MSG_PAGE mill DELETE_DOC !csUnableToDelete Item(dDocName) | 5:QdocInfo:DOC_INFO:6:!csUnableToDeleteItem(dDocName)!csRevisionNoLongerExists 3:checkParametersAgainstResultSet:DOC_INFO,dRevClassID,!csRevClassIDMismatch, dDocName,!csDocNameMismatch:0:!csUnableToDeleteItem(dDocName) 3:checkSecurity:DOC_INFO:0:mull 3:checkWorkflow:WF_INFO,isNotActiveBasic, DOC_INFO:0:!csUnableToDeleteItem(dDocName)!csItemIsInWorkflow(dWfName) 3:docHistoryInfo:Delete Document,IdocHistory:1:mull 5:QrevisionsByClass:REVISIONS:0:!csDeleteUnableToAccessRevList(dDocName) 3:markDocDeleted::0:!csUnableToDeleteItem(dDocName) 3:doWorkflowAction:deleteCriteriaDoc:0:mull 3:deleteDoc:REVISIONS:0:mull 3:deleteDocumentSubscription:deleteDoc,REVISIONS:8:mull 3:setStatusMessage:delete_doc:0:mull |

# **Action Type**

The first segment of an action statement defines the type of action.

- ❖ Action Type #—used to identify the action type in the service resource file.
- ❖ Component Wizard Identifier—used to identify the action type in the Component Wizard. In the service resource file, the action type is represented as a number.
- ❖ Java Constant—used to identify the action type in Content Server Java code.

The possible action types are:

| Action<br>Type # | Component<br>Wizard Identifier | Java Constant | Description                                                                                                    |
|------------------|--------------------------------|---------------|----------------------------------------------------------------------------------------------------|
| 1                | Select query                   | QUERY_TYPE    | Executes a predefined SQL database query to retrieve information (read-only action) and then immediately discards the results. For example, a select query might be used to see if a specific dDocName (Content ID) already exists in the database. The query is specified by the Action Name (page 4-14) of the action. |
| 2                | Execute query                  | EXECUTE_TYPE  | Executes a predefined SQL database query to delete, add, or update information in the database.                                                                                                    |

| Action<br>Type # | Component<br>Wizard Identifier | Java Constant      | Description                                                                                                    |
|------------------|--------------------------------|--------------------|----------------------------------------------------------------------------------------------------|
| 3                | Java method                    | CODE_TYPE          | Specifies a code module that is a part of the Java class implementing the service.                                                                                                    |
| 4                | Load option list               | OPTION_TYPE        | Loads an option list stored in the system. This is a deprecated action type.                                                                                                    |
| 5                | Select cache query             | CACHE_RESULT _TYPE | Executes an SQL database query to retrieve information (read-only action) and then stores the results for later use. For example, a select cache query might be used to find all users subscribed to a content item and save the list for display to consumers. The query is specified by the Action Name (page 4-14) of the action. |

#### Example

In the example of the first action of the DELETE\_DOC service, the action is a *Select cache query* type (5):

5:QdocInfo:DOC INFO:6:!csUnableToDeleteItem(dDocName)!csRevisionNoLongerExists

### **Action Name**

The second segment of an action statement defines the name of the action.

- ❖ For the *Java method* action type, the action name is the Java method.
- ❖ For the *Load option list* action type, the action name is the option list.
- ❖ For the *Select query*, *Execute query*, and *Select cache query* action types, the action name is the query name. For standard content server services, Oracle typically uses a prefix to identify the action performed on the database. The possible prefixes for queries are:

| Query Prefix | Description                                                        |
|--------------|--------------------------------------------------------------------|
| Q            | Query (retrieve) information from the database (read-only action). |
| D            | Delete information from the database.                              |

4-14 Services Reference Guide

| <b>Query Prefix</b> | Description                               |
|---------------------|-------------------------------------------|
| Ι                   | Insert (add) information in the database. |
| U                   | Update information in the database.       |

#### Example

In the example of the first action of the DELETE\_DOC service, the name of the action is *QdocInfo*. This specifies that a read-only query (*Q*) will be performed on the database:

5:QdocInfo:DOC INFO:6:!csUnableToDeleteItem(dDocName)!csRevisionNoLongerExists

### **Action Parameters**

The third segment of an action statement specifies the parameters that the action requires. If no parameters are required, this segment is left empty (two colons appear in place of the parameters).

- ❖ If the action requires parameters, enter the parameters as a comma-separated list.
- ❖ For the *Select cache query* action type, the first parameter is the name that the action assigns to the ResultSet returned from the query. This ResultSet can then be referenced in the template page.
- ❖ For the *Load option list* action type, the parameters are optional. However, if parameters are given, the first parameter is the key under which the option list is loaded, and the second parameter is the selected value for display on an HTML page.

#### Example

In the example of the first action of the DELETE\_DOC service, the ResultSet that is returned from the service query will be named *DOC INFO*:

5:QdocInfo:DOC INFO:6:!csUnableToDeleteItem(dDocName)!csRevisionNoLongerExists

### **Action Control Mask**

The fourth segment of an action statement is an optional bit flag that controls the results of queries to the content server database.

❖ Control Mask Bit Flag—used to identify the control mask in the service resource file. The control mask number used in the service resource file represents the sum of

- the bit flags for all controls being applied. For standard content server services, the control mask bit flag is typically used instead of the control mask string value.
- ❖ Control Mask String Value—used to identify the control mask in the service resource file. For multiple control masks, the string values are placed in a commaseparated list. For custom services, the string value is used instead of the control mask bit flag.
- ❖ Component Wizard Identifier—used to identify the control mask in the Component Wizard. In the service resource file, the control mask is represented by either the sum of its bit flags (standard content server services), or a comma-separated list of bit flag string values (custom services).
- ❖ Java Constant—used to identify the control mask in the Content Server Java code.

The possible control masks are:

| Control<br>Mask<br>Bit Flag | Control<br>Mask String<br>Value | Component<br>Wizard<br>Identifier | Java Constant          | Description                                                                                                    |
|-----------------------------|---------------------------------|-----------------------------------|------------------------|----------------------------------------------------------------------------------------------------|
| 0                           | -                               | -                                 | -                      | No control is applied.                                                                                                    |
| 1                           | ignoreError                     | Ignore error                      | CONTROL_IGNORE_ERROR   | Do not abort the service on error.                                                                                                    |
| 2                           | mustExist                       | Check result non-empty            | CONTROL_MUST_EXIST     | At least one record must be returned by the query, or the action fails. Used only for the <i>Select query</i> and <i>Select cache query</i> action types. |
| 4                           | beginTran                       | Begin<br>transaction              | CONTROL_BEGIN_TRAN     | Starts a database transaction.                                                                                                    |
| 8                           | commitTran                      | Commit transaction                | CONTROL_COMMIT_TRAN    | Concludes a database transaction.                                                                                                    |
| 16                          | mustNotExist                    | Check result empty                | CONTROL_MUST_NOT_EXIST | Query must not return any rows, or the action fails. Used only for the Select query and Select cache query action types.                                  |

4-16 Services Reference Guide

| Control<br>Mask<br>Bit Flag | Control<br>Mask String<br>Value | Component<br>Wizard<br>Identifier | Java Constant       | Description                                                                                                    |
|-----------------------------|---------------------------------|-----------------------------------|---------------------|----------------------------------------------------------------------------------------------------|
| 32                          | retryQuery                      | Retry query                       | CONTROL_RETRY QUERY | When the action type is set to <i>Execute query</i> and the query fails, the error will be logged. After three seconds, the query will be run again. If the query fails three times, the service will fail. Used mostly for checking in content. No longer used. |
| 64                          | doNotLog                        | Do not log                        | CONTROL_DO_NOT_LOG  | When the action type is set to <i>Select query</i> and the query fails, the service will fail. However, the error will NOT be logged in the system logs. Used internally by Oracle when developing components as a debug flag for testing.                       |

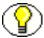

**Note:** The *Check result non-empty* and *Check result empty* control masks are used only for the *Select query* and *Select cache query* action types. See Action Type (page 4-13).

### Examples

In the example of the first action of the DELETE\_DOC service, the control mask value is 6, which means that at least one record must be returned by the query (2), and the action starts a database transaction (4):

5:QdocInfo:DOC INFO:6:!csUnableToDeleteItem(dDocName)!csRevisionNoLongerExists

If this was a custom service created using the Component Wizard, the sum of the control mask bit flags would be replaced by a comma-separated list of the bit flag string values:

5:QdocInfo:DOC\_INFO:mustExist, beginTran:!csUnableToDeleteItem(dDocName)
!csRevisionNoLongerExists

### **Action Error Message**

The fifth segment of an action statement defines the error message to be displayed if this action fails. This can be either an actual text string or a reference to a locale-sensitive string. For more information, see *Getting Started with the Software Developer's Kit (SDK)*.

- ❖ An action error message overrides the error message provided as an attribute of the service.
- ❖ If the error message for an action is not null, it becomes the error message for the remainder of the actions in the service.
- ❖ If the error message for an action is null, the error message remains unchanged from the previous action.
- String references are preceded by an exclamation point.

#### Example

In the example of the first action of the DELETE\_DOC service, the error message is a combination of two localized strings:

5:QdocInfo:DOC INFO:6:!csUnableToDeleteItem(dDocName)!csRevisionNoLongerExists

### SERVICE EXAMPLE

The DOC\_INFO service provides a good example of how services, queries, and templates work together. This section covers the following topics:

- ❖ DOC INFO Service Definition (page 4-19)
- **❖** DOC INFO Attributes (page 4-20)
- **❖** DOC INFO Actions (page 4-21)
- **❖** DOC\_INFO Template (page 4-26)

4-18 Services Reference Guide

### **DOC\_INFO Service Definition**

The following figures show the DOC\_INFO service definition from the <i stall\_dir>/config/resources/std\_services.htm file:

**Figure 4-6** Example of the DOC INFO service definition, displayed in a text editor and web browser.

```
<@table StandardServices@>
<caption><strong>Scripts For Standard Services</strong></caption>
NameAttributesActions
<t.r>
   DOC INFO
   DocService
      33
      DOC INFO
      null
      null<br>
      !csUnableToGetRevInfo
   5:QdocInfo:DOC INFO:2:!csItemNoLongerExists2
      3:mapNamedResultSetValues:DOC INFO,dStatus,dStatus,dDocTitle,dDocTitle:0:null
      3:checkSecurity:DOC INFO:0:!csUnableToGetRevInfo2(dDocName)
      3:getDocFormats:QdocFormats:0:null
      3:getURLAbsolute::0:null
      3:getUserMailAddress:dDocAuthor,AuthorAddress:0:null
      3:getUserMailAddress:dCheckoutUser,CheckoutUserAddress:0:null
      3:getWorkflowInfo:WF INFO:0:null
      3:getDocSubscriptionInfo:QisSubscribed:0:null
      5:QrevHistory:REVISION HISTORY:0:!csUnableToGetRevHistory(dDocName)
<@end@>
```

| Scripts For Standard Services |                                                              |                                                                                                    |  |
|-------------------------------|--------------------------------------------------------------|----------------------------------------------------------------------------------------------------|--|
| Name                          | Attributes                                                   | Actions                                                                                                    |  |
| doc_info                      | DocService 33<br>DOC_INFO mill mill<br>!csUnableToGetRevInfo | 5:QdocInfo:DOC_INFO:2:!csItemNoLongerExists2 3:mapNamedResultSetValues:DOC_INFO,dStatus,dStatus,dDocTitle,dDocTitle:0:mull 3:checkSecurity:DOC_INFO:0:!csUnableToGetRevInfo2(dDocName) 3:getDocFormats:QdocFormats:0:mull 3:getURLAbsolute::0:mull 3:getUserMailAddress:dDocAuthor,AuthorAddress:0:mull 3:getUserMailAddress:dCheckoutUser,CheckoutUserAddress:0:mull 3:getWorkflowInfo:WF_INFO:0:mull 3:getDocSubscriptionInfo:QisSubscribed:0:mull 5:QrevHistory:REVISION_HISTORY:0:!csUnableToGetRevHistory(dDocName) |  |

# **DOC\_INFO Attributes**

The following table describes the attributes of the DOC\_INFO service:

| Attribute         | Value                 | Description                                                                                                    |
|-------------------|-----------------------|----------------------------------------------------------------------------------------------------|
| Service class     | DocService            | This service is providing information about a content item.                                                                                                    |
| Access level      | 33                    | 1 = The user requesting the service must have Read permission on the content item.  32 = This service can be executed with the <i>executeService</i> Idoc Script function. |
| Template page     | DOC_INFO              | This service uses the DOC_INFO template (doc_info.htm file). The results from the actions will be merged with this template and presented to the user.                     |
| Service type      | null                  | This service is not a subservice.                                                                                                    |
| Subjects notified | null                  | No subjects are affected by this service.                                                                                                    |
| Error Message     | !csUnableToGetRevInfo | If this service fails on an English content server system, it returns the error message string:  Unable to retrieve information about the revision                         |

4-20 Services Reference Guide

# **DOC\_INFO** Actions

The DOC\_INFO service executes the following ten actions:

| Action Definition                                                                       | Description                                                                                                    |  |
|-----------------------------------------------------------------------------------------|----------------------------------------------------------------------------------------------------|--|
| Action 1 5:QdocInfo:DOC_INFO:2:!csItemNoLongerExists2                                   |                                                                                                    |  |
| 5                                                                                       | Select cache query action that retrieves information from the database using a query.                                                                                                    |  |
| QDocInfo                                                                                | This action retrieves content item information using the <i>QDocInfo</i> query in the <i>query.htm</i> file.                                                                                                    |  |
| DOC_INFO                                                                                | The result of the query is assigned to a ResultSet called DOC_INFO and stored for later use.                                                                                                    |  |
| 2                                                                                       | The Check result non-empty control mask specifies that the query must return a record, or the action fails.                                                                                                    |  |
| !csItemNoLongerExists2                                                                  | If this action fails on an English content server system, it returns the error message string:  This content item no longer exists                                                                                           |  |
| Action 2  3:mapNamedResultSetValues:DOC_INFO,dStatus,dStatus,dDocTitle,dDocTitle:0:null |                                                                                                    |  |
| 3                                                                                       | Java method action specifying a module that is a part of the Java class implementing the service.                                                                                                    |  |
| mapNamedResultSetValues                                                                 | This action retrieves the values of <i>dStatus</i> and <i>dDocTitle</i> from the first row of the DOC_INFO ResultSet and stores them in the local data. (This increases speed and ensures that the correct values are used.) |  |
| DOC_INFO,dStatus,dStatus,<br>dDocTitle,dDocTitle                                        | Parameters required for the mapNamedResultSetValues action.                                                                                                    |  |
| 0                                                                                       | No control mask is specified.                                                                                                    |  |
| null                                                                                    | No error message is specified.                                                                                                    |  |

| Action Definition                                                    | Description                                                                                                    |  |
|----------------------------------------------------------------------|----------------------------------------------------------------------------------------------------|--|
| Action 3 3:checkSecurity:DOC_INFO:0:!csUnableToGetRevInfo2(dDocName) |                                                                                                    |  |
| 3                                                                    | Java method action specifying a module that is a part of the Java class implementing the service.                                                                                                    |  |
| checkSecurity                                                        | This action retrieves the data assigned to the DOC_INFO ResultSet and evaluates the assigned security level to verify that the user is authorized to perform this action.                                                   |  |
| DOC_INFO                                                             | ResultSet that contains the security information to be evaluated by the <i>checkSecurity</i> action.                                                                                                    |  |
| 0                                                                    | No control mask is specified.                                                                                                    |  |
| !csUnableToGetRevInfo2(dDocName)                                     | If this action fails on an English content server system, it returns the error message string:  Unable to retrieve information for "{dDocName}."                                                                            |  |
| Action 4 3:getDocFormats:QdocFormats:0:null                          |                                                                                                    |  |
| 3                                                                    | Java method action specifying a module that is a part of the Java class implementing the service.                                                                                                    |  |
| getDocFormats                                                        | This action retrieves the file formats for the content item using the <i>QdocFormats</i> query in the <i>query.htm</i> file. A comma-separated list of the file formats is stored in the local data as <i>dDocFormats</i> . |  |
| QdocFormats                                                          | Specifies the query used to retrieve the file formats.                                                                                                    |  |
| 0                                                                    | No control mask is specified.                                                                                                    |  |
| null                                                                 | No error message is specified.                                                                                                    |  |

4-22 Services Reference Guide

| Action Definition                                | Description                                                                                       |
|--------------------------------------------------|---------------------------------------------------------------------------------------------------|
| Action 5 3:getURLAbsolute::0:null                |                                                                                                   |
| 3                                                | Java method action specifying a module that is a part of the Java class implementing the service. |
| getURLAbsolute                                   | This action resolves the URL of the content item and stores it in the local data as $DocUrl$ .    |
| blank                                            | This action takes no parameters.                                                                  |
| 0                                                | No control mask is specified.                                                                     |
| null                                             | No error message is specified.                                                                    |
| Action 6 3:getUserMailAddress:dDocAuthor,AuthorA | ddress:0:null                                                                                     |
| 3                                                | Java method action specifying a module that is a part of the Java class implementing the service. |
| getUserMailAddress                               | This action resolves the e-mail address of the content item author.                               |
| dDocAuthor,AuthorAddress                         | This action passes <i>dDocAuthor</i> and <i>AuthorAddress</i> as parameters.                      |
| 0                                                | No control mask is specified.                                                                     |
| null                                             | No error message is specified.                                                                    |

| Action Definition                                                      | Description                                                                                                    |  |
|------------------------------------------------------------------------|----------------------------------------------------------------------------------------------------|--|
| Action 7 3:getUserMailAddress:dCheckoutUser,CheckoutUserAddress:0:null |                                                                                                    |  |
| 3                                                                      | Java method action specifying a module that is a part of the Java class implementing the service.                                                                 |  |
| getUserMailAddress                                                     | This action resolves the e-mail address of the user who has the content item checked out.                                                                         |  |
| dCheckoutUser,<br>CheckoutUserAddress                                  | This action passes dCheckoutUser and CheckoutUserAddress as parameters.                                                                                           |  |
| 0                                                                      | No control mask is specified.                                                                                                    |  |
| null                                                                   | No error message is specified.                                                                                                    |  |
| Action 8 3:getWorkflowInfo:WF_INFO:0:null                              |                                                                                                    |  |
| 3                                                                      | Java method action specifying a module that is a part of the Java class implementing the service.                                                                 |  |
| getWorkflowInfo                                                        | This action evaluates whether the content item is part of a workflow. If the WF_INFO ResultSet exists, workflow information is merged into the DOC_INFO template. |  |
| WF_INFO                                                                | This action passes WF_INFO as a parameter.                                                                                                    |  |
| 0                                                                      | No control mask is specified.                                                                                                    |  |
| null                                                                   | No error message is specified.                                                                                                    |  |

4-24 Services Reference Guide

| Action Definition                                      | Description                                                                                                    |  |
|--------------------------------------------------------|----------------------------------------------------------------------------------------------------|--|
| Action 9 3:getDocSubscriptionInfo:QisSubscribed:0:null |                                                                                                    |  |
| 3                                                      | Java method action specifying a module that is a part of the Java class implementing the service.                                                                                                    |  |
| getDocSubscriptionInfo                                 | <ul> <li>This action evaluates if the current user has subscribed to the content item:</li> <li>If the user is subscribed, an Unsubscribe button is displayed.</li> <li>If the user is not subscribed, a Subscribe button is displayed.</li> </ul> |  |
| QisSubscribed                                          | Specifies the query used to retrieve the subscription information.                                                                                                    |  |
| 0                                                      | No control mask is specified.                                                                                                    |  |
| null                                                   | No error message is specified.                                                                                                    |  |
| Action 10 5:QrevHistory:REVISION_HISTORY:0:!csUna      | ubleToGetRevHistory(dDocName)                                                                                                    |  |
| 5                                                      | Select cache query action that retrieves information from the database using a query.                                                                                                    |  |
| QrevHistory                                            | This action retrieves revision history information using the <i>QrevHistory</i> query in the <i>query.htm</i> file.                                                                                                    |  |
| REVISION_HISTORY                                       | The result the query is assigned to a ResultSet called REVISION_HISTORY. The DOC_INFO template loops on this ResultSet to present information about each revision.                                                                                 |  |
| 0                                                      | No control mask is specified.                                                                                                    |  |
| !csUnableToGetRevHistory<br>(dDocName)                 | If this action fails on an English content server system, it returns the error message string:  Unable to retrieve revision history for "{dDocName}."                                                                                              |  |

# **DOC\_INFO Template**

The template page for the DOC\_INFO service is the DOC\_INFO template. It is important to know what is happening between the files so that you can understand the interactions between the template page and the actions performed in a service.

The definition for the content that the doc\_info.htm template contains is located in the <install\_dir>/custom/Folders/resources/std\_page.htm file. Code from both files appear in the following markup section:

Markup from the *<install dir>/*shared/config/templates/doc info.htm file:

Markup from the *<install\_dir>*/custom/Folders/resources/std\_page.htm file that defines what will appear in the doc\_info.htm template:

```
<@dynamichtml info page content@>
<$include std page begin$>
<$include std header$>
<!-- Do a loop on DOC INFO so that all substitution tags will use DOC INFO as
their first place to find their values. Otherwise their is confusion between this
result set and the REVISION HISTORY table that comes later. For example 'dStatus'
is a value in both tables-->
<$loop DOC INFO$>
<$if AllowPrimaryMetaFile and isTrue(AllowPrimaryMetaFile) and</pre>
isTrue(dFormat like "*idcmeta*")$>
<$showPrimaryMetaFileFields = "1"$>
<$endif$>
<$include doc info notify data$>
>
<caption align=top><h4 class=pageTitle><$pageTitle$></caption>
<$include special checkin fields1$>
<$include std revision label field$>
<$include std document type field$>
<$include std document title field$>
<$include author checkin field$>
<$include std meta fields$>
<$include security checkin fields$>
```

4-26 Services Reference Guide

```
<$include checkout author info field$>
<$if IsStagingDoc$>
<$include doc date fields$>
<$endif$>
<$fieldName = "dStatus", fieldCaption = "Status"$><$include</pre>
std displayonly field$>
<$if HasOriginal$>
<$fieldName = "dDocFormats", fieldCaption = "Formats"$><$include</pre>
std display field$>
<$endif$>
<$include workflow list for doc$>
<$if HasUrl$>
<$include doc url field$>
<$endif$>
<$if HasOriginal and not ClientControlled and not showPrimaryMetaFileFields$>
<$fieldName = "dOriginalName", fieldCaption = "Get Native File"$>
<$if DownloadApplet$>
<$valueStyle="xxsmall", fieldValue =</pre>
strTrimWs(inc("download_file_by_applet_form_content"))$>
<$else$>
<$fieldValue = strTrimWs(inc("doc file get copy"))$>
<$endif$>
<$if DownloadApplet$><form name=downloadForm><$endif$>
<$include std displayonly field$>
<$if DownloadApplet$></form><$endif$>
<$endif$>
<$if IsFailedConversion or IsFailedIndex or IsDocRefinePassthru$>
<$if IsFailedConversion$><$include std namevalue separator$><$endif$>
<span class=errorHighlight>
<$if IsFailedIndex$>Index Error:
<$else$>Conversion Error:
<$endif$></span>
<+r>
<span class=tableEntry>
<$dMessage$>
<$if IsFailedIndex$>
<br>Content has been indexed with Info only.
Resubmit should only be performed if the problem has been resolved.
<$elseif IsDocRefinePassthru$>
<br>Content Refinery failed to convert the content item but released it to the
web by copying the native file.
<$endif$></span>
<form action="<$HttpCqiPath$>" method="POST">
<input type=hidden name=dID value="<$dID$>">
<input type=hidden name=dDocName value="<$dDocName$>">
<input type=hidden name=IdcService value="RESUBMIT FOR CONVERSION">
```

```
<input type=submit value= "Resubmit ">
<$if ClientControlled$>
<input type=hidden name=ClientControlled value="DocMan">
<$endif$>
</form>
<$endif$>
<$if IsNotSyncRev$>
<span class=errorHighlight>The local copy of this content item
not been updated to the latest revision. Use <i>Get Native File</i> or <i>Check
out</i>
to update your local copy of <i><$dDocName$></i>.</span>
<$endif$>
<$if IsStagingDoc$>
<$include doc problem reports$>
<$include project problem reports$>
<$include doc provider info$>
<$else$>
<t.r>
<$if ClientControlled$>
<\iinclude doc_select_actions\i
<$include doc file undo checkout$>
<$include doc file checkout$>
<$if showPrimaryMetaFileFields$><$include
meta file update$>
<$else$><$include doc file update$><$endif$>
<$endif$>
<$include doc subscription unsubscription$>
<$if ClientControlled$>
```

4-28 Services Reference Guide

```
<$endif$>
<$endif$>
<$if HasOriginal and DownloadApplet$>
<$include download native applet$>
<$endif$>
<!-- end loop on DOC INFO-->
<$endloop$>
<$if IsStagingDoc$>
<!-- present a problem report form -->
<$include doc add problem report$>
<!-- Table holding information about all revisions of this document-->
<$include doc rev table$>
<$endif$>
<$include std page end$>
<@end@>
```

# **CREATING A SERVICE RESOURCE**

There are two ways to create a service resource for use with a custom component:

- Creating a Custom Service Manually (page 4-29)
- Creating a Custom Service using Component Wizard (page 4-32)

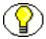

**Note:** For more information about custom components, see the *Working with Components* guide.

# **Creating a Custom Service Manually**

To create a custom service resource manually:

- 1. Define the service in an HTM file (page 4-30).
- 2. Load the service in the custom component HDA file (page 4-32).

#### Define the service in an HTM file

The HTM file must include a table that is identical in structure to the *StandardServices* table. See Service Structure Overview (page 4-1).

- a. Make a copy of the *std\_services.htm* file, place it in your custom component's *resources* directory, and rename the file to avoid confusion. For example: /custom/my component/resources/my services.htm
- 3. Change the name of the *StandardServices* table to a new name. For example: <@table MyServices@>
- 4. Delete all of the rows in the table except for a service that is similar to the one you want to create.
- 5. Edit the entries in the Name, Attributes, and Actions columns.
- 6. Save and close the file.

For example, the following HTM file shows two custom services named ADD\_REPORT and REPORTS LIST:

4-30 Services Reference Guide

Figure 4-7 Example of custom services HTM file, displayed in a text editor.

```
<HTML>
<HEAD>
<META HTTP-EQUIV='Content-Type' content='text/html; charset=iso-8859-1'>
<TITLE>Custom Scripted Services</TITLE>
</HEAD>
<BODY>
<@table MyServices@>
<caption><strong>Scripts For Custom Services
</strong></caption>
NameAttributesActions
ADD REPORT
Service
ADD REPORT FORM
null
null<br>
Unable to add report.
2:Ireport::0:null
REPORTS LIST
Service
17
REPORT LIST FORM
null
null<br>
Unable to retrieve reports.
5:Qreports:REPORT LIST:0:null
<@end@>
<br><br><
</BODY>
</HTML>
```

Figure 4-8 Example of custom services HTM file, displayed in a web browser

| Scripts For Custom Services |                                                                   |                               |
|-----------------------------|-------------------------------------------------------------------|-------------------------------|
| Name                        | Attributes                                                        | Actions                       |
| ADD_REPORT                  | Service 18 ADD_REPORT_FORM mill mill<br>Unable to add report.     | 2:Ireport::0:mill             |
| REPORTS_LIST                | Service 17 REPORT_LIST_FORM mill mill Unable to retrieve reports. | 5:Qreports:REPORT_LIST:0:mill |

#### Load the service in the custom component HDA file

- 1. Open the component definition (glue) file of the custom component in a text editor. For example, <install dir>/custom/my component/my component.hda.
- 2. Add the new HTM file to the *ResourceDefinition* ResultSet. For example:

```
@ResultSet ResourceDefinition
4
type
filename
tables
loadOrder
service
resources/my_services.htm
MyServices
1
@end
```

3. Save the file.

# **Creating a Custom Service using Component Wizard**

To create a service resource using the Component Wizard:

- 1. In the Component Wizard, open the component the resource will be created for.
- 2. On the Resource Definition tab, click Add.

The Add Resource screen is displayed.

4-32 Services Reference Guide

Figure 4-9 Defining a new custom service

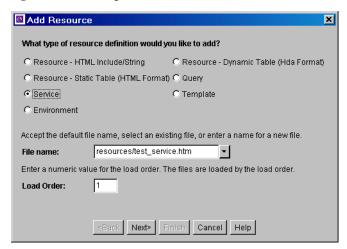

- 3. Select the **Service** option.
- 4. Enter the file name for the resource file. The default file name is *resources/componentname service.htm*.
  - ❖ If a resource file has been created for services, you can append the new service table to the existing file by selecting the file name. Any changes you make to the load order at this time will apply to the entire resource file.
  - ❖ To create a new resource file with a different file name, enter the file name. For example, *my\_services.htm*.
- 5. If you want the new resource file to be loaded in a particular order, enter the number in the **Load Order** field.

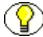

**Note:** Unless you have a particular reason for the resource file to be loaded after other resources, you should leave the load order set to 1.

#### 6. Click Next.

The Add Service Table Information screen is displayed.

Figure 4-10 Defining a new service table

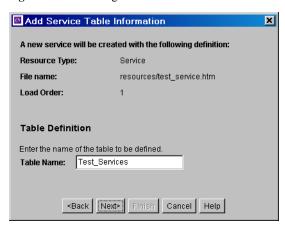

- 7. Enter a name for the service table.
  - ❖ It is a good idea to leave the name of the component as a prefix. For example, My\_Component\_Services.
  - ❖ Each service table in a component must have a unique name, even if the tables are in different resource files.
- 8. Click Next.

The Add Service screen is displayed.

Figure 4-11 Defining service attributes.

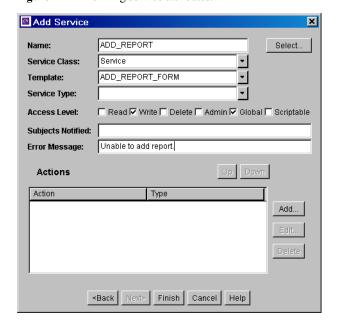

4-34 Services Reference Guide

- 9. Enter the service attributes directly, or start with an existing service definition as follows:
  - a. Click Select.

A list of commonly used services is displayed.

- b. Select the **Show All** check box to show the entire list of predefined services.
- c. Select a service from the list. To view details about a service, highlight the service name and click **Preview**.

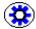

**Tech Tip:** To view the online help for the selected service, click the **Help** button on the Preview Information for Service *SERVICE NAME>* dialog.

d. Click OK.

The service attributes and actions are filled in.

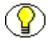

**Note:** If you do not change the name of the service and this component is loaded last, the custom service will override the standard service and any other custom services with the same name.

- e. Edit the service attributes as necessary.
- 10. Enter the actions as necessary.
  - ❖ Actions must appear in the Actions list in order of execution. Use the **Up** and **Down** buttons to move the selected action.
  - ❖ To add an action, click **Add**. Enter the action definition and click **OK**.
  - ❖ To edit an action, select the action and click **Edit**. Modify the action definition and click **OK**.
  - ❖ To remove an action, select the action and click **Delete**.

Figure 4-12 Defining an action

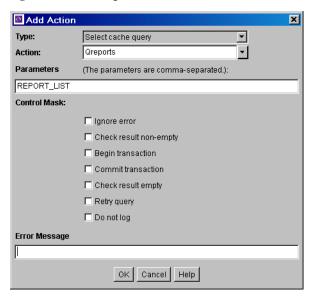

#### 11. Click Finish.

A dialog box asks if you want to launch the text editor to continue editing.

12. Click **Yes** to open the resource file in the text editor. Click **No** to return to the Component Wizard.

The service resource file now appears in the Custom Resource Definition list, and the service table appears in the Table Name list in the right pane.

4-36 Services Reference Guide

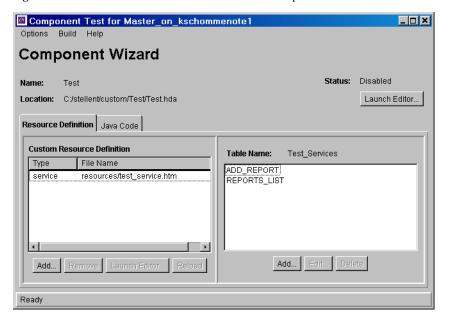

Figure 4-13 Custom service resource defined in the Component Wizard

**Customizing Services** 

4-38 Services Reference Guide

# C hapter

# CORE CONTENT SERVER SERVICES

#### **OVERVIEW**

This chapter describes the services available for the Content Server. The services in this chapter are divided according to Service Class.

This chapter has the following sections:

- General Services (Core Content Server) (page 5-3)
- ❖ Doc Services (Core Content Server) (page 5-21)
- ◆ Doc Profile Services (Core Content Server) (page 5-113)
- ❖ File Services (Core Content Server) (page 5-117)
- ❖ Indexer Services (Core Content Server) (page 5-124)
- ❖ Internal Services (Core Content Server) (page 5-133)
- ❖ Meta Services (Core Content Server) (page 5-135)
- ❖ Miscellaneous Services (Core Content Server) (page 5-143)
- ❖ Page Handler/Page Request Services (Core Content Server) (page 5-144)
- Provider Manager Services (Core Content Server) (page 5-157)
- ❖ Schema Services (Core Content Server) (page 5-162)
- ❖ Search Services (Core Content Server) (page 5-169)
- User Services (Core Content Server) (page 5-178)

# **ABOUT CORE CONTENT SERVER SERVICES**

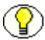

**Note:** The most commonly used services have more extensive descriptions.

#### A typical service entry is similar to the following:

```
REMOVE_METAFILE_SUB
DocService 0 null SubService null !csDocumentNotDeleted(dDocName)
3:deleteRevFiles::0:!csUpdateFileDeleteFailed(dDocName)
2:Ddocument::0:null
```

#### In this example:

- ❖ The first line indicates the service name: REMOVE\_METAFILE\_SUB
- The second line lists the service's attributes:
  - Service class: DocService
  - Access level: 0
  - Template: null (none used)
  - Service type: SubService
  - Subjects Notified: null
  - Error message: Document Not Deleted
- The remainder of the entry lists the service's actions, each line designating one action:
  - action type: for example, 3, indicating a Java method.
  - action name: for example, deleteRevFiles
  - action parameters: if no parameters are specified, double-colons (::) are included.
  - action control mask: for example, 0, indicating no control mask. The double-colon indicator (::) can also be included.
  - action error message, or null if no message is available.

Each element of the service's action is separated by a colon (:).

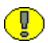

**Important:** All services have at least one required parameter. The IdcService parameter takes the name of the service as its argument. If other parameters are required, they are noted in the description of the service.

See Chapter 4 (*Customizing Services*) for details about a service's attributes and actions.

5-2 Services Reference Guide

# GENERAL SERVICES (CORE CONTENT SERVER)

General services are used throughout the Content Server and are often not tied to a specific functionality. Frequently used services are marked with an asterisk (\*) in the following list.

This section describes these services:

```
❖ ADD_DOC_ACCOUNT (page 5-4)
```

- **❖** ADD DOCEXTENSION (page 5-4)
- **❖** ADD\_DOCFORMAT (page 5-5)
- **❖** ADD DOCTYPE (page 5-6)
- **❖** APPLET\_DOCINFO (page 5-6)
- **CONFIG INFO** (page 5-7)
- **❖** DELETE DOC ACCOUNT (page 5-7)
- **❖** DELETE\_DOCEXTENSION (page 5-7)
- **❖** DELETE DOCFORMAT (page 5-8)
- **❖** DELETE DOCTYPE (page 5-8)
- **❖** EDIT DOCEXTENSION (page 5-8)
- **❖** EDIT DOCFORMAT (page 5-9)
- **❖** EDIT DOCTYPE (page 5-10)
- **❖** EDIT TRACE OPTIONS (page 5-10)
- **❖** GET\_DATARESULTSET (page 5-10)
- **❖** GET DOCEXTENSIONS (page 5-11)
- **❖** GET DOCFORMATS (page 5-11)
- **❖** GET DOCTYPES (page 5-11)
- **❖ GET FILELIST** (page 5-12)
- **❖** GET\_METADEFS (page 5-12)
- **❖** GET RESULT OPTIONS (page 5-12)
- ❖ GET SYSTEM AUDIT INFO (page 5-13)
- **❖ GET TABLE** (page 5-13)

- **❖** GET USER METADEFS (page 5-14)
- **❖** JAVA PROPERTIES (page 5-14)
- ❖ LM BUILD WEB STRING FILES (page 5-14)
- **❖** LM LOAD LAYOUTS (page 5-14)
- LM\_LOAD\_LAYOUTS\_SUB (page 5-14)
- **❖** LOAD DOC ENVIRONMENT (page 5-14)
- **❖** \*LOGIN (page 5-15)
- **❖** MERGE TABLE (page 5-16)
- \* \*PING SERVER (page 5-19)
- ❖ QUERY DOC ACCOUNTS (page 5-20)
- **❖** SOAP\_FAULT (page 5-20)

# ADD\_DOC\_ACCOUNT

Service used to create a new account. The most likely error is an account name that is not unique.

Location: <install dir>/shared/config/resources/std services.htm

#### Additional Required Service Parameters

dDocAccount: The security account for the content item.

#### Example

IdcService=ADD\_DOC\_COLLECTION
dDocAccount=newaccount

# ADD\_DOCEXTENSION

Service that adds a file extension to an existing file. The most likely error is when a matching file with that extension already exists in the system.

#### Additional Required Service Parameters

❖ dExtension: The file extension such as hcsf, doc, txt.

5-4 Services Reference Guide

❖ dFormat: The formatting process used to create the web-viewable version of the content. For example, *application/hcsf* or *application/doc*.

#### Example

IdcService=ADD\_DOCEXTENSION
dExtension=doc
dFormat=application/doc

# ADD\_DOCFORMAT

Service that creates a new file format. The most likely error is when the file format already exists in the system.

Location: <install dir>/shared/config/resources/std services.htm

#### Additional Required Service Parameters

- dFormat: The formatting process used to create the web-viewable version of the content. For example, application/hcsf or application/doc.
- **&** dConversion: The conversion algorithm is determined by the parameter *dConversion*.

If the conversion type is not *Passthru* or *NoConversion* (default value) and the content is not web-viewable or has a publish state, the content gets added to the queue to get converted. Otherwise, the server looks for the web-viewable (if applicable) and the vault file and updates the processing state to say that the file has already been converted.

If the file mime-type is *application/FDF*, the server sets the conversion to *exchange-fdf*.

dDescription: The file format description.

#### Example

IdcService=ADD\_DOCFORMAT
dFormat=application/doc
dDescription=msword
dConversion=PASSTHRU

# ADD DOCTYPE

Used to create a new content item type. The most likely error is when the content item type name is not unique.

Location: <install dir>/shared/config/resources/std services.htm

#### Additional Required Service Parameters

- dDocType: The new content item Type.
- dDescription: Description of the new type.
- dGif: The file name of the GIF image that is displayed as an icon to represent the new doc type. Include the .gif extension.

#### Example

IdcService=ADD\_DOCTYPE
dDocType=MYTEST
dDescription=My Description.
dGif=adeng.gif

# APPLET\_DOCINFO

Service that retrieves content item information. The most likely error is when the content item no longer exists in the system.

Location: <install dir>/shared/config/resources/std services.htm

#### Additional Required Service Parameters

❖ dID: The generated content item revision ID.

#### Example

IdcService=APPLET\_DOCINFO
dID=47

5-6 Services Reference Guide

# CONFIG\_INFO

Service that retrieves configuration information from the Admin Server. The service retrieves configuration information for the currently active component.

Location: <install\_dir>/shared/config/resources/std\_services.htm

# DELETE\_DOC\_ACCOUNT

Service that deletes an existing account.

Location: <install dir>/shared/config/resources/std services.htm

#### Additional Required Service Parameters

\* dDocAccount: The account name.

#### Example

IdcService=DELETE\_DOC
dDocAccount=mainaccount

# **DELETE\_DOCEXTENSION**

Service that deletes an existing file extension.

Location: <install dir>/shared/config/resources/std services.htm

#### Additional Required Service Parameters

❖ dExtension: The file extension, such as *hcsf*, *doc*, *txt*.

#### Example

IdcService=DELETE\_DOCEXTENSION
dExtension=hcsf

# DELETE\_DOCFORMAT

Service that deletes an existing document format.

Location: <install dir>/shared/config/resources/std services.htm

#### Additional Required Service Parameters

❖ dFormat: The name of the MIME format. For example, *application/hcsf* or *application/doc*.

#### Example

IdcService=DELETE\_DOCFORMAT
dFormat=application/hcsf

# **DELETE\_DOCTYPE**

Service that deletes an existing content item type. The most likely errors are when the specified file type does not exist or when a file of that type still exists in the system.

Location: <install dir>/shared/config/resources/std services.htm

#### Additional Required Service Parameters

dDocType: The content item type.

#### Example

IdcService=DELETE\_DOCTYPE
dDocType=TEST

# **EDIT DOCEXTENSION**

Service that modifies an existing file extension.

Location: <install dir>/shared/config/resources/std services.htm

#### Additional Required Service Parameters

❖ dExtension: The file extension such as *doc*, *txt*, or *pdf*.

5-8 Services Reference Guide

❖ dFormat: The formatting process used to create the web-viewable version of the content. For example, *application/hcsf* or *application/doc*.

#### Example

IdcService=EDIT\_DOCEXTENSION
dExtension=hcsf
dFormat=application/hcsf

# EDIT\_DOCFORMAT

Service that modifies an existing content item format. This service is called from the Configuration Manager applet.

Location: <install dir>/shared/config/resources/std services.htm

#### Additional Required Service Parameters

- ❖ dFormat: The formatting process used to create the web-viewable version of the content. For example, *application/hcsf* or *application/doc*.
- dDescription: The format description.
- ❖ dConversion: The conversion algorithm is determined by this parameter.

If the conversion type is not *Passthru* or *NoConversion* (default value) and the content is not web-viewable or has a publish state, the content gets added to the queue to get converted. Otherwise, the server looks for the web-viewable (if applicable) and the vault file and updates the processing state to say that the file has already been converted.

If the file mime-type is *application/FDF*, the server sets the conversion to *exchange-fdf*.

#### Example

IdcService=EDIT\_DOCFORMAT
dFormat=application/hcsf
dDescription=hypercontent
dConversion=PASSTHRU

#### See Also

- *EDIT\_GROUP* (page 5-194)

```
- EDIT DOCEXTENSION (page 5-8)
```

EDIT\_DOC\_FORMATS (page 5-75)

# **EDIT DOCTYPE**

Service that modifies an existing content item type.

Location: <install dir>/shared/config/resources/std services.htm

#### Additional Required Service Parameters

dDocType: The content item type.

- dDescription: The type description.
- ❖ dGif: The file name of the GIF image that is displayed as an icon to represent the type. Include the .gif extension.

#### Example

```
IdcService=EDIT_DOCTYPE
dDocType=MY_TEST
dDescription=edit testing
dGif=admkt.gif
```

# EDIT\_TRACE\_OPTIONS

Service that retrieves trace options on the System Audit Info page.

Location: <install\_dir>/shared/config/resources/std\_services.htm

# GET\_DATARESULTSET

This service executes a Select query against the database. The query is built from the dataSource parameter. The service returns the following information:

- ❖ The resultset containing the results of the query.
- ❖ An indication if the results were truncated. If the dataSource was defined so it cannot exceed the maximum number of rows and if the query returns more than the maximum allowed, the copyAborted key is set to 1 (*true*). This indicates that the returned resultset only contains a subset of the query.

5-10 Services Reference Guide

Any query that tries to select against certain core content server tables have a security clause applied. In particular, Documents, Revisions, and Users tables have extra security clauses applied.

Location: <install dir>/shared/config/resources/std services.htm

#### Additional Required Service Parameters

dataSource: A Select query with a potential WHERE clause and ORDER BY clause that is provided by the caller. The dataSource is a Content Server resource, defined in the DataSources table (see the resource.htm file for the standard list of dataSources.)

#### **Optional Service Parameters**

- whereClause: The WHERE clause to the Select query.
- orderClause: If set to *true*, orders the query by clause.
- \* resultName: specifies the name to use for the resultset of the query.

# **GET\_DOCEXTENSIONS**

Service that returns a list of all content item extensions and the file format each extension is mapped to. Returns the properties information and ExtensionFormatMap ResultSet.

Location: <install dir>/shared/config/resources/std services.htm

# **GET\_DOCFORMATS**

Service that returns a list of all content item formats and their associated conversion methods and descriptions. Returns the properties information and DocFormats ResultSet.

Location: <install dir>/shared/config/resources/std services.htm

#### See Also

- GET DOC PAGE (page 5-146)

# **GET\_DOCTYPES**

Service that returns a list of all content item types, their descriptions, and their associated GIF images. Returns the properties information and DocTypes ResultSet.

Location: <install\_dir>/shared/config/resources/std\_services.htm

# **GET\_FILELIST**

An administrative service that retrieves a file listing in a directory matching a specified filter. The directory is specified by an ID, not by the user. The service then maps the ID to a directory.

In practice, this service is only used to retrieve the content type GIF list for the Configuration Manager applet. This list is located in the /weblayout/images/docgifs directory. The results are returned in the value specified in the fileListName parameter as an option list.

Location: <install dir>/shared/config/resources/std services.htm

#### Additional Required Service Parameters

- directoryID: The directory identifier. Possible values include docgifs, images, templates, resources.
- fileFilter: Wild card filter to use to select the files.
- fileListName: Option list which holds the values returned.

# **GET METADEFS**

Service that returns a list of all custom metadata fields and their attributes. Returns the properties information and MetaFieldInfo ResultSet.

Location: <install dir>/shared/config/resources/std services.htm

# **GET\_RESULT\_OPTIONS**

Service that returns information from the search results templates.

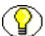

**Note:** As of version 3.5.3, the content server no longer uses this service. It remains in the *std\_services.htm* file as legacy code for reverse compatibility.

Location: <install dir>/shared/config/resources/std services.htm

5-12 Services Reference Guide

# GET\_SYSTEM\_AUDIT\_INFO

Service that retrieves system audit information for the content server.

Location: <install dir>/shared/config/resources/std services.htm

#### See Also

- APPEND\_FILE\_CACHING\_INFO (page 5-118)
- APPEND\_DATABASE\_AUDIT\_INFO (page 5-158)
- APPEND SEARCH AUDIT INFO (page 5-170)

# **GET TABLE**

Service that exports a database table to a ResultSet in an HDA file.

If the specified table is not found, the service fails. It is up to the calling program receiving the HDA data to store this ResultSet for later usage.

The most likely error is a table name that does not exist.

Location: <install dir>/shared/config/resources/std services.htm

#### Additional Required Service Parameters

tableName: The name of table to export.

#### Example

IdcCommand command file format:

```
IdcService=GET_TABLE
tableName=Users
```

**❖** HDA format:

```
@Properties LocalData
IdcService=GET_TABLE
tableName=Users
@end
```

# GET\_USER\_METADEFS

Service that returns a list of all user information fields and their attributes. Returns the properties information and ResultSet.

Location: <install\_dir>/shared/config/resources/std\_services.htm

# JAVA\_PROPERTIES

Service that returns information about the Java Resource Environment in use.

Location: <install dir>/shared/config/resources/std services.htm

# LM\_BUILD\_WEB\_STRING\_FILES

Service that publishes strings to a static .js file.

Location: <install dir>/shared/config/resources/std services.htm

# LM\_LOAD\_LAYOUTS

Service that loads user interface layouts from the

<install dir>/weblayout/common/layouts directory. Calls LM LOAD LAYOUTS SUB.

Location: <install dir>/shared/config/resources/std services.htm

#### See Also

- LM LOAD LAYOUTS SUB (page 5-14)

# LM\_LOAD\_LAYOUTS\_SUB

Subservice used to call layouts from the *<install\_dir>*/weblayout/common/layouts directory.

Location: <install dir>/shared/config/resources/std services.htm

# LOAD\_DOC\_ENVIRONMENT

This subservice loads the template page configuration information for the content item environment.

5-14 Services Reference Guide

Location: <install dir>/shared/config/resources/std services.htm

#### See Also

```
- GET_DOC_PAGE (page 5-146)
```

```
- GET_SECURE_PAGE (page 5-151)
```

#### **LOGIN**

Service that forces a login and executes an HTML page request. This is one of many ways to authenticate the user with the web server.

Access Level: N/A (0)

Location: <install dir>/shared/config/resources/std services.htm

#### Additional Required Service Parameters

- ❖ Action: The action to execute. Usually GetTemplatePage.
- ❖ Page: The name of the page template.
- ❖ Auth: Required only when logging in from a browser interface. For example:

  Auth=Internet

The other possible value is Intranet, which is used for NTLM logins.

#### Results

- Local Data:
  - dUser
  - RedirectParams
  - StatusMessage
- Response Template: null (default redirect to HOME PAGE)

#### **Used By**

- \* Resource Includes:
  - pne nav userprofile links
  - subscription action script
  - home page static content

- Templates:
  - QUERY\_NOTIFICATION (query\_notification\_mail.htm)
  - SELF REGISTER PROMPT LOGIN (self register prompt login.htm)
  - (std home page.htm)
- Standard Navigation: commonNav.js

#### Example

Displays the home page when you login to the content server:

IdcService=LOGIN
Action=prepareRedirect
Page=HOME PAGE

# MERGE\_TABLE

Service that merges a ResultSet with an existing database table. All errors are logged to the content server log.

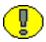

**Important:** By default, this service is not error tolerant and does not execute the merge in a transaction. Consequently, if the *isErrorTolerant* or *isTransactional* optional parameters are not set to *true* and if the service encounters an error, it aborts where the error occurred and does not roll back the already updated and inserted rows. In this situation, if you do not specify constraints and rerun the merge table, the merge fails in Microsoft SQL Server and Oracle due to constraint violations.

Location: <install\_dir>/shared/config/resources/std\_services.htm

#### Additional Required Service Parameters

\* tableName: The name of the database table to merge into. The ResultSet must have the same name as this table.

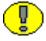

**Important:** The ResultSet definition for the table containing the rows to insert or update must also be specified.

5-16 Services Reference Guide

#### **Optional Service Parameters**

- constraintKeys: Specifies a comma-separated list of column names used as unique identifiers. The service initially does a look up with these constraints. If the row is found, the service does an update. Otherwise, a new row is inserted.
  - If this parameter is not defined, the service attempts to insert the rows.
- ❖ isDeleteTable: If *true*, the service deletes the table before attempting the merge. The delete is performed in a transaction with the merge, if *isTransactional* is *true*. By default, this value is *false*.
- ❖ isErrorTolerant: If *true*, does not abort when errors are encountered during the merge. By default, this value is *false*.
- ❖ isTransactional: If *true*, the merge is performed in a transaction. If an error occurs during the merge and *isErrorTolerant* is *false*, the merge aborts and rolls back all the changes. By default, this value is *false*.

#### Example

IdcCommand command file format:

```
# Merge new entries into the Alias table
IdcService=MERGE TABLE
tableName=Alias
constraintKeys=dAlias
# Rows to be updated or inserted
@ResultSet Alias
dAlias
dAliasDescription
MyAlias
Just a test alias
@end
<<EOD>>
# Delete the alias table and insert new rows, do a rollback if something
fails.
IdcService=MERGE TABLE
tableName=Alias
```

```
isTransactional=true
isDeleteTable=true

# Rows to be updated or inserted
@ResultSet Alias
2
dAlias
dAliasDescription
MyAlias
Just a test alias
@end
<<EOD>>
```

#### **❖** HDA format (Example 1):

```
@Properties LocalData
IdcService=MERGE_TABLE
tableName=Alias
constraintKeys=dAlias
@end
@ResultSet Alias
2
dAlias
dAliasDescription
MyAlias
Just a test alias
@end
```

❖ HDA format defining a table name and ResultSet and inserting a new row into the database (inserts new row into Users table):

```
@Properties LocalData
IdcService=MERGE_TABLE
tableName=Users
@end
@ResultSet Users
2
dName
dUserAuthType
```

5-18 Services Reference Guide

user15 LOCAL @end

# PING\_SERVER

Service that evaluates if a connection to the content server exists and returns status information. It also forces users to log in if they are not already logged in.

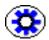

**Tech Tip:** Execute a PING\_SERVER request before calling other services to ensure that there is a connection to the content server and that you are logged in as a user authorized to execute commands.

Access Level: N/A (0)

Location: <install\_dir>/shared/config/resources/std\_services.htm

#### Results

- Local Data:
  - dUser
  - StatusMesage
- \* Response Template: null

#### **Used By**

- **❖** Applets:
  - Batch Loader
  - Configuration Manager
  - Page Builder
- Templates:
  - SUBSCRIBE FORM (subscribe form.htm)
  - SUBSCRIPTION LIST (subscription list.htm)
  - UNSUBSCRIBE FORM (unsubscribe form.htm)

#### Example

HDA format:

@Properties LocalData
IdcService=PING SERVER

```
IsJava=1
Auth=Internet
@end
Sample return information:
Content-type: text/html
Content-Length: 421
<?hda version="6.0 SNAP-020207" jcharset=Cp1252 encoding=iso-8859-1?>
@Properties LocalData
dUser=sysadmin
blFieldTypes=StatusMessage message
refreshSubMonikers=
StatusMessage=You are logged in as 'sysadmin'.
loadedUserAttributes=1
blDateFormat=M/d{/yy} {h:mm[:ss] {aa}[zzz]}!tAmerica/Chicago!mAM,PM
changedSubjects=
refreshSubjects=
Auth=Internet
refreshMonikers=
changedMonikers=
IdcService=PING SERVER
IsJava=1
@end
```

# QUERY\_DOC\_ACCOUNTS

Service that returns a list of all accounts in the content server.

Location: <install dir>/shared/config/resources/std services.htm

# SOAP\_FAULT

Service used to process failed SOAP requests.

Location: <install dir>/shared/config/resources/std services.htm

5-20 Services Reference Guide

# **DOC SERVICES (CORE CONTENT SERVER)**

Doc services perform actions on documents, such as checkin, checkout, subscription actions, and accessing document information. Frequently used services are marked with an asterick (\*) in the following list.

This section describes these services:

- **❖** ASSIGN\_DOCINFO\_FORM (page 5-24)
- **❖** CACHE\_CHECKIN\_NEW (page 5-24)
- **❖** CACHE CHECKIN SEL (page 5-24)
- **❖** CACHE\_SUBMIT\_HTML\_FORM (page 5-24)
- **❖** CACHE\_WORKFLOW\_CHECKIN (page 5-25)
- CHECKIN\_ARCHIVE\_NO\_NOTIFY (page 5-25)
- **❖** CHECKIN BYNAME (page 5-26)
- \* \*CHECKIN\_CONFIRM\_FORM (page 5-30)
- \* \*CHECKIN LIST (page 5-30)
- \* \*CHECKIN NEW (page 5-31)
- ◆ \*CHECKIN NEW FORM (page 5-37)
- \* \*CHECKIN NEW SUB (page 5-38)
- \* \*CHECKIN SEL (page 5-40)
- \* \*CHECKIN SEL FORM (page 5-45)
- **❖** CHECKIN\_SEL\_SUB (page 5-47)
- \* \*CHECKIN SIMILAR FORM (page 5-47)
- \* \*CHECKIN UNIVERSAL (page 5-48)
- \* \*CHECKOUT (page 5-52)
- CHECKOUT\_BY\_NAME (page 5-55)
- \*CHECKOUT\_OK (page 5-56)
- \* \*CHECKOUT SUB (page 5-57)
- **CONTINUE CHECKIN** (page 5-59)
- **❖** CONTINUE SUBMIT HTML FORM (page 5-59)

- **❖** CREATE SUBSCRIPTION TYPE (page 5-60)
- **❖** DELETE BYCLASS (page 5-60)
- **❖** DELETE BYNAME (page 5-60)
- **❖** DELETE BYREV (page 5-61)
- **❖** DELETE BYREV REVISION (page 5-61)
- **❖** DELETE\_CHECKIN\_CACHE (page 5-61)
- **❖** DELETE DOC (page 5-61)
- \* \*DELETE REV (page 5-62)
- **❖** DELETE REV EX (page 5-63)
- **❖** DELETE SUBSCRIPTION TYPE (page 5-64)
- ◆ DOC FORMATS WIZARD (page 5-64)
- \* \*DOC\_INFO (page 5-64)
- \* \*DOC INFO BY NAME (page 5-68)
- \* \*DOC INFO LATESTRELEASE (page 5-70)
- \* \*DOC INFO SIMPLE (page 5-71)
- \* \*DOC INFO SIMPLE BYREV (page 5-72)
- \* \*DOC SUBS\_LIST (page 5-73)
- **EDIT DOC FORMATS** (page 5-75)
- **❖** FORM PROCESS (page 5-76)
- **❖** FORM SUBMIT (page 5-76)
- ❖ GET CACHED CHECKIN INFO (page 5-77)
- ❖ GET DOC CONFIG INFO (page 5-77)
- **❖** GET DOC SUBSCRIBERS (page 5-78)
- \* \*GET EXPIRED (page 5-78)
- ❖ GET PACKAGE ENVIRONMENT PAGE (page 5-79)
- \* \*GET UPDATE FORM (page 5-80)
- **❖** NOTIFY INDEXER (page 5-81)
- **❖** ODMA\_DOC\_INFO\_SIMPLE (page 5-81)

5-22 Services Reference Guide

- **❖** PACKAGE ENVIRONMENT (page 5-81)
- **❖** REMOVE METAFILE SUB (page 5-81)
- **❖** REPLACE METAFILE SUB (page 5-82)
- \* \*RESUBMIT FOR CONVERSION (page 5-82)
- \*REV HISTORY (page 5-84)
- **❖** SELECTDOC (page 5-84)
- \*\*SUBMIT HTML FORM (page 5-85)
- \* \*SUBSCRIBE (page 5-86)
- ❖ SUBSCRIBE DOC USER (page 5-88)
- **❖** SUBSCRIBE EX (page 5-89)
- \* \*SUBSCRIBE FORM (page 5-90)
- \*SUBSCRIPTION\_LIST (page 5-91)
- \* \*UNDO CHECKOUT (page 5-92)
- **❖** UNDO CHECKOUT BY NAME (page 5-95)
- **❖** \*UNSUBSCRIBE (page 5-95)
- \* \*UNSUBSCRIBE FORM (page 5-97)
- \* \*UNSUBSCRIBE FROM LIST (page 5-98)
- **❖** UNSUBSCRIBE FROM LIST EX (page 5-100)
- **❖** UPDATE BYREV (page 5-101)
- **❖** \*UPDATE DOCINFO (page 5-102)
- ❖ \*UPDATE DOCINFO BYFORM (page 5-105)
- **❖** UPDATE DOCINFO BYREV (page 5-109)
- ❖ UPDATE DOCINFO METAFILE BYREV (page 5-109)
- **❖** UPDATE DOCINFO STATUS (page 5-109)
- **❖** UPDATE DOCINFO SUB (page 5-110)
- ❖ UPDATE SUBSCRIPTION NOTIFY (page 5-110)
- **❖** UPDATE SUBSCRIPTION TYPE (page 5-110)
- **❖** UPDATE SUBSCRIPTION USED (page 5-111)

- **❖** UPDATE METADATA (page 5-112)
- **❖** VALIDATE DOCINFO (page 5-112)
- \*WORK IN PROGRESS (page 5-112)

# ASSIGN\_DOCINFO\_FORM

Service that retrieves the DOCINFO\_FORM and assigns it to content.

Location: <install dir>/shared/config/resources/std services.htm

## CACHE\_CHECKIN\_NEW

Service used with preview. When a user performs a preview during a checkin the information is cached on the server side. This service is modeled after the non-cache version and uses the same parameters as CHECKIN\_NEW.

Location: <install dir>/shared/config/resources/std services.htm

#### See Also

- CHECKIN NEW (page 5-31)

# CACHE\_CHECKIN\_SEL

Service used with preview. When a user performs a preview during a checkin the information is cached on the server side. This service is modeled after the non-cache version and uses the same parameters as CHECKIN\_SEL.

Location: <install\_dir>/shared/config/resources/std\_services.htm

#### See Also

- CHECKIN SEL (page 5-40)

# CACHE\_SUBMIT\_HTML\_FORM

Service used with preview. When a user performs a preview during a checkin the information is cached on the server side. This service is modeled after the non-cache version and uses the same parameters as SUBMIT HTML FORM.

Location: <install dir>/shared/config/resources/std services.htm

5-24 Services Reference Guide

#### See Also

- SUBMIT\_HTML\_FORM (page 5-85)

# CACHE\_WORKFLOW\_CHECKIN

Service used with preview. When a user performs a preview during a checkin the information is cached on the server side. This service is modeled after the non-cache version and uses the same parameters as WORKFLOW CHECKIN.

Location: <install dir>/shared/config/resources/std services.htm

#### See Also

- WORKFLOW\_CHECKIN (page 6-45)

# CHECKIN\_ARCHIVE\_NO\_NOTIFY

A general checkin service used by client applications. It is generally used when the client application knows it will be checking in a large number of files and it does not want the indexer to be initiated by the check-in activity.

NO\_NOTIFY indicates that this service does not notify the Content Server subjects that are normally notified during a checkin. This service suppresses the Released Documents subject, which starts the indexer.

The user of this service should notify the indexer subject to proceed to do work by calling the NOTIFY INDEXER service.

This service is not used by the archiver.

Location: <install dir>/shared/config/resources/std services.htm

## Additional Required Service Parameters

See CHECKIN ARCHIVE (page 7-6) for additional parameters.

## **Optional Service Parameters**

See CHECKIN ARCHIVE (page 7-6) for additional parameters.

## Example

IdcService=CHECKIN ARCHIVE NO NOTIFY

Action=insert dDocAuthor=user1 dDocName=test dDocTitle=new content dSecurityGroup=Public primaryFile=c:/test.txt doFileCopy=true

#### See Also

- NOTIFY INDEXER (page 5-81)

# CHECKIN\_BYNAME

Service that checks in a content item revision based on the content item name or Content ID

Location: <install\_dir>/shared/config/resources/std\_services.htm

A user must have Admin permission to the content item's security settings to change the security group (*dSecurityGroup*), account (*dDocAccount*), or author (*dDocAuthor*).

- ❖ If the content item uses entity security, the user must have at least Write permission granted by the entities, unless the user has Admin rights to the security group being assigned to the document.
- ❖ If the content item is in a workflow, the user must be a reviewer/contributor for the current step.
- ❖ If metafile generation is enabled (by setting the AllowPrimaryMetaFile and/or AllowAlternateMetaFile environment variables) and the metafile generation variables (createPrimaryMetaFile and createAlternateMetaFile) are true, a real file cannot be associated with the current content item. Only one metafile can be associated with a content item. If createPrimaryMetaFile is true, createAlternateMetaFile must be FALSE and vice-versa.
- The most likely error is a revision failing to insert or when the refinery was not successfully initiated.

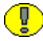

**Important:** Either the content item name or the content item revision ID must be specified.

5-26 Services Reference Guide

## Additional Required Service Parameters

- ❖ dDocName: The Content ID for the content item
  - If Content ID auto generation is enabled, this parameter is not required. If *dDocName* is defined, it overrides the auto generated Content ID.
  - The Content ID cannot contain spaces or invalid characters ;/\?:@&=+"#%<>\*~|
- ❖ dDocAuthor: The content item author (contributor).
- dDocTitle: The content item title.
- dDocType: The content item type.
- ❖ dSecurityGroup: The security group such as *Public* or *Secure*.
- dDocAccount: The account for the content item. Required only if accounts are enabled.
- primaryFile: The absolute path to the location of the file as seen from the server. Use the forward slash as the file separator.

A primary file must be specified unless checking in metadata only. If an alternate file is specified with the primary file, the content refinery converts the alternate file. Otherwise, the primary file is converted.

- If a primary file is not specified, a metafile can be used in its place. Only one metafile can exist for each content item (a primary AND alternate meta file cannot co-exist).
- If both a primary and alternate file is specified, their extensions must be different.
- ❖ doFileCopy: 1 (true)—The file is not deleted from the hard drive after checkin.
   0 (false)—The file is removed from the hard drive after checkin.
- \* Required custom fields: Custom metadata fields that are required must also be specified.

### **Optional Service Parameters**

- ❖ dID: The generated content item revision ID.
- ❖ alternateFile: The alternate file for conversion.
  - Only one metafile can exist for each content item (a primary AND alternate meta file cannot co-exist.)

- If an alternate file is specified with the primary file, the content refinery converts the alternate file. Otherwise, the primary file is converted.
- AutoNumberPrefix: This is a configuration entry but can be specified as a parameter. The auto prefix script is evaluated after the revision class ID is generated and before metadata validation.
- createAlternateMetaFile: To enable alternate metafile generation, the AllowAlternateMetaFile environment value must be true and the parameter createAlternateMetaFile must be true.
- createPrimaryMetaFile: To enable primary metafile generation, the AllowPrimaryMetaFile environment value must be true and the parameter createPrimaryMetaFile must be true.
- \* dConversion: The conversion algorithm is determined by this parameter.

If the conversion type is not *Passthru* or *NoConversion* (default value) and the content is not web-viewable or has a publish state, the content gets added to the queue to get converted. Otherwise, the server looks for the web-viewable (if applicable) and the vault file and updates the processing state to say that the file has already been converted.

If the file mime-type is *application/FDF*, the server sets the conversion to *exchange-fdf*.

- dCreateDate: The date the content item was created. By default, this is the current date
- **!** dExtension: The file extension such as *hcsf*, *doc*, *txt*.
- ❖ dFormat: The formatting process used to create the web-viewable version of the content. For example, *application/hcsf* or *application/doc*.
- ❖ dInDate: The content release date. The date the content item is to be released to the web. By default, this is the current date.
  - If the content release date (*dInDate*) is not specified, the creation date (*dCreateDate*) is used. This value is auto generated if it is not supplied.
- dOutDate: The content expiration date. By default, this is blank and does not specify an expiration date.
  - If the content expiration date (*dOutDate*) is not entered, the value remains empty. This is a valid state.
- ❖ dPublishState: The publish state. If the content item exists in the system *dPublishState* must be empty.

5-28 Services Reference Guide

- \* dReleaseState: The release state (used to indicate the web state of the revision).
- \* dRevClassID: The revision class ID.
- \* dRevLabel: The revision label for the content item. If set, the label is used to locate the specified revision.
- ❖ dWfType: The workflow type such as *Basic* or *Criteria*.
- ❖ IsAutoNumber: This is a configuration entry but can be specified as a parameter. If the configuration variable *IsAutoNumber* is set to *true*, the Content ID (*dDocName*) is generated by concatenating the auto prefix with the revision class ID (*dRevClassID*, the counter of uniquely differentiated content items), pre-filled with leading zeroes to be six digits long. Auto numbering is not performed if the Content ID (*dDocName*) is already specified.
- ❖ IsEditRev: If set to *true*, this entry checks if the content revision is in a workflow and enables editing.
- ❖ IsWorkflowInfo: This is a configuration entry but can be specified as a parameter. If set to *true*, this entry checks for workflow information and checks allowable actions for the workflow steps.
- ❖ webViewableFile: If a content item has a web-viewable file associated with it, the conversion format is the format of the web-viewable file (the parameter webViewableFile:format) and the extension is the web-viewable file's extension (the parameter dWebExtension). Otherwise, the extension and file format are determined by the parameters dExtension and dFormat, respectively. The user can override the file format and extension by setting these additional parameters.
- Optional custom fields: Custom metadata fields that are not required can also be specified.

#### Example

IdcService=CHECKIN\_BYNAME
dDocName=test1000
dSecurityGroup=public
dDocAuthor=sysadmin
dDocType=ADENG
dDocTitle=another test
doFileCopy=true
primaryFile=c:/test.txt

## **CHECKIN CONFIRM FORM**

Service that returns confirmation upon successful checkin through a browser.

Access Level: Write, Global, Scriptable (50)

Location: <install dir>/shared/config/resources/std services.htm

### Additional Required Service Parameters

❖ dID: The content ID.

dDocAuthor: The document author.

dDocName: The document name.

dDocTitle: The document title.

#### Results

Local Data:

dDocAuthor

dDocName

dDocTitle

• dID

\* Response Template: CHECKIN CONFIRM (checkin confirm.htm)

### Used By

\* Redirect service for: CHECKIN NEW, CHECKIN SEL, CONTINUE CHECKIN

# CHECKIN\_LIST

Service that returns a list of checked-out items (those that are not checked in or deleted). The most likely error is when the checkout list cannot be retrieved from the database.

Access Level: Write, Global, Scriptable (50)

Queries Executed: QcheckinCachesForUser

Location: <install dir>/shared/config/resources/std services.htm

5-30 Services Reference Guide

### Additional Optional Service Parameters

- userOnly: When 1 (*true*), returns only items checked out to the current user.
- ❖ MaxQueryRows: Controls the number of items returned in the list.

#### Results

- \* Result Sets:
  - CHECKIN\_LIST (All Fields from Revisions and DocMeta for checked-out revisions.)
  - CHECKIN CACHES (All Fields from DatedCaches.)
- Local Data: copyAborted, DataSource
- \* Response Template: CHECKIN LIST (checkin list.htm)

### **Used By**

- \* Resource Includes:
  - · pne nav management links
  - std\_doc\_man\_pages
  - checkin multiuploadapplet processing functions
- **Standard Navigation:** 
  - commonNav.js
  - commonBundle.js
- Other:
  - SoapCustom:Wsdl:CheckIn:Services
  - Redirect service for: DELETE CHECKIN CACHE

## CHECKIN\_NEW

Service that checks in a new content item. This service the CHECKIN\_NEW\_SUB subservice.

Access Level: Write (2)

Location: <install dir>/shared/config/resources/std services.htm

- ❖ If you attempt to set the author (*dDocAuthor*) to someone other than the currently logged in user, you must have Admin permission to the security attributes being assigned to the document.
- ❖ If the content uses entity security, the user must have at least Write permission granted by the entities, unless the user has Admin rights to the security group being assigned to the document.
- ❖ If metafile generation is enabled (by setting the *AllowPrimaryMetaFile* and/or *AllowAlternateMetaFile* environment variables) and the metafile generation variables (*createPrimaryMetaFile* and *createAlternateMetaFile*) are true, a real file cannot be associated with the current content item. Only one metafile can be associated with a content item—if *createPrimaryMetaFile* is true, *createAlternateMetaFile* must be false and vice-versa.
- ❖ The most likely error is when the content item was not properly defined.
- ❖ This service executes the subservice CHECKIN\_NEW\_SUB. This subservice checks in a new content item revision.
- ❖ A primary file is required. If you do not want to check in a primary file and want to check in only metadata, an additional parameter must be included and a configuration entry added in the content server.

Required additional parameter (metadata checkin):

```
createPrimaryMetaFile=true
```

Required content server configuration entry (metadata checkin):

AllowPrimaryMetaFile=true

## Additional Required Service Parameters

- ❖ dDocName: The Content ID for the content item.
  - If Content ID auto generation is enabled, this parameter is not required. If *dDocName* is defined, it overrides the auto generated Content ID.
  - The Content ID cannot contain spaces or invalid characters ;/\?:@&=+"#%<>\*~|
- ❖ dDocAuthor: The content item author (contributor).
- dDocTitle: The content item title.
- dDocType: The content item Type.
- ❖ dSecurityGroup: The security group such as *Public* or *Secure*.

5-32 Services Reference Guide

- dDocAccount: The account for the content item. Required only if accounts are enabled.
- primaryFile: The absolute path to the location of the file as seen from the server. Use the forward slash as the file separator.

A primary file must be specified unless checking in metadata only. If an alternate file is specified with the primary file, the content refinery converts the alternate file. Otherwise, the primary file is converted.

- If a primary file is not specified, a metafile can be used in its place. Only one metafile can exist for each content item (a primary AND alternate meta file cannot co-exist).
- If both a primary and alternate file is specified, their extensions must be different.
- \* Required custom fields: Custom metadata fields that are required must also be specified.

### **Optional Service Parameters**

- alternateFile: The alternate file for conversion.
  - Only one metafile can exist for each content item (a primary AND alternate meta file cannot co-exist.)
  - If an alternate file is specified with the primary file, the content refinery converts the alternate file. Otherwise, the primary file is converted.
- createAlternateMetaFile: To enable alternate metafile generation, the AllowAlternateMetaFile environment value must be set to true and the parameter createAlternateMetaFile must be set to true.
- createPrimaryMetaFile: To enable primary metafile generation, the AllowPrimaryMetaFile environment value must be true and the parameter createPrimaryMetaFile must be set to true.
- dConversion: The conversion algorithm is determined by this parameter.

If the conversion type is not *Passthru* or *NoConversion* (default value) and the content is not web-viewable or has a publish state, the content gets added to the queue to get converted. Otherwise, the server looks for the web-viewable (if applicable) and the vault file and updates the processing state to say that the file has already been converted.

If the file mime-type is *application/FDF*, the server sets the conversion to *exchange-fdf*.

- dCreateDate: The date the content item was created. By default, this is the current date.
- ❖ dFormat: The formatting process used to create the web-viewable version of the content item. For example, *application/hcsf* or *application/doc*.
- ❖ dInDate: The release date. By default, this is the current date. If the content release date (*dInDate*) is not specified, the creation date (*dCreateDate*) is used. This value is auto generated if it is not supplied.
- ❖ dOutDate: The expiration date. By default, this is blank and does not specify an expiration date. If the content expiration date (*dOutDate*) is not entered, the value remains empty. This is a valid state.
- ❖ dProjectID: The Content Publisher project ID generated by the content server.
- dPublishType: The publish type (used with content created by Content Publisher).
  These values can be assigned:
  - H Home
  - N Navigation
  - S Query results pages
  - P Pages
  - G Gallery Graphics
  - C Contributor embedded graphics
  - O All others
- \* dRendition: Used to specify an additional rendition of the content item.
- \* dRevClassID: The revision class ID.
- ❖ dRevisionLabel: The revision label for the content item. If set, the label is used to locate the specified revision.
- ❖ AutoNumberPrefix: This is a configuration entry but can be specified as a parameter. The auto prefix script is evaluated after the revision class ID is generated and before metadata validation.
- ❖ IsAutoNumber: This is a configuration entry but can be specified as a parameter. If the configuration variable *IsAutoNumber* is set to *true*, the Content ID (*dDocName*) is generated by concatenating the auto prefix with the revision class ID (*dRevClassID*, the counter of uniquely differentiated content items), pre-filled with leading zeroes to be six digits long. Auto numbering is not performed if the Content ID (*dDocName*) is already specified.

5-34 Services Reference Guide

- \* webViewableFile: If a content item has a web-viewable file associated with it, the conversion format is the format of the web-viewable file (the parameter webViewableFile:format) and the extension is the web-viewable file's extension (the parameter dWebExtension). Otherwise, the extension and file format are determined by the parameters dExtension and dFormat, respectively. The user can override the file format and extension by setting these additional parameters.
- Optional custom fields: Custom metadata fields that are not required can also be specified.

#### Results

- Local Data:
  - dAction
  - dActionDate
  - dClbraName
  - dConversion: If refinery-processes, contains information about what conversion occurred.
  - dCreateDate
  - dDocAccount
  - dDocAuthor
  - dDocID
  - dDocName
  - dDocTitle
  - dDocType
  - dExtension
  - dFileSize
  - dFormat
  - dID: Internal reference to ID for the new content item.
  - dInDate
  - dIsWebFormat
  - dIsPrimary
  - dLocation
  - dOriginalName
  - dOutDate

- dpAction
- dpEvent
- dProcessingState
- dPublishState
- dPublishType
- dRawDocID
- dReleaseState
- dRevClassID
- dRevisionID
- dRevLabel
- dRevRank
- dSecurityGroup
- dStatus
- dUser
- dWorkflowState
- isDocProfileUsed
- isEditMode
- isNew
- isStatusChanged
- prevReleaseState
- primaryFile
- StatusCode
- StatusMessage
- VaultfilePath
- WebfilePath
- xClbraAliasList
- xClbraUserList
- Plus any custom metadata related to the item checked in
- \* Response Templates:
  - REDIRECT\_TEMPLATE (redirect\_template.htm)
  - Default redirect service: CHECKIN\_CONFIRM\_FORM

5-36 Services Reference Guide

## Used By

\* Resource Includes: std doc page definitions

### Example

```
IdcService=CHECKIN_NEW
dDocName=test1111
dDocTitle=test information
dDocAuthor=john
dSecurityGroup=public
primaryFile=c:/test.txt
doFileCopy=1
```

#### See Also

- CACHE CHECKIN NEW (page 5-24)
- CHECKIN NEW SUB (page 5-38)

# CHECKIN\_NEW\_FORM

Service that returns the check-in form for a new content item in a browser. The most likely error is when the content item was not properly defined.

Access Level: Write, Global, Scriptable (50)

Location: <install dir>/shared/config/resources/std services.htm

#### Results

- \* Result Sets:
  - DocFormats (dFormat, dConversion, dDescription)
  - DocTypes (dDocType, dDescription, dGif)
- \* Response Template: CHECKIN NEW FORM (checkin new.htm)

### **Used By**

- Applets:
  - Repository Manager
  - Workflow Admin

- User Admin
- Configuration Manager
- \* Resource Includes:
  - pne nav management links
  - pne\_nav\_bookmark\_links
  - calculate\_doc\_profile\_urls
  - std doc man pages
- Standard Navigation:
  - commonNav.js
  - commonBundle.js

# CHECKIN\_NEW\_SUB

Subservice that checks in a new content item revision. Depending on which service calls this subservice, other validation is done, such as determining if this content item belongs in a criteria workflow. Also includes computing of derived fields, adding of renditions, and initiation of refinery processing. A security check against group and account may need to be performed before executing this subservice.

Access Level: Subservice (N/A)

Inputs: All standard required fields for content checkin must be provided, plus any optional content metadata.

Queries Executed:

- QnextRevID
- UnextRevID
- Irevision
- Imeta
- Idocument
- IdocHistory

Location: <install dir>/shared/config/resources/std services.htm

#### Results

Local Data:

5-38 Services Reference Guide

- dAction
- dActionDate
- dClbraName
- dConversion
- dCreateDate
- dDocAccount
- dDocAuthor
- dDocID
- dDocName
- dDocTitle
- dDocType
- dExtension
- dFileSize
- dFormat
- dID
- dInDate
- dIsPrimary
- dIsWebFormat
- dLocation
- dOriginalName
- dOutDate
- dpAction
- dpEvent
- dProcessingState
- dPublishState
- dPublishType
- dRawDocID
- dReleaseState
- dRevClassID
- dRevisionID
- dRevLabel

- dRevRank
- dSecurityGroup
- dStatus
- dUser
- dWorkflowState
- isDocProfileUsed
- isEditMode
- isNew
- isStatusChanged
- prevReleaseState
- primaryFile
- StatusCode
- StatusMessage
- VaultfilePath
- xClbraAliasList
- xClbraUserList
- WebfilePath
- Plus any custom metadata related to the item checked in

### **Used By**

❖ Services: CHECKIN NEW

#### See Also

- CHECKIN\_NEW (page 5-31)
- CHECKIN UNIVERSAL (page 5-48)
- CHECKIN\_ARCHIVE (page 7-6)

# CHECKIN\_SEL

Service that checks in a revision to an existing content item. This calls the CHECKIN\_SEL\_SUB subservice.

Access Level: Write (2)

5-40 Services Reference Guide

Location: <install\_dir>/shared/config/resources/std\_services.htm

- ❖ The content item must be checked out for this service to execute.
- ❖ If the content item is in a workflow, the user must be a reviewer/contributor for the current step.
- ❖ A user must have Admin permission to the content item's security settings to change the security group (*dSecurityGroup*), account (*dDocAccount*), or author (*dDocAuthor*).
- Any metadata values not specified in the service call are inherited from the previous revision.
- ❖ If metafile generation is enabled (by setting the AllowPrimaryMetaFile and/or AllowAlternateMetaFile environment variables) and the metafile generation variables (createPrimaryMetaFile and createAlternateMetaFile) are true, a real file cannot be associated with the current content item. Only one metafile can be associated with a content item—if createPrimaryMetaFile is true, createAlternateMetaFile must be false and vice-versa.
- ❖ The content item cannot be in the published state.
- ❖ The current user must be the Author of the content item or have Admin permission to check in a revision.
- The most likely error is when the content item is no longer in the system.
- ❖ This service executes the subservice CHECKIN\_SEL\_SUB. This subservice checks in a revision to a content item.

## Additional Required Service Parameters

- ❖ dDocName: The Content ID for the content item.
  - If Content ID auto generation is enabled, this parameter is not required. If *dDocName* is defined, it overrides the auto generated Content ID.
  - The Content ID cannot contain spaces or invalid characters ;/\?:@&=+"#%<>\*~|
- \* dDocAuthor: The content item author (contributor).
- dDocTitle: The content item title.
- ❖ dDocType: The content item Type.
- ❖ dID: The generated content item revision ID.
- \* dRevLabel: The content item revision label.

- ❖ dSecurityGroup: The security group such as *Public* or *Secure*.
- dDocAccount: The account for the content item. Required only if accounts are enabled.
- ❖ primaryFile: The absolute path to the location of the file as seen from the server. Use the forward slash as the file separator. A primary file must be specified unless checking in metadata only. If an alternate file is specified with the primary file, the content refinery converts the alternate file. Otherwise, the primary file is converted.
  - If a primary file is not specified, a metafile can be used in its place. Only one metafile can exist for each content item (a primary AND alternate meta file cannot co-exist).
  - If both a primary and alternate file is specified, their extensions must be different.
- ❖ doFileCopy: 1 (true)—The file is not deleted from the hard drive after checkin.
   0 (false)—The file is removed from the hard drive after checkin.
- \* Required custom fields: Custom metadata fields that are required must also be specified.

### **Optional Service Parameters**

converted.

- ❖ alternateFile: The alternate file for conversion.
  - Only one metafile can exist for each content item (a primary AND alternate meta file cannot co-exist.)
  - If an alternate file is specified with the primary file, the content refinery converts the alternate file. Otherwise, the primary file is converted.
- createAlternateMetaFile: To enable alternate metafile generation, the AllowAlternateMetaFile environment value must be set to true and the parameter createAlternateMetaFile must be set to true.
- createPrimaryMetaFile: To enable primary metafile generation, the AllowPrimaryMetaFile environment value must be set to true and the parameter createPrimaryMetaFile must be set to true.
- ❖ dConversion: The conversion algorithm is determined by the parameter dConversion. If the conversion type is not *Passthru* or *NoConversion* (default value) and the content is not web-viewable or has a publish state, the content gets added to the queue to get converted. Otherwise, the server looks for the web-viewable (if applicable) and the vault file and updates the processing state to say that the file has already been

5-42 Services Reference Guide

- ❖ If the file mime-type is *application/FDF*, the server sets the conversion to *exchange-fdf*.
- dCreateDate: The date the content item was created. By default, this is the current date.
- ❖ dFormat: The formatting process used to create the web-viewable version of the content. For example, *application/hcsf* or *application/doc*.
- ❖ dInDate: The content release date. The date the content item is to be released to the web. By default, this is the current date. If the content release date (*dInDate*) is not specified, the creation date (*dCreateDate*) is used. This value is auto generated if it is not supplied.
- ❖ dOutDate: The content expiration date. By default, this is blank and does not specify an expiration date. If the content expiration date (*dOutDate*) is not entered, the value remains empty. This is a valid state.
- ❖ dProjectID: The Content Publisher project ID generated by the content server.
- ❖ dPublishState: The publish state. If the content item exists in the system *dPublishState* must be empty.
- dPublishType: The publish type (used with content created by Content Publisher). These values can be assigned:
  - H Home
  - N Navigation
  - S Query results pages
  - P Pages
  - G Gallery Graphics
  - C Contributor embedded graphics
  - O All others
- \* dRevClassID: The revision class ID.
- ❖ AutoNumberPrefix: This is a configuration entry but can be specified as a parameter. The auto prefix script is evaluated after the revision class ID is generated and before metadata validation.
- ❖ IsAutoNumber: This is a configuration entry but can be specified as a parameter. If the configuration variable IsAutoNumber is set to *true*, the Content ID (*dDocName*) is generated by concatenating the auto prefix with the revision class ID (*dRevClassID*, the counter of uniquely differentiated content items), pre-filled with leading zeroes to

- be six digits long. Auto numbering is not performed if the Content ID (*dDocName*) is already specified.
- ❖ IsWorkflowInfo: This is a configuration entry but can be specified as a parameter. If set to *true*, this entry checks for workflow information and checks allowable actions for the workflow steps.
- \* webViewableFile: If a content item has a web-viewable file associated with it, the conversion format is the format of the web-viewable file (the parameter webViewableFile:format) and the extension is the web-viewable file's extension (the parameter dWebExtension). Otherwise, the extension and file format are determined by the parameters dExtension and dFormat, respectively. The user can override the file format and extension by setting these additional parameters.
- \* RedirectUrl: Used to display another page after a topic file has been changed. If omitted, the user is redirected to the Content Server home page.
- Optional custom fields: Custom metadata fields that are not required can also be specified.

#### Results

- Local Data:
  - dConversion: If refinery-processed, this contains information about what conversion occurred.
  - dID: Internal reference ID for the new content item.
  - IsWorkflow: Returns 1 (*true*) if item entered workflow upon checkin.
- \* Response Templates:
  - REDIRECT TEMPLATE (redirect template.htm)
  - Default redirect service: CHECKIN CONFIRM FORM

### Used By

\* Resource Includes: std doc page definitions

### Example

IdcService=CHECKIN\_SEL
dDocName=test\_000036
dDocTitle=my test
dDocAuthor=sysadmin

5-44 Services Reference Guide

```
dDocType=ADENG
dSecurityGroup=Public
dID=49
dRevLabel=1
doFileCopy=1
```

#### See Also

```
- CACHE_CHECKIN_SEL (page 5-24)
```

– CHECKIN\_SEL\_SUB (page 5-47)

# CHECKIN\_SEL\_FORM

Service that returns the check-in form for a content item revision in a browser. It loads the current content information for the item. The form page is displayed with old metadata information.

The most likely error is when the content item is no longer in the system, information about the content item can not be found, or when the system is unable to check revision properties.

Access Level: Write, Scriptable (34)

Queries Executed: QdocID, Qrevisions, QdocInfo

Location: <install\_dir>/shared/config/resources/std\_services.htm

### Additional Required Service Parameters

❖ dID: The generated content item revision ID.

### **Optional Service Parameters**

- dDocName
- dWfName

#### Results

- \* Result Sets:
  - DOC INFO (All fields from Revisions and DocMeta for the specified revision.)
  - DocFormats (dFormat, dConversion, dDescription)
  - DocTypes (dDocType, dDescription, dGif)

- Local Data:
  - CurRevCheckoutUser
  - CurRevID
  - CurRevIsCheckedOut
  - dDocAccount
  - dDocAuthor
  - dDocName
  - defaultAccount
  - dID
  - DocUrl
  - dPublishState
  - dReleaseState
  - dRevClassID
  - dRevLabel
  - dSecurityGroup
  - dStatus
  - dUser
  - dWorkflowState
  - isCurRevEmpty
  - IsNotLatestRev
  - IsWorkflow
  - latestID
  - Plus all DocMeta fields
- \* Response Template: CHECKIN SEL FORM (checkin sel.htm)

### Used By

- \* Resource Includes:
  - classic\_info\_page\_content
  - workflow action popup
  - · checkin list action popup
  - legacy\_checked\_out\_content\_table

5-46 Services Reference Guide

- · workflow doc action links
- docinfo checkin similar option
- setup checked out content action popups
- · wf reviewer doc action links
- \* Templates:
  - CHECKOUT\_OK (chkook.htm)
  - WORKFLOW REVIEW FORM (workflow review form.htm)

### Example

IdcService=CHECKIN\_SEL\_FORM
dID=55

# CHECKIN\_SEL\_SUB

Subservice used if a content item being checked in already exists, is checked out, or if it is not in a workflow.

Location: <install dir>/shared/config/resources/std services.htm

#### See Also

- CHECKIN SEL (page 5-40)
- CHECKIN UNIVERSAL (page 5-48)

# CHECKIN\_SIMILAR\_FORM

Service that returns the check-in form for a new content item in a browser, with metadata from a similar content item filled in. The most likely error is when the content item was not properly defined.

Access Level: Write, Global, Scriptable (50)

Queries Executed: QdocInfoSimilarCheckin

Location: <install dir>/shared/config/resources/std services.htm

#### Results

\* Result Sets:

- DOC\_INFO\_SIMILAR (dDocTitle, dDocType, dSecurityGroup, dDocAccount for the specified revision)
- DocFormats (dFormat, dConversion, dDescription)
- DocTypes (dDocType, dDescription, dGif)
- Local Data:
  - dDocAccount
  - dDocType
  - dSecurityGroup
- \* Response Template: CHECKIN NEW FORM (checkin new.htm)

### **Used By**

- \* Resource Includes:
  - search\_results\_action\_popup
  - docinfo\_checkin\_similar\_option
  - doc file checkin similar
  - setup search results action popups
- ❖ Templates: CHECKIN CONFIRM (checkin confirm.htm)

# CHECKIN\_UNIVERSAL

Service that performs a Content Server-controlled checkin.

Access Level: Write (2)

Location: <install dir>/shared/config/resources/std services.htm

- This service sends the check-in request to one of the following subservices, which are the same subservices called during checkin through the browser or Repository Manager application. (These subservices are not called during a Batch Loader or Archive import.)
  - CHECKIN\_NEW\_SUB If the content item does not exist in the server. This
    subservice validates the check-in data and determines if this content item belongs
    to a criteria workflow.
  - CHECKIN\_SEL\_SUB If the content item exists on the system, the content item is checked out, and the content item is not in a workflow.
  - WORKFLOW CHECKIN SUB If the content item exists and is in a workflow.

5-48 Services Reference Guide

- This service checks security to determine if the user has sufficient permission to check in the content item.
- ❖ Determines if the content item is new or already exists in the system by querying the database using the Content ID (*dDocName*) as the key.
- ❖ If the content item exists in the system, the publish state (*dPublishState*) must be empty.
- ❖ If the item exists and is checked out, a new revision is checked in.
- ❖ The most likely errors are mismatched parameters or when the content item was not successfully checked in.

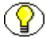

**Note:** All paths use the forward slash (/) as the file separator. This is because the back slash (\) is an escape character. For example, primaryFile=d:/temp/myfile.txt.

### Additional Required Service Parameters

- ❖ dDocName: The Content ID for the content item.
  - If Content ID auto generation is enabled, this parameter is not required.
  - If *dDocName* is specified and exists in the content server, a revision is checked in. If *dDocName* is specified and does not exist in the content server, a new content item is checked in.
  - The Content ID cannot contain spaces or invalid characters ;/\?:@&=+"#%<>\*~|
- \* dDocAuthor: The content item author (contributor).
- ❖ dDocTitle: The content item title.
- ❖ dDocType: The content item type.
- ❖ dSecurityGroup: The security group such as *Public* or *Secure*.
- dDocAccount: The account for the content item. Required only if accounts are enabled.
- ❖ primaryFile: The absolute path to the location of the file as seen from the server. Use the forward slash as the file separator. A primary file must be specified unless checking in metadata only. If an alternate file is specified with the primary file, the content refinery converts the alternate file. Otherwise, the primary file is converted.

- If a primary file is not specified, a metafile can be used in its place. Only one metafile can exist for each content item (a primary AND alternate meta file cannot co-exist).
- If both a primary and alternate file is specified, their extensions must be different.
- ❖ doFileCopy: 1 (true)—The file is not deleted from the hard drive after checkin.
   0 (false)—The file is removed from the hard drive after checkin.
- Required custom fields: Custom metadata fields that are required must also be specified.

### **Optional Service Parameters**

- ❖ alternateFile: The alternate file for conversion.
  - Only one metafile can exist for each content item (a primary AND alternate meta file cannot co-exist.)
  - If an alternate file is specified with the primary file, the content refinery converts the alternate file. Otherwise, the primary file is converted.
- dCreateDate: The date the content item was created. By default, this is the current date.
- InDate: The content release date. The date the content item is to be released to the web. By default, this is the current date. If the content release date (dInDate) is not specified, the creation date (dCreateDate) is used. This value is auto generated if it is not supplied.
- dOutDate: The content expiration date. By default, this is blank and does not specify an expiration date. If the content expiration date (dOutDate) is not entered, the value remains empty. This is a valid state.
- \* dRevLabel: The revision label for the content item. If set, the label is used to locate the specified revision. If a revision label (*dRevLabel*) is specified, this service checks if the content revision exists in the system; an exception is thrown if it exists.
- ❖ isFinished: Set to *true* (1) if this is a workflow checkin and you have finished editing it.

See WORKFLOW CHECKIN (page 6-45) for additional information.

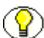

**Note:** Do not confuse the Content ID (dDocName) with the internal content item revision identifier (dID). The *dID* is a generated reference to a specific rendition of a content item.

5-50 Services Reference Guide

#### Results

- ❖ Local Data:
  - dConversion: If refinery-processed, contains information about what conversion occurred.
  - dID: Internal reference ID for the new content item.
  - IsWorkflow: Returns 1 (*true*) if item entered workflow upon checkin.

## **Used By**

- \* Resource Includes: std doc page definitions
- Other:
  - SoapCustom:Esdl:CheckIn:Services
  - SoapCustom:Wsdl:Workflow:Services

## Example

❖ IdcCommand command file format:

```
IdcService=CHECKIN UNIVERSAL
dDocName=adsales
dDocType=ADACCT
dDocTitle=Advertising Sales
dSecurityGroup=Secure
dDocAuthor=user1
dRevLabel=1
dDocType=ADACCT
primaryFile=c:/temp/docs/mydoc.txt
doFileCopy=1
# If this is a workflow check-in and you have finished editing it, mark it as
#isFinished=true
#Required depending on configuration
dDocAccount=mainaccount
#Optional fields:
#dCreateDate=
```

```
#dInDate=
#dOutDate=
#alternateFile=

#Custom metadata fields:
xComments=
xLocation=
xProjects=
```

#### ❖ HDA format (check in the content item *myDocName*):

```
@Properties LocalData
IdcService=CHECKIN_UNIVERSAL
doFileCopy=1
dDocName=myDocName
dDocTitle=My document title
dDocType=ADACCT
dSecurityGroup=Secure
dDocAuthor=user1
primaryFile=c:/temp/docs/mydoc.txt
dDocAccount=mainaccount
xComments=
xLocation=
xProjects=
@end
```

#### See Also

```
CHECKIN_NEW_SUB (page 5-38)
CHECKIN_SEL_SUB (page 5-47)
WORKFLOW CHECKIN SUB (page 6-11)
```

# **CHECKOUT**

Service that checks out the latest revision of a content item from a browser.

The service fails if the content item does not exist in the system, if the content item is already checked out, or if the user does not have sufficient permission to check out the content item.

5-52 Services Reference Guide

- ❖ The most likely error is when the content no longer exists in the system or when the system is unable to retrieve revision information.
- ❖ This service executes the subservice CHECKOUT\_SUB. This subservice checks out a content item revision.

Access Level: Write, Scriptable (34)

Calls Subservice: CHECKOUT\_SUB

Queries Executed:

- QdocID
- Qrevisions
- QdocInfo

Location: <install\_dir>/shared/config/resources/std\_services.htm

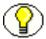

**Note:** This service only marks the content item as locked. It does not perform a download.

## Additional Required Service Parameters

❖ dID: The generated content item revision ID.

### **Optional Service Parameters**

- dDocTitle: The content item title.
- \* RedirectUrl: Used to display another page. If omitted, the user is redirected to the Content Server home page.

#### Results

- ❖ Local Data:
  - CurRevCheckoutUser
  - CurRevIsCheckedOut
  - CurRevID
  - dAction
  - dActionDate
  - dActionMillis
  - dCheckoutUser

- dClbraName
- dDocName
- dIsCheckedOut
- dPublishState
- dReleaseState
- dRevClassID
- dRevLabel
- dSecurityGroup
- dStatus
- dWorkflowState
- isCurRevEmpty
- isFinished
- IsNotLatestRev
- IsWorkflow
- latestID
- prevReleaseState
- RedirectParams
- wfAction
- \* Response Templates:
  - REDIRECT\_TEMPLATE (redirect\_template.htm)
  - Default redirect service: CHECKOUT\_OK

## Used By

- **❖** Applets:
  - Repository Manager
  - Workflow Administrator
- \* Resource Includes
  - · classic search result item checkout
  - clbra\_active\_doc\_display
  - doc\_file\_checkout
  - docinfo\_checkout\_form

5-54 Services Reference Guide

- searchapi result table content end
- search\_results\_action\_popup
- setup search results action popups
- wf\_reviewer\_doc\_action\_links
- wips\_list\_action\_popup
- workflow action popup
- · workflow doc action links
- · workflow docs table
- · workflow in queue table
- work in progress table
- ❖ Template: WORKFLOW REVIEW FORM (workflow review form.htm)
- Other: SoapCustom:Wsdl:CheckIn:Services

## **Example**

❖ IdcCommand command file format:

```
IdcService=CHECKOUT
dID=55
```

❖ HDA format with optional parameter:

```
@Properties LocalData
IdcService=CHECKOUT
dID=55
dDocTitle=Sample Title
@end
```

#### See Also

```
- CHECKOUT SUB (page 5-57)
```

# CHECKOUT\_BY\_NAME

Service that checks out a content item from an applet or application.

Location: <install dir>/shared/config/resources/std services.htm

- ❖ The service fails if the content item does not exist in the system, if the content item is already checked out, or if the user does not have sufficient permission to check out the content item.
- ❖ The most likely error is a content item name not in the system.
- ❖ This service executes the subservice CHECKOUT\_SUB. This subservice checks out a content item revision.

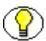

**Note:** This service only marks the content item as locked. It does not perform a download.

### Additional Required Service Parameters

❖ dDocName: The Content ID of the content item.

## **Optional Service Parameters**

\* dDocTitle: The content item title.

### Example

IdcCommand command file format:

```
IdcService=CHECKOUT_BY_NAME
dDocName=myDocument
```

❖ HDA format with optional parameter:

```
@Properties LocalData
IdcService=CHECKOUT_BY_NAME
dDocName=myDocument
dDocTitle=Just a title
@end
```

# CHECKOUT\_OK

Called as a redirect service by the service(s) that check out a content item from a browser and display a checkout confirmation page.

Access Level: Write, Scriptable (34)

Queries Executed: QdocInfo

5-56 Services Reference Guide

Location: <install dir>/shared/config/resources/std services.htm

- ❖ The most likely error is when the revision no longer exists or when the system is unable to retrieve revision information.
- ❖ This service executes the subservice CHECKOUT\_SUB. This subservice checks out a content item revision.

### Additional Required Service Parameters

- ❖ dID: The generated content item revision ID.
- ❖ CurRevCheckoutUser: The user who checked out the item.

### **Optional Service Parameters**

CurRevID: The ID of the current revision, usually the same as dID.

#### Results

- Result Sets: DOC\_INFO (All Fields from Revisions and DocMeta for the specified version.)
- \* Response Template: CHECKOUT OK (chkook.htm)

### Used By

❖ Other: Redirect service for CHECKOUT, CHECKOUT BY NAME

## Example

```
IdcService=CHECKOUT_OK
dID=48
```

#### See Also

- CHECKOUT\_SUB (page 5-57)

# CHECKOUT\_SUB

Subservice that checks out a content item revision. Requires that the binder contain a result set named DOC\_INFO that contains the results of *QdocInfo* (or equivalent) for the most recent version of a content item.

Access Level: Subservice (N/A)

Queries Executed:

- QworkflowDocInfo
- IdocHistory
- UcheckoutRevision

Location: <install\_dir>/shared/config/resources/std\_services.htm

### Results

- Local Data:
  - CurRevCheckoutUser
  - dAction
  - dActionDate
  - dActionMillis
  - dCheckoutUser
  - dClbraName
  - dIsCheckedOut
  - hasUserAccessChanged
  - isCurRevEmpty
  - isFinished
  - IsNotLatestRev
  - prevReleaseState
  - wfAction

## **Used By**

- Services:
  - CHECKOUT
  - CHECKOUT BY NAME
  - FORM\_PROCESS (indirectly via processForm method)

#### See Also

- CHECKOUT (page 5-52)
- CHECKOUT OK (page 5-56)

5-58 Services Reference Guide

## CONTINUE\_CHECKIN

Service that completes a checkin that was started with the CACHE\_CHECKIN\_NEW or CACHE CHECKIN SEL service.

After a preview has been performed and the check-in data is cached the user can decide to finish or continue the checkin using this service.

The cached data must be provided to this service to perform a successful checkin. Filters are provided to customize the cache and check-in behavior.

Location: <install dir>/shared/config/resources/std services.htm

### Additional Required Service Parameters

❖ dDocName: The Content ID for the content item.

#### See Also

- CACHE CHECKIN NEW (page 5-24)
- CACHE CHECKIN SEL (page 5-24)

# CONTINUE\_SUBMIT\_HTML\_FORM

Service that completes a checkin that was started with the CACHE\_SUBMIT\_HTML\_FORM service.

After a preview has been performed and the check-in data is cached the user can decide to finish or continue the checkin using this service.

The cached data must be provided to this service to perform a successful checkin. Filters are provided to customize the cache and check-in behavior.

Location: <install dir>/shared/config/resources/std services.htm

## Additional Required Service Parameters

❖ dDocName: The Content ID for the content item.

#### See Also

- CACHE SUBMIT HTML FORM (page 5-24)

## CREATE\_SUBSCRIPTION\_TYPE

Service that creates a new subscription type. The most likely error is when the subscription type name is not unique.

Location: <install\_dir>/shared/config/resources/std\_services.htm

### Additional Required Service Parameters

- scpType: The subscription type.
- scpDescription: The subscription description.
- ❖ scpEnabled: 1 (*true*)—Subscription notifications are enabled. 0 (*false*)—Subscription notifications are disabled.
- scpFields: The metadata fields that define the subscription criteria. For example, dDocAuthor, dDocType.

### Example

```
IdcService=CREATE_SUBSCRIPTION_TYPE
scpType=subscription_test
scpFields=dDocType
scpDescription=testing the subscription
scpEnabled=1
```

## DELETE\_BYCLASS

Subservice used to delete content items based on specific parameters.

Location: <install dir>/shared/config/resources/std services.htm

#### See Also

- CHECKIN ARCHIVE (page 7-6)

## DELETE\_BYNAME

Subservice used to delete content items based on specific parameters.

Location: <install dir>/shared/config/resources/std services.htm

5-60 Services Reference Guide

## **DELETE\_BYREV**

Subservice used to delete content items based on specific parameters.

Location: <install dir>/shared/config/resources/std services.htm

#### See Also

- CHECKIN\_ARCHIVE (page 7-6)

## DELETE\_BYREV\_REVISION

Location: install\_dir>/shared/config/resources/std\_services.htm

# DELETE\_CHECKIN\_CACHE

Subservice used to delete content items based on specific parameters.

Location: <install dir>/shared/config/resources/std services.htm

## **DELETE DOC**

Service that deletes an existing content item revision. The user must have permission to delete the specified revision. The most likely error is when the content item no longer exists in the system.

Location: <install dir>/shared/config/resources/std services.htm

### Additional Required Service Parameters

❖ dID: The generated content item revision ID.

### Example

IdcService=DELETE\_DOC
dID=48

## **DELETE REV**

Service that deletes an existing content item revision from a browser. The most likely errors are mismatched parameters, when the content item no longer exists in the system, or when the content item is part of a workflow.

Access Level: Read, Write (3)

Calls Subservice: DELETE BYREV REVISION

Queries Executed: QdocInfo

Location: <install dir>/shared/config/resources/std services.htm

### Additional Required Service Parameters

❖ dID: The generated content item revision ID.

#### Results

- Result Sets: DOC\_INFO (All fields from Revisions and DocMeta for the specified revision.)
- ❖ Local Data:
  - Content Server:
    - currentReleaseState
    - dAction (returns 'Delete Revision')
    - dReleaseState
    - isAllRevisionsDeleted (returns true when the last revision of an item is deleted)
    - ❖ isCurRevEmpty
    - ❖ newReleaseState
    - prevID
  - If the item being deleted is currently in a workflow, the operation fails and the following workflow info is returned:
    - dWfCurrentStepID
    - ❖ dWfDocState
    - **❖** dWfID
    - **♦** dWfName

5-62 Services Reference Guide

- ♦ dWfStatus
- dWfStepDescription
- dWfStepID
- dWfStepIsAll
- ❖ dWfStepName
- dWfStepType
- ❖ dWfStepWeight
- dWfType
- dWorkflowState
- **❖** IsWorkflow
- wfStepCheckinType
- \* Response Templates:
  - REDIRECT TEMPLATE (redirect template.htm)
  - Default redirect service: DOC INFO

### Used By

- \* Resource Includes:
  - delete rev form
  - delete revision form

### Example

IdcService=DELETE\_REV
dID=51

# DELETE\_REV\_EX

Service that deletes an existing content item revision from an applet or application. The most likely errors are mismatched parameters, when the content item no longer exists n the system, or when the content item is part of a workflow.

Location: <install\_dir>/shared/config/resources/std\_services.htm

## Additional Required Service Parameters

❖ dID: The generated content item revision ID.

### Example

IdcService=DELETE\_REV\_EX
dID=56

## DELETE\_SUBSCRIPTION\_TYPE

Service that deletes an existing subscription type. The most likely error is a subscription type that is not in the system.

Location: <install dir>/shared/config/resources/std services.htm

### Additional Required Service Parameters

scpType: The subscription type.

### Example

IdcService=DELETE\_SUBSCRIPTION\_TYPE
scpType=subscription test

# DOC\_FORMATS\_WIZARD

Service that retrieves content item format extensions. Used to load the content item configuration information and set the default content item format extension.

Location: <install dir>/shared/config/resources/std services.htm

## DOC INFO

Service that retrieves content item information for a specific revision of a content item. The most likely errors are when the content item no longer exists in the system or when the user does not have the security level to perform this action.

Limited information is provided for other revisions via the REVISION\_HISTORY result set

This service returns subscription information and workflow information if the item is in workflow.

Access Level: Read, Scriptable (33)

5-64 Services Reference Guide

### Queries Executed:

- QdocInfo
- QdocFormats
- QisSubscribed
- QrevHistory

Location: <install\_dir>/shared/config/resources/std\_services.htm

### Additional Required Service Parameters

❖ dID: The generated content item revision ID.

### Results

- \* Result Sets:
  - DOC\_INFO (all fields from Revisions and DocMeta for the specified revision)
  - REVISION\_HISTORY (dFormat, dInDate, dOutDate, dStatus, dProcessingState, dRevLabel, dID, dDocName, dRevisionID for all non-deleted revisions)
  - If item is in workflow: WF\_INFO (all fields from Workflows and WorkflowDocuments for the specified revision)
- ❖ Local Data:
  - Content Server:
    - AuthorAddress
    - dDocFormats
    - **❖** dDocTitle
    - dID
    - ❖ DocUrl
    - ❖ dStatus
    - dSubscriptionAlias
    - dSubscriptionID
    - ❖ dSubscriptionType
    - dUser
  - If item is in workflow:
    - dWfCurrentStepID
    - ❖ dWfDocState

- ❖ dWfID
- **❖** dWfName
- ❖ dWfStatus
- wfStepCheckinType
- dWfStepDescription
- dWfStepID
- **❖** dWfStepIsAll
- ❖ dWfStepName
- dWfStepType
- dWfStepWeight
- dWfType,
- **❖** IsWorkflow
- Response Template: DOC INFO (doc info.htm)

## Used By

- \* Resource Includes:
  - · checkin list action popup
  - checkin\_multiuploadapplet\_processing functions
  - classic\_doc\_rev\_info
  - clbra\_active\_doc\_display
  - clbra wf doc list
  - dam\_result\_table\_content\_row
  - doc info action image
  - docinfo page title
  - doc rev info
  - doc revisions table
  - · email docinfo body by id
  - email docinfo body by name
  - legacy basic subscriptions table
  - · legacy checked out content table
  - legacy expired content table

5-66 Services Reference Guide

- legacy work in progress table
- my\_view\_result\_table\_cells
- searchapi result doc href start
- · searchapi result table content end
- · search result info button
- search results action popup
- setup\_checked\_out\_content\_action\_popups
- setup search results action popups
- setup subscription action popups
- setup work in progress action popups
- · slim result table content row
- subscription\_action\_popup
- · trays search result section
- wf in queue display
- wf reviewer mail link
- wips list action popup

### **Templates:**

- CHECKIN CONFIRM (checkin confirm.htm)
- DOCUMENT PROBLEMREPORTS (doc problemreports.htm)
- DOC SUB LIST (doc sub list.htm)
- PR CONTRIBUTOR MAIL (pr contributor mail.htm)
- PROBLEMREPORT INFO (pr info.htm)
- QUERY NOTIFICATION (query notification mail.htm)
- SUBSCRIPTION MAIL (subscription mail.htm)
- WORKFLOW REVIEW FORM (workflow review form.htm)
- WORKFLOW REVIEW FRAMES (workflow review frames.htm)

#### Other:

- Link in LC Variable: wwCommentOnRevision
- SoapCustom:Wsdl:DocInfo:Services
- SoapCustom:Wsdl:DocInfo:Service:DocInfoByID:ResponseParams
- SoapCustom: Wsdl:DocInfo:Service:DocInfoByName:ResponseParams

- SoapCustom:Wsdl:GetFile:Service:GetFileByID:ResponseParams
- Redirect service for:
  - ❖ DELETE REV
  - ❖ RESUBMIT FOR CONVERSION
  - **❖** SUBSCRIBE
  - ❖ UNDO\_CHECKOUT
  - **❖** UNSUBSCRIBE
  - **❖** UPDATE DOCINFO BYFORM

### Example

IdcService=DOC\_INFO
dID=54321

## DOC\_INFO\_BY\_NAME

Service that retrieves information about the latest revision of a content item based on the content ID (the dDocName) as a parameter rather than the revision-specific dID parameter, which is required by the DOC\_INFO service. The *RevisionSelectionMethod* parameter can be set to *specific* to return information about a specific revision.

By default, this service returns information for the Latest revision, whether it is released or not. An item is not released until it is out of workflow. Results returned for a given revision are identical to those of the DOC\_INFO service.

Access Level: Read, Scriptable (33)

Queries Executed:

- QdocInfo
- QdocFormats
- QisSubscribed
- QrevHistory
- QlatestIDByName (if RevisionSelectionMethod is empty or 'Latest')
- QlatestReleasedIDByName (if RevisionSelectionMethod is 'LatestReleased')

Location: <install dir>/shared/config/resources/std services.htm

5-68 Services Reference Guide

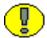

**Important:** Either the content item name (*dDocName*) must be specified or a Content ID (*dDocName*) with the *RevisionSelectionMethod* parameter must be specified.

### Additional Required Service Parameters

dDocName: The content item name.

### **Optional Service Parameters**

RevisionSelectionMethod: Can be set to Latest to retrieve the most recent version, or LatestReleased to retrieve the most recently released version, or Specific (if set to Specific, a dID must be provided). If set to Specific, dID can be used instead of dDocName to point to a specific revision.

#### Results

- \* Result Sets:
  - DOC INFO (all fields from Revisions and DocMeta for the specified revision)
  - REVISION\_HISTORY (dFormat, dInDate, dOutDate, dStatus, dProcessingState, dRevLabel, dID, dDocName, dRevisionID for all non-deleted revisions)
  - If item is in workflow: WF\_INFO (all fields from Workflows and WorkflowDocuments for the specified revision)
- Local Data:
  - Content Server:
    - AuthorAddress
    - dDocFormats
    - ❖ dDocTitle
    - dID
    - ❖ DocUrl, dStatus
    - dSubscriptionAlias
    - dSubscriptionID
    - dSubscriptionType
    - dUser
  - If item is in workflow:
    - ❖ dWfStatus

- ❖ dWfCurrentStepID
- ❖ dWfDocState
- **❖** dWfID
- **♦** dWfName
- dWfStepDescription
- dWfStepID
- dWfStepIsAll
- ❖ dWfStepName
- dWfStepType
- ❖ dWfStepWeight
- dWfType
- **❖** IsWorkflow
- wfStepCheckinType
- Response Template: DOC INFO (doc info.htm)

### Used By

- \* Resource Includes:
  - email\_docinfo\_body\_by\_id
  - email docinfo body by name
  - setup workflow action popups
  - · workflow action popup
- ❖ Template: PR PUBLISHER MAIL (pr publisher mail.htm)
- Other: SoapCustom:Wsdl:DocInfo:Services

# DOC\_INFO\_LATESTRELEASE

Service that retrieves information only for the latest revision of a released content item. If the content item has no released revision, the service returns a StatusCode of -1, with a corresponding StatusMessage value. It only returns the DOC\_INFO result set (no revision, workflow, or subscription information). Because it does not have a template it returns only raw data.

The most likely errors are when the content item no longer exists in the system or when the user does not have the security level to perform this action.

5-70 Services Reference Guide

Access Level: Read, Scriptable (33)

Queries Executed: QlatestReleasedIDByName, QdocInfo

Location: <install dir>/shared/config/resources/std services.htm

### Additional Required Service Parameters

❖ dDocName: The document name for the content item.

### Results

- ❖ Result Sets: DOC\_INFO (All fields from Revisions and DocMeta for the latest released revision.)
- Local Data:
  - AuthorAddress
  - dDocName
  - dID
  - dUser

### Example

IdcService=DOC\_INFO\_LATESTRELEASE
dDocName=PublicDoc1 ia3c488971

# DOC\_INFO\_SIMPLE

Service that returns information about a specific content item without workflow or subscription information. It returns revision information as a simple listing of rows from the Revisions table rather than a specific selection of fields from the Documents and Revisions table. These differences make this service a less expensive operation than the standard DOC INFO service.

Because it does not have a template it returns only raw data.

Access Level: Read, Scriptable (33)

Queries Executed: QdocInfo, QdocName

Location: <install dir>/shared/config/resources/std services.htm

### Additional Required Service Parameters

❖ dID: The Content ID for the content item.

#### Results

- \* Result Sets:
  - DOC INFO (all fields from Revisions and DocMeta for specific revision)
  - DocRevisions (all fields from Revisions for all non-deleted revisions)
- Local Data:
  - AuthorAddress
  - dID
  - dUser

# DOC\_INFO\_SIMPLE\_BYREV

Service that returns information about a content item based on a revision number. This service differs from others by requiring a combination of Content ID (dDocName) and revision number (dRevLabel) as required parameters. All other revision-specific doc\_info services require dID.

This service returns the DOC\_INFO result set. DOC\_INFO\_SIMPLE also returns revision information.

Access Level: Read, Scriptable (33)

Queries Executed: QdocRev, QdocInfo

Location: <install\_dir>/shared/config/resources/std\_services.htm

### Additional Required Service Parameters

- ❖ dDocName: The document name for the content item.
- dRevLabel: The revision number for the content item.

### Results

- \* Result Sets:
  - DOC INFO (all fields from Revisions and DocMeta for specific revision)
- Local Data:

5-72 Services Reference Guide

- dUser
- dRevLabel
- dID
- AuthorAddress
- dDocName

## DOC\_SUBS\_LIST

Service that returns a list of content items in a specific subscription.

For criteria-based subscriptions, this returns items matching the criteria. For basic subscriptions, it returns the item with a name that matches the subscription ID.

Access Level: Read, Global, Scriptable (49)

Queries Executed: QuserSubscription

Location: <install dir>/shared/config/resources/std services.htm

### Additional Required Service Parameters

dSubscriptionID: The subscription ID. For a Basic subscription, this is the Content ID. For a Criteria subscription, this is a comma-separated list of the values of the criteria fields.

For example, if the criteria fields are Author and Security Group, the value for a Public content item authored by user1 would be *Public,user1*.

❖ dSubscriptionType: The subscription type, either *Basic* or a custom name. Must be set to *Basic* for a basic subscription.

### **Optional Service Parameters**

- ❖ dSubscriptionAlias: This can be used to pass an alias or user name. If set to *alias*, a valid alias name must be used. If set to *user* a valid user name should be used. If an invalid alias or user name is used, an error occurs. If left blank, the value defaults to *user* and is set to the current user (dUser).
- dSubscriptionAliasType: Determines what the service expects as a value for dSubscriptionAlias. Valid values are alias or user.
- unsubscribeService: For response pages (such as the default template for this service) that provide a link that allows the user to unsubscribe, a value must be passed as a

- parameter. If omitted an error does not appear but the unsubscribe link on the response page produces an error if clicked (the standard value should be UNSUBSCRIBE).
- subscribeService: Same as unubscribeService except a link to subscribe is provided if the user is not already subscribed to the subscription (the standard value should be SUBSCRIBE).
- MaxQueryRow: Truncates the number of rows returned for the DOCUMENT\_LIST result set.

#### Results

- \* Result Sets:
  - DOCUMENT\_LIST: All fields from Revisions and DocMeta for items matching
    the subscription criteria. This data is returned regardless of whether the user is
    subscribed to the specified subscription.
  - USER\_SUBSCRIPTION: All fields from Subscriptions for the row that assigns the specified subscription to the user/alias. If the user/alias isn't subscribed to the specified subscription, the result set is empty.
- ❖ Local Data:
  - dataSource
  - dSubscriptionAlias
  - dSubscriptionAliasType
  - dSubscriptionID
  - dSubscriptionType
  - dUser
  - MaxQueryRows
  - resultName
  - scpDescription
  - scpEnabled
  - whereClause
- \* Response Template: DOC SUB LIST (doc sub list.htm)

### Used By

- Applets: Repository Manager
- \* Resource Includes:

5-74 Services Reference Guide

- criteria subscription info image
- legacy\_criteria\_subscriptions\_table
- setup subscription action popups
- subscription action popup
- **Templates:** 
  - SUBSCRIBE FORM (subscribe form.htm)
  - UNSUBSCRIBE FORM (unsubscribe form.htm)

### Example

IdcService=DOC\_SUBS\_LIST
dSubscriptionType=my\_subscription
dSubscriptionID=ADENG

## EDIT\_DOC\_FORMATS

Service that modifies existing file formats. The service updates content item formats and file extension information. This service is executed in a browser interface by the Inbound Refinery.

Location: <install dir>/shared/config/resources/std services.htm

### Additional Required Service Parameters

- dFormat: The formatting process used to create the web-viewable version of the content. For example, application/hcsf or application/doc.
- \* dDescription: The format description.
- \* dConversion: The conversion algorithm is determined by this parameter.

If the conversion type is not *Passthru* or *NoConversion* (default value) and the content is not web-viewable or has a publish state, the content gets added to the queue to get converted. Otherwise, the server looks for the web-viewable (if applicable) and the vault file and updates the processing state to say that the file has already been converted.

If the file mime-type is *application/FDF*, the server sets the conversion to *exchange-fdf*.

\* extensions: The file extensions such as doc, txt, or pdf.

### Example

IdcService=EDIT\_DOC\_FORMATS
dFormat=application/msword
extensions=doc
dConversion=PASSTHRU
dDescription=adding the description

### See Also

- EDIT DOCFORMAT (page 5-9)

## FORM\_PROCESS

Service that processes a PDF form for submission. This service is called by FORM SUBMIT. It uses the auto-generated *ClientId* parameter.

Location: <install dir>/shared/config/resources/std services.htm

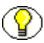

Note: This service cannot be executed by IdcCommand.

#### See Also

- FORM SUBMIT (page 5-76).

# FORM\_SUBMIT

Service that submits a PDF form. This service calls the FORM\_PROCESS (page 5-76) service to process the PDF form before submission.

Location: <install dir>/shared/config/resources/std services.htm

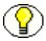

Note: This service cannot be executed by IdcCommand.

#### See Also

- FORM PROCESS (page 5-76).

5-76 Services Reference Guide

## GET\_CACHED\_CHECKIN\_INFO

Service used to display the cached data for a cache checkin such as CACHE CHECKIN NEW. It is available from the checked-out content listing.

Location: <install dir>/shared/config/resources/std services.htm

### Additional Required Service Parameters

❖ dDocName: The Content ID for the content item.

#### See Also

```
- CACHE_CHECKIN_NEW (page 5-24)
```

- CACHE CHECKIN SEL (page 5-24)
- CACHE\_SUBMIT\_HTML\_FORM (page 5-24)

## GET\_DOC\_CONFIG\_INFO

Service that returns content server configuration information for Content Publisher purposes. Gets a dump of the server environment form external applications.

Returns the properties information, the security group option list, and these ResultSets:

- DOC DEFAULT INFO
- DocMetaDefinition
- DocTypes
- DocFormats

Location: <install dir>/shared/config/resources/std services.htm

### Example

IdcCommand command file format:

```
# Retrieves content item configuration information
IdcService=GET DOC CONFIG INFO
```

**❖** HDA format:

```
@Properties LocalData
IdcService=GET_DOC_CONFIG_INFO
@end
```

# **GET\_DOC\_SUBSCRIBERS**

Service that returns a list of subscribers to a specific content item.

Location: <install dir>/shared/config/resources/std services.htm

### Additional Required Service Parameters

❖ dDocName: The Content ID for the content item.

### Example

IdcService=GET\_DOC\_SUBSCRIBERS
dDocName=test 000036

## **GET\_EXPIRED**

Service used to retrieve a list of expiring and expired items. The optional *isExpiredQuery* parameter, when set to *true*, causes the service to list only items that have already expired.

Without this parameter, the list also contains items that are scheduled to expire within the range of dates specified by endDate and startDate. This may include items that have already expired if the start date is earlier than the current system time.

Access Level: Read, Write, Global (18)

Location: <install dir>/shared/config/resources/std services.htm

### **Optional Service Parameters**

- endDate: Items expiring before this date are displayed.
- ❖ isExpiredQuery: Setting this parameter to 1 (*true*) causes searching for only expired items. If set to *true* and the end date is unspecified, the current system time is used as a default end date. This lists content that has already expired unless constrained by a specific start date.

If set to 0 (*false*) and the start date is empty, the current system time is used as a default start date. This lists content items that expire in the future, constrained by a specified end date.

In all other situations, empty start or end dates are treated as empty, and no corresponding constraint is imposed upon the query.

startDate: Items expiring after this date are displayed.

5-78 Services Reference Guide

#### Results:

- \* Results Sets: EXPIRED\_LIST (All fields from Revisions and DocMeta for expired or expiring items as defined by the dates and *isExpiredQuery* parameter.)
- **❖** Local Data:
  - dataSource
  - endDate
  - expiredQuery
  - isExpiredQuery
  - isQueryResult
  - MaxQueryRows
  - orderClause
  - resultName
  - startDate
  - userDefinedEndDate
  - userDefinedStartDate
  - whereClause
- ❖ Response Template: EXPIRED PAGE (expired page.htm)

### **Used By**

- \* Resource Includes:
  - pne nav management links
  - std\_doc\_man\_pages
- ❖ Templates: EXPIRED PAGE (expired page.htm)
- Standard Navigation: commonNav.js

# GET\_PACKAGE\_ENVIRONMENT\_PAGE

Used to retrieve the page that initiates the packaging of the environment.

Location: <install dir>/shared/config/resources/std services.htm

# **GET\_UPDATE\_FORM**

Service used to generate the Info Update Form for an existing content item.

The most likely error is naming a content item that is no longer in the system.

Access Level: Write, Scriptable (34)

Queries Executed: QdocInfo

Location: <install dir>/shared/config/resources/std services.htm

### Additional Required Service Parameters

❖ dID: The generated content item revision ID.

#### Results

- \* Result Sets:
  - DOC INFO (all fields from Revisions and DocMeta for the specified revision)
  - DocFormats (all rows and fields of the DocFormats database table)
  - DocTypes (all rows and fields of the DocTypes database table)
- ❖ Local Data:
  - dDocAccount
  - dDocName
  - dDocType
  - defaultAccount
  - dID
  - dSecurityGroup
  - dUser
- \* Response Template: UPDATE DOC INFO (update docinfo.htm)

## Example

IdcService=GET\_UPDATE\_FORM
dID=59

5-80 Services Reference Guide

# **NOTIFY\_INDEXER**

Service used to notify the indexer that work is to be done. This service is not used because normally a checkin notifies the indexer or because the indexer has its own timer, which checks for "work to do" every five minutes.

This service should only be used if a NO\_NOTIFY checkin has been performed and the client application does not want to wait for the normal indexing cycle.

Location: <install dir>/shared/config/resources/std services.htm

#### See Also

- CHECKIN ARCHIVE NO NOTIFY (page 5-25)

## ODMA\_DOC\_INFO\_SIMPLE

Service used by the ODMA client application to retrieve the content information for the specified content item.

This service is currently not in use.

Location: <install dir>/shared/config/resources/std services.htm

### Additional Required Service Parameters

dID: The unique ID for the item revision.

## PACKAGE\_ENVIRONMENT

Service that creates a packaged zip file containing content server environment files.

Location: <install\_dir>/shared/config/resources/std\_services.htm

## REMOVE\_METAFILE\_SUB

Subservice called to alter document meta information.

Location: <install\_dir>/shared/config/resources/std\_services.htm

#### See Also

- UPDATE DOCINFO METAFILE BYREV (page 5-109)

- UPDATE DOCINFO SUB (page 5-110)

## REPLACE\_METAFILE\_SUB

Subservice called to replace document meta information.

Location: <install dir>/shared/config/resources/std services.htm

# RESUBMIT\_FOR\_CONVERSION

Service that resubmits a content item for conversion when it fails the initial conversion attempt. The most likely errors are when the content item no longer exists in the system or when the user does not have the security level to perform this action.

This service can resubmit successful conversions as well as failed ones.

Access Level: Read, Scriptable (33)

Queries Executed: QdocInfo, QlatestID, Qdocuments

Location: <install dir>/shared/config/resources/std services.htm

### Additional Required Service Parameters

❖ dID: The generated content item revision ID.

### **Optional Service Parameters**

- \* RedirectUrl: URL used for the redirected service.
- AlwaysResubmit: When set to 1 (true), allows the service to be used on items that were successfully converted. Otherwise the service only operates on failed conversions.

#### Results

- Local Data:
  - dConversion
  - dCurRevID
  - dDocID
  - dExtension
  - dFileSize

5-82 Services Reference Guide

- dFormat
- dID
- dOriginalName
- dProcessingState
- dPublishState
- dRawDocID
- dReleaseState
- dRevClassID
- dStatus
- dWorkflowState
- IsNotLatestRev
- isStatusChanged
- prevReleaseState
- RedirectParams
- VaultfilePath
- WebfilePath
- wfAction
- \* Response Template:
  - REDIRECT TEMPLATE (redirect template.htm)
  - Default redirect service: DOC\_INFO

### **Used By**

- ❖ Applets: Repository Manager
- \* Resource Includes:
  - classic\_info\_page\_content
  - docinfo\_resubmit\_option
  - std\_docinfo\_error\_msg

## Example

IdcService=RESUBMIT\_FOR\_CONVERSION
dID=62

# **REV\_HISTORY**

Service that returns the revision history for a content item revision.

Access Level: Read, Scriptable (33)

Queries Executed: QdocInfo, QrevHistoryReleased

Location: <install dir>/shared/config/resources/std services.htm

### Additional Required Service Parameters

❖ dID: The generated content item revision ID.

#### Results

- \* Result Sets:
  - DOC INFO (All fields from Revisions and DocMeta for the specified revision)
  - REVISIONS (Rows listing all the item's released revisions containing the fields: dDocAccount, dDocName, dDocType, dFormat, dID, dInDate, dProcessingState, dReleaseState, dRevLabel, dRevisionID, dSecurityGroup, dStatus, dWebExtension)
- ❖ Local Data: dID
- \* Response Template: REV HISTORY (rev history.htm)

### Used By

- \* Resource Includes:
  - classic search result item revision
  - searchapi result table content end

### Example

IdcService=REV\_HISTORY
dID=62

## **SELECTDOC**

Service that returns content item information and evaluates the user security level when selecting a content item using ODMA.

5-84 Services Reference Guide

Location: <install dir>/shared/config/resources/std services.htm

### Additional Required Service Parameters

❖ dID: The generated content item revision ID.

### **Example**

IdcService=SELECTDOC
dID=62

## SUBMIT\_HTML\_FORM

Service that submits HCSP or HCSF forms for processing. These are Dynamic Server Pages used to process HTML-based business forms. This service calls the GET\_FILE subservice, called with Java code from

intradoc.server.FormHandler.retrieveHtmlFormState() method.

Usually the Auto Content ID feature is enabled to submit HTML forms. If not, each submitted form must be assigned a unique Content ID.

The most likely error is an HTML form that does not exist.

Access Level: Write (2)

Location: <install\_dir>/shared/config/resources/std\_services.htm

## Additional Required Service Parameters

dID: The generated content item revision ID. The specified revision must be an HTML form.

### **Optional Service Parameters**

- \* RedirectUrl: Used to display another page. If omitted, the user is redirected to the Content Server home page.
- ❖ isFormFinished: Used on HCSP files. If this is set to 1 (*true*), the HCSP cannot be submitted again.
- ❖ Text fields: You can submit any text field in the form as an optional parameter and pass a value to that field. For example, if the form has a text field called *Product*, the string value *publisher* could be assigned to that field (Product=publisher).

#### Results

- \* Result Sets: DocTypes, DocFormats
- ❖ Local Data: dDocTitle, dID
- \* Response Template: null, default redirect server (GET\_DOC\_PAGE: HOME\_PAGE)

### **Used By**

\* Resource Includes: std html form submit start

### Example

IdcCommand command file format:

```
IdcService=SUBMIT_HTML_FORM
dID=44
```

❖ HDA format with an optional parameter (assigns a value to a text field):

```
@Properties LocalData
IdcService=SUBMIT_HTML_FORM
dID=44
Product=publisher
@end
```

### See Also

- CACHE\_SUBMIT\_HTML\_FORM (page 5-24)

## **SUBSCRIBE**

Service that subscribes a user to a content item or group of items. The most likely errors are when the content item no longer exists in the system or when the user does not have the security level to perform this action.

Access Level: Read (1)

**Queries Executed:** 

- QdocInfo
- QuserSubscription
- Quser
- UuserEmail
- Isubscription

5-86 Services Reference Guide

Location: <install\_dir>/shared/config/resources/std\_services.htm

### Additional Required Service Parameters

- ❖ dID: The generated content item revision ID.
- ❖ dSubscriptionEmail: The e-mail address for the subscription. The service uses the value to overwrite the user's e-mail value in their user profile. If no value is passed for this parameter, the profile not updated. Essentially, every time this service is executed, the user's e-mail address is updated.
- ❖ dSubscriptionType: The subscription type. You can optionally provide the name of a custom subscription. If this parameter is used, the service subscribes the user to a criteria-based subscription where the specified custom subscription's criteria fields match the value of the corresponding metadata of the item specified via the dID parameter. If dSubscriptionType is left blank, the Basic subscription is used by default.

### **Optional Service Parameters**

\* RedirectUrl: Used to display another page. If omitted, the user is redirected to the Content Server home page.

#### Results

- ❖ Local Data:
  - dID
  - dName
  - dSubscriptionAlias
  - dSubscriptionAliasType
  - dSubscriptionCreateDate
  - dSubscriptionID
  - dSubscriptionType
  - dUser
- \* Response Template:
  - · DOC INFO
  - Default redirect service: DOC INFO

### Used By

- Resource Includes:
  - · docinfo subscription form
  - · doc subscription unsubscription
- Other: SoapCustom:Wsdl:Subscription:Services

### Example

These parameters are passed in the browser environment to execute this command:

```
<input type=hidden name=IdcService value="SUBSCRIBE">
<input type=hidden name=dID value="63">
<input type=hidden name=dSubscriptionType value=my_subscription>
<input type=hidden name=dSubscriptionEmail value=sysadmin@company.com>
```

## SUBSCRIBE\_DOC\_USER

Service used in the browser environment when a user subscribes to a content item (builds the subscription page).

This service is executed when a user subscribes to a document (performs a search and clicks Subscribe). If the system has more than one subscription type, the user is redirected to the Subscription page where the user can subscribe to different criteria.

Location: <install dir>/shared/config/resources/std services.htm

## Additional Required Service Parameters

❖ dID: The generated content item revision ID.

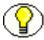

**Note:** Additional parameters are passed when the user subscribes to the content item (see example below).

### Example

These parameters are passed in the browser environment to execute this command:

```
<form name=SubscriptionForm action="/intradoc-cgi/idc_cgi_isapi.dll"method="GET"">
<input type=hidden name=dID value="63">
<input type=hidden name=dDocName value="test_000045">
<input type=hidden name=IdcService value="SUBSCRIBE_DOC_USER">
<input type=hidden name=subscribeService value=SUBSCRIBE>
<input type=hidden name=exitUrl value="/intradoc-cgi/idc_cgi_isapi.dll?IdcService=DOC_INFO&dID=63&dDocName=test_000045">
```

5-88 Services Reference Guide

```
<input type=hidden name=title value="Subscriptions">
<input type=hidden name=unsubscribeService value=UNSUBSCRIBE>
<input type=submit value="Subscriptions">
</form>
```

## SUBSCRIBE\_EX

Service used in Repository Manager to add a user or alias to a subscription. It returns the list of users and aliases subscribed to this type. The most likely error is when the specified subscription alias type or subscription alias does not exist.

Location: <install dir>/shared/config/resources/std services.htm

### Additional Required Service Parameters

- ❖ dSubscriptionAlias: The alias for the subscription.
- dSubscriptionAliasType: The type of user. This value must be either user or alias. It refers to the value defined in dSubscriptionAlias.
- ❖ dSubscriptionEmail: The email address for the subscription.
- dSubscriptionID: The subscription ID.
  - For a Basic subscription, this is the Content ID.
  - For a Criteria subscription, this is a comma-separated list of the values of the criteria fields.

For example, if the criteria fields are Author and Security Group, the *dSubscriptionID* for a *Public* content item authored by *user1* would be *Public*, *user1*.

dSubscriptionType: Name of the subscription type defined in the applet. A subscription type consists of a list of fields. When subscribing to a subscription type, the user must specify the values for each of the fields that make up the subscription type.

## **Optional Service Parameters**

To return information about who is subscribed, this service requires these parameters:

- dataSource: The data source.
- \* resultName: The ResultSet name.
- where Clause: The programmatic clause.

### Example

IdcService=SUBSCRIBE\_EX
dSubscriptionID=user20
dSubscriptionAlias=sysadmin
dSubscriptionAliasType=user
dSubscriptionType=test
dSubscriptionEmail=user20@stellent.com
resultName=USER\_LIST
dataSource=Subscriptions
whereClause=dSubscriptionType='test'

#### See Also

- UNSUBSCRIBE FROM LIST EX (page 5-100)

## SUBSCRIBE\_FORM

Service that retrieves the subscription form used for content item subscriptions.

This service is identical to the UNSUBSCRIBE\_FORM service with the exception of the template it returns.

Access Level: Read (1)

Queries Executed: QdocInfo, QSubscribed

Location: <install\_dir>/shared/config/resources/std\_services.htm

### Additional Required Service Parameters

- ❖ dID: The generated content item revision ID.
- unsubscribeService: For response pages (such as the default template for this service) that provide a link that allows the user to unsubscribe, a value must be passed as a parameter. If omitted an error does not appear but the unsubscribe link on the response page produces an error if clicked (the standard value should be UNSUBSCRIBE).
- subscribeService: Same as unubscribeService except a link to subscribe is provided if the user is not already subscribed to the subscription (the standard value should be SUBSCRIBE).

#### Results

\* Result Sets:

5-90 Services Reference Guide

- DOC\_INFO (All fields from Revisions and DocMeta for the revision specified by dID)
- SUBSCRIPTION\_LIST (All fields from the Subscription table plus the additional fields scpFields, scpDescription, scpEnabled, and notSubscribed for all defined subscriptions)
- Local Data:
  - dID
  - dSubscriptionAlias
  - dSubscriptionID
  - dSubscriptionType
  - dUser
- \* Response Template: SUBSCRIBE FORM (subscribe form.htm)

### Used By

- Resource Includes:
  - docinfo subscription form
  - doc subscription unsubscription

# SUBSCRIPTION\_LIST

Service that returns a list of all subscribed content items for a specific user.

No alias-based subscriptions are returned by this service, even if the user belongs to an alias that has subscriptions.

Access Level: Read, Global, Scriptable (49)

Queries Executed: QdocNameSubscription, QnotDocNameSubscriptions

Location: <install dir>/shared/config/resources/std services.htm

## Additional Required Service Parameters

dUser: The user name of the currently logged-in user.

#### Results

\* Result Sets: SUBSCRIPTION\_LIST (Each row contains all fields from the Subscription table corresponding to each of the current user's subscriptions.

Additionally, for BASIC subscriptions, each row contains all fields from the Revisions table (metadata) for the latest revision of the item subscribed to.)

- ❖ Local Data: dUser
- \* Response Template: SUBSCRIPTION LIST (subscription list.htm)

### Used By

- \* Resource Includes: pne nav userprofile links
- Templates:
  - DOC SUB LIST (doc sub list.htm)
  - USER INFO (user info.htm)
- Standard Navigation: commonNav.js
- Other:
  - SoapCustom:Wsdl:Subscription:Services
  - SoapCustom:Wsdl:Subscription:Service:SubscriptionList:ResponseParams
  - Redirect service for: UNSUBSCRIBE FROM LIST

### Example

IdcService=SUBSCRIPTION\_LIST
dUser=sysadmin

# UNDO\_CHECKOUT

Service that reverses a content item checkout from a browser. The service fails if the content item does not exist in the system, if the content item is not checked out, or the user does not have sufficient permission to undo the checkout.

Access Level: Write (2)

- Queries Executed:
  - QdocID
  - Qrevisions
  - QdocInfo
  - IdocHistory
  - QdocWebFormat

5-92 Services Reference Guide

Uuncheckout

Location: <install dir>/shared/config/resources/std services.htm

### Additional Required Service Parameters

❖ dID: The generated content item revision ID.

### **Optional Service Parameters**

\* RedirectUrl: Used to display another page. If omitted, the user is redirected to the Content Server home page.

#### Results

- ❖ Local Data:
  - CurRevCheckoutUser
  - CurRevID
  - CurRevIsCheckedOut
  - dAction
  - dCheckoutUser
  - dClbraName
  - dDocAccount
  - dDocName
  - dID
  - dIsCheckedOut
  - dReleaseState
  - dRevClassID
  - dRevLabel
  - dSecurityGroup
  - dStatus
  - dUser
  - isFinished
  - IsWorkflow
  - latestID

- noDocLock
- prevReleaseState
- wfAction
- \* Response Template:
  - REDIRECT TEMPLATE (redirect template.htm)
  - Default redirect service: GET\_PORTAL\_PAGE (Page=WF\_INQUEUE\_LIST)

### **Used By**

- **❖** Applets:
  - Repository Manager
  - Workflow
- \* Resource Includes:
  - · checkin list action popup
  - · doc file checkout
  - · docinfo undo checkout form
  - setup checked out content action popups
  - setup workflow action popups
  - wf reviewer doc action links
  - workflow action popup
- ❖ Templates: WORKFLOW REVIEW FORM (workflow review form.htm)
- Other: SoapCustom:Wsdl:CheckIn:Services

### Example

❖ IdcCommand command file format:

```
IdcService=UNDO_CHECKOUT
dID=44
```

**❖** HDA format:

```
@Properties LocalData
IdcService=UNDO_CHECKOUT
dID=44
@end
```

5-94 Services Reference Guide

# UNDO\_CHECKOUT\_BY\_NAME

Service that reverses a content item checkout from an applet or application. The service fails if the content item does not exist in the system, if the content item is not checked out, or the user does not have sufficient permission to undo the checkout.

Location: <install dir>/shared/config/resources/std services.htm

### Additional Required Service Parameters

❖ dDocName: The Content ID for the content item.

#### **Optional Service Parameters**

❖ dDocTitle: The content item title.

#### Example

IdcCommand command file format:

IdcService=UNDO\_CHECKOUT\_BY\_NAME
dDocName=myDocument

HDA format with optional parameter:

@Properties LocalData
IdcService=UNDO\_CHECKOUT\_BY\_NAME
dDocName=myDocument
dDocTitle=Just a title
@end

### **UNSUBSCRIBE**

Service that cancels a content item subscription when only the Basic subscription is defined. This service is run by clicking the **Unsubscribe** button on a Content Information page.

This service is different from the UNSUBSCRIBE\_FROM\_LIST service primarily in what data it returns. UNSUBSCRIBE redirects to the Content Info page by default, so it loads content info for the item specified by dID. UNSUBSCRIBE\_FROM\_LIST redirects to the subscription listing page by default, so it loads the data necessary to display the user's subscriptions.

Access Level: Read (1)

Queries Executed: QdocInfo, Dsubscription

Location: <install dir>/shared/config/resources/std services.htm

### Additional Required Service Parameters

❖ dID: The generated content item revision ID.

- dSubscriptionID: The subscription ID.
  - For a Basic subscription, this is the Content ID.
  - For a Criteria subscription, this is a comma-separated list of the values of the criteria fields.

For example, if the criteria fields are Author and Security Group, the *dSubscriptionID* for a *Public* content item authored by *user1* would be *Public*, *user1*.

dSubscriptionType: The subscription type.

#### **Optional Service Parameters**

- \* RedirectUrl: Used to display another page. If omitted, the user is redirected to the Content Server home page.
- ❖ dSubscriptionAlias: The user or alias for the criteria subscription (set to a valid user name or alias name, depending upon the value for *dSubscriptionAliasType*).
- dSubscriptionAliasType: The alias for the subscription type. Valid values are user or alias.

If the current user has Admin privileges, the *dSubscriptionAlias* parameter with *dSubscriptionAliasType* can be used to unsubscribe a different user or alias from a subscription. If these parameters are omitted, the service defaults to a *dSubscriptionAliasType* of *user* and uses the current user (dUser) for the value of *dSubscriptionAlias*. If these parameters are included but the current user doesn't have Admin privileges, they are disregarded.

#### Results

- ❖ Local Data:
  - dCheckoutUser
  - dDocAccount
  - dDocName
  - dID

5-96 Services Reference Guide

- dRevClassID
- dSecurityGroup
- dUser
- \* Response Template:
  - · DOC INFO
  - Default redirect service: DOC INFO

### **Used By**

- \* Resource Includes:
  - · docinfo subscription form
  - · doc subscription unsubscription
- Other: SoapCustom:Wsdl:Subscription:Services

### Example

IdcService=UNSUBSCRIBE
dID=66
dSubscriptionType=test
dSubscriptionID=test 000048

# UNSUBSCRIBE\_FORM

Service that retrieves the form used when unsubscribing from a content item.

This service is identical to the SUBSCRIBE\_FORM service with the exception of the template it returns.

Access Level: Read (1)

Queries Executed: QdocInfo, QisSubscribed

Location: <install dir>/shared/config/resources/std services.htm

### Additional Required Service Parameters

- ❖ dID: The generated content item revision ID.
- subscribeService: For response pages (such as the default template for this service) that provide a link that allows the user to unsubscribe, a value must be passed as a

parameter. If omitted an error does not appear but the unsubscribe link on the response page produces an error if clicked (the standard value should be SUBSCRIBE).

#### Results

- \* Result Sets:
  - DOC\_INFO (All fields from Revisions and DocMeta for the revision specified by dID)
  - SUBSCRIPTION\_LIST (All fields from the Subscription table plus the additional fields scpFields, scpDescription, scpEnabled, and notSubscribed for all defined subscriptions)
- ❖ Local Data:
  - dID
  - · dSubscriptionAlias
  - dSubscriptionID
  - dSubscriptionType
  - dUser
- \* Response Template: UNSUBSCRIBE FORM (unsubscribe form.htm)

### Used By

- \* Resource Includes:
  - docinfo subscription form
  - · doc subscription unsubscription

# UNSUBSCRIBE\_FROM\_LIST

Service that cancels a content item subscription from a browser when multiple subscriptions are defined.

This service is run from the Subscriptions page, either by clicking the **Unsubscribe** link, or by clicking the **Subscription Info** link for that content item and then clicking **Unsubscribe** on the Subscription Info page.

This service differs from the UNSUBSCRIBE service primarily in what data it returns. UNSUBSCRIBE\_FROM\_LIST redirects to the subscription listing page by default, so it loads the data necessary to display the user's subscriptions. UNSUBSCRIBE redirects to the Content Info page by default, so it loads content info for the item specified by dID.

5-98 Services Reference Guide

Access Level: Read, Global (17)

Queries Executed:

- Dsubscription
- QdocNameSubscription
- QnotDocNameSubscriptions

Location: <install\_dir>/shared/config/resources/std\_services.htm

#### Additional Required Service Parameters

dSubscriptionID: The subscription ID. For a Basic subscription, this is the Content ID. For a Criteria subscription, this is a comma-separated list of the values of the criteria fields.

For example, if the criteria fields are Author and Security Group, the *dSubscriptionID* for a *Public* content item authored by *user1* would be *Public,user1*.

dSubscriptionType: The subscription type.

#### **Optional Service Parameters**

- \* RedirectUrl: Used to display another page. If omitted, the user is redirected to the Content Server home page.
- dSubscriptionAlias: The user alias for the criteria subscription, set to a valid user name or alias name, depending on the value for dSubscriptionAliasType.
- dSubscriptionAliasType: The alias for the subscription type, set to either user or alias.

If the current user has Admin privileges, the *dSubscriptionAlias* parameter with *dSubscriptionAliasType* can be used to unsubscribe a different user or alias from a subscription. If these parameters are omitted, the service defaults to a *dSubscriptionAliasType* of *user* and uses the current user (dUser) for the value of *dSubscriptionAlias*. If these parameters are included but the current user doesn't have Admin privileges, they are disregarded.

#### Results

Result Sets: SUBSCRIPTION\_LIST. Each row contains all fields from the Subscription table corresponding to each of the current user's subscriptions. Additionally, for Basic subscriptions, each row contains all fields from the Revisions table (metadata) for the latest revision of the item subscribed to.

- Local Data:
  - dID
  - dSubscriptionAlias
  - dSubscriptionAliasType
  - dUser
- \* Response Template:
  - SUBSCRIPTION LIST
  - Default redirect service: SUBSCRIPTION\_LIST

#### **Used By**

- ❖ Applets: Repository Manager
- \* Resource Includes: pne\_nav\_userprofile\_links
- Templates:
  - DOC SUB LIST (doc sub list.htm)
  - USER INFO (user info.htm)
- Standard Navigation: commonNav.js

#### Example

IdcService=UNSUBSCRIBE\_FROM\_LIST
dSubscriptionType=test
dSubscriptionID=test 000046

# UNSUBSCRIBE\_FROM\_LIST\_EX

Service used by the Repository Manager applet to remove a user or alias from the subscription type. See SUBSCRIBE\_EX for information about adding a user or alias.

This service is normally run by deleting a user from a subscription in the Repository Manager applet.

Location: <install\_dir>/shared/config/resources/std\_services.htm

### Additional Required Service Parameters

**Subscription** Subscription type as defined in the applet.

5-100 Services Reference Guide

- ❖ dSubscriptionAliasType: The type of user. This value must be either *user* or *alias*. It refers to the value defined in dSubscriptionAlias.
- dSubscriptionID: The subscription ID.
  - For a Basic subscription, this is the Content ID.
  - For a Criteria subscription, this is a comma-separated list of the values of the criteria fields.

For example, if the criteria fields are Author and Security Group, the *dSubscriptionID* for a *Public* content item authored by *user1* would be *Public*, *user1*.

dSubscriptionType: The subscription type.

#### **Optional Service Parameters**

To return information about who is subscribed, this service requires these parameters:

- dataSource: The data source.
- \* resultName: The ResultSet name.
- \* whereClause: The programmatic clause.

#### Example

Unsubscribes user 20 from any content that is checked in by sysadmin:

```
IdcService=UNSUBSCRIBE_FROM_LIST_EX
dSubscriptionID=sysadmin
dSubscriptionAlias=user20
dSubscriptionAliasType=user
dSubscriptionType=test
dSubscriptionEmail=sysadmin@stellent.com
resultName=USER_LIST
dataSource=Subscriptions
whereClause=dSubscriptionType='test'
```

#### See Also

- SUBSCRIBE EX (page 5-89)

### UPDATE\_BYREV

Subservice used to check in content items based on specific parameters.

Location: <install dir>/shared/config/resources/std services.htm

#### See Also

– CHECKIN\_ARCHIVE (page 7-6)

# UPDATE\_DOCINFO

Service that updates the metadata for a content item from an applet or application. This service is used by the Repository Manager. and executes the UPDATE\_DOCINFO\_SUB subservice.

This service differs from the UPDATE\_DOCINFO\_BYFORM service which provides an option to redirect to a display template. UPDATE DOCINFO provides no display option.

Access Level: Write (2)

#### Calls Subservice:

 UPDATE\_DOCINFO\_SUB. This subservice may also call REMOVE\_METAFILE\_SUB, REPLACE\_METAFILE\_SUB, and UPDATE DOCINFO STATUS.

Queries Executed (all queries executed within subservices):

- OdocInfo
- QlatestID
- Qdocuments
- Ddocument
- Idocument
- Urevision2
- Umeta
- IdocHistory

Location: <install dir>/shared/config/resources/std services.htm

### Additional Required Service Parameters

- ❖ dDocName: The Content ID for the content item.
- ❖ dID: The generated content item revision ID.
- \* dRevLabel: The content item revision label.
- ❖ dSecurityGroup: The security group such as *Public* or *Secure*.

5-102 Services Reference Guide

dDocAccount: The account for the content item. Required only if accounts are enabled.

### **Optional Service Parameters**

Metadata fields: You can submit any metadata field as an optional parameter and pass a value to that field.

#### Results

- ❖ Local Data:
  - Content Server:
    - dAction
    - dActionDate
    - ❖ dClbraName
    - **❖** dCreateDate
    - ❖ dDocAccount
    - dDocType
    - ❖ dDocName
    - dExtension
    - **❖** dID
    - ❖ dOriginalName
    - ❖ dOutDate
    - dpAction
    - **❖** dpEvent
    - dPublishState
    - dPublishType
    - dReleaseState
    - dRevClassID
    - ❖ dRevLabel
    - dSecurityGroup
    - dStatus
    - dUser
    - ❖ isCurRevEmpty

- ❖ isDocProfileUsed
- **❖** isEditMode
- ❖ IsNotLatestRev
- IsUpdate
- **❖** IsUpdateMetaOnly
- prevReleaseState
- updateSideEffectServices
- Workflow:
  - dCurRevID
  - dWfComputed
  - **❖** dWfCurrentStepID
  - dWfDirectory
  - ❖ dWfDocState
  - **❖** dWfID
  - **❖** dWfName
  - ❖ dWfStatus
  - dWfStepDescription
  - dWfStepID
  - dWfStepIsAll
  - ❖ dWfStepName
  - dWfStepType
  - ❖ dWfStepWeight
  - dWfType
  - ❖ dWorkflowState
  - **❖** IsWorkflow
  - \* wfAction
  - **❖** wfCurrentStepPrefix
  - wfEditFinished
  - wfMessage
  - wfQueueActionState
  - wfStepCheckinType

5-104 Services Reference Guide

- Plus any custom doc meta fields
- \* Response Template: null

#### Used By

Applets: Repository Manger

Other: SoapCustom:Wsdl:CheckIn:Services

### Example

IdcCommand command file format:

```
IdcService=UPDATE_DOCINFO
dID=66
dDocName=test_000048
dSecurityGroup=Secure
dRevLabel=2
```

❖ HDA format with additional and optional parameters (assigns a value to a metadata field):

```
@Properties LocalData
IdcService=UPDATE_DOCINFO
dID=66
dDocName=test_000048
dSecurityGroup=Secure
dRevLabel=2
dDocAccount=mainaccount
xComments=Preliminary
@end
```

#### See Also

- UPDATE\_DOCINFO\_SUB (page 5-110)

# UPDATE\_DOCINFO\_BYFORM

Service that updates content information for a content item from a browser. This service executes the subservice UPDATE\_DOCINFO\_SUB. This subservice updates content item information.

The difference between this service and UPDATE\_DOCINFO is that this service provides an option to redirect to a display template.

Access Level: Write (2)

Calls Subservice: UPDATE\_DOCINFO\_SUB, which may also call REMOVE\_METAFILE\_SUB, REPLACE\_METAFILE\_SUB, and UPDATE DOCINFO STATUS

Queries Executed (all queries executed within subservices):

- QdocInfo
- QlatestID
- Qdocuments
- Ddocument
- Idocument
- Urevision2
- Umeta
- IdocHistory

Location: <install dir>/shared/config/resources/std services.htm

#### Additional Required Service Parameters

- ❖ dDocName: The Content ID for the content item.
- ❖ dID: The generated content item revision ID.
- \* dRevLabel: The content item revision label.
- ❖ dSecurityGroup: The security group such as *Public* or *Secure*.
- dDocAccount: The account for the content item. Required only if accounts are enabled.

#### **Optional Service Parameters**

- ❖ Metadata fields: You can submit any metadata field as an optional parameter and pass a value to that field. For example, if the system has a metadata field called xComments, the string value Preliminary could be assigned to that field (xComments=Preliminary).
- \* RedirectUrl: Used to display another page. If omitted, the user is redirected to the Content Server home page.

#### Results

Local Data:

5-106 Services Reference Guide

- Content Server:
  - dAction
  - dActionDate
  - ❖ dClbraName
  - **❖** dCreateDate
  - dDocAccount
  - ❖ dDocName
  - dDocType
  - dExtension
  - **❖** dID
  - ❖ dOriginalName
  - ❖ dOutDate
  - dpAction
  - ❖ dpEvent
  - dPublishState
  - dPublishType
  - ❖ dReleaseState
  - ❖ dRevClassID
  - ❖ dRevLabel
  - dSecurityGroup
  - dStatus
  - **❖** dUser
  - ❖ isCurRevEmpty
  - isDocProfileUsed
  - **❖** isEditMode
  - **❖** IsNotLatestRev
  - **❖** IsUpdate
  - **❖** IsUpdateMetaOnly
  - prevReleaseState
  - updateSideEffectServices

\*

- Workflow:
  - **❖** dCurRevID
  - dWfComputed
  - ❖ dWfCurrentStepID
  - dWfDirectory
  - dWfDocState
  - **❖** dWfID
  - **❖** dWfName
  - dWfStatus
  - dWfStepDescription
  - dWfStepID
  - dWfStepIsAll
  - dWfStepName
  - dWfStepType
  - ❖ dWfStepWeight
  - **❖** dWfType
  - dWorkflowState
  - **❖** IsWorkflow
  - \* wfAction
  - ❖ wfCurrentStepPrefix
  - wfEditFinished
  - wfMessage
  - wfQueueActionState
  - wfStepCheckinType
  - Plus any custom doc meta fields
- \* Response Template:
  - REDIRECT\_TEMPLATE (redirect\_template.htm)
  - Default redirect service: DOC INFO

### Used By

• Resource Includes: std\_doc\_page\_definitions

5-108 Services Reference Guide

### Example

❖ IdcCommand command file format:

```
IdcService=UPDATE_DOCINFO_BYFORM
dID=66
dSecurityGroup=Secure
dDocName=test_000048
dRevLabel=2
```

❖ HDA format with additional and optional parameters (assigns a value to a metadata field):

```
@Properties LocalData
IdcService=UPDATE_DOCINFO_BYFORM
dID=66
dSecurityGroup=Secure
dDocName=test_000048
dRevLabel=2
dDocAccount=mainaccount
xComments=Preliminary
@end
```

#### See Also

- UPDATE DOCINFO SUB (page 5-110)

# UPDATE\_DOCINFO\_BYREV

Location: <install\_dir>/shared/config/resources/std\_services.htm

# UPDATE\_DOCINFO\_METAFILE\_BYREV

Location: <install\_dir>/shared/config/resources/std\_services.htm

#### See Also

- REMOVE METAFILE SUB (page 5-81)

### **UPDATE DOCINFO STATUS**

Location: <install dir>/shared/config/resources/std services.htm

# UPDATE\_DOCINFO\_SUB

Subservice that updates content item information.

Location: <install dir>/shared/config/resources/std services.htm

#### See Also

- UPDATE\_DOCINFO\_BYFORM (page 5-105)
- REMOVE\_METAFILE\_SUB (page 5-81)

### **UPDATE SUBSCRIPTION NOTIFY**

Currently unused in the core Content Server.

Service that updates the notification timestamp and redirects the user to the page specified in the RedirectUrl parameter.

Location: <install\_dir>/shared/config/resources/std\_services.htm

### UPDATE\_SUBSCRIPTION\_TYPE

Service that updates a Criteria subscription. The most likely error is when the specified subscription type does not exist.

Location: <install dir>/shared/config/resources/std services.htm

### Additional Required Service Parameters

scpType: The subscription type.

#### **Optional Service Parameters**

- scpDescription: The subscription description.
- scpEnabled: 1 (*true*)—Subscription notifications are enabled.
  - 0 (false)—Subscription notifications are disabled.
- ❖ scpFields: A comma-separated list of the metadata fields that define the subscription criteria. For example, *dDocAuthor,dDocType*.

5-110 Services Reference Guide

#### Example

IdcCommand command file format:

```
IdcService=UPDATE_SUBSCRIPTION_TYPE
scpType=my subscription
```

HDA file format (changes the subscription for Author and disables the subscription):

```
@Properties LocalData
IdcService=UPDATE_SUBSCRIPTION_TYPE
scpType=my_subscription
scpFields=dDocAuthor
scpDescription=updating subscription
scpEnabled=false
@end
```

# UPDATE\_SUBSCRIPTION\_USED

Service that updates a user's subscription records when they access a content item from a subscription notification. This service updates the date in the *dSubscriptionUsedDate* column of the *Subscription* database table.

Location: <install dir>/shared/config/resources/std services.htm

### Additional Required Service Parameters

- ❖ dDocName: The Content ID for the content item.
- ❖ dSubscriptionAlias: The user alias for the criteria subscription.
- dSubscriptionAliasType: The alias subscription type.
- dSubscriptionID: The subscription ID.
  - For a Basic subscription, this is the Content ID.
  - For a Criteria subscription, this is a comma-separated list of the values of the criteria fields

For example, if the criteria fields are Author and Security Group, the *dSubscriptionID* for a *Public* content item authored by *user1* would be *Public*, *user1*.

dSubscriptionType: The subscription type.

### Example

IdcService=UPDATE\_SUBSCRIPTION\_USED
dSubscriptionType=test subscription

dSubscriptionID=sysadmin dDocName=test\_000056 dSubscriptionAlias=global dSubscriptionAliasType=user

# UPDATE\_METADATA

Subservice that updates metadata.

Location: <install dir>/shared/config/resources/std services.htm

# VALIDATE\_DOCINFO

Service used for metadata-only checkins for a heavy client (InternalUpload = 1).

Location: <install\_dir>/shared/config/resources/std\_services.htm

# WORK\_IN\_PROGRESS

Service that returns a list of all content items in the GENWWW or DONE status. It does not show items currently in a workflow.

Access Level: Write, Global, Scriptable (50)

Location: <install dir>/shared/config/resources/std services.htm

### **Optional Service Parameters**

- orderClause: Use to provide a field name on which to sort the list.
- ❖ MaxQueryRows: Use to control the number of items returned in the list.

#### Results

- \* Result Sets: DOC LIST (All Fields from Revisions and DocMeta)
- Local Data:
  - copyAborted
  - dataSource
  - MaxQueryRows
- Response Template: WIPS (wips list.htm)

5-112 Services Reference Guide

### Used By

- \* Resource Includes:
  - · pne nav management links
  - std doc man pages
- Standard Navigation:
  - commonBundle.js
  - commonNav.js

# DOC PROFILE SERVICES (CORE CONTENT SERVER)

The following services are used when creating, maintaining, or deleting document profiles:

- **❖** ADD DOCPROFILE (page 5-113)
- **❖** ADD DOCRULE (page 5-114)
- **❖** DELETE DOCPROFILE (page 5-114)
- **❖** DELETE DOCRULE (page 5-115)
- **❖** DOCPROFILE PREVIEW (page 5-115)
- **❖** EDIT DOCPROFILE (page 5-115)
- ❖ EDIT DOCPROFILE TRIGGER (page 5-116)
- **❖** EDIT DOCRULE (page 5-116)
- **❖** GET DOCPROFILE (page 5-116)
- **❖** GET\_DOCPROFILES (page 5-117)
- **❖** GET DOCRULE (page 5-117)
- **❖** GET DOCRULES (page 5-117)

# ADD\_DOCPROFILE

Service that is used to add a document profile. The service adds the profile and description to the content profile listing and generates the profile definition file from the data which is passed in.

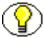

**Note:** The data provided for this service becomes the profile definition. When editing the profile (using EDIT\_DOCPROFILE), the profile definition must first be read using GET\_DOCPROFILE before adding or changing the desired values.

Location: <install dir>/shared/config/resources/std services.htm

#### Additional Required Service Parameters

- ❖ dpName: The name for the profile. This must be a unique name.
- dpDescription: A description of the new profile.
- dpTriggerValue: The trigger value associated with the profile.
- dpDisplayLabel: The display label for the profile.

#### **Optional Service Parameters**

❖ isValidateTrigger: When set to *true*, validates that the trigger value exists. If the value does not exist, the service fails. When set to *false*, the profile is added without validating the trigger.

# ADD DOCRULE

Service used to create a new content profile rule. This service adds the rule to the content rule listing and creates the rule definition file. The data provided to the service becomes the rule definition.

Location: <install dir>/shared/config/resources/std services.htm

#### Additional Required Service Parameters

- ❖ dpRuleName: The name for the new rule. This name must be unique.
- \* dpRuleDescription: A description for the rule.

### DELETE DOCPROFILE

Service used to remove a document profile from the profile listing and removes the content profile definition file.

Location: <install dir>/shared/config/resources/std services.htm

5-114 Services Reference Guide

#### Additional Required Service Parameters

dpName: The name for the profile.

### DELETE\_DOCRULE

Service used to remove a content rule from the rule listing and deletes the content rule definition file from the system.

Location: <install dir>/shared/config/resources/std services.htm

### Additional Required Service Parameters

dpRuleName: The name for the rule.

# DOCPROFILE\_PREVIEW

Service used in the Configuration Manager applet to simulate the use of a content profile. The preview executes in the desired context and returns the resulting data in a data binder. The context consists of the event (submit, request, or import) and the action (search, checkin, and so on). It also includes a user name and a content item when necessary. The data includes display information for each field as well as which rule determined the display for each field.

Location: <install dir>/shared/config/resources/std services.htm

### Additional Required Service Parameters

- dpName: The name for the rule to be used in the preview.
- ❖ dpTriggerValue: the trigger value to use for the preview.

### EDIT\_DOCPROFILE

Service used to edit a document profile.

Location: <install dir>/shared/config/resources/std services.htm

### Additional Required Service Parameters

- dpName: The name for the profile to be edited.
- dpDescription: The new description for the profile.

- dpTriggerValue: The new trigger value for the profile.
- dpDisplayLabel: The new display label.

#### See Also

- ADD DOCPROFILE (page 5-113)

# EDIT\_DOCPROFILE\_TRIGGER

Service that changes the metadata field that will be used as the trigger field for the content profile.

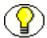

**Note:** Changing the metadata fields may invalidate all existing profiles.

Location: <install dir>/shared/config/resources/std services.htm

#### Additional Required Service Parameters

- dpName: The name of the profile to be edited.
- dpTriggerField: The new trigger field to be used for the profile. Changing the trigger to empty (dpTriggerfield=) invalidates all profiles.

### EDIT\_DOCRULE

Service that changes a document rule description.

Location: <install dir>/shared/config/resources/std services.htm

### Additional Required Service Parameters

- dpRuleName: The name of the rule to be edited.
- dpRuleDescription: The new description for the rule.

# **GET\_DOCPROFILE**

Service that returns the profile definition file for the specified rule. The returned data is in a data binder and contains all information used to define the profile.

Location: <install dir>/shared/config/resources/std services.htm

5-116 Services Reference Guide

#### Additional Required Service Parameters

dpName: The name of the profile to be used.

### **GET DOCPROFILES**

Service that returns the listing file for the content profiles. The listing file contains the name, description, trigger value and display label for each profile.

Location: <install\_dir>/shared/config/resources/std\_services.htm

# **GET DOCRULE**

Service that returns the rule definition file for the specified rule. The returned data is returned in a data binder and contains all the information used to define the rule.

Location: <install\_dir>/shared/config/resources/std\_services.htm

#### Additional Required Service Parameters

dpRuleName: The name of the profile to be used.

# **GET\_DOCRULES**

Service that returns the listing file for the content rules. The listing file contains the name and description for each rule in the system.

Location: <install dir>/shared/config/resources/std services.htm

# FILE SERVICES (CORE CONTENT SERVER)

File services are those which manipulate files, such as dynamic conversion and resource files. Frequently used services are marked with an asterisk (\*) in the following list.

The following file services are described in this section:

- **❖** ADD WEB APP (page 5-118)
- ❖ APPEND FILE CACHING INFO (page 5-118)
- ❖ GET DYNAMIC CONVERSION (page 5-118)
- ❖ GET DYNAMIC CONVERSION SUB (page 5-120)

- **❖** \*GET DYNAMIC URL (page 5-121)
- ❖ GET EXTERNAL DYNAMIC CONVERSION (page 5-122)
- ❖ GET TEMPLATE CONVERSIONS (page 5-122)
- **❖** GET\_WEB\_APP\_STATUS (page 5-122)
- **❖** LOAD RESOURCE FILE (page 5-122)
- **❖** REMOVE WEB APP (page 5-124)
- ❖ SAVE TEMPLATE CONVERSIONS (page 5-124)

# ADD\_WEB\_APP

Used with the internal Tomcat engine.

Service used to add a WAR file to the Tomcat engine and to enable the contained JSP pages.

Location: <install dir>/shared/config/resources/std services.htm

#### Additional Required Service Parameters

pathToWAR: Complete path to the WAR file.

### APPEND FILE CACHING INFO

Subservice used by GET\_SYSTEM\_AUDIT\_INFO to return information on the System Audit Info page.

Location: <install dir>/shared/config/resources/std services.htm

#### See Also

- GET\_SYSTEM\_AUDIT\_INFO (page 5-13)

### **GET\_DYNAMIC\_CONVERSION**

Service that returns a content item as an HTML or XML file converted by Dynamic Converter. This is available if the Dynamic Converter component is installed and enabled.

Given a *dID* or a *dDocName* and a *RevisionSelectionMethod* parameter, the service determines the filename of a particular rendition of the revision and returns that file to the

5-118 Services Reference Guide

client. The most likely errors are mismatched parameters or a request for a content item that does not exist.

Location: <install dir>/shared/config/resources/std services.htm

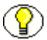

**Note:** *dDocName* should be included in all requests for content items where the requester knows the *dDocName*. Error messages in the content server assume that it is present, as do other features such as forms.

#### Additional Required Service Parameters

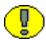

**Important:** Either the content item revision ID (*dID*) must be specified or a Content ID (*dDocName*) with the *RevisionSelectionMethod* parameter.

- ❖ dID: The generated content item revision ID.
  - If dID is not specified, dDocName and RevisionSelectionMethod must specified.
  - A rendition of the revision of the content item with this ID is returned, if it exists, and the RevisionSelectionMethod parameter does not exist or has the value Specific.
- ❖ dDocName: The Content ID of the content item.
  - If *dDocName* is not present, *dID* must be present and *RevisionSelectionMethod* must not be present.
  - If RevisionSelectionMethod is present, a rendition of a revision of the content item with this name is returned, if it exists. If RevisionSelectionMethod is not present, dDocName is used in error messages.
- \* RevisionSelectionMethod: The revision selection method.
  - If present, *dDocName* must be present. The value of this variable is the method used to compute a *dID* from the specified *dDocName*. Its value can be *Specific*, *Latest*, or *LatestReleased*.
  - If the value is *Specific*, the *dDocName* is ignored, and *dID* is required and is used to get a revision. If the value is *Latest*, the latest revision of the content item is used to compute the *dID*. If the value is *LatestReleased*, the latest released revision of the content item is used to compute the *dID*.

### **Optional Service Parameters**

conversionTemplate: The conversion template. This parameter can be passed to the service to override the template conversions criteria page.

- ❖ DCViewFormat: The file to be converted and displayed, *Native, Alternate*, or *WebViewable*.
- ❖ useDocInfoCache: Disables the caching mechanism while requesting an individual content item. It applies only to the single request. You might use this parameter to test or troubleshoot the optimized query feature. To use this parameter, append it to your Content Server URL as follows (parameter is in bold):

```
http://<server name>/intradoc-cgi/idc_cgi_isapi.dll?IdcService=
GET_DYNAMIC_CONVERSION&dDocName=aTest&RevisionSelectionMethod=
LatestReleased&useDocInfoCache=false
```

conversionRule: Specifies the conversion rule to be used, rather than allowing the conversion rule to be selected by the conversion rule criteria.

#### Example

❖ IdcCommand command file format:

```
# Retrieve a web-viewable revision
IdcService=GET_DYNAMIC_CONVERSION
dDocName=corporatereport
RevisionSelectionMethod=LatestReleased
DCViewFormat=WebViewable
```

#### ❖ HDA format:

```
@Properties LocalData
IdcService=GET_DYNAMIC_CONVERSION
dID=54321
@end
```

#### See Also

```
- GET DYNAMIC CONVERSION SUB (page 5-120)
```

- GET\_EXTERNAL\_DYNAMIC\_CONVERSION (page 5-122)

### GET\_DYNAMIC\_CONVERSION\_SUB

Subservice used by GET DYNAMIC CONVERSION.

Location: <install dir>/shared/config/resources/std services.htm

5-120 Services Reference Guide

#### See Also

GET\_DYNAMIC\_CONVERSION (page 5-118)

# **GET\_DYNAMIC\_URL**

Service that is used internally to extract information from the web-viewable URL to determine if it maps into the /weblayout directory. If it does not map then it throws an exception.

This service is usually used to retrieve a dynamic page. This service is called from the web server to deliver dynamic content web-viewable files. It is called in the core to dynamically change the response page for a service.

Access Level: Read, Scriptable (33)

Location: <install\_dir>/shared/config/resources/std\_services.htm

### Additional Required Service Parameters

fileUrl: The relative URL for the item. This can be a checked-in item in the Content Service, a Java Script file for Schema or Layout Manager, or an image file from the /images directory.

#### Results

- \* Result Sets: DocFormats, DocTypes
- Local Data:
  - ref:dDocAccount
  - ref:dDocName
  - ref:dDocType
  - ref:dExtension
  - ref:dSecurityGroup
  - ref:hasDocInfo
  - ref:isLatestRevision
  - SourceID
  - HCSP/F metadata (including custom XML data between idcbegindata and idcenddata tags)
- \* Response Template: null (Returns the file requested in the fileUrl parameter.)

# GET\_EXTERNAL\_DYNAMIC\_CONVERSION

Service used to dynamically convert a document residing in an external collection. It is equivalent to GET\_DYNAMIC\_CONVERSION with the exception that it retrieves the content information for the item from the external Verity search collection. Verity is an add-on product available for purchase for use with Content Server.

Location: <install dir>/shared/config/resources/std services.htm

#### Additional Required Service Parameters

- ❖ VdkVgwKey: The look-up key into Verity.
- \* sCollectionID: The identifier for the external Verity collection.

#### See Also

GET\_DYNAMIC\_CONVERSION (page 5-118)

# **GET\_TEMPLATE\_CONVERSIONS**

Service used by the Dynamic Converter to retrieve the list of templates that are used during conversion.

Location: <install dir>/shared/config/resources/std services.htm

### **GET\_WEB\_APP\_STATUS**

Used with the internal Tomcat engine.

Service that returns the status of the internal Tomcat engine. For internal use only.

Location: <install\_dir>/shared/config/resources/std\_services.htm

# LOAD\_RESOURCE\_FILE

Service that returns a resource file.

Given a *dID* or a *dDocName* and a *RevisionSelectionMethod* parameter, the service determines the filename of a particular rendition of the revision and returns that file to the client.

The most likely errors are some form of mismatched parameters or a request for a revision or rendition that does not exist.

5-122 Services Reference Guide

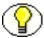

**Note:** It is recommended that *dDocName* be included in all requests for content items where the requester knows the *dDocName*. Error messages in the content server assume that it is present, as do other features such as forms.

Location: <install dir>/shared/config/resources/std services.htm

#### Additional Required Service Parameters

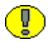

**Important:** Either the content item revision ID (dID) must be specified or a content item name (dDocName) and a RevisionSelectionMethod parameter must be specified.

#### **Optional Service Parameters**

- ❖ dID: The generated content item revision ID.
  - If dID is not specified, dDocName and RevisionSelectionMethod must specified.
  - A rendition of the revision of the content item with this ID is returned, if it exists, and the RevisionSelectionMethod parameter does not exist or has the value Specific.
- ❖ dDocName: The Content ID for the content item.
  - If *dDocName* is not present, *dID* must be present and *RevisionSelectionMethod* must not be present.
  - If RevisionSelectionMethod is present, a rendition of a revision of the content item with this name is returned, if it exists. If RevisionSelectionMethod is not present, dDocName is used in error messages.
- RevisionSelectionMethod: The revision selection method.
  - If present, *dDocName* must be present. The value of this variable is the method used to compute a *dID* from the specified *dDocName*. Its value can be *Specific*, *Latest*, or *LatestReleased*.
  - If the value is *Specific*, the *dDocName* is ignored, and *dID* is required and is used to get a rendition. If the value is *Latest*, the latest revision of the content item is used to compute the *dID*. If the value is *LatestReleased*, the latest released revision of the content item is used to compute the *dID*.
- ❖ Rendition: The content item rendition. This parameter specifies the rendition of the content item and can be set to *Primary*, *Web*, or *Alternate*. If *Rendition* is not present, it defaults to *Primary*.
  - If the value is *Primary*, the primary rendition of the selected revision is returned.

- If the value is *Web*, the web-viewable rendition of the selected revision is returned.
- If the value is *Alternate*, the alternate rendition of the selected revision is returned.

#### Example

IdcService=LOAD\_RESOURCE\_FILE
dID=456

# REMOVE\_WEB\_APP

Used with the internal Tomcat engine.

This service is used to remove a WAR file from use with the internal Tomcat engine. For internal use only.

Location: <install\_dir>/shared/config/resources/std\_services.htm

# SAVE\_TEMPLATE\_CONVERSIONS

Service used by the Dynamic Converter to save the conversion template.

Location: <install dir>/shared/config/resources/std services.htm

# INDEXER SERVICES (CORE CONTENT SERVER)

Indexer services are used to control the search index. Frequently used services are marked with an asterisk (\*) in the following list.

The following services are described in this section:

- ❖ CANCEL SEARCH INDEX (page 5-124)
- **❖** CONTROL SEARCH INDEX (page 5-125)
- **❖** \*GET FILE (page 5-129)
- **❖** START\_SEARCH\_INDEX (page 5-132)

# CANCEL\_SEARCH\_INDEX

Service that cancels the current indexing session.

5-124 Services Reference Guide

Location: <install\_dir>/shared/config/resources/std\_services.htm

# CONTROL\_SEARCH\_INDEX

Service that updates or rebuilds the search index. Updates and rebuilds are performed automatically in a background thread.

Location: <install dir>/shared/config/resources/std services.htm

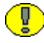

**Important:** Rebuilding the search index is necessary only when you change or add metadata fields. Depending on the quantity and size of your files, this process can take several days. Rebuilding is system-intensive, so you should plan to rebuild during non-peak system usage times.

- This service is called when changes are made to the Automatic Update Cycle and Collection Rebuild Cycle options provided on the Repository Manager: Indexer Tab.
- ❖ The options defined on the Configure Automatic Update Cycle or Configure Collection Rebuild Cycle screen map to these parameters:
  - Content Items Per Indexer Batch (MaxCollectionSize)
  - Content Items Per Checkpoint (IndexerCheckpointCount)
  - Indexer Debug Level (SearchDebugLevel)
  - Indexer Auto Updates (sEnableAutoUpdate)

### Additional Required Service Parameters

- cycleID: The index cycle type:
  - **update**—Incrementally updates the index database.
  - **rebuild**—The search index is entirely rebuilt, and the old index collection is replaced with a new index collection once the rebuild has successfully completed.
- action: The action to perform. This entry can be set to these values:
  - **start**—Begins the update or rebuild cycle.
  - cancel—Stops the update or rebuild cycle, and does not permit a future restart.
  - **suspend**—Stops the update or rebuild cycle, and permits a future restart.
  - **restart**—Restarts the update or rebuild cycle after a suspend was executed.
  - **setConfiguration**—Used when enabling or disabling the update cycle. Setting this value enables you to adjust the checkpoint (*IndexerCheckpointCount*), batch

size (*MaxCollectionSize*), debug level (*SearchDebugLevel*), and auto update (*sEnableAutoUpdate*) options.

#### Additional Optional Service Parameters

This service might require these parameters, depending on the action to execute (see examples below):

GetCurrentIndexingStatus: Setting this parameter to 1 (*true*) returns the status of the indexer cycle:

- **Idle**—An indexer cycle is complete.
- **Active**—An indexer cycle is currently running.
- **Interrupt**—An unexpected event, that abruptly ends the indexing cycle. For example, a power, database, or file system failure.
- **Suspend**—The indexing cycle was stopped in a controlled manner. For example, using the Suspend button on the Repository Manager: Indexer Tab.
- **Restart**—An interrupted or suspended cycle was started again. If you are restarting after an interrupted cycle, ensure that you have corrected the problem that caused the interrupt to occur.
- Cancel—The indexing cycle was stopped with no intent to restart.
- getStatus: Setting this parameter to 1 (*true*) returns the indexer settings and status information.
- PerformProcessConversion: Enables the process conversion when starting or restarting the Indexer rebuild process.
- ❖ 1 (*true*)—The process conversion is performed. 0 (*false*)—The process conversion is not performed.
- ❖ IndexerCheckpointCount: The number of files that go through each indexing state at a time.
  - You can have multiple batches of files indexed per checkpoint.
  - To update this entry, the action must be set to *setConfiguration*.
- ❖ MaxCollectionSize: The maximum number of files that the search index processes at one time.
  - The default is 25. This means 25 files are indexed together, then the next 25 files are indexed.

5-126 Services Reference Guide

- You can change this setting to 1 if you are experiencing problems with the search
  engine indexing large and complicated files. However, slow system performance
  can result.
- To update this entry, the action must be set to *setConfiguration*.
- SearchDebugLevel: The indexer debug level.
  - The more debug information listed in the server window, the slower the indexing progresses.
  - To update this entry, the action must be set to *setConfiguration*.

These are the debug levels from the least to the most debug information:

- none—No information for each file accessed is displayed.
- verbose—Displays information for each file accessed. Indicates indexed, ignored, or failed.
- **debug**—Displays the medium level of information.
- **trace**—Displays the lowest level of information.
- all—Displays the highest level of information.
- **SEnable**AutoUpdate: To update this entry, the action must be set to *setConfiguration*.
  - 1 (*true*)—Automatic update cycles are enabled. 0 (*false*)—Automatic update cycles are enabled.

### Example

These examples are for controlling the indexer from another process. This is useful because the indexer should not be running when the Verity database is being optimized and in some configurations it is important to optimize the Verity collection on a regularly scheduled basis. Verity is an add-on product available for purchase for use with Content Server.

❖ HDA format to return the defined settings and status information:

```
@Properties LocalData
IdcService=CONTROL_SEARCH_INDEX
getStatus=1
@end
```

❖ HDA format to enable the update cycle:

```
@Properties LocalData
IdcService=CONTROL SEARCH INDEX
```

MaxCollectionSize=500
sEnableAutoUpdate=1
cycleID=update
action=setConfiguration
SearchDebugLevel=none
IndexerCheckpointCount=5000
GetCurrentIndexingStatus=1
@end

#### ❖ HDA format to disable the update cycle:

@Properties LocalData
IdcService=CONTROL\_SEARCH\_INDEX
MaxCollectionSize=500
sEnableAutoUpdate=0
cycleID=update
action=setConfiguration
SearchDebugLevel=none
IndexerCheckpointCount=5000
GetCurrentIndexingStatus=1
@end

#### ❖ HDA format to start the Indexer rebuild:

@Properties LocalData
IdcService=CONTROL\_SEARCH\_INDEX
cycleID=rebuild
action=start
getStatus=1
GetCurrentIndexingStatus=1
PerformProcessConversion=1
@end

#### ❖ HDA format to cancel the Indexer rebuild:

@Properties LocalData
IdcService=CONTROL\_SEARCH\_INDEX
cycleID=rebuild
action=cancel
getStatus=1
GetCurrentIndexingStatus=1
@end

5-128 Services Reference Guide

## ❖ HDA format to suspend the Indexer rebuild:

```
@Properties LocalData
IdcService=CONTROL_SEARCH_INDEX
cycleID=rebuild
action=suspend
getStatus=1
GetCurrentIndexingStatus=1
@end
```

❖ HDA format to restart the Indexer rebuild after being interrupted or suspended:

```
@Properties LocalData
IdcService=CONTROL_SEARCH_INDEX
cycleID=rebuild
action=restart
getStatus=1
GetCurrentIndexingStatus=1
PerformProcessConversion=1
@end
```

#### See Also

```
- START SEARCH INDEX (page 5-132)
```

# **GET\_FILE**

Service that returns a specific rendition of a content item revision to a browser. A copy of the file is retrieved without performing a checkout.

- ❖ Given a *dID* or a *dDocName* and a *RevisionSelectionMethod* parameter, the service determines the file name of a particular rendition of the revision and returns that file to the client.
- The most likely errors are some form of mismatched parameters or a request for a revision or rendition that does not exist.

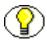

**Note:** It is recommended that *dDocName* be included in all requests for content items where the requester knows the *dDocName*. Error messages in the content server assume that it is present, as do other features such as forms.

Access Level: Read, Scriptable (33)

#### Queries Executed:

- QdocInfo
- QlatestIdByName
- QlatestReleasedIDByName

Location: <install dir>/shared/config/resources/std services.htm

## Additional Required Service Parameters

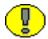

**Important:** Either the content item revision ID (*dID*) must be specified or a Content ID (*dDocName*) along with a *RevisionSelectionMethod* parameter must be defined.

- ❖ dID: The generated content item revision ID.
  - If dID is not specified, dDocName and RevisionSelectionMethod must specified.
  - A rendition of the revision of the content item with this ID is returned, if it exists, and the RevisionSelectionMethod parameter does not exist or has the value Specific.
- \* dDocName: The Content ID for the content item.
  - If *dDocName* is not present, dID must be present and *RevisionSelectionMethod* must not be present.
  - If RevisionSelectionMethod is present, a rendition of a revision of the content item with this name is returned, if it exists. If RevisionSelectionMethod is not present, dDocName is used in error messages.

## **Optional Service Parameters**

- allowInterrupt: If set to 1 (true), this suppresses an error if the user cancels the file download.
- RevisionSelectionMethod: The revision selection method.
  - If present, *dDocName* must be present. The value of this variable is the method used to compute a *dID* from the specified *dDocName*. Its value can be *Specific*, *Latest*, or *LatestReleased*.
  - If the value is *Specific*, the *dDocName* is ignored, and *dID* is required and is used to get a rendition. If the value is *Latest*, the latest revision of the content item is used to compute the *dID*. If the value is *LatestReleased*, the latest released revision of the content item is used to compute the *dID*.

5-130 Services Reference Guide

- \* Rendition: The content item rendition. This parameter specifies the rendition of the content item and can be set to *Primary*, *Web*, or *Alternate*. If *Rendition* is not present, it defaults to *Primary*.
  - If the value is *Primary*, the primary rendition of the selected revision is returned.
  - If the value is *Web*, the web-viewable rendition of the selected revision is returned.
  - If the value is *Alternate*, the alternate rendition of the selected revision is returned.

Other rendition types may be available depending on the add-on products used with your instance (for example, *thumbnail* if the Inbound Refinery product is used).

❖ IsXml: When set to *true* or 1, returns the XML data island which is present in some HCSP, HCST, and HCSF pages. It returns the data island that is wrappered inside the std\_html\_form\_xml\_wrapper include, which can be modified to pass additional information if desired.

#### Results

\* Response Template: null (Only the requested file is returned.)

## Used By

- Applets: Configuration Manager
- \* Resource Includes:
  - doc file get copy
  - doc odma select get
  - download form fields
  - email docinfo body by id
  - email docinfo body by name
  - · legacy workflow in queue table
  - subscription\_info\_cell
  - subscription info cells
  - wf in queue display
  - wf review cannot view msg
- **Templates:** 
  - CHECKOUT OK (chkook.htm)

- DOWNLOAD OK (dwnldok.htm)
- QUERY NOTIFICATION (query notification mail.htm)
- REDIRECTION FILE TEMPLATE (redirectionfile template.htm)
- REV HISTORY (rev history.htm)
- SELECTDOC OK (slctdcok.htm)
- WORKFLOW\_REVIEW\_FORM (workflow\_review\_form.htm)
- WORKFLOW\_REVIEW\_FRAMES (workflow\_review\_frames.htm)
- Other: SoapCustom:Wsdl:GetFile:Services

## Example

❖ IdcCommand command file format:

```
# Retrieve a web-viewable revision
IdcService=GET_FILE
dDocName=corporatereport
RevisionSelectionMethod=LatestReleased
Rendition=Web
```

#### **❖** HDA format:

```
@Properties LocalData
IdcService=GET_FILE
dID=54321
@end
```

#### See Also

```
- GET ARCHIVED FILE (page 7-17)
```

# START\_SEARCH\_INDEX

Service that updates or rebuilds the search index. This service is asynchronous and the action is performed in a background thread. This service can only be executed in the context of the content server and only completes successfully if a connection is made to the content server.

Location: <install dir>/shared/config/resources/std services.htm

5-132 Services Reference Guide

## **Optional Service Parameters**

- ❖ IsRebuild: Sets the scope of the indexing process.
  - 1 (*true*)—The Indexer performs a complete rebuild of the search index. 0 (*false*)—The Indexer performs an incremental update of the search index.
  - Default is 0 (false).

## Example

IdcCommand command file format:

```
# Rebuild the entire search index
IdcService=START_SEARCH_INDEX
IsRebuild=true
```

❖ HDA format (rebuild the search index).

```
@Properties LocalData
IdcService=START_SEARCH_INDEX
IsRebuild=true
@end
```

# INTERNAL SERVICES (CORE CONTENT SERVER)

The following services are called internally by the content server. **Do not use or modify** these services:

```
❖ CANCEL COMPONENT INSTALL (page 5-134)
```

- **❖** CLEAR SERVER OUTPUT (page 5-134)
- **❖** DOWNLOAD COMPONENT (page 5-134)
- ❖ GET COMPONENT CONFIG (page 5-134)
- ❖ GET COMPONENT INSTALL FORM (page 5-134)
- ❖ GET COMPONENT INSTALL PROMPTS FORM (page 5-134)
- ❖ GET COMPONENT INSTALL SETTINGS' (page 5-134)
- ❖ GET LOCAL REGISTRATION FORM (page 5-135)
- **❖** GET MANIFEST INFO (page 5-135)
- **❖** GET SERVER OUTPUT (page 5-135)

- **❖** PROXIED REQUEST (page 5-135)
- **❖** UNINSTALL COMPONENT (page 5-135)
- **❖** UPDATE COMPONENT CONFIG (page 5-135)
- **❖** UPDATE LICENSE (page 5-135)
- **❖** UPLOAD NEW COMPONENT (page 5-135)

# CANCEL\_COMPONENT\_INSTALL

Do not use.

# CLEAR\_SERVER\_OUTPUT

Do not use.

# DOWNLOAD\_COMPONENT

Do not use.

# **GET\_COMPONENT\_CONFIG**

Do not use.

# GET\_COMPONENT\_INSTALL\_FORM

Do not use.

# GET\_COMPONENT\_INSTALL\_PROMPTS\_FORM

Do not use.

# **GET\_COMPONENT\_INSTALL\_SETTINGS'**

Do not use.

# **GET\_LOCAL\_REGISTRATION\_FORM**

Do not use.

# **GET\_MANIFEST\_INFO**

Do not use.

# GET\_SERVER\_OUTPUT

Do not use.

# PROXIED\_REQUEST

Do not use.

# UNINSTALL\_COMPONENT

Do not use.

# UPDATE\_COMPONENT\_CONFIG

Do not use.

# UPDATE\_LICENSE

Do not use.

# UPLOAD\_NEW\_COMPONENT

Do not use.

# META SERVICES (CORE CONTENT SERVER)

The Meta Services are used to manage and alter metadata in the Content Server. Frequently used services are marked with an asterisk (\*) in the following list.

The following services are described in this section:

- **❖** ADD METADEF (page 5-136)
- **❖** DEL METADEF (page 5-138)
- **❖** EDIT METADEF (page 5-138)
- ❖ GET ADVANCED SEARCH OPTIONS (page 5-139)
- ❖ \*GET DOC METADATA INFO (page 5-139)
- **❖** GET OPTION LIST (page 5-140)
- ❖ GET USER METADATA INFO (page 5-140)
- **❖** MOVE METADEF (page 5-140)
- ❖ UPDATE ADVANCED SEARCH OPTIONS (page 5-141)
- **❖** UPDATE USER META (page 5-141)
- ❖ UPDATE USER META TABLE (page 5-141)
- **❖** UPDATE META TABLE (page 5-142)
- **❖** UPDATE OPTION LIST (page 5-142)

# ADD\_METADEF

Service that creates a new metadata field.

Location: <install dir>/shared/config/resources/std services.htm

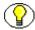

**Note:** See UPDATE\_META\_TABLE and START\_SEARCH\_INDEX for more details. These services must be run before storing data in a new metadata field. See also UPDATE OPTION LIST for details about updating the *OptionLists* database table.

## Additional Required Service Parameters

- ❖ dName: Internal name of the field.
- \* dCaption: User-visible caption used to label the field in the content server pages.
- ❖ dIsRequired: Prevents files from being checked in if the field does not contain a value. Values are 1 (required) or 0 (not required). Default is 0.
- ❖ dIsEnabled: Enables the field to be displayed on user interface pages. Values are 1 (enabled) or 0 (disabled). Default is 1.

5-136 Services Reference Guide

- ❖ dIsSearchable: Enables the field to be indexed and searchable. Values are 1 (searchable) or 0 (not searchable). Default is 1.
- ❖ dIsOptionList: Allows the use of a user-selectable option list on content server pages. Values are 1 (enabled) or 0 (disabled). Default is 0. If 1 is used then dOptionListKey is also required.
- dOptionListKey: Name of the option list to be used.
- ❖ dOptionListType: Specifies the type of option list to be used. Values can be choice (Select List Validated), chunval (Select List Not Validated), combo (Edit and Select List), multi2 (Multiselect List) or multi (Edit and Multiselect List).
- ❖ dType: The type of field. Values can be Text (Text), BigText (Long Text), Int (Integer), Date (Date), Memo (Memo). Default: Text.
- ❖ dOrder: Sequence in which the field is displayed on content server pages. The default value is the highest current value of any existing field, plus one.
- ❖ dDefaultValue: Default value for the metadata field being created.

## Example

```
IdcService=ADD_METADEF

dIsRequired=0

dOptionListKey=Web_SectionList

dOptionListType=choice

dIsOptionList=1

dOrder=5

dName=xWeb_Section

dIsSearchable=1

dIsEnabled=1

dType=Text

FieldName=Web_Section

dCaption=Web Section
```

#### See Also

```
START_SEARCH_INDEX (page 5-132)
UPDATE_META_TABLE (page 5-142)
UPDATE OPTION LIST (page 5-142)
```

# **DEL\_METADEF**

Service that deletes an existing custom metadata field. You cannot delete the standard metadata fields such as *dDocName*, *dSecurityGroup*, and so forth.

Location: <install\_dir>/shared/config/resources/std\_services.htm

## Additional Required Service Parameters

❖ dName: The metadata field name, including the "x" prefix.

## Example

IdcService=DEL\_METADEF
dName=xCustomField

# EDIT\_METADEF

Service that modifies an existing custom metadata field.

Location: <install\_dir>/shared/config/resources/std\_services.htm

## Additional Required Service Parameters

- dName: The metadata field name, including the "x" prefix. For example, xDepartment.
- \* dCaption: The metadata field caption.
- ❖ dType: The metadata field type, such as *Text*, *BigText*, *Memo*, *Date*, or *Integer*.
- dOrder: The display order.
- ❖ dIsRequired: 1 (*true*)—The field is required. 0 (*false*)—The field is optional.
- ❖ dIsEnabled: 1 (*true*)—The field is enabled on the user interface. 0 (*false*)—The field is disabled on the user interface.
- ❖ dIsSearchable: 1 (*true*)—The field is searchable. 0 (*false*)—The field is not searchable.
- dDefaultValue: The default value for the metadata field.
- ❖ dIsOptionList: 1 (*true*)—The field has an option list. 0 (*false*)—The field does not have an option list.
- dOptionListKey: The option list key.

5-138 Services Reference Guide

dOptionListType: The option list type.

## Example

```
IdcService=EDIT_METADEF
dName=xDepartment
dType=BigText
dIsRequired=1
dIsEnabled=1
dIsSearchable=1
dCaption=Caption_Changed
dIsOptionList=1
dDefaultValue=two
dOptionListKey=xDepartmen_fieldList
dOptionListType=chunval
dOrder=4
```

# GET\_ADVANCED\_SEARCH\_OPTIONS

Location: <install dir>/shared/config/resources/std services.htm

# GET\_DOC\_METADATA\_INFO

Service that returns a list of custom metadata fields from the DocMetaDefinition table, and a listing of information for the available DocTypes as result sets. Also returns two option lists of available values for SecurityGroups and Accounts filtered to show only those the user can access. Used with SOAP retrievals and other remote applications.

Access Level: Read, Global, Scriptable (49)

Location: <install dir>/shared/config/resources/std services.htm

#### Results

- \* Result Sets:
  - DocMetaDefinition (All rows and fields from DocMetaDefinition database table.)
  - Doctypes (All rows and fields from DocTypes database table.)
- Option Lists:

- SecurityGroups (Option list of security groups filtered based upon user's privileges/)
- Accounts (Option list of Accounts filtered based upon user's privileges.)
- Local Data:
  - isAutoNumber
  - useAccounts

## **Used By**

Other: SoapCustom:Wsdl:MetaData:Services

# GET\_OPTION\_LIST

Service that returns a table of all option lists. Returns the common key value, option value, and order for each option list.

Location: <install\_dir>/shared/config/resources/std\_services.htm

# GET\_USER\_METADATA\_INFO

Service that returns metadata information for users. Used with SOAP retrievals.

Location: <install\_dir>/shared/config/resources/std\_services.htm

# MOVE\_METADEF

Service used by the Configuration Manager to move a metadata field up or down in the list. Moving the metadata in the list changes the default order in which it is displayed on the Checkin, Update, Info, and Search pages.

Location: <install dir>/shared/config/resources/std services.htm

## Additional Required Service Parameters

dName: Name of the metadata field to move.

## **Optional Service Parameters**

❖ isMoveUp: Default is *false*. Set to *true* to move the field up, not down.

5-140 Services Reference Guide

# UPDATE\_ADVANCED\_SEARCH\_OPTIONS

Location: <install dir>/shared/config/resources/std services.htm

# **UPDATE\_USER\_META**

Location: <install dir>/shared/config/resources/std services.htm

# UPDATE\_USER\_META\_TABLE

Service that updates the user information fields in the database. This service alters the database by adding, altering, and deleting columns.

- By default, fields will only be added or changed, not deleted. To delete a user information field, it must be specifically mentioned in the optional parameter MetaFieldsToDelete.
- ❖ This service is run when you add or delete user information fields in the User Admin applet and click the **Update Database Design** button.

Location: <install dir>/shared/config/resources/std services.htm

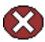

**Caution:** Data may be lost if a column is deleted. This service should be used carefully.

## **Optional Service Parameters**

MetaFieldsToDelete: Specifies a comma-separated list of the database columns to delete.

## Example

❖ IdcCommand command file format:

IdcService=UPDATE USER META TABLE

❖ HDA format (deletes two fields from the database):

@Properties LocalData
IdcService=UPDATE\_USER\_META\_TABLE
MetaFieldsToDelete=xUserLocation,xDivision
@end

# UPDATE\_META\_TABLE

Service that updates the metadata fields in the database.

This service alters the database by adding, altering, and deleting columns in the *DocMeta* table to conform to the *DocMetaDefinition* table. By default, fields will only be added or changed, not deleted. To delete a metadata field, it must be specifically mentioned in the optional parameter *MetaFieldsToDelete*.

This service is run when you add or delete metadata fields in the Configuration Manager applet and click the **Update Database Design** button.

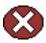

**Caution:** Data may be lost if a column is deleted. This service should be used carefully.

## **Optional Service Parameters**

MetaFieldsToDelete: Specifies a comma-separated list of the database columns to delete from the *DocMeta* table.

## Example

IdcCommand command file format:

# Synchronize the DocMeta table with the design in the DocMetaDefinition table IdcService=UPDATE META TABLE

❖ HDA format (deletes two fields from the database):

@Properties LocalData
IdcService=UPDATE\_META\_TABLE
MetaFieldsToDelete=xInteger,xMemo
@end

# UPDATE\_OPTION\_LIST

Service that adds or updates an option list for a metadata field. Updates or adds an option list in the *OptionLists* database table.

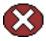

**Caution:** The option list values specified in the *OptionListString* parameter replace any existing values. To retain existing values, you must include the existing values along with any new values.

Location: <install\_dir>/shared/config/resources/std\_services.htm

5-142 Services Reference Guide

## Additional Required Service Parameters

- dKey: The option list key.
- $\diamond$  OptionListString: The list of options, separated by the |n| escape sequence.

## Example

IdcCommand command file format:

```
# Add the new options list 'LocationList' and
# Add values Madrid, Tokyo, London, Washington
IdcService=UPDATE_OPTION_LIST
dKey=LocationList
OptionListString=Madrid\nTokyo\nLondon\nWashington
```

❖ HDA format (adds the option list *LocationList* with the values *Madrid*, *Tokyo*, *London*, and *Washington*):

```
@Properties LocalData
IdcService=UPDATE_OPTION_LIST
dKey=LocationList
OptionListString=Madrid\nTokyo\nLondon\nWashington
@end
```

# MISCELLANEOUS SERVICES (CORE CONTENT SERVER)

The services in this section are used for a variety of tasks, including working with batch loads, retrieving pages, and chunking files for uploading. The following services are described in this section:

- **❖** CHUNKED UPLOAD (page 5-143)
- **❖** DOWNLOAD LISTBOX ITEMS (page 5-144)
- **❖** LOAD USER LOCALIZATION (page 5-144)

# CHUNKED\_UPLOAD

This service adds support for calling a Content Server service that is very large. It chunks the request.

Location: <install dir>/shared/config/resources/std services.htm

# DOWNLOAD\_LISTBOX\_ITEMS

Service used by the SelectUser applet to provide type-ahead capabilities to the Users or Alias table. It returns ListBoxServiceItems, a resultset containing the results of the query.

Location: <install dir>/shared/config/resources/std services.htm

## Additional Required Service Parameters

dataSource: The name of the data source to use (for example, select query stub).

## **Optional Service Parameters**

- ❖ limit: The number of items to download. The default is 100.
- op: The operator to use when creating the WHERE clause.

# LOAD\_USER\_LOCALIZATION

Service that loads localization information for user.

Location: <install dir>/shared/config/resources/std services.htm

# PAGE HANDLER/PAGE REQUEST SERVICES (CORE CONTENT SERVER)

Page Request Services retrieve HTML pages. Page Handler Services manage library web pages created by the Web Layout Editor. Frequently used services are marked with an asterisk (\*) in the following list.

The following services are described in this section:

- **❖** DELETE RESULT TEMPLATE (page 5-145)
- \* \*GET ADMIN PAGE (page 5-145)
- \*GET\_DOC\_PAGE (page 5-146)
- ❖ \*GET DYNAMIC PAGE (page 5-149)
- ❖ GET PORTAL PAGE (page 5-150)
- ❖ \*GET SECURE PAGE (page 5-151)
- **❖** LOAD GLOBALINCLUDES (page 5-153)

5-144 Services Reference Guide

- **❖** PAGE HANDLER (page 5-153)
- ❖ PNE SAVE QUERY (page 5-154)
- ❖ PNE UPDATE PERSONAL URLS (page 5-154)
- ❖ PNE UPDATE PORTAL INFO (page 5-155)
- **❖** SAVE\_GLOBALINCLUDES (page 5-155)
- **❖** UPDATE RESULT TEMPLATE (page 5-155)

# DELETE\_RESULT\_TEMPLATE

Service that deletes an existing search results template.

Location: <install dir>/shared/config/resources/std services.htm

## Additional Required Service Parameters

• name: The search results template name.

## Example

```
IdcService=DELETE_RESULT_TEMPLATE
name=test template
```

# GET\_ADMIN\_PAGE

Service that returns the Administration page in a browser. It does not load the server's configuration. If the user is not assigned the admin role or sub administrator rights, the service returns an error message.

Access Level: N/A (0)

Location: <install dir>/shared/config/resources/std services.htm

## Additional Required Service Parameters

❖ PageName: The name of the page template.

## **Optional Service Parameters**

❖ Action: The action to execute. Usually set to GetTemplatePage.

#### Results

- Local Data:
  - TemplateType
  - TemplateClass
  - TemplateFilePath
- \* Response Template: Returns whatever template was passed as the value of the *Page* parameter. In standard usage this is ADMIN\_LINKS (admin.htm).

## **Used By**

- \* Resource Includes:
  - pne nav admin links
  - std admin pages
- Templates:
  - ADMIN LINKS (admin.htm)
  - IDC ADMIN PAGE (idc admin page.htm)
  - std home page.htm
- Standard Navigation: commonNav.js

## Example

To get the standard Administration page:

IdcService=GET\_ADMIN\_PAGE
Page=ADMIN\_LINKS
Action=GetTemplatePage

# **GET\_DOC\_PAGE**

Service that executes an HTML page request. This service is usually called from the browser interface. It executes the LOAD DOC ENVIRONMENT subservice.

Access Level: Read, Global, Scriptable (49)

Calls Subservice: LOAD DOC ENVIRONMENT

Location: <install dir>/shared/config/resources/std services.htm

5-146 Services Reference Guide

## Additional Required Service Parameters

❖ PageName: The name of the page template.

## **Optional Service Parameters**

❖ Action: The action to execute. Usually set to GetTemplatePage.

#### Results

- Result Sets:
  - DocFormats (All rows and fields of the DocFormats database table.)
  - DocTypes (All rows and fields of the DocTypes database table.)
- Local Data:
  - TemplateClass
  - TemplateFilePath
  - TemplateType
- \* Response Template: Returns whatever template was passed as the value of the *Page* parameter.

## Used By

- \* Resource Includes:
  - calculate doc profile urls
  - · determine wf review rendition url
  - home page static content
  - pne\_nav\_bookmark\_links
  - pne nav shared links
  - search template user info settings
  - std js bootstrap vars
  - std\_main\_page\_begin
  - std query page link args
  - · xui searchapi results action form
- **Templates:** 
  - PNE PORTAL DOC PROFILES PAGE (pne portal doc profiles page.htm)

- PNE\_PORTAL\_PERSONAL\_URLS\_PAGE (pne\_portal\_personal\_urls\_page.htm)
- PNE\_PORTAL\_SAVED\_QUERIES\_PAGE (pne\_portal\_saved\_queries\_page.htm)
- PNE PORTAL SYSTEM LINKS PAGE (pne portal system links page.htm)
- PREVIEW FRAMES (preview frames.htm)
- USER INFO (user info.htm)
- Standard Navigation:
  - commonNav.js
  - Trays/layout.js
  - Trays/search tray tabs.htm
- Other:
  - Redirect service for: SUBMIT\_HTML\_FORM, LOGIN,
     EDIT\_USER\_PROFILE, CONTINUE\_SUBMIT\_HTML\_FORM,
     UPLOAD\_NEW\_COMPONENT, CANCEL\_COMPONENT\_INSTALL,
     UPDATE\_COMPONENT\_CONFIG, UNINSTALL\_COMPONENT,
     SAVE\_USER\_TOPICS, PUBLISH\_SCHEMA,
     EDIT\_SCHEMA\_VIEW\_VALUES

## **Example**

❖ To get the home page the parameters are:

```
IdcService=GET_DOC_PAGE
Page=HOME_PAGE
Action=GetTemplatePage
```

❖ To get the standard query page the parameters are:

```
IdcService=GET_DOC_PAGE
Page=STANDARD_QUERY_PAGE
Action=GetTemplatePage
```

#### See Also

- LOAD DOC ENVIRONMENT (page 5-14)

5-148 Services Reference Guide

# **GET\_DYNAMIC\_PAGE**

Service that returns a Library page for dynamic assembly. This service can be used in two ways:

- ❖ To load a library page for display directly in Content Server.
- Used in the background in a hidden frame to dynamically generate or update nodes in the Library tree display.

The default template used by the DIRECTORY\_PAGE service (dir\_page.htm) is branched based upon the value of lmXML to perform one or the other of the two uses for the service. If lmXML is set to 1 (*true*), the template generates an XML object instead of an HTML page, then fires the libraryNodeLoadSequence to update the Library navigation tree.

Access Level: Read, Scriptable (33)

Location: <install\_dir>/shared/config/resources/std\_services.htm

## Additional Required Service Parameters

❖ PageName: The name of the page template.

#### Results

- \* Result Sets:
  - PageMap (result set containing local pages contained within this library node; fields: PageName, PageParent)
  - LinkList (result set containing listing of links contained within this library node; fields: LinkType, LinkData, LinkTitle, LinkDescription)
- ❖ Local Data:
  - dSecurityGroup
  - HeaderText
  - LinkSelectedIndex
  - LocationInfo
  - OutOfDate
  - PageFunction
  - PageLastChanged
  - PageName

- PageParent
- PageTitle
- PageType
- PageUrl
- restrictByGroup
- TemplatePage
- \* Response Template: null (During execution of the service, the TemplatePage value is set to DIRECTORY PAGE (dir page.htm)).

## **Used By**

- ❖ Applets: Installer
- \* Resource Includes:
  - calculate all doc profile urls
  - home page static content
  - pne nav shared links
  - std main page begin
  - std page nav bar
- Standard Navigation: commonNav.js

## Example

To get the index page the required parameters are:

IdcService=GET\_DYNAMIC\_PAGE
PageName=index
Action=GetTemplatePage

# **GET\_PORTAL\_PAGE**

Service that displays a Portal Design page. The most likely errors are when there is an error loading configuration information, an error retrieving the options list, or when the referenced HTML page is not found.

Location: <install dir>/shared/config/resources/std services.htm

5-150 Services Reference Guide

## Additional Required Service Parameters

- ❖ Action: The action to execute. Usually GetTemplatePage.
- ❖ PageName: The name of the page template. The following standard pages are displayed using this parameter:

```
Portal Design page—PNE_PORTAL_DESIGN_PAGE

System Links page—PNE_PORTAL_SYSTEM_LINKS_PAGE

Saved Queries page—PNE_PORTAL_SAVED_QUERIES_PAGE

Personal URLs page—PNE_PORTAL_PERSONAL_URLS_PAGE
```

## Example

❖ To get the Portal Design page, the parameters are:

```
IdcService=GET_PORTAL_PAGE
Action=GetTemplatePage
Page=PNE PORTAL DESIGN PAGE
```

❖ To get the Saved Queries page, the parameters are:

```
IdcService=GET_PORTAL_PAGE
Action=GetTemplatePage
Page=PNE PORTAL SAVED QUERIES PAGE
```

# **GET\_SECURE\_PAGE**

Service that executes a secure HTML page request. This service is usually called from the browser interface and is restricted to users with Write permission to at least one group. The most likely error is when the referenced HTM page is not found.

This service is identical to GET\_DOC\_PAGE except this service requires Write privileges to at least one security group, whereas GET\_DOC\_PAGE only requires Read access.

This service executes the LOAD\_DOC\_ENVIRONMENT subservice.

Access Level: Write, Global, Scriptable (50)

Calls Subservice: LOAD DOC ENVIRONMENT

Location: <install dir>/shared/config/resources/std services.htm

## Additional Required Service Parameters

❖ Page: The name of the page template.

## **Optional Service Parameters**

❖ Action: The action to execute. Usually GetTemplate*Page*.

#### Results

- Result Sets:
  - DocFormats (all rows and fields of the DocFormats database table)
  - DocTypes (all rows and fields of the DocTypes database table)
- ❖ Local Data:
  - TemplateClass
  - TemplateFilePath
  - TemplateType
- Response Template: Returns whatever template was passed as the value of the Page parameter

# **Used By**

- \* Resource Includes: pne nav management links
- ❖ Templates: std home page.htm

## Example

To get the content management page the parameters are:

```
IdcService=GET_SECURE_PAGE
Page=DOC_MANAGEMENT_LINKS
Action=GetTemplatePage
```

#### See Also

- LOAD DOC ENVIRONMENT (page 5-14)

5-152 Services Reference Guide

# LOAD\_GLOBALINCLUDES

Service that returns the portal page content. This service is used during the page assembly process for dynamic pages. Using the Web Layout Editor applet, select **Options—Update Portal**. The content shown on that screen is the content that is returned from content server if you run this service.

Location: <install dir>/shared/config/resources/std services.htm

# PAGE\_HANDLER

Service that rebuilds the static web layout structure as defined in the Web Layout Editor. Returns the entire page list in HDA format. This service is asynchronous and the action is performed in a background thread. This service can only be executed in the context of the content server and only completes successfully if a connection is made to the content server.

Location: <install dir>/shared/config/resources/std services.htm

## Additional Required Service Parameters

- ❖ IsRebuild: Enables a rebuild.
  - Must be set to *true* (1) for the server to rebuild the web layout pages.
  - Default is *false* (0).
- ❖ PageFunction: Must be set to *GetPageList*.

## Example

❖ IdcCommand command file format (rebuild the web layout pages):

```
# Rebuild the entire search index
IdcService=PAGE_HANDLER
PageFunction=GetPageList
IsRebuild=1
```

❖ HDA format (rebuild the web layout pages):

```
@Properties LocalData
IdcService=PAGE_HANDLER
PageFunction=GetPageList
IsRebuild=1
```

@end

# PNE\_SAVE\_QUERY

Service that saves a search query in the User Profile for the current user.

Location: <install dir>/shared/config/resources/std services.htm

## Additional Required Service Parameters

The parameters for this are exhibited in the std\_page.htm in the dynamic HTML definition query\_save\_for\_personalization\_list\_form\_common\_fields. Parameters include the following:

- queryText
- queryTitle
- sortField
- ❖ ResultCount

# PNE\_UPDATE\_PERSONAL\_URLS

Service that updates the personal URLs in the User Profile for the current user.

Location: <install dir>/shared/config/resources/std services.htm

## Additional Required Service Parameters

- ❖ Action: The action to execute. Usually set to *GetTemplatePage*.
- ❖ Page: The name of the page template.
- titleEd: The link name to be displayed in the portal navigation bar.
- \* websiteEd: The URL to be saved as a link.

## Example

```
IdcService=PNE_UPDATE_PERSONAL_URLS
Page=PNE_PORTAL_PERSONAL_URLS_PAGE
Action=GetTemplatePage
titleEd=Stellent
websiteEd=http://www.stellent.com
```

5-154 Services Reference Guide

# PNE\_UPDATE\_PORTAL\_INFO

Service that updates the System Links in the User Profile for the current user.

Location: <install dir>/shared/config/resources/std services.htm

## Additional Required Service Parameters

- ❖ Action: The action to execute. Usually set to *GetTemplatePage*.
- PageName: The name of the page template.

## Example

IdcService=PNE\_UPDATE\_PORTAL\_INFO
Page=PNE\_PORTAL\_DESIGN\_PAGE
Action=GetTemplatePage

# SAVE\_GLOBALINCLUDES

Service that saves all global includes used during the page assembly process for dynamic pages. This service runs when you update the portal page from the Web Layout Editor.

Location: <install dir>/shared/config/resources/std services.htm

## Additional Required Service Parameters

- ❖ IsRebuild: Enables a rebuild of the portal page.
  - Must be set to 1 (*true*) for the content server to update the portal page.
  - Default is 0 (false).
- ❖ PageFunction: Must be set to *GetPageList*.

## Example

IdcService=SAVE\_GLOBALINCLUDES
PageFunction=GetPageList
IsRebuild=1

# UPDATE\_RESULT\_TEMPLATE

Service that updates a search results template.

When you launch the Web Layout Editor applet, select Options, select **Query Result Page**, and click **Add**, **Delete**, or **Edit**, enter template information, and click **OK**, this service is executed.

Location: <install dir>/shared/config/resources/std services.htm

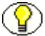

**Note:** See below for an example of the entries required to add a new query result template in HDA format.

## Example

IdcCommand command file format:

IdcService=UPDATE\_RESULT\_TEMPLATE

❖ HDA file format (adds a new query result template called *my\_research\_template*).

```
@Properties LocalData
IdcService=UPDATE_RESULT_TEMPLATE
@end
@ResultSet ResultPageUpdates
6
name
formtype
filename
outfilename
flexdata
description
my_research_template
ResultsPage

Text2<$dDocAuthor$><$dSecurityGroup$>Text1<$dDocTitle$>
testing the update template sevice
@end
```

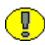

**Important:** Notice that there are two blank lines between the *ResultsPage* entry and the *Text2* entry. This is required because there are no values for *filename* and *outfilename* (the blank lines define the empty values).

# PROVIDER MANAGER SERVICES (CORE CONTENT SERVER)

Provider Manager services handle the providers that establish a connection to outside entities. The following services are described in this section:

- **❖** ADD\_EDIT\_PROVIDER (page 5-157)
- ❖ APPEND\_DATABASE\_AUDIT\_INFO (page 5-158)
- **❖** DELETE PROVIDER (page 5-158)
- **❖** ENABLE DISABLE PROVIDER (page 5-159)
- ❖ GET ADD EDIT PROVIDER FORM (page 5-160)
- **❖** GET\_ALL\_PROVIDERS (page 5-161)
- **❖** GET\_PROVIDER\_INFO (page 5-161)
- **❖** NOTIFY\_CHANGE (page 5-161)
- **❖** REQUEST SECURITYINFO (page 5-162)
- **❖** TEST PROVIDER (page 5-162)

# ADD\_EDIT\_PROVIDER

Service that creates a new provider. The most likely error is when the provider name is not unique.

Location: <install dir>/shared/config/resources/std services.htm

## Additional Required Service Parameters

- PName: The provider name.
- ProviderClass: The provider class.
- \* pDescription: The description for the provider.
- pType: The provider type:
  - database—An information repository server that provides an API for connecting
    and communicating with it. This retrieves information and enables information to
    be changed in the database. Examples of this type are system databases and
    LDAP

- **incoming**—A connection initiated from an outside entity like a browser or client application. The server listens and is aware of incoming connections
- **outgoing**—A connection initiated to an outside entity. You can use this type to communicate between Content Server instances.
- preview—The API that establishes connections between content server and Preview technology like the DTM server for HTML Preview and Content Categorizer.
- LDAP: The Lightweight Directory Access Protocol.

## Example

IdcService=ADD\_EDIT\_PROVIDER
pName=admin\_provider
pType=Database
pDescription=provider description
ProviderClass=providerclass

# APPEND\_DATABASE\_AUDIT\_INFO

Subservice used by GET\_SYSTEM\_AUDIT\_INFO to return information on the System Audit Info page.

Location: <install dir>/shared/config/resources/std services.htm

#### See Also

- GET SYSTEM AUDIT INFO (page 5-13)

# DELETE\_PROVIDER

Service that deletes an existing provider. The most likely error is a provider name not in the system.

Location: <install dir>/shared/config/resources/std services.htm

## Additional Required Service Parameters

PName: The provider name.

5-158 Services Reference Guide

## Example

IdcService=DELETE\_PROVIDE
pName=Proxied 2 on test13

# **ENABLE\_DISABLE\_PROVIDER**

Service that reverses the enable/disable state of an existing provider. If the provider is enabled, the service disables it. If the provider is disabled, the service enables it.

Location: <install dir>/shared/config/resources/std services.htm

## Additional Required Service Parameters

- PName: The provider name.
- pDescription: The provider's description.
- ❖ pType: Used to create the provider type. Any component can add its own provider type. Currently, the following types are accepted:
  - database—An information repository server that provides an API for connecting
    and communicating with it. This retrieves information and enables information to
    be changed in the database. Examples of this type are system databases and
    LDAP.
  - **incoming**—A connection initiated from an outside entity like a browser or client application. The server listens and is aware of incoming connections
  - **outgoing**—A connection initiated to an outside entity. You can use this type to communicate between Content Server instances.
  - preview—The API that establishes connections between content server and Preview technology like the DTM server for HTML Preview and Content Categorizer.
  - LDAP: The Lightweight Directory Access Protocol.

## **Optional Service Parameters**

❖ IsEnabled: The desired state of the provider, *true* or *false*.

## Example

IdcService=ENABLE\_DISABLE\_PROVIDER
pName=Proxied\_2\_on\_test13

pType=outgoing

# GET\_ADD\_EDIT\_PROVIDER\_FORM

Service that returns a form for adding or editing a provider in a browser.

Location: <install dir>/shared/config/resources/std services.htm

## Additional Required Service Parameters

- ❖ isEdit: 1 (true)—An existing provider is edited. 0 (false)—A new provider is added.
- Name: The provider name. Required only when editing a provider.
- pType: The provider type:
  - Database—An information repository server that provides an API for connecting
    and communicating with it. This retrieves information and enables information to
    be changed in the database. Examples of this type are system databases and
    LDAP.
  - **Incoming**—A connection initiated from an outside entity like a browser or client application. The server listens and is aware of incoming connections
  - **Outgoing**—A connection initiated to an outside entity. You can use this type to communicate between Content Server instances.
  - Preview—The API that establishes connections between content server and Preview technology like the DTM server for HTML preview and Content Categorizer.
  - LDAP: The Lightweight Directory Access Protocol.
- \* ResourceTemplate: The resource template for the form. Required only when adding a provider.

## Example

• If you are adding a provider, the parameters you pass are similar to the following:

```
IdcService=GET_ADD_EDIT_PROVIDER_FORM
pType=preview
ResourceTemplate=PROVIDER_ADD_PREVIEW
isEdit=0
```

❖ If you are editing a provider, the parameters you pass are similar the following:

5-160 Services Reference Guide

```
IdcService=GET_ADD_EDIT_PROVIDER_FORM
pType=outgoing
pName=Proxied_2_on_server02
isEdit=1
```

# **GET\_ALL\_PROVIDERS**

Service that returns a list of all providers.

Location: <install dir>/shared/config/resources/std services.htm

# **GET\_PROVIDER\_INFO**

Service that returns information about a provider.

Location: <install\_dir>/shared/config/resources/std\_services.htm

## Additional Required Service Parameters

- PName: The provider name.
- \* ResourceTemplate: The resource template for page display. Required only when running the service from a browser interface. For example:

```
ResourceTemplate=DATABASE PROVIDER INFO
```

## Example

```
IdcService=GET_PROVIDER_INFO
pName=SystemDatabase
```

# **NOTIFY\_CHANGE**

Service that notifies a content server instance of changes to another content server instance through an outgoing provider.

Location: <install\_dir>/shared/config/resources/std\_services.htm

# Additional Required Service Parameters

❖ IDC Name: The name of the content server instance to be notified.

## Example

IdcService=NOTIFY\_CHANGE
IDC Name=Master on server01

# REQUEST\_SECURITYINFO

Service that returns all security and user information from the content server.

Location: <install\_dir>/shared/config/resources/std\_services.htm

# TEST\_PROVIDER

Service that tests a provider.

Location: <install dir>/shared/config/resources/std services.htm

## Additional Required Service Parameters

PName: The provider name.

# **Example**

IdcService=TEST\_PROVIDER
pName=provider22

# SCHEMA SERVICES (CORE CONTENT SERVER)

These services manage the server-side publishing of JavaScript files of database tables, such as option lists. The following services are described in this section:

- **❖** ADD SCHEMA FIELD (page 5-163)
- **❖** ADD SCHEMA RELATION (page 5-164)
- **❖** ADD SCHEMA VIEW (page 5-164)
- **❖** ADDOREDIT SCHEMA TABLE (page 5-164)
- **❖** CONTROL SCHEMA (page 5-164)
- **❖** DELETE SCHEMA FIELD (page 5-164)
- **❖** DELETE SCHEMA RELATION (page 5-165)

5-162 Services Reference Guide

- **❖** DELETE SCHEMA TABLE (page 5-165)
- **❖** DELETE SCHEMA VIEW (page 5-165)
- ❖ EDIT SCHEMA FIELD (page 5-165)
- **❖** EDIT\_SCHEMA\_NODE (page 5-166)
- ❖ EDIT SCHEMA RELATION (page 5-166)
- **❖** EDIT SCHEMA VIEW (page 5-166)
- **❖** EDIT SCHEMA VIEW VALUES (page 5-167)
- ❖ GET SCHEMA FIELD INFO (page 5-167)
- **❖** GET SCHEMA FIELDS (page 5-167)
- ❖ GET SCHEMA RELATIONS (page 5-167)
- ❖ GET SCHEMA STATS (page 5-167)
- ❖ GET SCHEMA TABLE INFO (page 5-168)
- **❖** GET SCHEMA TABLES (page 5-168)
- ❖ GET SCHEMA VIEW EDIT INFO (page 5-168)
- ❖ GET SCHEMA VIEW FRAGMENT (page 5-168)
- ❖ GET SCHEMA VIEW INFO (page 5-169)
- ❖ GET SCHEMA VIEW VALUES (page 5-169)
- ❖ GET SCHEMA VIEWS (page 5-169)
- **❖** PUBLISH SCHEMA (page 5-169)

# ADD\_SCHEMA\_FIELD

Service that adds a field to a schema table.

Location: <install dir>/shared/config/resources/std services.htm

## Additional Required Service Parameters

schFieldName: The name of the field to be included.

# ADD\_SCHEMA\_RELATION

Service that adds a relation to an existing schema.

Location: <install dir>/shared/config/resources/std services.htm

## Additional Required Service Parameters

schRelationName: The name of the relation to be included.

# ADD\_SCHEMA\_VIEW

Service used to add a new view for a schema.

Location: <install dir>/shared/config/resources/std services.htm

## Additional Required Service Parameters

- schViewName: The name of the view to be added.
- schViewType: The type of the schema view to be added.
- schTableName: The name of the table that the view is related to.

# ADDOREDIT\_SCHEMA\_TABLE

Service used to add or edit a table used in a schema.

Location: <install dir>/shared/config/resources/std services.htm

# CONTROL\_SCHEMA

Location: <install dir>/shared/config/resources/std services.htm

# DELETE\_SCHEMA\_FIELD

Service used to delete a field from a schema table.

Location: <install dir>/shared/config/resources/std services.htm

5-164 Services Reference Guide

## Additional Required Service Parameters

schFieldName: The name of the field to be deleted.

# **DELETE\_SCHEMA\_RELATION**

Service used to delete a relation from a schema.

Location: <install dir>/shared/config/resources/std services.htm

## Additional Required Service Parameters

schRelationName: The name of the relation to be deleted.

# DELETE\_SCHEMA\_TABLE

Service used to delete a table from a schema.

Location: <install\_dir>/shared/config/resources/std\_services.htm

## Additional Required Service Parameters

schTableName: The name of the relation to be deleted.

# **DELETE\_SCHEMA\_VIEW**

Service used to delete a view from a schema.

Location: <install dir>/shared/config/resources/std services.htm

## Additional Required Service Parameters

schViewName: The name of the view to be deleted.

# EDIT\_SCHEMA\_FIELD

Service used to edit a field in a schema.

Location: <install dir>/shared/config/resources/std services.htm

## Additional Required Service Parameters

schFieldName: The name of the field to be edited.

# **EDIT\_SCHEMA\_NODE**

Service used to edit a node in a schema.

Location: <install dir>/shared/config/resources/std services.htm

## Additional Required Service Parameters

- editViewValueAction: The action to be used for the node.
- schViewName: The name of the view used for the node.

# **EDIT\_SCHEMA\_RELATION**

Service used to edit a schema relation.

Location: <install dir>/shared/config/resources/std services.htm

## Additional Required Service Parameters

- schRelationName: The name of the relation to be edited.
- ❖ schTable*n*Table: The number of the table to be used for the relation (for example, Table1 or Table2). If this value is not provided, no table is used for the relation.

# **EDIT\_SCHEMA\_VIEW**

Service used to edit a schema view.

Location: <install dir>/shared/config/resources/std services.htm

## Additional Required Service Parameters

- schViewType: The type of the view to be edited.
- \* schViewName: The name of the view to be edited.
- schTableName: The name of the table associated with the schema.

5-166 Services Reference Guide

# EDIT\_SCHEMA\_VIEW\_VALUES

Service used to edit values in a schema view.

Location: <install dir>/shared/config/resources/std services.htm

## Additional Required Service Parameters

schViewName: The name of the view to be used.

# GET\_SCHEMA\_FIELD\_INFO

Service that returns information about a specific schema field.

Location: <install dir>/shared/config/resources/std services.htm

## Additional Required Service Parameters

schFieldName: The name of the field to be used.

# **GET\_SCHEMA\_FIELDS**

Service that returns information about fields used in schemas.

Location: <install\_dir>/shared/config/resources/std\_services.htm

# GET\_SCHEMA\_RELATIONS

Service that returns information about relations used with schemas.

Location: <install dir>/shared/config/resources/std services.htm

# GET\_SCHEMA\_STATS

Service that gathers statistics regarding schema usage for the Edit Active Console Output Tracing Report on the System Audit Info Page.

Location: <install dir>/shared/config/resources/std services.htm

# GET\_SCHEMA\_TABLE\_INFO

Service that returns information about all tables used in schemas.

Location: <install dir>/shared/config/resources/std services.htm

# **GET\_SCHEMA\_TABLES**

Service that returns information about the tables and information in the tables that are used in schemas.

Location: <install dir>/shared/config/resources/std services.htm

# **GET\_SCHEMA\_VIEW\_EDIT\_INFO**

Service that returns the editable information for a schema view.

Location: <install dir>/shared/config/resources/std services.htm

## Additional Required Service Parameters

schViewName: The name of the view to be used.

# GET\_SCHEMA\_VIEW\_FRAGMENT

Service that returns a fragment of a Schema-based option list.

Location: <install\_dir>/shared/config/resources/std\_services.htm

## Additional Required Service Parameters

schViewName: The name of the view to be used.

## **Optional Service Parameters**

- schRelationName: If this field is a Dependent Choice List (DCL), this is the name of the Schema relation used to filter the list results.
- schParentValue: If this field is a DCL, this is the value of the parent field used with the relation to filter the list.

5-168 Services Reference Guide

# GET\_SCHEMA\_VIEW\_INFO

Service that returns table and other information for the specified view.

Location: <install dir>/shared/config/resources/std services.htm

## Additional Required Service Parameters

schViewName: The name of the view to be used.

# **GET\_SCHEMA\_VIEW\_VALUES**

Service that displays values in the specified view.

Location: <install dir>/shared/config/resources/std services.htm

## Additional Required Service Parameters

schViewName: The name of the view to be used.

# **GET\_SCHEMA\_VIEWS**

Service that retrieves all defined schema views.

Location: <install\_dir>/shared/config/resources/std\_services.htm

# PUBLISH\_SCHEMA

Service that initiates a publish of all schemas.

Location: <install dir>/shared/config/resources/std services.htm

# SEARCH SERVICES (CORE CONTENT SERVER)

The Search Services are used to manage searching within Content Server. Frequently used services are marked with an asterisk (\*) in the following list.

The following services are described in this section:

- **❖** APPEND\_SEARCH\_AUDIT\_INFO (page 5-170)
- ❖ GET EXTERNAL DOC INFO (page 5-170)

- ❖ GET EXTERNAL HIGHLIGHT INFO (page 5-171)
- ❖ GET EXTERNAL XML HIGHLIGHT INFO (page 5-171)
- ❖ GET HIGHLIGHT INFO (page 5-172)
- \* \*GET\_SEARCH\_RESULTS (page 5-174)
- ❖ GET SEARCH RESULTS FORCELOGIN (page 5-175)
- ❖ GET XML HIGHLIGHT INFO (page 5-175)
- ❖ PNE GET SEARCH RESULTS (page 5-176)
- **❖ VIEW DOC** (page 5-177)

# APPEND\_SEARCH\_AUDIT\_INFO

Subservice used by GET\_SYSTEM\_AUDIT\_INFO to return information on the System Audit Info page.

Location: <install dir>/shared/config/resources/std services.htm

#### See Also

- GET SYSTEM AUDIT INFO (page 5-13)

# **GET\_EXTERNAL\_DOC\_INFO**

Service that retrieves content information from an external Verity collection. Used with the Lightly Managed Content component. Verity is an add-on product available for purchase for use with Content Server.

Location: <install dir>/shared/config/resources/std services.htm

## Additional Required Service Parameters

- ❖ dDocName: The Content ID for the content item.
- SCollectionID: The collection ID used by the content server to locate the collection.

## Example

IdcService=GET\_EXTERNAL\_DOC\_INFO
dDocName=adminform113

5-170 Services Reference Guide

# **GET\_EXTERNAL\_HIGHLIGHT\_INFO**

Service that returns PDF or HTML highlight information for a content item in an external collection.

Location: <install dir>/shared/config/resources/std services.htm

### Additional Required Service Parameters

- ❖ dDocName: The Content ID for the content item.
- HighlightType: The highlight type:
  - For PDF, use PdfHighlight.
  - For HTML, use *HtmlHighlight*.
- QueryText: The full-text search expression.
- SortField: The name of the metadata field to sort on.
  - Examples: dInDate, dOutDate, alternateFile.
  - Defaults to *DocId*.
  - SortOrder: The sort order. Allowed values are ASC (ascending) and DESC (descending).

## Example

IdcService=GET\_EXTERNAL\_HIGHLIGHT\_INFO
dDocName=test113
HighlightType=PdfHighlight
QueryText=test
SortField=dInDate
SortOrder=Desc

# **GET\_EXTERNAL\_XML\_HIGHLIGHT\_INFO**

Service that returns XML highlight information for a content item in an external collection. This service is called if a user is doing a full-text search for a PDF document in a browser environment. It occurs when the user selects the link for the PDF on the result page and views the highlighted word on the PDF.

Location: <install dir>/shared/config/resources/std services.htm

## Additional Required Service Parameters

- ❖ dDocName: The Content ID for the content item.
- HighlightType: The highlight type:
  - For PDF, use *PdfHighlight*.
  - For HTML, use *HtmlHighlight*.
- QueryText: The full-text search expression.
- SortField: The name of the metadata field to sort on.
  - Examples: dInDate, dOutDate, alternateFile.
  - Defaults to *DocId*.
- SortOrder: The sort order. Allowed values are ASC (ascending) and DESC (descending).

### Example

```
IdcService=GET_EXTERNAL_XML_HIGHLIGHT_INFO
dDocName=test113
HighlightType=PdfHighlight
QueryText=test
SortField=dInDate
SortOrder=Desc
```

# **GET\_HIGHLIGHT\_INFO**

Service that returns PDF or HTML highlight information for a content item.

This service is run from the browser interface when you do a full-text search and click the Content ID or thumbnail on the search result page. On the displayed page, the words that you searched for are highlighted. For HTML document the words are bold and for PDF document they are highlighted.

The most likely errors are when the content item no longer exists in the system or if the user fails the security check.

Location: <install dir>/shared/config/resources/std services.htm

## Additional Required Service Parameters

\* dDocName: The Content ID for the content item.

5-172 Services Reference Guide

- QueryText: The full-text search expression.
- SortField: The name of the metadata field to sort on.
  - Examples: dInDate, dOutDate, alternateFile.
  - Defaults to *DocId*.
- ❖ SortOrder: The sort order. Allowed values are *ASC* (ascending) and *DESC* (descending).

## **Optional Service Parameters**

- ❖ dWebExtension: The file extension of the web-viewable content. For example, *html*, *pdf*, or *txt*.
- HighlightType: The highlight type:
  - For PDF, use *PdfHighlight*.
  - For HTML, use *HtmlHighlight*.

## Example

❖ IdcCommand command file format:

```
IdcService=GET_HIGHLIGHT_INFO
dDocName=test_000043
QueryText=service
SortField=dInDate
SortOrder=Desc
```

❖ HDA format with optional parameters:

```
@Properties LocalData
IdcService=GET_HIGHLIGHT_INFO
dDocName=test_000043
QueryText=service
SortField=dInDate
SortOrder=Desc
HighlightType=HtmlHighlight
dWebExtension=html
@end
```

# **GET\_SEARCH\_RESULTS**

Service that returns a list of content items that match specific search criteria.

Access Level: Read (1)
Calls Subservice: SUB

Location: <install\_dir>/shared/config/resources/std\_services.htm

## Additional Required Service Parameters

QueryText: The search expression.

You can append values for Title, Content ID, and so forth, on the *QueryText* parameter to refine this service.

## **Optional Service Parameters**

- ResultCount: The number of results to return. Defaults to 25.
- ❖ SearchEngineName: The name of the search engine to be used. The default is the value specified in the config/config.cfg file.

Values can be verity, databasefulltext, or database. If set to database or databasefulltext, you must pass SQL in the QueryText parameter, as in this example:

```
dDocTitle like 'test'
```

This is equivalent to the Verity query:

```
dDocTitle <substring> 'test'
```

- SortField: The name of the metadata field to sort on.
  - Examples: dInDate, dDocTitle, Score.
  - Defaults to dInDate.
- SortOrder: The sort order. Allowed values are *ASC* (ascending) and *DESC* (descending).
- SortSpec: Enables sorting on more than one field. Set this parameter to the following sequence:

```
<sort field> <sort order> <sort field> <sort order>...
For example, SortSpec=dDocTitle ASC dInDate DESC.
```

❖ StartRow: The row to begin the search results display. For example, if ResultCount=25, setting StartRow=26 displays the second page of results.

5-174 Services Reference Guide

**the EndRow:** The row to end the search results display.

### Example

IdcService=GET\_SEARCH\_RESULTS
QueryText=benefits

#### See Also

- PNE GET SEARCH RESULTS (page 5-176)
- GET\_SEARCH\_RESULTS\_FORCELOGIN (page 5-175)

# GET\_SEARCH\_RESULTS\_FORCELOGIN

Service that forces the user to be logged in before retrieving the search results. This service is equivalent to GET SEARCH RESULTS.

Location: <install dir>/shared/config/resources/std services.htm

#### See Also

- GET SEARCH RESULTS (page 5-174)

# **GET\_XML\_HIGHLIGHT\_INFO**

Service that returns XML highlight information for a content item.

This service is called if a user is doing a full-text search for a PDF document in a browser environment. When the user selects the link for the PDF on the result page and views the highlighted word on the PDF.

The most likely error is a content item name that does not exist.

Location: <install dir>/shared/config/resources/std services.htm

## Additional Required Service Parameters

- ❖ dDocName: The Content ID for the content item.
- HighlightType: The highlight type:
  - For PDF, use PdfHighlight.
  - For HTML, use *HtmlHighlight*.
- QueryText: The full-text search expression.

- SortField: The name of the metadata field to sort on.
  - Examples: dInDate, dOutDate, alternateFile.
  - Defaults to *DocId*.
- ❖ SortOrder: The sort order. Allowed values are *ASC* (ascending) and *DESC* (descending).

## Example

```
IdcService=GET_XML_HIGHLIGHT_INFO
dDocName=test13
QueryText=service
SortField=dInDate
SortOrder=Desc
dDocName=TEST13
HighlightType=PdfHighlight
```

# PNE\_GET\_SEARCH\_RESULTS

Service used to retrieve the search results where the presentation is controlled by the user's preferences (that is, the PNE settings).

The QueryText for the service targets the defined search engine and as such can use all the parameters that can be used by the GET\_SEARCH\_RESULTS service.

Location: <install dir>/shared/config/resources/std services.htm

## Additional Required Service Parameters

QueryText: The search expression.

## Example

```
IdcService=PNE_GET_SEARCH_RESULTS
QueryText=benefits
```

#### See Also

```
- GET SEARCH RESULTS (page 5-174)
```

5-176 Services Reference Guide

# VIEW\_DOC

Service that returns highlight information.

- Given a content item name, the service evaluates security information and displays the content item highlight information.
- ❖ Usually this service is used when you have an external collection rather than a content server search collection. But in either case, the search collection must be created by the Verity search engine. Verity is an add-on product available for purchase for use with Content Server. For example, if you want to do a search on an external collection, you must provide the VdkVgwKey and sCollectionID parameters so the collection can be located by the content server.
- ❖ Usually, the VdkVgwKey is the *dDocName*. Verity gives a unique ID to each content item, and the content server maps that Verity ID (*VdkVgwKey*) with *dDocName* (Content ID).

Location: <install dir>/shared/config/resources/std services.htm

## Additional Required Service Parameters

- QueryText: The search expression.
- \* sCollectionID: The collection ID used by the content server to locate the collection.
- SortField: The name of the metadata field to sort on.
  - Examples: dInDate, dOutDate, alternateFile.
  - Defaults to *docID*.
- SortOrder: The sort order. Allowed values are *Asc* (ascending) and *Desc* (descending).

## **Optional Service Parameters**

- ❖ ViewType: The display format. If this parameter is not defined, *ViewText* is used by default.
  - Set to *ViewText* to display as Text.
  - Set to *ViewHtml* to display as HTML.

## Example

IdcService=VIEW\_DOC
IsCollectionID=external
SortField=dInDate

SortOrder=Desc
QueryText=test
ViewType=ViewText

# **USER SERVICES (CORE CONTENT SERVER)**

User Services assist in managing user-related activities, such as adding accounts, aliases, and roles. Frequently used services are marked with an asterisk (\*) in the following list.

The following services are described in this section:

```
❖ ADD ALIAS (page 5-179)
```

- **❖** ADD\_GROUP (page 5-181)
- **ADD ROLE** (page 5-181)
- **❖** ADD\_USER (page 5-182)
- **❖** CHANGE USER AUTH TYPE (page 5-184)
- \*CHECK\_USER\_CREDENTIALS (page 5-185)
- **❖** DELETE ALIAS (page 5-189)
- **❖** DELETE GROUP (page 5-190)
- **❖** DELETE ROLE (page 5-190)
- **❖** DELETE USER (page 5-191)
- **EDIT ALIAS** (page 5-191)
- **EDIT GROUP** (page 5-194)
- **EDIT ROLE** (page 5-194)
- **❖** EDIT USER (page 5-195)
- \*EDIT USER PROFILE (page 5-198)
- **❖** GET ALIASES (page 5-200)
- ❖ GET FILTER ADMIN PAGE (page 5-200)
- ❖ GET SELF REGISTER PAGE (page 5-200)
- ❖ \*GET USER INFO (page 5-200)
- **❖** GET USERS (page 5-202)
- **❖** LOAD PNE PORTAL (page 5-202)

5-178 Services Reference Guide

- \* \*LOAD USER TOPIC (page 5-203)
- **❖** QUERY GROUP (page 5-203)
- ❖ QUERY USER ATTRIBUTES (page 5-203)
- **REGISTER USER** (page 5-204)
- \*\* \*SAVE USER TOPICS (page 5-205)
- **❖** UPDATE FILTER INFO (page 5-209)
- **❖** UPDATE USEROPTION LIST (page 5-209)

# ADD\_ALIAS

Used to create a new alias. The most likely errors are mismatched parameters or when a user or alias already exists in the system.

If you add an alias using the User Admin applet, you must add at least one user. However, you do not need to add a user using IdcCommand or IdcCommandX. To add users using IdcCommand or IdcCommandX, the optional parameter *AliasUsersString* must be included.

Location: <install dir>/shared/config/resources/std services.htm

## Additional Required Service Parameters

- dAlias: The alias name.
- dAliasDescription: The alias description.

### **Optional Service Parameters**

- ❖ AliasUsersString: The alias or user. To add multiple users:
  - In HDA format: Use the \n escape sequence between each user name when using HDA format, as in this example:
  - AliasUsersString=sysadmin\nuser1
  - When using SOAP format, put the unencoded line feed directly into the XML or encode the line feed as  $(\
    )$ .

## Example

To create an alias and add a user the required parameters are:

```
IdcService=ADD_ALIAS
dAlias=my_alias
dAliasDescription=admin users
AliasUsersString=sysadmin
```

#### In HDA format, adding a user with the *AliasUsersString* parameter:

```
@Properties LocalData
IdcService=ADD_ALIAS
dAlias=my_alias
dAliasDescription=admin users
AliasUsersString=sysadmin
@end
```

#### In HDA format, adding a user with the AliasUserMap and Alias ResultSets:

#### @Properties LocalData

@ResultSet Alias

```
IdcService=ADD ALIAS
changedSubjects=aliases,1008291537850
dAliasDescription=Test Alias
refreshSubjects=
blFieldTypes=StatusMessage message
blDateFormat=M/d{/yy} {h:mm[:ss] {aa}[zzz]}!tAmerica/Chicago!mAM,PM
loadedUserAttributes=1
dUser=sysadmin
IsJava=1
changedMonikers=
refreshSubMonikers=
refreshMonikers=
dAlias=NewAlias
@end
@ResultSet AliasUserMap
dAlias 6 30
dUserName 6 50
YourAlias
Gillian
@end
```

5-180 Services Reference Guide

```
2
dAlias 6 30
dAliasDescription 6 50
MyAlias
This is a test of adding an alias
NewAlias
Test Alias
YourAlias
Test Alias
Gend
```

## **ADD GROUP**

Service that creates a new security group. The most likely error is when the security group name is not unique.

Location: <install dir>/shared/config/resources/std services.htm

### Additional Required Service Parameters

- dGroupName: The security group name.
- \* dDescription: The security group description.
- dPrivilege: The permission setting.

If this value is set to 0, only the *admin* role has RWDA permission on the security group; no other roles are able to access the security group. If the value is set to 15, all roles get RWDA permission on the security group. For more information about numbering of permissions, see the *Managing Security and User Access Guide*.

## Example

```
IdcService=ADD_GROUP
dGroupName=NEW_GROUP
dPrivilege=15
dDescription=admin privileges
```

# ADD\_ROLE

Service that creates a new role. The most likely error is when the role name is not unique.

Location: <install dir>/shared/config/resources/std services.htm

## Additional Required Service Parameters

❖ dRoleName: The role name.

**&** dPrivilege: The permission setting.

If this value is set to 0 only the *admin* role has RWDA permission on the group. No other roles are able to access the group. If the value is set to 15 all roles get RWDA permission on the group. For more information about numbering of permissions, see the *Managing Security and User Access Guide*.

### Example

IdcService=ADD\_ROLE
dRoleName=specialuser
dPrivilege=15

# ADD\_USER

Service used to create a new user. The most likely error is when the user name is not unique.

Location: <install dir>/shared/config/resources/std services.htm

## Additional Required Service Parameters

dName: The user name.

dUserAuthType: The user authorization type. This value must be set to either *Local* or *Global*.

## **Optional Service Parameters**

dFullName: The full name of the user.

dPassword: The password for the user.

dEmail: The email address for the user.

5-182 Services Reference Guide

## **Optional Attribute Information**

Optional attribute information is specified in a ResultSet that contains the user's attribute information and references the roles the user belongs to and the accounts the user has access to. Attribute information consists of a list of three comma-separated strings. The first string indicates the type of attribute, the second the name of the attribute, and the third is the access number for accounts or default entry for role.

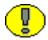

**Important:** The user attribute information is not predefined. By default, a new user belongs to no roles or accounts, and becomes a guest in the system.

- ❖ Attribute Type: When defining a role, the first string specifies that this is a role attribute, the second string is the name of the role, and the third is the default entry of 15.
  - When defining an account, the first string specifies that this is an account attribute, the second string is the name of the account, and the third is the access level.
  - For a role attribute, the information is in the form:

```
role, contributor, 15
```

• For an account attribute, the information is in the form: account, books, 1

❖ Attribute Name: A user can belong to multiple roles and accounts, so there can be multiple role and account information strings separated by commas in the attribute information column. If the user is to have the *admin* role, define the user attribute information as follows:

```
@ResultSet UserAttribInfo
2
dUserName
AttributeInfo
jsmith
role,contributor,15
@end
```

If the user is to belong to both the *contributor* and *editor* roles and have Read permission on the *books* account, define the user attribute information as:

```
@ResultSet UserAttribInfo
2
dUserName
AttributeInfo
```

```
jsmith
role,contributor,15,role,editor,15,account,books,1
@end
```

- ❖ Access Number: These access numbers can be assigned to the user.
  - 1: Read only
  - 3: Read and write
  - 7: Read, write, delete
  - 15: Administrative permissions

## Example

❖ IdcCommand command file format:

```
IdcService=ADD_USER
dName=specialuser
dUserAuthType=LOCAL
```

**\*** HDA format with optional parameters:

```
@Properties LocalData
IdcService=ADD_USER
dName=jsmith
dUserAuthType=LOCAL
dFullName=Jennifer Smith
dPassword=password
dEmail=jsmith@stellent.com
@end
@ResultSet UserAttribInfo
2
dUserName
AttributeInfo
jsmith
role,admin,15,role,contributor,15
@end
```

# CHANGE\_USER\_AUTH\_TYPE

Service that changes the authentication type (global, local, or external) for users.

5-184 Services Reference Guide

Location: <install dir>/shared/config/resources/std services.htm

### Additional Required Service Parameters

- curUserAuthType: Current user authentication type.
- dUserAuthType: New user authentication type.

# CHECK\_USER\_CREDENTIALS

Service that checks the credentials of a user. This service can be used to get information about a user (for example, roles and accounts), or it can be used to check a user/password pair to see if they match. This is called during the authentication process. The data is cached so it is not called for every service request.

Access Level: N/A (0)

Location: <install dir>/shared/config/resources/std services.htm

## Additional Required Service Parameters

userName: The user name

## **Optional Service Parameters**

- getUserInfo: 0 (false)—Does not retrieve extended user information. 1 (true)—
   Retrieves extended user information (full name, e-mail address, locale, and user type)
- ♦ hasSecurityInfo: 0 (false)—Retrieves the user accounts. 1 (true)—Does not retrieve the user accounts.
- authenticateUser: 0 (false)—Does not authenticate the user (validate that the user/password pair match). 1 (true)—Authenticates the user (validate that the user/password pair match). In this case, the userPassword parameter must be specified.
- userPassword: The password for the specified user name. If the authenticateUser parameter is included and set to 1 (true), the userPassword parameter must be specified.
- ❖ userExtendedInfo: This parameter, combined with the getUserInfo parameter, returns the user's accounts and groups in the data binder. 0 (*false*)—Does not retrieve the information. 1 (*true*)—Retrieves the information.

#### Results

- Local Data:
  - extendedInfo: HDA-encoded string containing user info fields (ndUserLocale, nblFieldTypes, ndEmail, nblDateFormat, ndFullName, ndUserType, ndUserAuthType, ndUserChangeDate, ndUserTimeZone, and ndUserArriveDate). Only returned if optional parameter 'getUserInfo' is 1 (true).
  - accounts: Comma-separated list of user's accounts. Only returned if optional parameter *hasSecurityInfo* is 0 (*false*).
  - roles: Comma-separated list if user's roles. Only returned if optional parameter 'hasSecurityInfo' is 0 (*false*).
  - hasSecurtyInfo: Returns 1 (*true*) if security information is present in response.
  - is Authenticated: Returns 1 (*true*) if optional parameter *authenticateUser* is set to 1 (*true*), and the optional parameter *userPassword* matches the password that corresponds to *userName*.
  - isPromptLogin: Returns 1 (*true*) if *userPassword* does not correspond to *userName*. No other data is returned in this situation.

## Example

The following is an example CHECK\_USER\_CREDENTIALS service call to get information about a user:

```
@Properties LocalData
IdcService=CHECK_USER_CREDENTIALS
userName=user1
getUserInfo=1
@end
```

The following is an example of the results that would be returned by this service call to get user information (note that the accounts are returned):

```
Content-type: text/plain
<?hda version="6.3 dev (build-date)" jcharset=Cp1252 encoding=iso-8859-1?>
@Properties LocalData
dUser=user1
blFieldTypes=
dUserOrgPath=
refreshSubMonikers=
accounts=#none,prj(RWD)
```

5-186 Services Reference Guide

```
blDateFormat='{ts' ''yyyy-MM-dd HH:mm:ss'''}'!tAmerica/Chicago
StatusCode=0
dUserSourceOrgPath=
hasSecurityInfo=1
roles=contributor
refreshSubjects=
changedSubjects=
dName=user1
refreshMonikers=
changedMonikers=
extendedInfo=\@Properties LocalData\nu9=\nu8=\nu7=\ndUserArriveDate={ts '2003-02-
08:34:35'}\nu6=\ndUserTimeZone=\nu4=\nu3=\nu2=\ndUserAuthType=LOCAL\nu1=\ndUs
erType=\ndUserChangeDate={ts '2003-04-03
11:57:29'}\nuPhone=\nuCompany=\ndUserLocale=English-
US\nblFieldTypes=\nu24=\nu23=\nu21=\nu20=\ndFullName=user1\nblDateFormat=M/d
{/yyyy} {h:mm{:ss}{.SSSS}}
11=\nu10=\n\end\n
@end
```

# The following is an example of the results that would be returned by this service call to get user information (note that the accounts are *not* returned):

```
Content-type: text/plain
<?hda version="6.3 dev (build-date)" jcharset=Cp1252 encoding=iso-8859-1?>
@Properties LocalData
dUser=user1
blFieldTypes=
refreshSubMonikers=
blDateFormat='{ts' ''yyyy-MM-dd HH:mm:ss'''}'!tAmerica/Chicago
StatusCode=0
changedSubjects=
refreshSubjects=
dName=user1
changedMonikers=
refreshMonikers=
extendedInfo=\@Properties LocalData\nu9=\nu8=\nu7=\ndUserArriveDate={ts '2003-02-
08:34:35'}\nu6=\ndUserTimeZone=\nu5=\nu4=\nu3=\nu2=\ndUserAuthType=LOCAL\nu1=\ndUs
erType=\ndUserChangeDate={ts '2003-04-03
11:57:29'}\nuPhone=\nuCompany=\ndUserLocale=English-
```

```
 \begin{tabular}{ll} US\nblFieldTypes=\nu24=\nu22=\nu21=\nu20=\ndFullName=user1\nblDateFormat=M/d $$\{/yyyy\}$ $$h:mm{:ss}{.SSSS}$ $$\{aa}$$!:tAmerica/Chicago\ndEmail=\nu19=\nu18=\nu17=\nu16=\nu15=\nu14=\nu12=\nu11=\nu10=\nu10=\n
```

The following is an example CHECK\_USER\_CREDENTIALS service call to see if a user name/password pair match:

```
@Properties LocalData
IdcService=CHECK_USER_CREDENTIALS
userName=user1
authenticateUser=1
userPassword=idc
@end
```

The following is an example of the results that would be returned by this service call to check a user name/password pair match (note that the user name and password match; the key returned value being *isAuthenticated=1*):

```
Content-type: text/plain
<?hda version="6.3 dev (build-date)" jcharset=Cp1252 encoding=iso-8859-1?>
@Properties LocalData
dUser=user1
blFieldTypes=
refreshSubMonikers=
blDateFormat='{ts' ''yyyy-MM-dd HH:mm:ss'''}'!tAmerica/Chicago
StatusCode=0
changedSubjects=
refreshSubjects=
dName=user1
changedMonikers=
refreshMonikers=
isAuthenticated=1
@end
```

The following is another example CHECK\_USER\_CREDENTIALS service call to see if a user name/password pair match:

```
@Properties LocalData
IdcService=CHECK_USER_CREDENTIALS
userName=user1
```

5-188 Services Reference Guide

```
authenticateUser=1
userPassword=pppp
@end
```

The following is an example of the results that would be returned by this service call to check a user name/password pair match (note that the user name and password *do not* match; isPromptLogin=1 is returned instead of isAuthenticated=1):

```
Content-type: text/plain
<?hda version="6.3 dev (build-date)" jcharset=Cp1252 encoding=iso-8859-1?>
@Properties LocalData
dUser=user1
blFieldTypes=
refreshSubMonikers=
blDateFormat='{ts' ''yyyy-MM-dd HH:mm:ss'''}'!tAmerica/Chicago
StatusCode=0
isPromptLogin=1
changedSubjects=
refreshSubjects=
dName=user1
changedMonikers=
refreshMonikers=
@end
```

#### See Also

- GET\_USER\_INFO (page 5-200)

# DELETE\_ALIAS

Service that deletes an existing alias. The most likely errors are mismatched parameters, when the alias is being used in the workflow, or when the system is unable to delete the alias or the user.

Location: <install dir>/shared/config/resources/std services.htm

## Additional Required Service Parameters

**Alias:** The alias name.

## Example

IdcService=DELETE\_ALIAS
dAlias=admin alias

# **DELETE\_GROUP**

Service that deletes an existing security group. The most likely errors are when content items or workflows associated with this group still exist in the system.

Location: <install dir>/shared/config/resources/std services.htm

## Additional Required Service Parameters

dGroupName: The security group name.

## Example

IdcService=DELETE\_GROUP
dGroupName=admingroup

# **DELETE\_ROLE**

Service that deletes an existing role. The most likely errors are when the specified role does not exist or when a user still has this role assigned.

Location: <install dir>/shared/config/resources/std services.htm

## Additional Required Service Parameters

\* dRoleName: The role name.

## Example

IdcService=DELETE\_ROLE
dRoleName=test role

5-190 Services Reference Guide

# DELETE\_USER

Service that deletes an existing user. The most likely error is when the user has been assigned to an alias.

Location: <install dir>/shared/config/resources/std services.htm

## Additional Required Service Parameters

dName: The user name.

### Example

❖ IdcCommand command file format:

```
IdcService=DELETE_USER
dName=jsmith
```

**❖** HDA format:

```
@Properties LocalData
IdcService=DELETE_USER
dName=jsmith
@end
```

# **EDIT\_ALIAS**

Service that modifies an existing alias. To edit and add users, the *AliasUsersString* parameter must be included.

Location: <install dir>/shared/config/resources/std services.htm

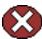

**Caution:** Editing an alias deletes all existing data (Description and Users) from the alias. To retain existing data, you must include the existing data along with any new data.

## Additional Required Service Parameters

dAlias: The alias name.

dAliasDescription: The alias description.

❖ AliasUsersString: The alias or user. To add multiple users:

In HDA format: Use the \n escape sequence between each user name when using HDA format, as in this example:

AliasUsersString=sysadmin\nuser1

When using SOAP format, put the unencoded line feed directly into the XML or encode the line feed as (
).

## Example

#### Edits an alias:

```
IdcService=EDIT ALIAS
dAlias=my alias
dAliasDescription=new user
AliasUsersString=sysadmin\nuser1
```

#### ❖ In HDA format, adding users with the *AliasUsersString* parameter:

```
@Properties LocalData
monitoredTopics=appcommongui,1000382277000
IdcService=EDIT ALIAS
dAliasDescription=Test Alias
blFieldTypes=
blDateFormat=M/d{/yy} {h:mm[:ss] {aa}[zzz]}!tAmerica/Chicago!mAM,PM
monitoredSubjects=usermetaoptlists,1008541017549,aliases,1008541017549,userlist,10
08541017549, users, 1008541017549, metadata, 1008541017549, config, 1008541017549, accoun
ts,1008541017549
watchedMonikers=
AliasUsersString=Gillian\nMonique\nsysadmin\n
dAlias=YourAlias
@end
In HDA format, adding users with the AliasUserMap and Alias
ResultSets:
@Properties LocalData
refreshMonikers=
IsJava=1
refreshSubMonikers=
refreshSubjects=aliases, 1008541017551
dAlias=YourAlias
refreshTopics=
AliasUsersString=Gillian\nMonique\nsysadmin\n
```

5-192 Services Reference Guide

```
ClientEncoding=Cp1252
dUser=sysadmin
blDateFormat=M/d{/yy} {h:mm[:ss] {aa}[zzz]}!tAmerica/Chicago!mAM,PM
monitoredSubjects=usermetaoptlists,1008541017549,aliases,1008541017549,userlist,10
08541017549, users, 1008541017549, metadata, 1008541017549, config, 1008541017549, accoun
ts,1008541017549
loadedUserAttributes=1
dUserName=sysadmin
watchedMonikers=
IdcService=EDIT ALIAS
\verb|blFieldTypes=StatusMessage| message|
changedMonikers=
dAliasDescription=Test Alias
changedSubjects=
monitoredTopics=appcommongui,1000382277000
@ResultSet AliasUserMap
dAlias 6 30
dUserName 6 50
YourAlias
Gillian
YourAlias
Monique
YourAlias
sysadmin
@end
@ResultSet UpdatedUserTopics
topicName
topicValue
topicTS
@end
@ResultSet Alias
dAlias 6 30
dAliasDescription 6 50
MyAlias
This is a test of adding an alias
```

NewAlias
Test Alias
YourAlias
Test Alias
@end

# **EDIT\_GROUP**

Service that modifies an existing security group.

Location: <install dir>/shared/config/resources/std services.htm

## Additional Required Service Parameters

- dGroupName: The security group name.
- dDescription: The security group description.
- dPrivilege: The permission setting.

If this value is set to 0 only the *admin* role has RWDA permission on the group. No other roles are able to access the group. If the value is set to 15, all roles get RWDA permission on the group.

## Example

IdcService=EDIT\_GROUP
dGroupName=MY\_GROUP
dPrivilege=0
dDescription=admin privileges

## **EDIT ROLE**

Service that modifies an existing role.

Location: <install dir>/shared/config/resources/std services.htm

## Additional Required Service Parameters

- ❖ dRoleName: The existing role name.
- ❖ dGroupName: The name of the security group.

5-194 Services Reference Guide

## **Optional Service Parameters**

dPrivilege: The permission setting.

If this value is set to 0 only the *admin* role has RWDA permission on the group. No other roles are able to access the group. If the value is set to 15, all roles get RWDA permission on the group.

## Example

IdcService=EDIT\_ROLE
dRoleName=test\_role
dGroupName=MY\_GROUP
dPrivilege=15

## EDIT\_USER

Service that modifies an existing user. The most likely error is the user not having the security level to perform this action or the user not existing.

Location: <install dir>/shared/config/resources/std services.htm

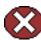

**Caution:** Editing a user deletes all existing user attributes (role and account permissions). To retain existing attributes, you must include the existing attributes along with any new or changed data. If user attributes are not defined, the user belongs to no roles or accounts, and becomes a guest in the system.

## Additional Required Service Parameters

- dName: The user name.
- dUserAuthType: The user authorization type. This value must be set to either *Local* or *Global*.

## **Optional Service Parameters**

- dFullName: The full name of the user.
- dPassword: The password for the user.
- dEmail: The email address of the user.
- ❖ dUserLocale: The locale designation, such as *English-US*, *English-UK*, *Deutsche*, *Français*, or *Español*.

dUserType: The user type.

## **Optional Attribute Information**

Optional attributes are specified as a ResultSet that contains the user's attribute information and specifies the roles the user belongs to and the accounts the user has access to. Attribute information consists of a list of three comma-separated strings. The first string indicates the type of attribute, the second the name of the attribute, and the third is the access number for accounts or default entry for role.

- Attribute Type: When defining a role, the first string specifies that this is a role attribute, the second string is the name of the role, and the third is the default entry of 15. When defining an account, the first string specifies that this is an account attribute, the second string is the name of the account, and the third is the access level.
  - For a role attribute, the information is in the form:
  - role,contributor,15
  - For an account attribute, the information is in the form:

```
account, books, 1
```

❖ Attribute Name: A user can belong to multiple roles and accounts, so there can be multiple role and account information strings separated by commas in the attribute information column. If the user is to have the admin role, define the user attribute information as follows:

```
@ResultSet UserAttribInfo
2
dUserName
AttributeInfo
jsmith
role,contributor,15
@end
```

If the user is to belong to both the *contributor* and *editor* roles and have Read permission on the *books* account, define the user attribute information as:

```
@ResultSet UserAttribInfo
2
dUserName
AttributeInfo
jsmith
role,contributor,15,role,editor,15,account,books,1
```

5-196 Services Reference Guide

@end

- ❖ Access Number: These access numbers can be assigned to the user.
  - 1: Read only
  - 3: Read and write
  - 7: Read, write, delete
  - 15: Administrative permissions

## **Example**

❖ IdcCommand command file format:

```
IdcService=EDIT_USER
dName=user20
dUserAuthType=Local
```

❖ HDA format with optional parameters and attribute information:

```
@Properties LocalData
IdcService=EDIT USER
dName=jsmith
dFullName=Jennifer Smith
dUserAuthType=Local
dPassword=password
dEmail=jsmith@stellent.com
dUserType=MKT
dUserLocale=English-US
@end
@ResultSet UserAttribInfo
dUserName
AttributeInfo
jsmith
role, admin, 15, role, contributor, 15
@end
```

# EDIT\_USER\_PROFILE

Service that modifies the user profile for an existing user. and saves profile settings. This cannot be used to change a user's security credentials.

Access Level: Read, Global (17)

Location: <install dir>/shared/config/resources/std services.htm

- ❖ Any of the fields in the Users table (except dName) can be updated by this service.
- This service can be used to edit personalization information that is not stored in the database. Some of a user's information is stored in the database and some is stored in personalization data .hda files.
- ❖ For information in the database, simply passing the corresponding field name and a value causes the field to be updated.
- ❖ For personalization data, encoded topic strings must be used (for example, topicString1=updateKeys:pne portal:lm Layout:Trays).
- ❖ The Password value cannot be updated for proxied users.
- The most likely reason this service would fail is if it cannot find the user (dName) in the system, or if the user name passed in dName does not match the current user.

## Additional Required Service Parameters

dName: The user name.

## **Optional Service Parameters**

- dFullName: The full name of the user.
- dPassword: The password for the user.
- dEmail: The email address of the user.
- ❖ dUserLocale: The locale designation, such as *English-US*, *English-UK*, *Deutsche*, *Français*, or *Español*.
- dUserType: The user type.
- emailFormatList: Set to HTML for HTML-based emails or text for text-based email.
- numTopics: The number of additional personalization topics in this request.
- topicString1: An encoded string of a personalization topic to update.
- numTopics: The total number of topic strings being passed.

5-198 Services Reference Guide

- ❖ Any field from the User's table (except dName): dFullName, dEmail, dPasswordEncoding, dPassword, dUserType, dUserAuthType, dUserOrgPath, dUserSourceOrgPath, dUserSourceFlags, dUserArriveDate, dUserChangeDate, dUserLocale, dUserTimeZone.
- topicString1 topicStringN: Any number of strings encoded to define personalization topic edit operations.
- \* RedirectUrl: Used to display another page. If omitted, the user is redirected to the Content Server home page.

Optional parameters for version 7.0 and later:

- ❖ Layout: The API to use (for example, *Top Menu* or *Trays*).
- Skin: The skin to use (for example, *Windows*).
- XuiSearchTemplate: The template to use for the user's personalized Search Results page.

#### Results

- Result Sets: UserTopicEdits (Returned only if personalization data was edited. Contains info about what topic edits were performed. Has the following fields: topicName, topicEditAction, topicKey, topicValue. Note that topicValue is an HDA-encoded string.)
- Local Data:
  - changedSubjects
  - dUser
- \* Response Template:
  - REDIRECT TEMPLATE (redirect template.htm)
  - Default redirect service: GET DOC PAGE (Page=HOME PAGE)

## Used By

\* Resource Includes: user info submit form

## Example

❖ IdcCommand command file format:

IdcService=EDIT\_USER\_PROFILE
dName=sysadmin

#### **❖** HDA format with optional parameters:

@Properties LocalData
IdcService=EDIT\_USER\_PROFILE
dName=jsmith
dFullName=Jennifer Smith
dPassword=password
dEmail=jsmith@stellent.com
dUserType=MKT
dUserLocale=English-US
@end

# **GET\_ALIASES**

Service that returns a list of all aliases.

Location: <install\_dir>/shared/config/resources/std\_services.htm

# GET\_FILTER\_ADMIN\_PAGE

Service that retrieves the Configure Web Server Filter page in a browser.

Location: <install dir>/shared/config/resources/std services.htm

# GET\_SELF\_REGISTER\_PAGE

Service that returns the self-registration page and loads the user information for a self-registered user.

Location: <install dir>/shared/config/resources/std services.htm

# **GET\_USER\_INFO**

Service that returns the User Profile page for the current user. Use CHECK\_USER\_CREDENTIALS (page 5-185) to verify the roles and accounts for the user

This service takes no parameters and derives its information based upon the value of the dUser server variable.

Access Level: Read, Global, Scriptable (49)

5-200 Services Reference Guide

Queries Executed: Quser

Location: <install dir>/shared/config/resources/std services.htm

#### Results:

- \* Result Sets:
  - USER INFO (fields from Users database table for current user)
  - UserMetaDefinition (result set that defines properties of user meta fields; matches contents of usermeta.hda file in data directory)
  - LmLayouts (listing of names of available layouts; fields: layout)
  - LmLayoutSkinPairs (listing of all available layout/skin combinations; fields: layout, skin)
- Option Lists Returned: Users UserLocaleList
- ❖ Local Data:
  - dName
  - dUser
- \* Response Template: USER INFO (user info.htm)

### **Used By**

- \* Resource Includes: pne nav userprofile links
- Templates:
  - MY\_VIEW\_FORM (my\_view\_form.htm)
  - PNE PORTAL DESIGN PAGE (pne portal design page.htm)
  - PNE PORTAL DOC PROFILES PAGE (pne portal doc profiles page.htm)
  - PNE PORTAL PERSONAL URLS PAGE(pne portal personal urls page.htm)
  - PNE\_PORTAL\_SAVED\_QUERIES\_PAGE (pne portal saved queries page.htm)
  - PNE PORTAL SYSTEM LINKS PAGE (pne portal system links page.htm)
  - std home page.htm
  - SUBSCRIPTION LIST (subscription list.htm)
- Standard Navigation: commonNav.js

#### See Also

- CHECK USER CREDENTIALS (page 5-185)

## **GET\_USERS**

Service that returns a list of all users and their attributes. Returns a list of all users registered in the system with their primary attributes: user name, full name, password, email address, directory, type, and password encoding.

Location: <install dir>/shared/config/resources/std services.htm

# LOAD\_PNE\_PORTAL

Loads all data from the user's PNE file (pne\_portal.htm), including standard personalization properties and result sets, and custom personalization data, for a user's saved queries. This is used by remote applications to obtain a user's personalization settings.

This is used as a remote application service. It is a raw data service with no associated template display.

Access Level: Read, Scriptable (33)

Location: <install dir>/shared/config/resources/std services.htm

#### Results

- ❖ Result Sets: All result sets from the user's pne\_portal.htm file. Typically this includes personal URLS and saved queries, but can also include any custom personalization result sets used by the specific implementation.
- ❖ Local Data: All LocalData properties from the user's pne\_portal.hda file. This includes standard personalization properties (XuiSearchTemplate, showDefaultQuery, defaultQueryRows, lm\_Skin, lm\_Layout, portalDesignLink, quickSearchLink, defaultQuery, searchFormType, emailFormat), but can also include any custom personalization properties used by the specific implementation.

#### Used By

Other: SoapCustom:Wsdl:PortalInfo:Services

5-202 Services Reference Guide

## LOAD\_USER\_TOPIC

Loads personalization data based on the topic chosen. The topics correspond to HDA files in the *<install dir>*/data/users/profiles/ directories.

This is used as a remote application service. It is a raw data service with no associated template display.

Access Level: Read, Scriptable (33)

Location: <install\_dir>/shared/config/resources/std\_services.htm

### Additional Required Service Parameters

• userTopic: The name of the user topic, such as *pne\_portal* or *wf\_in\_queue*.

#### Results

- Result Sets: All result sets in the specified topic file.
- ❖ Local Data: All LocalData properties in the specified topic file.

## QUERY\_GROUP

Service that returns the description of a security group.

Location: <install dir>/shared/config/resources/std services.htm

### Additional Required Service Parameters

dGroupName: The security group name.

### Example

IdcService=QUERY\_GROUP
dGroupName=Public

### **QUERY USER ATTRIBUTES**

Service that returns user attributes for a specific user.

Location: <install dir>/shared/config/resources/std services.htm

### Additional Required Service Parameters

❖ dName: The user name.

### Example

IdcService=QUERY\_USER\_ATTRIBUTES
dName=jsmith

## REGISTER\_USER

Service that registers a user. If only the user name parameter (*dName*) is provided, the new user is a local user with the *guest* role and a blank password.

The most likely error is a user name that is not unique.

Location: <install dir>/shared/config/resources/std services.htm

### Additional Required Service Parameters

dName: The user name.

### **Optional Service Parameters**

- dFullName: The full name of the user.
- dPassword: The password for the user.
- **&** dEmail: The email address for the user.
- ❖ dUserLocale: The locale designation, such as *English-US*, *English-UK*, *Deutsche*, *Français*, or *Español*.
- ❖ dUserType: The user authorization type, either *Local* or *Global*.

### Example

IdcService=REGISTER\_USER
dName=user20

5-204 Services Reference Guide

## SAVE\_USER\_TOPICS

Service used to save personalization information for the user. Seven actions can be performed with this service. The required parameters for the service vary depending upon which action is being performed.

A form is normally used to submit the service request because of the complexity of the data and the number of additional parameters required.

Access Level: Read, Global (17)

Location: <install dir>/shared/config/resources/std services.htm

#### **Actions**

The following actions are used with the *topicString* parameter:

- updateKeys: Updates a single LocalData key variable. The topicString takes 4 values: the first 3 required values plus a fourth that contains the literal string value to be placed in the key variable.
- updateKeyByName: This action is new for Content Server version 10.0. Like updateKeys, this action updates a single LocalData key variable. It also takes 4 topicString values. Instead of containing a literal string, the fourth value contains the name of an additional field/parameter that contains the value to be used in the update.
- deleteKeys: Deletes a single key variable. The *topicString* takes the 3 required values only.
- updateRows: This action is used to add and/or update one or more result set rows using a single topic string. The topicString takes 5 values: the first 3 required values; a fourth that contains a comma-separated list of all result set column names in correct order; a fifth containing a number indicating the total number of rows being updated/added.

A set of additional fields/parameters with names corresponding to the column names must be provided for each row of data based upon the number of rows indicated in the fifth value of the topicString. Sequential numeric suffixes must be appended to the column names of the fields in each row's data set beginning with one and ending with total row number provided in the topicString (if any of these are missing, Content Server throws an error).

If the value for the first column (the unique key) of a row in the update data matches that of an existing row in the result set, the existing row will be updated; otherwise a new row will be appended to the bottom of the result set.

❖ addMruRow: The "Mru" in the name is an acronym for "most-recenly-used". This action adds a single row to the top of a result set. The number of rows in the result set is not allowed to exceed a specified maximum. If a row is added to a result set that already contains the maximum number of rows, the last row is deleted at the same time that the new one is added (essentially keeping only the N most recently used rows in a result set).

The maximum number of rows can be specified using an optional *mruNumber* parameter. If no *mruNumber* parameter is provided, the maximum defaults to 10.

The *topicString* takes 4 values: the first 3 required values and a fourth that contains a comma-separated list of all result set column names in correct order. Similar to updateRows, a set of additional fields/parameters with names corresponding to the column names must be provided; but since only one row is added/updated at a time, no numeric suffixes are required on the names.

If the value of the first column (the unique key) matches that of an existing row, that row is updated and moved to the top of the result set rather than adding a new row. The number of rows doesn't change, and the affected row is now considered the most-recently-used row.

- deleteRows: Deletes one or more rows from a result set. The topicString takes 4 values: the first 3 required values, and a fourth that contains a comma-separated list of strings that correspond to the DATA VALUES of the first column (unique key) of existing rows in the specified result set.
- deleteSets: Deletes one or more result sets from a topic file. The *topicString* takes only 3 values, but in this case, the third value can be a comma-separated list of names rather than a single key name, allowing multiple result sets to be deleted using a single topicString.

#### **Optional Service Parameters**

- numTopics: Tells the service the number of topicStrings to expect.
- topicKeys: Identifies the topic string parameter fields by name. Composed of a colon-separated list of one or more names that correspond to fields or parameters that contain the topic strings. A numTopics value must be present when this parameter is used, even if you don't use the enumeration method of identifying topic string values. (Any value can be used for numTopics.)
- topicStringn: Composed of three to five values, separated by colons. The number of topic strings depends on the value in *numTopics*. For example, if *numTopics* is 2, topicString1 and topicString2 are required.

5-206 Services Reference Guide

The values are as follows:

- The first value is the action to be taken by the service.
- The second value is the name of the topic file that is acted on.
- The third value is the key name of the item being modified (either the name of a LocalData key variable, or the name of a result set in the topic file).
- The fourth value contains data information for an add or update action. It either
  contains the data string itself, or it points to additional fields or parameters that
  contain the data values.
- The fifth value is used only with the updateRows action to indicate the number of rows of data being sent.

All of the update actions perform "add" operations if a key of the given name is not found in the specified topic file. If a topic file matching the name given in the second value is present, but doesn't contain a key (variable or result set) matching the key name given in the third value, then a new variable or result set will be created using the data provided for the update operation. If the topic file itself isn't found, it will also be created.

- \* RedirectUrl: Used to display another page. If omitted, the user is redirected to the Content Server home page.
- mruNumber: Used to specify the maximum number of rows in a result set when using the addMruRow - "Add Most-Recently-Used Row" action.

#### Results

- \* Result Sets: UserTopicEdits (Rows represent each of the topic edits performed by the service call. Rows contain the fields: topicName, topicEditAction, topicKey, topicValue.)
- \* Response Template:
  - REDIRECT TEMPLATE (redirect template.htm)
  - Default redirect service: GET DOC PAGE: HOME PAGE

#### Used By

- \* Resource Includes: xui searchapi results action form
- **Templates:** 
  - MY VIEW FORM (my view form.htm)

- PNE PORTAL DOC PROFILES PAGE (pne portal doc profiles page.htm)
- PNE\_PORTAL\_PERSONAL\_URLS\_PAGE (pne\_portal\_personal\_urls\_page.htm)
- PNE\_PORTAL\_SAVED\_QUERIES\_PAGE (pne\_portal\_saved\_queries\_page.htm)
- PNE\_PORTAL\_SYSTEM\_LINKS\_PAGE (pne\_portal\_system\_links\_page.htm)
- WF INQUEUE LIST (workflow queue.htm)

### Examples

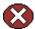

**Caution:** The following example is not a core configuration of Content Server. This is a custom feature extension and is only supported via the purchase of Consulting Services or through the purchase of our Developer Support Token Program. As with all customizations, when you upgrade your software, the custom changes may be overwritten.

To add a personal URL, use the following parameters and values:

```
numTopics=1
topicString1=updateRows:pne portal:PersonalURLS:title,website:1
```

These values add rows in the PersonalURLS resultset in the *pne\_portal.hda* user topic. The columns in the resultset are *title* and *website*, which are taken from the fourth value of the topic string. The last value (1) tells the service that one row of data is being sent.

You need to use additional parameters to the service to specify the row data. These parameters are taken from the *title* and *website* column names specified in the topicString. Because it is possible to specify more than one row of data, a numeric suffix is added to each of the column names to form the service parameter name. The first row would require the *title1* and *website1* parameters and a second row would require the *title2* and *website2* parameters.

To add a row of data that is a link to the home page, set the values of the *title1* and *website1* parameters to *Home Page* and *http://www.stellent.com*. These values must be URL-encoded if you are adding them directly to the URL in the browser address bar; if you use a form in a web page to submit the data, encoding is handled. Using a form, the complete service specification would be the following:

```
<FORM name="addPersonalUrlForm" method="POST"
action="<$HttpCgiPath$>">
<INPUT type="hidden" name="IdcService" value="SAVE_USER_TOPICS">
<INPUT type="hidden" name="numTopics" value="1">
<INPUT type="hidden" name="topicString1"</pre>
```

5-208 Services Reference Guide

```
value="updateRows:pne_portal:PersonalURLS:title,website:1">
  <INPUT type="hidden" name="title1" value="Stellent Home Page">
  <INPUT type="hidden" name="website1" value="http://www.stellent.com">
  <INPUT type="submit" value="Submit">
  </FORM>
```

## UPDATE\_FILTER\_INFO

Service that updates the web server filter settings.

Location: <install\_dir>/shared/config/resources/std\_services.htm

# UPDATE\_USEROPTION\_LIST

Service that adds or updates an option list for a user information field.

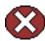

**Caution:** The option list values specified in the *OptionListString* parameter replace any existing values. To retain existing values, you must include the existing values along with the new values.

Option list values for the User Type field and all custom user information fields are not stored in the database but in the *useroptions.hda* file, which is normally located in the *<install dir>*/data/users/config/ directory.

Location: <install dir>/shared/config/resources/std services.htm

### Additional Required Service Parameters

- dKey: The option list key.
- $\diamond$  OptionListString: The list of options, separated by the n escape sequence.

### Example

IdcCommand command file format:

```
# Add values NY, DC, CA to UserTypeList
IdcService=UPDATE_USEROPTION_LIST
dKey=Users_UserTypeList
OptionListString=NY\nDC\nCA
```

❖ HDA format (adds the values NY, DC, and CA to UserTypeList):

```
@Properties LocalData
IdcService=UPDATE_USEROPTION_LIST
```

#### Core Content Server Services

dKey=Users\_UserTypeList
OptionListString=NY\nDC\nCA
@end

5-210 Services Reference Guide

# **WORKFLOW SERVICES**

### **OVERVIEW**

This chapter describes the services available when using and customizing workflows, as well as other services which are stored in the workflow.htm file in the <i start | dir>/shared/config/resources directory.

It covers the following topics:

- About Workflow Services (page 6-1)
- Doc and General Services (Workflows) (page 6-2)
- Workflow Template Services (page 6-13)
- Workflow Services (page 6-20)

# **ABOUT WORKFLOW SERVICES**

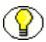

**Note:** The most commonly used services have more extensive descriptions.

A typical service entry is similar to the following:

GET\_WORKFLOW
WorkflowService 40 null null!csWfRetrieveInfoError(dWfName)
5:QworkflowDocuments:WfDocuments:0:!csWfRetrieveInfoError(dWfName)
3:getWorkflowStepAliasesInfo::0:null
3:getWorkflowDesignInfo::0:null
3:getWorkflowDocumentInfo:WfDocuments:0:null

In this example:

❖ The first line indicates the service name: GET WORKFLOW

The second line lists the service's attributes:

• Service class: WorkflowService

Access level: 40

• Template: null

Service type: null

Subjects Notified: null

- Error message and parameter used for error message: Retrieve Info Error
- The remainder of the entry lists the service's actions, each line designating one action:
  - action type: for example, 5, indicating a Select Cache Query, which specifies a query to retrieve information from the database and store it for later use.
  - action name: for example, QworkflowDocuments
  - action parameters: for example, WfDocuments. If no parameters are specified, double colons (::) are included.
  - action control mask: for example, 0, indicating "Ignore error". If no control mask is specified, double colons (::) or 0 is included.
  - action error message, or null if no message is available.

Each element of the service's action is separated by a colon (:).

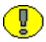

**Important:** All services have at least one required parameter. The IdcService parameter takes the name of the service as its argument. If other parameters are required, they are noted in the description of the service.

See Chapter 4 (Customizing Services) for details about a service's attributes and actions.

# DOC AND GENERAL SERVICES (WORKFLOWS)

Doc Services are those that are used to manage and manipulate documents or provide information about documents. General services are common or default services. Frequently used services are marked with an asterisk (\*) in the following list.

The following services are described in this section:

**❖** ADD PROBLEMREPORT (page 6-3)

6-2 Services Reference Guide

- **❖** DELETE PROBLEMREPORT (page 6-4)
- ❖ GET CRITERIA WORKFLOWS FOR GROUP (page 6-5)
- ❖ GET DOCUMENT PROBLEMREPORTS (page 6-5)
- ❖ GET PROBLEMREPORTS SEARCH FORM (page 6-6)
- ❖ GET PROBLEMREPORTS SEARCH RESULTS (page 6-6)
- ❖ GET UPDATE PROBLEMREPORT FORM (page 6-7)
- **❖** GET WORKFLOWDOCUMENTS (page 6-7)
- ❖ GET WORKFLOWS FOR ALL (page 6-8)
- ❖ \*LOAD\_WORKFLOW\_QUEUE (page 6-8)
- **❖** NOTIFY CONTRIBUTOR (page 6-9)
- **❖** PROBLEMREPORT INFO (page 6-9)
- **❖** RESEND\_PROBLEMREPORT (page 6-9)
- **❖** REVIEW WORKFLOW\_DOC (page 6-10)
- **❖** UPDATE PROBLEMREPORT (page 6-10)
- ❖ WORKFLOW CHECKIN SUB (page 6-11)
- **❖** WORKFLOW EDIT REV (page 6-11)
- **❖** WORKFLOW NEW REV (page 6-12)
- **❖** WORKFLOW REJECT FORM (page 6-12)

### ADD\_PROBLEMREPORT

Service that adds a problem report to a content item. This is a Content Publisher related service used on Staging Workflow.

The most likely errors are mismatched parameters, when the system is unable to add a problem report to the content item, or when the content item no longer exists in the system.

Service Class: Doc Service

Location: <install dir>/shared/config/resources/workflow.htm

### Additional Required Service Parameters

- ❖ dDocName: The content item identifier (Content ID).
- ❖ dID: The generated content item revision ID.
- dPrCaption: The caption for the problem report.
- dPrSeverity: The problem report severity level such as *Critical*, *Moderate*, or *Minor*. This option has no effect on how a problem report is handled within the workflow process.
- ❖ dPrState: The problem report state such as *Open*, *Closed*, or *Fixed*.

#### Example

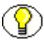

**Note:** Do not confuse the Content ID (dDocName) with the internal content item revision identifier (dID). The dID is a generated reference to a specific rendition of a content item.

```
IdcService=ADD_PROBLEMREPORT
dPrCaption=Problem report for this content.
dDocName=PublicDoc1_ia3c488971
dID=67
dPrState=OPEN
dPrSeverity=MINOR
```

# DELETE\_PROBLEMREPORT

Service that deletes an existing problem report. The most likely errors are mismatched parameters or when the content item no longer exists in the system.

Service Class: Doc Service

Location: <install dir>/shared/config/resources/workflow.htm

### Additional Required Service Parameters

dPrID: The problem report ID.

### Example

IdcService=DELETE\_PROBLEMREPORT
dPrID=1

6-4 Services Reference Guide

# GET\_CRITERIA\_WORKFLOWS\_FOR\_GROUP

Service that returns a list of Criteria workflows and workflow steps for a specific security group.

Returns the WorkflowsForGroup and WorkflowStepsForGroup ResultSets:

- ❖ WorkflowsForGroup lists all of the workflows for this group (*dWfID*, *dWfName*).
- ❖ WorkflowStepsForGroup lists all of the steps in all of the workflows for this group (dWfID, dWfName, dWfStepID, dWfStepName).

The most likely error is a security group that does not exist or a user failing the security check.

Service class: Service (general service).

Location: <install dir>/shared/config/resources/workflow.htm

#### Additional Required Service Parameters

❖ dSecurityGroup: The security group such as *Public* or *Secure*.

### Example

#### IdcCommand command file format:

```
# Retrieves criteria workflow information
IdcService=GET_CRITERIA_WORKFLOWS_FOR_GROUP
dSecurityGroup=Public
```

#### HDA format:

```
@Properties LocalData
IdcService=GET_CRITERIA_WORKFLOWS_FOR_GROUP
dSecurityGroup=Public
@end
```

# **GET\_DOCUMENT\_PROBLEMREPORTS**

Service that returns all problem reports for a specific content item. This service is available from the content information page and is only available when documents are being staged by Content Publisher.

Service Class: Doc Service

Location: <install dir>/shared/config/resources/workflow.htm

#### Additional Required Service Parameters

❖ dDocName: The Content ID for the content item.

❖ dProjectID: The Content Publisher project ID generated by the content server.

#### Example

IdcService=GET\_DOCUMENT\_PROBLEMREPORTS
dProjectID=servG0SGXDW5YD55T80NHPR57MWW40
dDocName=security 000015

# GET\_PROBLEMREPORTS\_SEARCH\_FORM

Service that returns the problem report search form.

Service Class: Doc Service

Location: <install dir>/shared/config/resources/workflow.htm

# GET\_PROBLEMREPORTS\_SEARCH\_RESULTS

Service that returns a list of problem reports that match search criteria as specified on the Problem Reports search page. The search criteria can be any of the columns as specified in the Problem Reports table.

Search criteria that are used can take any of the columns specified in the Problem Reports table. The service is passed in name/value pairs, which are then turned into a database query's WHERE clause.

The Problem Reports data source (as specified in the resource.htm file) is used with the WHERE clause generated by the name/value pair to construct the query. The results of this query are then passed back for presentation.

Service Class: Doc Service

Location: <install dir>/shared/config/resources/workflow.htm

6-6 Services Reference Guide

### **Optional Service Parameters**

- dPrSeverity: The problem report severity level such as Critical, Moderate, Minor. This option has no bearing on how a problem report is handled within the workflow process.
- dPrAuthor: The problem report author.
- dPrCaption: The caption for the problem report.
- ❖ dPrState: The problem report state such as *Open*, *Closed*, *Fixed*.
- dDocTitle: The content item title.
- ❖ dDocName: The Content ID for the content item.
- dPrjDescription: The project description.

## GET\_UPDATE\_PROBLEMREPORT\_FORM

Service that returns the update form for a problem report.

Service Class: Doc Service

Location: <install dir>/shared/config/resources/workflow.htm

### Additional Required Service Parameters

❖ dPrID: The problem report ID.

### Example

IdcService=GET\_UPDATE\_PROBLEMREPORT\_FORM
dPrID=1

# **GET\_WORKFLOWDOCUMENTS**

Service that returns a list of content item revisions that are in a specific workflow.

The service provides a list of all content items in workflows and is updated by the system server to keep track of the status of content items (state and step) that are in workflows.

The most likely error is a workflow name that does not exist.

Service class: Service (general service)

Location: <install dir>/shared/config/resources/workflow.htm

### Additional Required Service Parameters

❖ IdcService: Must be set to GET WORKFLOWDOCUMENTS.

dWfName: The workflow name.

#### Example

IdcService=GET\_WORKFLOWDOCUMENTS
dWfName=mktg review

# GET\_WORKFLOWS\_FOR\_ALL

Service used by the Workflow applet to return information about all workflows and their steps.

Service Class: Service (general service)

Location: <install dir>/shared/config/resources/workflow.htm

# LOAD\_WORKFLOW\_QUEUE

Service that returns the personalization data for the user, which contains a list of content items in a workflow that require action. The data comes from the wf\_in\_queue.hda file in the <install dir>/data/users/profiles directories.

This is intended to be a remote application service because it is a raw data service with no associated display template.

Service Class: User Service

Access Level: Read, Scriptable (33)

Location: <install dir>/shared/config/resources/std services.htm

#### Results

Results Sets: WorkflowInQueue

### Used By

Other: SoapCustom:Wsdl:Workflow:Services

6-8 Services Reference Guide

## NOTIFY\_CONTRIBUTOR

Service that notifies a contributor on the problem report for the specified content item. The most likely error is a content item no longer in the system.

Location: <install dir>/shared/config/resources/workflow.htm

### Additional Required Service Parameters

❖ dID: The generated content item revision ID.

#### Example

IdcService=NOTIFY\_CONTRIBUTOR
dID=55

# PROBLEMREPORT\_INFO

Service that returns all information about a problem report. The information for a problem report is in the file system and in the database. This service takes the user (when used in context) to the problem report information page. This allows the user to resend, delete, or update the problem report from the user interface.

Service Class: Doc Service

Location: <install dir>/shared/config/resources/workflow.htm

### Additional Required Service Parameters

dPrID: The problem report's unique ID.

### Example

IdcService=PROBLEMREPORT\_INFO
dPrID=1

# RESEND\_PROBLEMREPORT

Service that resends email to all interested users that are to be notified about an activity. This service is accessible from the Problem Report page.

Service Class: Doc Service

Location: <install dir>/shared/config/resources/workflow.htm

### Additional Required Service Parameters

dPrID: The problem report ID.

#### Example

IdcService=RESEND\_PROBLEMREPORT
dPrID=1

## REVIEW\_WORKFLOW\_DOC

Service that generates the page allowing a user to review a document in a workflow.

Service Class: Doc Service

Location: <install dir>/shared/config/resources/workflow.htm

### Additional Required Service Parameters

❖ dID: The generated content item revision ID.

# UPDATE\_PROBLEMREPORT

Service that updates problem report information.

Location: <install dir>/shared/config/resources/workflow.htm

### Additional Required Service Parameters

- ❖ dPrID: The problem report ID.
- ❖ dPrState: The problem report state, such as *Open*, *Closed*, *Fixed*.

### **Optional Service Parameters**

- dPrCaption: The caption for the problem report.
- dPrSeverity: The problem report severity level, such as *Critical*, *Moderate*, *Minor*. This option has no effect on how a problem report is handled within the workflow process.
- prMessage: The problem report message.

6-10 Services Reference Guide

### Example

#### IdcCommand command file format:

```
IdcService=UPDATE_PROBLEMREPORT
dPrID=1
dPrState=OPEN
```

#### ❖ HDA file format with optional parameters:

```
@Properties LocalData
IdcService=UPDATE_PROBLEMREPORT
dPrID=1
dPrState=OPEN
prMessage=Description is stored in hda file.
dPrCaption=change this caption
dPrSeverity=SERIOUS
@end
```

## WORKFLOW\_CHECKIN\_SUB

Subservice that checks in a content item if the item already exists and is in a workflow.

Service Class: Doc Service

Location: <install dir>/shared/config/resources/workflow.htm

#### See Also

```
- CHECKIN_UNIVERSAL (page 5-48)
```

- WORKFLOW EDIT REV (page 6-11)

# WORKFLOW\_EDIT\_REV

Subservice used by the WORKFLOW\_CHECKIN\_SUB subservice to determine what kind of workflow check is being performed. This service edits the workflow revision in place. When the workflow design is evaluated, a decision is made whether to use WORKFLOW EDIT REV or WORKFLOW NEW REV.

Service Class: Doc Service

Location: <install dir>/shared/config/resources/workflow.htm

#### See Also

- WORKFLOW CHECKIN SUB (page 6-11)

- WORKFLOW NEW REV (page 6-12)

### WORKFLOW\_NEW\_REV

Subservice used by the WORKFLOW\_CHECKIN service to determine the type of workflow checkin being performed. This service creates a new revision for the workflow document.

Service Class: Doc Service

Location: <install dir>/shared/config/resources/workflow.htm

#### See Also

- WORKFLOW\_CHECKIN (page 6-45)

# WORKFLOW\_REJECT\_FORM

Service that returns the reject form for a rejected workflow revision. This service is executed when a reviewer rejects content in a workflow step (when the reviewer clicks Reject).

This service is normally performed in the browser environment, which uses JavaScript to assign values. Parameters that are passed in the browser environment are listed below.

Service Class: Doc Service

Location: <install dir>/shared/config/resources/workflow.htm

### Additional Required Service Parameters

❖ dID: The generated content item revision ID.

❖ dWfName: The workflow name

### Example

IdcService=WORKFLOW\_REJECT\_FORM
dWfName=mktg\_review
dID=44

6-12 Services Reference Guide

## **WORKFLOW TEMPLATE SERVICES**

Workflow Template Services are used to manage or alter workflow templates. All services listed here have a Service Class of Workflow Template Service. The following services are described in this section:

```
❖ ADD WF TEMPLATE (page 6-13)
```

```
❖ DELETE_WF_TEMPLATE (page 6-13)
```

```
❖ EDIT WF TEMPLATE (page 6-14)
```

- **❖** GET\_WF\_TEMPLATE (page 6-20)
- ❖ GET\_WF\_TEMPLATES (page 6-20)

## ADD\_WF\_TEMPLATE

Service that creates a new workflow template. The most likely error is when the workflow template name is not unique or when the system is unable to retrieve the workflow template list.

Location: <install dir>/shared/config/resources/workflow.htm

### Additional Required Service Parameters

- dWfTemplateName: The workflow template name.
- \* dWfTemplateDescription: The workflow template description.

#### Example

```
IdcService=ADD_WF_TEMPLATE
dWfTemplateName=mark_temp
dWfTemplateDescription=marketing template
```

## DELETE\_WF\_TEMPLATE

Service that deletes an existing workflow template. The most likely error is when the system is unable to retrieve workflow templates.

Location: <install dir>/shared/config/resources/workflow.htm

### Additional Required Service Parameters

❖ dWfTemplateName: The workflow template name.

#### Example

```
IdcService=DELETE_WF_TEMPLATE
dWfTemplateName=wf template 10
```

### **EDIT WF TEMPLATE**

Service that modifies an existing workflow template. This service is similar to EDIT\_WORKFLOWSTEP, as a workflow template has steps in it. However, this service allows the editing of more than one step and other parts of the template.

Location: <install\_dir>/shared/config/resources/workflow.htm

### Additional Required Service Parameters

- $\diamond$  dAliases: The list of alias users separated by the /n escape sequence.
- ❖ For example: dAliases=subadmins/nservices
- dWfStepDescription: The step description.
- dWfStepHasWeight: Enables the limited reviewer option.
  - Set to 1 (*true*), and define the number of reviewers with the *dWfStepWeight* parameter.
  - Set to 0 (false) if dWfStepIsAll is enabled.
- dWfStepIsAll: Enables the all reviewer option.
  - Set to 1 (*true*) to require all users assigned to the step to approve the revision before the workflow passes to the next step.
  - Set to 0 (false) if dWfStepHasWeight is enabled.
- dWfStepName: The workflow step name. Typically this is the type of review (such as initial review or copy edit) or the function of the reviewer (such as manager or copy editor).
- dWfStepType: The workflow step type:
  - Reviewer—Approves or rejects the revision.
  - Reviewer/Contributor—Can edit the revision and approves or rejects it.
- ❖ dWfStepWeight: Defines the number of reviewers for the limited reviewer option.

6-14 Services Reference Guide

- Enter a numeric value for the number of reviewers. The workflow passes to the next step as soon as the number of users specified have approved the revision.
- You can enter zero (0) in this field to notify reviewers that the revision has reached the step, but reviewers will not be able to approve, reject, or edit the revision at that step. The workflow will pass to the next step automatically.
- dWfTemplateDescription: The workflow template description.
- dWfTemplateName: The workflow template name.

### Example

The following is an example EDIT\_WF\_TEMPLATE service call:

```
@Properties LocalData
dUser=fradiche
dWfStepIsAll=0
watchedMonikers=
blFieldTypes=StatusMessage message
monitoredTopics=appcommongui,1060430685890
dAliases=fradiche*09user*09user1*09user
monitoredSubjects=collaborations, 1061386025875, config, 1061386026266, metadata, 10613
86026216, metaoptlists, 1061386026236, wftemplates, 1061386026267, projects, 10613860265
86, users, 1061386026216, workflows, 1061386026296, aliases, 1061386026266, wfscripts, 106
1386026266, usermetaoptlists, 1061386026256, doctypes, 1061386026216, accounts, 10613860
26216
refreshSubMonikers=
dWfStepID=
dWfStepHasWeight=1
wfExitScript=
wfUpdateScript=
ClientEncoding=Cp1252
dWfStepDescription=
wfUpdateScriptSummary=
dWfStepType=Reviewer
dWfTD=
HasAdditionalExitCondition=0
IsTemplateScript=1
dWfStepName=s1
IsJava=1
wfExitConditionSummary=
```

```
dAliasType=user
ConditionKeys=HasAdditionalExitCondition,wfAdditionalExitCondition
dWfTemplateDescription=test
dWfTemplateName=test
blDateFormat=M/d\{/yyyy\} \ \{h:mm\{:ss\}\{.SSSS\} \ \{aa\}\} ! tAmerica/Chicago
IdcService=EDIT WF TEMPLATE
dAlias=user1
dWfStepWeight=1
wfEntryScriptSummary=
wfExitScriptSummary=
wfEntryScript=
@end
@ResultSet WorkflowSteps
dWfStepName
dWfStepID
dWfID
dWfStepType
dWfStepIsAll
dWfStepWeight
dWfStepDescription
dAliases
dWfStepHasWeight
s1
Reviewer
0
1
fradiche*09user*09user1*09user
1
@end
@ResultSet WorkflowStepEvents
dWfStepName
wfEntryScript
wfExitScript
```

6-16 Services Reference Guide

```
wfUpdateScript
s1
@end
@ResultSet UpdatedUserTopics
topicName
topicValue
topicTS
@end
The following is an example of the results that would be returned:
Content-type: text/plain
Content-Length: 2446
<?hda version="6.3 dev (build-date)" jcharset=Cp1252 encoding=iso-8859-1?>
@Properties LocalData
wfUpdateScript=
dUser=sysadmin
refreshSubMonikers=
refreshTopics=appcommongui,1040486396000
dWfTemplateDescription=test
dAlias=user1
wfExitConditionSummary=
monitoredSubjects=collaborations, 1061386025875, config, 1061386026266, metadata, 10613
86026216, metaoptlists, 1061386026236, wftemplates, 1061386026267, projects, 10613860265
86, users, 1061386026216, workflows, 1061386026296, aliases, 1061386026266, wfscripts, 106
1386026266, usermetaoptlists, 1061386026256, doctypes, 1061386026216, accounts, 10613860
26216
wfExitScript=
{\tt Condition Keys=HasAdditional Exit Condition, wf Additional Exit Condition}
dWfStepDescription=
dAliases=fradiche*09user*09user1*09user
dWfStepType=Reviewer
watchedMonikers=
HasAdditionalExitCondition=0
```

```
changedMonikers=
changedSubjects=
blFieldTypes=StatusMessage message
IdcService=EDIT WF TEMPLATE
wfExitScriptSummary=
dWfStepHasWeight=1
wfEntryScript=
wfUpdateScriptSummary=
dAliasType=user
dWfStepName=s1
dWfStepWeight=1
wfEntryScriptSummary=
dWfStepID=
refreshMonikers=
blDateFormat=M/d{/yyyy} {h:mm{:ss}{.SSSS} {aa}}!tAmerica/Chicago
ClientEncoding=Cp1252
IsJava=1
dWfStepIsAll=0
IsTemplateScript=1
refreshSubjects=wftemplates,1061386026272
dWfTemplateName=test
monitoredTopics=appcommongui,1060430685890
dWfID=
@end
@ResultSet WorkflowSteps
dWfStepName
dWfStepID
dWfID
dWfStepType
dWfStepIsAll
dWfStepWeight
dWfStepDescription
dAliases
dWfStepHasWeight
s1
```

6-18 Services Reference Guide

```
Reviewer
fradiche*09user*09user1*09user
1
@end
@ResultSet WorkflowStepEvents
dWfStepName
wfEntryScript
wfExitScript
wfUpdateScript
s1
@end
@ResultSet UpdatedUserTopics
topicName
topicValue
topicTS
appcommongui
\@Properties LocalData\nblFieldTypes=\nblDateFormat=M/d{/yy} {h:mm{:ss.SSSS}
{aa}[zzz]}!tAmerica/Chicago\n\@end\n\@ResultSet
AL\ntrue\n\@end\n\@ResultSet
UserView:filter\n3\nfilterColumn\nfilterValue\nisEnabled\ndUserAuthType\nLOCAL\ntr
ue\n\@end\n\@ResultSet
DocView:filter\n3\nfilterColumn\nfilterValue\nisEnabled\ndProcessingState\nM\nfals
\verb|e|ndIsCheckedOut|n1\nfalse|ndStatus|nGENWWW|ntrue|ndDocTitle|nCanceled:%|nfalse|ndStatus|nGENWWW|ntrue|ndDocTitle|nCanceled:%|nfalse|ndStatus|nGENWWW|ntrue|ndDocTitle|nCanceled:%|nfalse|ndStatus|nGENWWW|ntrue|ndDocTitle|nCanceled:%|nfalse|ndStatus|nGENWWW|ntrue|ndDocTitle|nCanceled:%|nfalse|ndStatus|nGENWWW|ntrue|ndDocTitle|nCanceled:%|nfalse|ndStatus|ndStatus|ndStatus|ndStatus|ndStatus|ndStatus|ndStatus|ndStatus|ndStatus|ndStatus|ndStatus|ndStatus|ndStatus|ndStatus|ndStatus|ndStatus|ndStatus|ndStatus|ndStatus|ndStatus|ndStatus|ndStatus|ndStatus|ndStatus|ndStatus|ndStatus|ndStatus|ndStatus|ndStatus|ndStatus|ndStatus|ndStatus|ndStatus|ndStatus|ndStatus|ndStatus|ndStatus|ndStatus|ndStatus|ndStatus|ndStatus|ndStatus|ndStatus|ndStatus|ndStatus|ndStatus|ndStatus|ndStatus|ndStatus|ndStatus|ndStatus|ndStatus|ndStatus|ndStatus|ndStatus|ndStatus|ndStatus|ndStatus|ndStatus|ndStatus|ndStatus|ndStatus|ndStatus|ndStatus|ndStatus|ndStatus|ndStatus|ndStatus|ndStatus|ndStatus|ndStatus|ndStatus|ndStatus|ndStatus|ndStatus|ndStatus|ndStatus|ndStatus|ndStatus|ndStatus|ndStatus|ndStatus|ndStatus|ndStatus|ndStatus|ndStatus|ndStatus|ndStatus|ndStatus|ndStatus|ndStatus|ndStatus|ndStatus|ndStatus|ndStatus|ndStatus|ndStatus|ndStatus|ndStatus|ndStatus|ndStatus|ndStatus|ndStatus|ndStatus|ndStatus|ndStatus|ndStatus|ndStatus|ndStatus|ndStatus|ndStatus|ndStatus|ndStatus|ndStatus|ndStatus|ndStatus|ndStatus|ndStatus|ndStatus|ndStatus|ndStatus|ndStatus|ndStatus|ndStatus|ndStatus|ndStatus|ndStatus|ndStatus|ndStatus|ndStatus|ndStatus|ndStatus|ndStatus|ndStatus|ndStatus|ndStatus|ndStatus|ndStatus|ndStatus|ndStatus|ndStatus|ndStatus|ndStatus|ndStatus|ndStatus|ndStatus|ndStatus|ndStatus|ndStatus|ndStatus|ndStatus|ndStatus|ndStatus|ndStatus|ndStatus|ndStatus|ndStatus|ndStatus|ndStatus|ndStatus|ndStatus|ndStatus|ndStatus|ndStatus|ndStatus|ndStatus|ndStatus|ndStatus|ndStatus|ndStatus|ndStatus|ndStatus|ndStatus|ndStatus|ndStatus|ndStatus|ndStatus|ndStatus|ndStatus|ndStatus|ndStatus|ndStatus|ndStatus|ndStatus|ndStatus|ndStatus|ndStatus|ndStatus|ndSta
ReleaseState\nN\nfalse\nisLatestRev\n\ntrue\ndSecurityGroup\ntest\nfalse\ndDocType
\frac{n}{n} \exp(n \cdot n \cdot n)
1040486396000
@end
@ResultSet WfTemplates
dWfTemplateName
dWfTemplateDescription
collaboration template
```

```
Basic Collaboration template test test

@end
```

## **GET\_WF\_TEMPLATE**

Service that returns the description of a specific workflow template. The most likely error is a workflow template name that does not exist.

Location: <install dir>/shared/config/resources/workflow.htm

### Additional Required Service Parameters

**\*** dWfTemplateName: The workflow template name.

### Example

```
IdcService=GET_WF_TEMPLATE
dWfTemplateName=servicestemplate
```

#### See Also

- GET\_WF\_TEMPLATES (page 6-20)

### **GET\_WF\_TEMPLATES**

Service that returns a list of all workflow templates and their descriptions. The most likely error is a workflow name that does not exist.

Service Class: Workflow Template Service

Location: <install dir>/shared/config/resources/workflow.htm

### **WORKFLOW SERVICES**

Workflow services are those used to manage workflows, including adding a workflow, adding tokens, and enabling or disabling a workflow. Frequently used services are marked with an asterisk (\*) in the following list.

All of these services have a Service Class of Workflow Service.

6-20 Services Reference Guide

The following services are described in this section:

- **❖** ADD\_WORKFLOW (page 6-22)
- **❖** ADD WORKFLOW SCRIPT (page 6-23)
- **❖** ADD WORKFLOW TOKEN (page 6-23)
- **❖** ADD WORKFLOWALIASES (page 6-24)
- **❖** ADD WORKFLOWDOCUMENT (page 6-24)
- ❖ ADD WORKFLOWDOCUMENT SUB (page 6-25)
- **❖** ADD WORKFLOWDOCUMENTS (page 6-25)
- **❖** ADD WORKFLOWSTEP (page 6-26)
- **❖** CRITERIAWORKFLOW DISABLE (page 6-27)
- ❖ CRITERIAWORKFLOW DISABLE SUB (page 6-28)
- **❖** CRITERIAWORKFLOW ENABLE (page 6-28)
- **❖** DELETE WFCONTRIBUTORS (page 6-28)
- **❖** DELETE WORKFLOW (page 6-29)
- **❖** DELETE WORKFLOW SCRIPT (page 6-29)
- **❖** DELETE WORKFLOW TOKEN (page 6-30)
- **❖** DELETE WORKFLOWCRITERIA (page 6-30)
- **❖** DELETE WORKFLOWDOCUMENTS (page 6-30)
- **❖** DELETE WORKFLOWSTEP (page 6-32)
- **❖** EDIT WORKFLOW (page 6-32)
- **❖** EDIT WORKFLOW SCRIPT (page 6-33)
- ❖ EDIT WORKFLOW TOKEN (page 6-34)
- **❖** EDIT WORKFLOWCRITERIA (page 6-34)
- **\*** EDIT\_WORKFLOWSTEP (page 6-35)
- **❖** \*GET ACTIVE WORKFLOWS (page 6-37)
- ❖ GET ALL WORKFLOWDOCREVISIONS (page 6-37)
- ❖ GET CRITERIA WORKFLOWS FOR GROUP (page 6-38)
- **❖** GET\_WF\_COMPANION\_INFO (page 6-38)

- **❖** GET WORKFLOW (page 6-39)
- \* \*GET WORKFLOW INFO (page 6-39)
- ◆ \*GET WORKFLOW INFO BYNAME (page 6-40)
- **❖** GET WORKFLOW SCRIPT (page 6-42)
- ◆ \*GET WORKFLOWDOCREVISIONS (page 6-42)
- ❖ GET WORKFLOW INFO (page 6-39)
- **❖** GET WORKFLOWS (page 6-44)
- **❖** TEST WORKFLOW SCRIPT (page 6-44)
- **❖** WORKFLOW APPROVE (page 6-45)
- **❖** WORKFLOW CANCEL (page 6-45)
- ❖ \*WORKFLOW CHECKIN (page 6-45)
- **❖** WORKFLOW EDIT APPROVE (page 6-50)
- ❖ \*WORKFLOW REJECT (page 6-50)
- **❖** WORKFLOW START (page 6-53)

## ADD\_WORKFLOW

Service that creates a new workflow. This service is executed by the Workflow Admin applet. Workflows and sub-workflows can be added, edited, enabled, disabled, and deleted from the Workflow Admin administration applet.

The most likely error is when the workflow name is not unique.

Location: <install dir>/shared/config/resources/workflow.htm

### Additional Required Service Parameters

- dWfName: The workflow name.
- dWfDescription: The workflow description.
- ❖ dWfType: The workflow type such as *Basic* or *Criteria*.
- **Security** descurity Group: The security group such as *Public* or *Secure*.
- \* dWfCriteriaName: The workflow criteria field.
- **\*** dWfCriteriaOperator: The workflow criteria operator *matches*.

6-22 Services Reference Guide

\* dWfCriteriaValue: The workflow criteria value.

#### Example

IdcService=ADD\_WORKFLOW

dWfName=test\_workflow

dSecurityGroup=Public

dWfType=Criteria

dWfCriteriaName=dDocAuthor

dWfCriteriaOperator=matches

dWfCriteriaValue=sysadmin

dWfDescription=testing workflow

# ADD\_WORKFLOW\_SCRIPT

Service used to add a script template for a workflow.

Location: <install dir>/shared/config/resources/workflow.htm

### Additional Required Service Parameters

- wfScriptName: Name of the script template to be used.
- wfScriptDescription: Description used for the script.

# ADD\_WORKFLOW\_TOKEN

Service used to add tokens for workflows.

Service Class: Workflow Service

Location: < install dir >/shared/config/resources/workflow.htm

### Additional Required Service Parameters

- ❖ wfToken: Default token to use to create the new token.
- \* wfTokenName: Name of the new token to be added.
- wfTokenDescription: Description used for the token.

## ADD\_WORKFLOWALIASES

Service that adds a user or an alias to a workflow step. To add a user, set the dAliasType parameter to *user*. To add an alias, set dAliasType to *alias*. The most likely error is when the specified workflow does not exist.

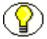

**Note:** The alias is not defined here. The alias must already exist. It is usually created using the UserAdmin applet.

Service Class: Workflow Service

Location: <install dir>/shared/config/resources/workflow.htm

### Additional Required Service Parameters

aliases: The alias name.

❖ dAliasType: The assigned alias type. Values can be *alias* or *user*.

\* dWfID: The workflow ID.

\* dWfName: The workflow name.

dWfStepID: The workflow contribution stage ID. This auto-generated value can be retrieved from the database table. The content server automatically assigns dWfStepID for that contribution stage.

### Example

IdcService=ADD\_WORKFLOWALIASES
dWfName=mktg\_review
dWfID=12
dAliasType=user
aliases=sammy
dWfStepID=26

## ADD\_WORKFLOWDOCUMENT

Service that adds a new content item to a Basic workflow. The content item specified by dDocName does not have to exist in the system.

6-24 Services Reference Guide

This service is called from the Workflow Admin applet by creating a Basic workflow and clicking **New** in the Content section. This service executes the ADD WORKFLOWDOCUMENT SUB subservice.

Location: <install dir>/shared/config/resources/workflow.htm

### Additional Required Service Parameters

- \* dWfName: The workflow name.
- ❖ dDocName: The Content ID of the content item.

#### Example

IdcService=ADD\_WORKFLOWDOCUMENT
dWfName=mktg\_review
dDocName=test1234

#### See Also

- ADD\_WORKFLOWDOCUMENT\_SUB (page 6-25)

# ADD\_WORKFLOWDOCUMENT\_SUB

Subservice called by ADD\_WORKFLOWDOCUMENTS and ADD\_WORKFLOWDOCUMENT to add a content item to the Basic workflow.

Location: <install dir>/shared/config/resources/workflow.htm

#### See Also

- ADD WORKFLOWDOCUMENT (page 6-24)
- ADD WORKFLOWDOCUMENTS (page 6-25)

## ADD\_WORKFLOWDOCUMENTS

Service that adds the selected content items to a Basic workflow. The list of items to add is specified in the dDocName parameter.

This service is called from the Workflow Admin applet by creating a Basic workflow and clicking **Select** in the Content section.

This service executes the subservice ADD\_WORKFLOWDOCUMENT\_SUB.

Location: <install dir>/shared/config/resources/workflow.htm

#### Additional Required Service Parameters

- dWfName: The workflow name.
- ❖ dDocName: The Content ID of the content items to be added. If multiple items are to be added, use a tab-separated list.

### Example

IdcService=ADD\_WORKFLOWDOCUMENTS
dWfName=mktg\_review
dDocName=test\_000035
dataSource=Documents
resultName=DOCUMENTS
dWfType=Basic
whereClause=dSubscriptionType='test'
dWfDirectory=public

## ADD WORKFLOWSTEP

Service that creates a new workflow step.

- ❖ These parameters can be executed in a browser environment using the Workflow Admin applet. For example, the *dWfStepName*, *dWfStepDescription*, and *dWfStepType* entries correspond to the *Name* entry, the *Description* field, and the *Type* drop-down list of the Workflow Admin applet Edit Step Reviewer screen.
- ❖ Setting *dWfStepWeight* to a numeric value is the same as entering a value in the field associated with the "At least this many reviewers" option for Workflow Steps in the Workflow Admin applet. If defined, the workflow passes to the next step as soon as the number of users specified in *dWfStepWeight* have approved the revision.
- ❖ Setting *dWfStepIsAll* to 1 (*true*) is the same as enabling the "All Reviewers" option for Workflow Steps in the Workflow Admin applet. If set to *true*, all users assigned to the step must approve the revision before the workflow passes to the next step.
- The most likely error is when the specified workflow does not exist or when the specified step is not unique.

Location: <install dir>/shared/config/resources/workflow.htm

6-26 Services Reference Guide

### Additional Required Service Parameters

- \* dWfName: The workflow name.
- \* dWfStepName: The workflow step name.
- ❖ dWfStepDescription: The step description.
- dWfStepType: The workflow step type:
  - **Reviewer**—Approves or rejects the revision.
  - Reviewer/Contributor—Can edit the revision and approves or rejects it.
  - dWfStepIsAll:
  - 1 (*true*)—All users assigned to the step must approve the revision before the workflow passes to the next step.
  - 0 (*false*)—The number of approvals required is specified by the *dWfStepWeight* parameter.
- dWfStepWeight: The number of reviewers that must approve the revision before the workflow passes to the next step.
  - If *dWfStepIsAll* is 1 (*true*), this parameter is ignored. If *dWfStepIsAll* is 0 (*false*), this parameter is enabled.
  - Setting this parameter to **zero** (0) will notify reviewers that the revision has reached the step, but reviewers will not be able to approve, reject, or edit the revision at that step. The workflow will pass to the next step automatically.

## **Optional Service Parameters**

- wfEntryScript: The step entry script.
- wfExitScript: The step exit script.
- wfUpdateScript: The step update script.

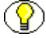

**Note:** Scripts must be placed within <\$ and \$> delimiters. For example, <\$if ConditionExpression\$>.

## CRITERIAWORKFLOW\_DISABLE

Service that disables a Criteria workflow. The most likely error is when the specified workflow does not exist.

Location: < install dir >/shared/config/resources/workflow.htm

### Additional Required Service Parameters

**&** dWfName: The workflow name.

### Example

IdcService=CRITERIAWORKFLOW\_DISABLE
dWfName=mktg review

# CRITERIAWORKFLOW\_DISABLE\_SUB

Service that disables a sub-workflow in a Criteria workflow.

Location: < install\_dir > /shared/config/resources/workflow.htm

# CRITERIAWORKFLOW\_ENABLE

Service that enables a Criteria workflow. The most likely error is when the specified workflow does not exist.

Location: <install dir>/shared/config/resources/workflow.htm

## Additional Required Service Parameters

dWfName: The workflow name.

## Example

IdcService=CRITERIAWORKFLOW\_ENABLE
dWfName=mktg review

# **DELETE\_WFCONTRIBUTORS**

Service used to delete the users and aliases from the first step (the contribution step) of a Basic workflow. The most likely errors are mismatched parameters or when the specified workflow or alias does not exist.

Location: <install dir>/shared/config/resources/workflow.htm

## Additional Required Service Parameters

aliases: The aliases and users to be deleted from the Basic workflow. If multiple aliases are to be deleted, use a tab-separated list.

6-28 Services Reference Guide

- **&** dWfName: The workflow name.
- dWfStepID: The workflow contribution step ID. This auto-generated value can be retrieved from the database table.

### Example

IdcService=DELETE\_WFCONTRIBUTORS
dWfName=mktg\_review
dWfStepID=26
aliases=user20

# **DELETE\_WORKFLOW**

Service that deletes an existing Basic workflow. The most likely error is when the specified workflow does not exist.

Location: <install dir>/shared/config/resources/workflow.htm

## Additional Required Service Parameters

\* dWfName: The workflow name.

## Example

IdcService=DELETE\_WORKFLOW
dWfName=mktg review

# DELETE\_WORKFLOW\_SCRIPT

Service that deletes a workflow script.

Location: <install dir>/shared/config/resources/workflow.htm

## Additional Required Service Parameters

- wfScriptName: Name of the script template to be used.
- \* wfScriptDescription: Description used for the script.

# DELETE\_WORKFLOW\_TOKEN

Service that deletes a workflow token.

Location: <install dir>/shared/config/resources/workflow.htm

### Additional Required Service Parameters

\* wfTokenName: Name of the token to be deleted.

# **DELETE\_WORKFLOWCRITERIA**

Service that deletes an existing Criteria workflow. If the workflow is active the user is prompted that this action will cause all content items in this workflow to exit the workflow. The most likely error is when the specified workflow does not exist.

Location: <install dir>/shared/config/resources/workflow.htm

### Additional Required Service Parameters

\* dWfName: The workflow name.

### Example

IdcService=DELETE\_WORKFLOWCRITERIA
dWfName=mktg review

# **DELETE\_WORKFLOWDOCUMENTS**

Service that deletes content items from a Basic workflow. This service is executed by the Workflow Admin applet.

The most likely error is when the specified workflow does not exist.

Location: <install\_dir>/shared/config/resources/workflow.htm

## Additional Required Service Parameters

- dWfName: The Basic workflow name.
- docNames: The content item names of the documents to be deleted. If multiple items are to be deleted, use a tab-separated list.

6-30 Services Reference Guide

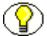

**Note:** It is recommended that you include both the *docNames* parameter and the *dDocName* parameter, as both parameters are used in the execution of this service.

### Example

The following is an example DELETE WORKFLOWDOCUMENTS service call:

```
@Properties LocalData
IdcService=DELETE_WORKFLOWDOCUMENTS
dWfName=w3
docNames=rr
dDocName=rr
@end
```

The following is an example of the results that would be returned:

```
Content-type: text/plain
Content-Length: 931
<?hda version="6.3 dev (build-date)" jcharset=Cp1252 encoding=iso-8859-1?>
@Properties LocalData
dUser=sysadmin
blFieldTypes=xThreadParentDocName bigtext,xCollectionID int,xMailType
text,xZoomLevel int,dCompletionDate date,xTargetCompression int,xTemplateType
text, xEmailFrom bigtext, xEmailCC memo, dMessage message2, xHidden
text,xClbraAliasList memo,xWebsiteID int,StatusMessage message,xComments
memo, xEmailDate date, xWebsiteObjectType text, xCollectionInhibitUpdateMeta
text,xClbraUserList memo,xFileFormat bigtext,dReleaseDate date,xMessageID
text,dInDate date,xDiscussionType text,dCreateDate date,dOutDate
date, xDiscussionCount int, xReadOnly text
docNames=rr
refreshSubMonikers=
blDateFormat=M/d{/yyyy} {h:mm{:ss}{.SSSS} {aa}}!tAmerica/Chicago
dWfName=w3
refreshSubjects=
changedSubjects=workflows, 1061386026294
dDocName=rr
refreshMonikers=
```

```
changedMonikers=
dWfDocState=INIT
IdcService=DELETE_WORKFLOWDOCUMENTS
IsJava=1
Gend
```

## DELETE\_WORKFLOWSTEP

Service that deletes a specified step from a workflow. This service is used from the Workflow applet. The user selects a step and clicks the **Delete Step** button. If this service is run outside the applet, then the controlling application must specify the workflow step. The step ID and name is stored in the database as part of the workflow design information and can be retrieved from there for use.

The most likely error is when the specified workflow or workflow step does not exist or if the workflow is active.

Location: <install dir>/shared/config/resources/workflow.htm

### Additional Required Service Parameters

dWfName: The workflow name.

❖ dWfStepName: The workflow step name.

\* dWfStepID: The workflow contribution stage ID.

### Example

```
IdcService=DELETE_WORKFLOWSTEP
dWfName=c2
dWfStepID=12
dWfStepName=edit
```

# EDIT\_WORKFLOW

Service that modifies an existing workflow. This service is executed by the Workflow Admin applet. The most likely error is a workflow name that does not exist or a user failing the security check.

Location: <install dir>/shared/config/resources/workflow.htm

6-32 Services Reference Guide

## Additional Required Service Parameters

- **&** dWfName: The workflow name.
- **&** dSecurityGroup: The security group such as *Public* or *Secure*.

## **Optional Service Parameters**

- \* dWfCriteriaName: The workflow criteria name.
- \* dWfCriteriaOperator: The workflow criteria operator such as *Matches*, *Starts*, *Ends*.
- \* dWfCriteriaValue: The workflow criteria value.
- dWfDescription: The workflow description.
- ❖ dWfType: The workflow type such as *Basic* or *Criteria*.

### Example

IdcCommand command file format:

```
IdcService=EDIT_WORKFLOW
dWfName=c2
dSecurityGroup=Public
```

**\*** HDA format with optional parameters:

```
@Properties LocalData
IdcService=EDIT_WORKFLOW
dWfName=test_workflow
dSecurityGroup=Public
dWfType=Criteria
dWfCriteriaName=dDocAuthor
dWfCriteriaOperator=matches
dWfCriteriaValue=sysadmin
dWfDescription=testing workflow
@end
```

# EDIT\_WORKFLOW\_SCRIPT

Service used to edit a workflow script.

Location: < install dir >/shared/config/resources/workflow.htm

### Additional Required Service Parameters

- wfScriptName: Name of the script template to be used.
- wfScriptDescription: Description used for the script.

# EDIT\_WORKFLOW\_TOKEN

Service used to edit a workflow token.

Location: <install dir>/shared/config/resources/workflow.htm

### Additional Required Service Parameters

\* wfTokenName: Name of the token to be edited.

## **EDIT\_WORKFLOWCRITERIA**

Service that modifies the criteria for an existing Criteria workflow. Editing the criteria may include changing the workflow to a project or collaboration workflow, or changing the metadata conditions that a content item needs to meet in order to enter the workflow.

Two types of Criteria workflows exist: *criteria*, which is a workflow that requires a metadata condition and *subworkflow*, which does not have a metadata condition. Because of this, dWfType is a required parameter to designate which type of Criteria workflow is to be used.

This service is executed by the Workflow Admin applet. The most likely error is a workflow name that does not exist or a user failing the security check.

Service Class: Workflow Service

Location: <install dir>/shared/config/resources/workflow.htm

## Additional Required Service Parameters

\* dWfName: The workflow name.

- ❖ dSecurityGroup: The security group such as *Public* or *Secure*.
- dWfType: The workflow type.
- ❖ dWfCriteriaName: The workflow criteria name.
- \* dWfCriteriaOperator: The workflow criteria operator such as *Matches*, *Starts*, *Ends*.

\* dWfCriteriaValue: The workflow criteria value.

6-34 Services Reference Guide

### **Optional Service Parameters**

\* dWfDescription: The workflow description.

### Example

IdcService=EDIT\_WORKFLOWCRITERIA
dWfName=c2
dSecurityGroup=Public
dWfType=Criteria
dWfCriteriaName=dDocType
dWfCriteriaOperator=matches
dWfCriteriaValue=ADACCT

## EDIT\_WORKFLOWSTEP

Service that modifies an existing workflow step.

These parameters can be executed in a browser environment using the Workflow Admin applet. For example, the *dWfStepName*, *dWfStepDescription*, and *dWfStepType* entries correspond to the *Name* entry, the *Description* field, and the *Type* drop-down list of the Workflow Admin applet Edit Step Reviewer screen.

Setting *dWfStepWeight* to a numeric value is the same as entering a value in the field associated with the "At least this many reviewers" option for Workflow Steps in the Workflow Admin applet. If defined, the workflow passes to the next step as soon as the number of users specified in *dWfStepWeight* have approved the revision.

Setting *dWfStepIsAll* to 1 (*true*) is the same as enabling the "All Reviewers" option for Workflow Steps in the Workflow Admin applet. If set to *true*, all users assigned to the step must approve the revision before the workflow passes to the next step.

Location: <install dir>/shared/config/resources/workflow.htm

## Additional Required Service Parameters

- dWfName: The workflow name.
- dWfStepName: The workflow step name.
- ❖ dAliases: A tab-delimited list of aliases and users to be used for the step. The format for this parameter is (alias/user)\t(alias/user type)\t(alias/user)\t(alias/user type).

- \* dWfStepDescription: The step description.
- dWfStepType: The workflow step type:
  - **Reviewer**—Approves or rejects the revision.
  - **Reviewer/Contributor**—Can edit the revision and approves or rejects it.
- ❖ dWfStepIsAll: 1 (*true*)—All users assigned to the step must approve the revision before the workflow passes to the next step. 0 (*false*)—The number of approvals required is specified by the *dWfStepWeight* parameter.
- dWfStepWeight: The number of reviewers that must approve the revision before the workflow passes to the next step.
  - If *dWfStepIsAll* is 1 (*true*), this parameter is ignored. If *dWfStepIsAll* is 0 (*false*), this parameter is enabled.
  - Setting this parameter to zero (0) will notify reviewers that the revision has
    reached the step, but reviewers will not be able to approve, reject, or edit the
    revision at that step. The workflow will pass to the next step automatically.

### **Optional Service Parameters**

- wfEntryScript: The step entry script.
- wfExitScript: The step exit script.
- wfUpdateScript: The step update script.

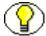

**Note:** Scripts must be placed within <\$ and \$> delimiters. For example, <\$if ConditionExpression\$>.

## Example

Note in the following example, the convention \t denotes a tab separator.

```
IdcService=EDIT_WORKFLOWSTEP
dWfName=test_workflow
dWfStepName=edit
dWfStepType=Reviewer/Contributor
dWfStepDescription=copy edit step
dAliases=AllUsers\taliases\tsysadmin\tuser
dWfStepIsAll=0
dWfStepWeight=2
wfEntryScript=
```

6-36 Services Reference Guide

wfExitScript=
wfUpdateScript=

# **GET\_ACTIVE\_WORKFLOWS**

Service that returns the Active Workflows page where a user can select a workflow and view all documents in a workflow.

Access Level: Read, Global, Scriptable (49)

Location: <install dir>/shared/config/resources/workflow.htm

#### Results

- \* Result Sets:
  - StdWorkflows (dWfName, dWfID, dWfDescription, dCompletionDate, dSecurityGroup, dWfStatus, dWfType, dProjectID, dIsCollaboration)
  - ClbraWorkflows (same fields as StdWorkflows)
  - ClbraAccessList (dClbraName, userList, aliasList)
- \* Response Template: WORKFLOW LIST (workflow list.htm)

### Used By

- \* Resource Includes: pne nav management links, std doc man pages
- Templates:
  - WORKFLOW REJECT FORM (reject doc.htm)
  - ALL WORKFLOW DOCS (workflow all docs list.htm)
  - WORKFLOW DOCS (workflow docs list.htm)
  - WORKFLOW INFO (workflow info.htm)
  - WF INQUEUE LIST (workflow queue.htm)
  - WORKFLOW REVIEW FORM (workflow review form.htm)
- Standard Navigation: commonNav.js

# **GET\_ALL\_WORKFLOWDOCREVISIONS**

Service that returns a result set of documents in a workflow and their revision information.

Location: <install dir>/shared/config/resources/workflow.htm

# GET\_CRITERIA\_WORKFLOWS\_FOR\_GROUP

Service used by the Workflow applet that returns workflows for a specified security group. It returns the step information for the returned workflows. The most likely error is a security group that does not exist or a user failing the security check.

Returns the WorkflowsForGroup and WorkflowStepsForGroup ResultSets:

- WorkflowsForGroup lists all of the workflows for this group (dWfID, dWfName).
- WorkflowStepsForGroup lists all of the steps in all of the workflows for this group (dWfID, dWfName, dWfStepID, dWfStepName).

Location: <install dir>/shared/config/resources/workflow.htm

### Additional Required Service Parameters

❖ dSecurityGroup: The security group such as *Public* or *Secure*.

### Example

❖ IdcCommand command file format:

```
# Retrieves criteria workflow information
IdcService=GET_CRITERIA_WORKFLOWS_FOR_GROUP
dSecurityGroup=Public
```

**❖** HDA format:

```
@Properties LocalData
IdcService=GET_CRITERIA_WORKFLOWS_FOR_GROUP
dSecurityGroup=Public
@end
```

# **GET\_WF\_COMPANION\_INFO**

Returns the companion information file for a document in a workflow.

Location: <install dir>/shared/config/resources/workflow.htm

## Additional Required Service Parameters

❖ dDocName: The name of the document in the workflow.

❖ dWfName: The workflow name

6-38 Services Reference Guide

## **GET\_WORKFLOW**

Service that returns information about a specific workflow. The most likely error is a workflow name that does not exist.

Location: <install dir>/shared/config/resources/workflow.htm

### Additional Required Service Parameters

dWfName: The workflow name.

### Example

IdcService=GET\_WORKFLOW
dWfName=mktg review

# **GET\_WORKFLOW\_INFO**

Service that returns workflow step information for a content item. This service is executed in a browser interface by selecting Active Workflows from PNE links, clicking on the workflow name, and then clicking the link for step name.

The most likely error is a content item or workflow name that does not exist.

Access Level: Read, Global, Scriptable (49)

Queries Executed: QdocInfo, QworkflowDocument, QworkflowForID, QwfDocState, QworkflowSteps

Location: <install dir>/shared/config/resources/workflow.htm

## Additional Required Service Parameters

- ❖ dID: The generated content item revision ID.
- dWfStepID: The workflow contribution stage ID. This auto-generated value can be retrieved from the database table.

#### Results

- \* Result Sets:
  - WorkflowSteps (All fields from all rows of WorkflowSteps DB table for specified workflow)

- WorkflowStep (All WorkflowSteps fields for current step plus dUsers and dHasTokens fields)
- DOC INFO (All fields from Revisions and DocMeta for the specified revision)
- WorkflowInfo (All fields from Workflows DB table for specified workflow)
- WorkflowState (dUserName field only from WorkflowState DB table for specified content item)
- WorkflowActionHistory (Result set from corresponding HDA file in data\workflow\states directory)

#### Local Data:

- AuthorAddress
- dID
- dUser
- dWfCurrentStepID
- dWfName
- dWfStepID
- RemainingStepUsers
- \* Response Template: WORKFLOW INFO (workflow info.htm)

## Used By

\* Resource Includes: clbra\_wf\_doc\_list

## Example

```
IdcService=GET_WORKFLOW_INFO
dID=61
dWfStepID=19
```

# GET\_WORKFLOW\_INFO\_BYNAME

Service used to retrieve information about a workflow based on the name of a document in the workflow. It returns the Workflow Information page for a content item, which lists the history of the document, what steps remain in the workflow, and who is currently reviewing the workflow.

Access Level: Read, Global, Scriptable (49)

6-40 Services Reference Guide

#### Queries Executed:

- OdocNameMeta
- OworkflowDocument
- QworkflowForID
- QwfDocState
- QworkflowSteps

Location: <install\_dir>/shared/config/resources/workflow.htm

## Additional Required Service Parameters

❖ dDocName: The name of a document in an active workflow.

#### Results

- \* Result Sets:
  - WorkflowSteps (All fields from all rows of WorkflowSteps DB table for specified workflow)
  - WorkflowStep (All WorkflowSteps fields for current step plus dUsers and dHasTokens fields)
  - DOC\_INFO (All fields from Revisions and DocMeta for the specified content item)
  - WorkflowInfo (All fields from Workflows DB table for specified workflow)
  - WorkflowState (dUserName field only from WorkflowState DB table for specified content item)
  - WorkflowActionHistory (Result set from corresponding HDA file in data\workflow\states directory)
- Local Data:
  - AuthorAddress
  - dUser
  - dWfName
  - dWfStepID
  - RemainingStepUsers
- \* Response Template: WORKFLOW INFO (workflow info.htm)

### Used By

- Resource Includes:
  - setup workflow action popups
  - · wf in queue display
  - workflow action popup
- **Templates:** 
  - WORKFLOW REVIEW FORM (workflow review form.htm)
  - WORKFLOW REVIEW FRAMES (workflow review frames.htm)
- Other: SoapCustom:Wsdl:Workflow:Services

## GET\_WORKFLOW\_SCRIPT

Service used to retrieve a workflow script.

Location: <install dir>/shared/config/resources/workflow.htm

### Additional Required Service Parameters

- wfScriptName: Name of the script template to be used.
- wfScriptDescription: Description used for the script.

## **GET WORKFLOWDOCREVISIONS**

Service that returns a list of content item revisions that are in a specific workflow. This service is run in the browser environment by selecting **Active Workflows** in PNE links and clicking on the workflow name.

The most likely error is a workflow name that does not exist.

Access Level: Read, Global, Scriptable (49)

**Queries Executed:** 

- Qworkflow
- QwfStates
- QworkflowDocuments
- QworkflowSteps

Location: <install dir>/shared/config/resources/workflow.htm

6-42 Services Reference Guide

## Additional Required Service Parameters

**&** dWfName: The workflow name.

### **Optional Service Parameters**

dClbraName: Filters the results to include only items from the specified Collaboration project.

#### Results

- \* Result Sets:
  - WorkflowSteps (All fields from all rows of WorkflowSteps DB table for specified workflow plus the additional fields, dUsers and dHasTokens)
  - WfDocuments (Rows correspond to each content item belonging to the specified workflow; each row contains all fields from WorkflowDocuments, Revisions, and DocMeta DB tables)
  - WorkflowStates (All fields from the WorkflowStates DB table for the specified workflow)
  - WF INFO (All fields from the Workflows DB table for the specified workflow)
- Local Data:
  - clbraAccount
  - dClbraName
  - dUser
  - dWfName
  - isCollaboration
- \* Response Template:
  - WORKFLOW DOCS (workflow docs list.htm)

#### Used By

- \* Resource Includes:
  - active collaboration workflows table
  - checkin multiuploadapplet processing functions
  - setup active standard workflows table row
  - · legacy active collaboration workflows table

- legacy\_active\_standard\_workflows\_table
- wf in queue display
- workflow action popup
- · workflow revisions href

### Templates:

- CONTRIBUTOR MAIL (contributor mail.htm)
- PROJECT INFO (project info.htm)
- WF REJECT MAIL (reject mail.htm)
- WORKFLOW INFO (workflow\_info.htm)
- WORKFLOW REJECT FORM (reject doc.htm)
- WORKFLOW REVIEW FORM (workflow review form.htm)
- Other: SoapCustom:Wsdl:Workflow:Services
  - Redirect service for: WORKFLOW\_APPROVE, WORKFLOW\_EDIT\_APPROVE, WORKFLOW\_REJECT, WORKFLOW CHECKIN

## Example

IdcService=GET\_WORKFLOW
dWfName=mktg review

# **GET\_WORKFLOWS**

Service that retrieves a list of all workflows including their description, security group, status, and type.

Location: <install dir>/shared/config/resources/workflow.htm

## TEST\_WORKFLOW\_SCRIPT

Service used to check the validity of a workflow script.

Location: <install dir>/shared/config/resources/workflow.htm

## Additional Required Service Parameters

• wfScriptName: Name of the script template to be used.

6-44 Services Reference Guide

- \* wfScriptDescription: Description used for the script.
- ❖ dDocName: Content item to be used in the test scenario.

# WORKFLOW\_APPROVE

Service that approves a content item revision in a workflow.

Location: <install dir>/shared/config/resources/workflow.htm

### Additional Required Service Parameters

❖ dID: The generated content item revision ID.

### Example

IdcService=WORKFLOW\_APPROVE
dID=81

# WORKFLOW\_CANCEL

Service that cancels a Basic workflow.

Location: <install dir>/shared/config/resources/workflow.htm

## Additional Required Service Parameters

dWfName: The workflow name.

## Example

IdcService=WORKFLOW\_CANCEL
dWfName=mktg review

# WORKFLOW\_CHECKIN

Service that checks in a new revision of a content item that is in a workflow. The most likely error is when the specified content item or workflow does not exist.

This service executes the subservice WORKFLOW\_CHECKIN\_SUB. This subservice checks a content item revision into a workflow.

Access Level: Read (1)

Queries Executed: QdociInfo, Qrevisions

Calls Subservice: WORKFLOW CHECKIN SUB

Location: <install dir>/shared/config/resources/workflow.htm

### Additional Required Service Parameters

❖ dDocName: The content item identifier (Content ID).

- ❖ dID: The generated content item revision ID.
- ❖ dSecurityGroup: The security group such as *Public* or *Secure*.
- dDocAccount: The account for the content item. Required only if accounts are enabled.
- primaryFile: The absolute path to the location of the file as seen from the content server. Use the forward slash as the file separator.

A primary file must be specified unless checking in metadata only. If an alternate file is specified with the primary file, the content refinery will convert the alternate file. Otherwise, the primary file will be converted.

- If a primary file is not specified, a metafile can be used in its place. Only one metafile can exist though for each content item (a primary AND alternate meta file cannot co-exist).
- If both a primary and alternate file is specified, their extensions must be different.

## **Optional Service Parameters**

- ❖ isFinished: Indicates that the editing is finished for a rejected content item.
  1 (true)—The revision will be checked in and approved. |
  0 (false)—The revision will be checked in but will still need to be approved.
- ❖ doFileCopy: 1 (*true*)—The file will not be deleted from the hard drive after checkin. 0 (*false*)—The file will be removed from your hard drive after checkin.
- ❖ alternateFile
- RedirectUrl

#### Results

- Local Data:
  - Content Server:

6-46 Services Reference Guide

- **❖** alternateFile
- changedSubjects
- **❖** CurRevID
- dAction
- dActionDate
- ❖ dCheckoutUser
- ❖ dClbraName
- dConversion
- ❖ dCreateDate
- ❖ dDocAccount
- dDocAuthor
- ❖ dDocID
- ❖ dDocName
- ❖ dDocTitle
- dDocType
- dExtension
- **❖** dFileSize
- dFormat
- **♦** dID
- **❖** dInDate
- dIsPrimary
- dIsWebFormat
- dlsCheckedOut
- doFileCopy
- dLocation
- ❖ dOriginalName
- ❖ dOutDate
- dpAction
- **❖** dpEvent
- dProcessingState
- dPublishState

- dPublishType
- ❖ dRawDocID
- ❖ dReleaseState
- ❖ dRevClassID
- dRevisionID
- dRevLabel
- ❖ dRevRank
- dSecurityGroup
- ❖ dStatus
- dUser
- ❖ dUserName
- ❖ isCheckin
- ❖ isCurRevEmpty
- ❖ isDocProfileUsed
- ❖ isEditMode
- **❖** isInfoOnly
- \* isNew
- **❖** IsNotLatestRev
- isStatusChanged
- IsUpdate
- **❖** IsWorkflow
- **❖** latestID
- ❖ oldName
- **❖** prevID
- prevReleaseState
- primaryFile
- ❖ VaultfilePath
- **❖** WebfilePath
- Workflow:
  - dWfComputed
  - ❖ dWfCurrentStepID

6-48 Services Reference Guide

- dWfDirectory
- ❖ dWfDocState
- **♦** dWfEntry
- ❖ dWfID
- **❖** dWfName
- ❖ dWfStatus
- ❖ dWfStepID
- dWfStepDescription
- dWfStepIsAll
- dWfStepName
- dWfStepType
- ❖ dWfStepWeight
- **❖** dWfType
- dWorkflowState
- entryCount
- \* wfAction
- ❖ wfCurrentStepPrefix
- ❖ WfEditFinished
- wfMessage
- wfStepCheckinType
- \* Response Template:
  - REDIRECT TEMPLATE (redirect template.htm)
  - Default redirect service (branched): GET\_WORKFLOWDOCREVISIONS or GET\_PORTAL\_PAGE (Page=WF\_INQUEUE\_LIST)

## Example

```
IdcService=WORKFLOW_CHECKIN
dID=92
dDocName=test_00063
dWfID=4
dSecurityGroup=Public
dDocAccount=mainaccount
```

```
dWfType=Criteria
dWfName=mktg_review
primaryFile=c:/hello_hello.txt
dRevLabel=2
doFileCopy=1
isFinished=1
```

#### See Also

- CACHE WORKFLOW CHECKIN (page 5-25)
- WORKFLOW\_CHECKIN\_SUB (page 6-11)

# WORKFLOW\_EDIT\_APPROVE

Service used for client applications (that is, not used by the core Content Server) which need the ability to approve a document without passing through a checkin/checkout process.

Location: <install dir>/shared/config/resources/workflow.htm

## WORKFLOW\_REJECT

Service that rejects a content item revision in a workflow.

The system administrator cannot approve or reject a content item in a workflow unless they are defined as a reviewer for the current step. Therefore, if you are running this service in IdcCommand as the user *sysadmin*, you cannot reject the content item unless *sysadmin* is defined as a reviewer.

Access Level: Read (1)

**Oueries Executed:** 

- QdocInfo
- IworkflowDocHistory
- UrevisionStatus
- UworkflowDocStep
- UrevisionStatus
- DworkflowDocState
- QwfDocInformation

6-50 Services Reference Guide

Location: <install\_dir>/shared/config/resources/workflow.htm

## Additional Required Service Parameters

- ❖ dID: The generated content item revision ID.
- \* wfRejectMessage: The rejection message.

## **Optional Service Parameters**

❖ RedirectUrl

#### Results

- ❖ Local Data:
  - Content Server:
    - changedSubjects
    - dActionDate
    - ❖ dClbraName
    - dDocAuthor
    - ❖ dDocName
    - dDocTitle
    - dExtension
    - **♦** dID
    - dPublishState
    - ❖ dReleaseState
    - ❖ dRevClassID
    - **❖** dStatus
    - **❖** dUser
    - ❖ isCurRevEmpty
    - **❖** IsWorkflow
    - prevReleaseState
  - Workflow:
    - dAction
    - ❖ dOriginalName

- dWfCompute
- ❖ dWfCurrentStepID
- dWfDirectory
- **❖** dWfDocState
- **❖** dWfID
- **♦** dWfName
- ❖ dWfStatus
- dWfStepDescription
- dWfStepID
- dWfStepIsAll
- ❖ dWfStepName
- dWfStepType
- ❖ dWfStepWeight
- **❖** dWfType
- dWorkflowState
- entryCount
- \* wfAction
- **❖** wfCurrentStepPrefix
- WfEditFinished
- ❖ wfMailSubject
- ❖ wfMailTemplate
- wfMessage
- ❖ wfRejectMessage
- wfStepCheckinType
- wfUsers
- \* Response Template:
  - REDIRECT\_TEMPLATE (redirect\_template.htm)
  - Default redirect service (branched): GET\_WORKFLOWDOCREVISIONS or GET\_PORTAL\_PAGE (Page=WF\_INQUEUE\_LIST)

6-52 Services Reference Guide

#### References

Applets: Repostory Manager

❖ Templates: WORKFLOW REJECT FORM (reject doc.htm)

Other: SoapCustomer:Wsdl:Workflow:Services

### Example

IdcService=WORKFLOW\_REJECT
dID=95
wfRejectMessage=Please Revise

# WORKFLOW\_START

Service Class: Workflow Service

Location: < install\_dir > /shared/config/resources/workflow.htm

### Additional Required Service Parameters

\* dWfName: The workflow name.

❖ dSecurityGroup: The security group, such as *Public* or *Secure*.

### **Optional Service Parameters**

• wfMessage: The message that will be included in the Workflow Started notification e-mail.

### **Example**

IdcService=WORKFLOW\_START
dWfName=mktg\_review
dSecurityGroup=Public

wfMessage=Please check in this content item

Workflow Services

6-54 Services Reference Guide

7

# **ARCHIVING SERVICES**

## **OVERVIEW**

This chapter describes the services available when using and customizing archives. The location for specific archive services are listed within each individual service.

This chapter covers the following topics:

- About Archiving Services (page 7-1)
- Archive Services (page 7-3)

# **ABOUT ARCHIVING SERVICES**

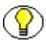

**Note:** The most commonly used services have more extensive descriptions.

#### A typical service entry is similar to the following:

```
GET_ARCHIVED_FILE
FileService 34 null null !csUnableToDownloadFile
3:computeDocID::0:!csUnableToDownload(dDocName)
5:QarchivedDoc:FILE_DOC_INFO:2:!csItemNoLongerInHistory
3:checkSecurity:FILE_DOC_INFO:0:!csUnableToDownload(dDocName)
3:createArchiveFileName::0:null
```

#### In this example:

the first line indicates the service name: GET ARCHIVED FILE.

- The second line lists the service's attributes:
  - Service class: FileService. When using the Archiver, this is frequently ArchiveService.
  - Access level: 34, indicating this is Scriptable and Writeable.

• Template: null

• Service type: null

Subjects Notified: null

- Error message and parameter used for error message: Unable to Download File
- The remainder of the entry lists the service's actions, each line designating one action:
  - action type: for example, 5, indicating a Select Cache Query, which specifies a query to retrieve information from the database and store it for later use. This example also shows a type of 3, indicating a Java method.
  - action name: for example, QarchivedDoc or computeDocID
  - action parameters: for example, FILE\_DOC\_INFO. If no parameters are specified, double colons (::) are included.
  - action control mask: for example, 0, indicating "Ignore error" or 2, indicating "Must exist (at least one record must be returned by the query). If no control mask is specified, double colons (::) or 0 are included.
  - action error message, such as Item No Longer In History, or null if no message is available.

Each element of the service's action is separated by a colon (:).

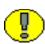

**Important:** All services have at least one required parameter. The IdcService parameter takes the name of the service as its argument. If other parameters are required, they are noted in the description of the service.

See Chapter 4 (*Customizing Services*) for details about a service's attributes and actions.

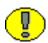

**Important:** Most archive services use the underlying method used by EDIT\_ARCHIVEDATA (page 7-14) and consequently require the EditItems parameter set to the appropriate value. The user interface usually controls what is put into this parameter. If necessary, the user should exercise archive services through the user interface with Filter Debug flags enabled to determine how the values should be set. By using the Filter Debug flags, the request as it is sent to the server can be captured.

7-2 Services Reference Guide

## **ARCHIVE SERVICES**

Unless noted otherwise, all services listed here are the ArchiveService Service Class. Frequently used services are marked with an asterisk (\*) in the following list.

The following services are described in this section:

- **❖** ADD ARCHIVE (page 7-5)
- **❖** ADD\_COLLECTION (page 7-5)
- **❖** ADD PROXIEDCOLLECTION (page 7-6)
- **❖** CANCEL\_ARCHIVE (page 7-6)
- \* \*CHECKIN ARCHIVE (page 7-6)
- **❖** COPY ARCHIVE (page 7-11)
- **❖** DELETE ARCHIVE (page 7-11)
- **❖** DELETE BATCH FILE (page 7-12)
- ❖ DELETE BATCH FILE DOCUMENTS (page 7-12)
- ◆ DELETE BATCH FILE TABLES (page 7-13)
- **EDIT ARCHIVE** (page 7-13)
- **❖** EDIT ARCHIVEDATA (page 7-14)
- **DIT EXPORTERS** (page 7-14)
- **❖** EDIT TRANSFEROPTIONS (page 7-15)
- **EXECUTE BATCH** (page 7-15)
- **EXPORT ARCHIVE** (page 7-15)
- ❖ GET ARCHIVECOLLECTIONS (page 7-17)
- ❖ GET ARCHIVETABLECONTENT (page 7-17)
- **❖** GET ARCHIVED FILE (page 7-17)
- **❖** GET ARCHIVES (page 7-19)
- ❖ GET ARCHIVERELATIONQUERY (page 7-19)
- ❖ GET BATCH FILE DOCUMENTS (page 7-19)
- **❖** GET BATCH PROPERTIES (page 7-20)
- **❖** GET BATCH SCHEMA (page 7-20)

- **❖** GET BATCH VALUES (page 7-21)
- **❖ GET BATCHFILES** (page 7-21)
- ❖ GET PROXIED ARCHIVECOLLECTIONS (page 7-22)
- **❖** GET PROXIEDSERVERS (page 7-22)
- ❖ GET REPLICATION DATA (page 7-22)
- **❖** GET TABLECOLUMNLIST (page 7-23)
- **❖** GET TARGET INFO (page 7-23)
- ❖ GET TARGET TRANSFER STATUS (page 7-23)
- ❖ GET TRANSFER SOURCE INFO (page 7-24)
- **❖** IMPORT ARCHIVE (page 7-24)
- ❖ IMPORT ARCHIVE START AUTOMATED (page 7-26)
- **❖** IMPORT\_BATCHFILE (page 7-26)
- **❖** IMPORT DOCUMENT (page 7-26)
- **❖** IMPORT TABLE ENTRY (page 7-27)
- **❖** INSERT NATIVE (page 7-27)
- ❖ INSERT NEW (page 7-28)
- **❖** REGISTER\_IMPORTER (page 7-28)
- **REMOVE COLLECTION** (page 7-29)
- **REMOVE EXPORTER** (page 7-29)
- **REMOVE IMPORTER** (page 7-30)
- **❖** REMOVE PROXIEDTRANSFER (page 7-30)
- **❖** REMOVE QUEUED IMPORT (page 7-30)
- **❖** REMOVE TRANSFER (page 7-31)
- **❖** REQUEST\_TRANSFER (page 7-31)
- **❖** TRANSFER ARCHIVE (page 7-31)
- **❖** UPDATE TARGET TOTALS (page 7-32)
- ❖ UPDATE TRANSFER STATUS (page 7-32)
- UPLOAD\_ARCHIVE\_TRANSFER (page 7-32)

7-4 Services Reference Guide

## ADD\_ARCHIVE

Service that adds an archive to an archive collection. The most likely errors are mismatched parameters or when an archive name is not unique.

Location: <install\_dir>/shared/config/resources/std\_services.htm

### Additional Required Service Parameters

- ❖ IDC\_Name: The name of the collection. If you are using the default collection, this is the name of the content server instance.
- ❖ aArchiveName: The archive name.
- ❖ aArchiveDescription: The menu label for the content server instance (used on the interface). For example, *Master on server01*.

### Example

To add an archive to a master content server, the required parameters will be:

IdcService=ADD\_ARCHIVE
IDC\_Name=Master\_on\_server01
aArchiveName=archive\_test
aArchiveDescription=this is an archive test

## ADD\_COLLECTION

Service that creates a new archive collection. The most likely error is an instance menu label that is not unique.

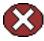

**Caution:** Using duplicate *IDC\_Name* collection names will cause data corruption. The Archiver cannot be used to move or copy data between two collections that share the same *IDC Name*. To do so will corrupt the data on the target system.

Location: <install dir>/shared/config/resources/std services.htm

## Additional Required Service Parameters

- ❖ IDC Name: The name of the collection.
- ❖ aCollectionLocation: The absolute path to the collection location. Use the forward slash as the file separator.
- ❖ aVaultDir: The absolute path to the *vault* directory. Use the forward slash as the file separator.

❖ aWeblayoutDir: The absolute path to the *weblayout* directory. Use the forward slash as the file separator.

### Example

IdcService=ADD\_COLLECTION
IDC\_Name=new\_collection
aCollectionLocation=c:/stellent/archives
aVaultDir=c:/stellent/value
aWeblayoutDir=c:/stellent/weblayout

# ADD\_PROXIEDCOLLECTION

Service used to add an archive collection from another server.

Location: <install dir>/shared/config/resources/std services.htm

### Additional Required Service Parameters

- psIDC Name: The name of the provider (proxied connection).
- ❖ IDC Name: The name of the archive collection.

# **CANCEL\_ARCHIVE**

Service that cancels the current archive request.

Location: <install dir>/shared/config/resources/std services.htm

## **CHECKIN ARCHIVE**

Service that checks a content item revision into an archive.

Access Level: Admin (8)

Location: <install\_dir>/shared/config/resources/std\_services.htm

- This service executes one of the following subservices, based on parameters and conditional variables:
  - DELETE\_BYREV: If the Action parameter is *Delete* and the content item revision exists in the system.
  - DELETE\_BYCLASS: If the Action parameter is *Delete* and the content item revision does not exist in the system.

7-6 Services Reference Guide

- CHECKIN\_NEW\_SUB: If the content item does not exist in the system, the Action parameter is not *Delete*, and the conditional variable *IsPublish* is set to *true*.
- INSERT\_NEW: If the content item does not exist in the system, the Action parameter is not *Delete*, and the conditional variable *IsPublish* is set to *false* or not specified.
- UPDATE\_DOCINFO\_BYREV: If the Action parameter is not *Delete* and the *primaryFile* parameter is not empty. Additionally, the conditional variable *IsPublish* must be *true* or the content item revision must exist in the system.
- UPDATE\_BYREV: If the Action parameter is not *Delete* and the *primaryFile* parameter is empty. Additionally, the conditional variable *IsPublish* must be *true* or the content item revision must exist in the system.

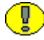

**Important:** The *IsPublish* variable is set by the server when a workflow or project is unregistered. This value cannot be set as a parameter or as a configuration entry in this service.

- ❖ If the *IsNative* parameter is *true*, the service executes one of the following subservices:
  - DELETE\_BYREV: If the content item exists in the Revisions table and action parameter is *Delete*.
  - UPDATE\_BYREV: If the content item exists in the Revisions table, the content has not been deleted, and the action parameter is *Update*.
  - INSERT\_NATIVE: If the content item does not exist in the server and the action parameter is not *Delete*.
- ❖ If a content item already exists in the system and has not been deleted, the server cannot update or insert the entry; an error will be thrown.
- The most likely error is when the content item name is not unique or when the service is unable to check in the specified file.
- ❖ A primary file is required. If you do not want to check in a primary file and want to check in only metadata, an additional parameter must be included and a configuration entry added in the content server.
- Required additional parameter (metadata checkin): createPrimaryMetaFile=true
- Required content server configuration entry (metadata checkin): AllowPrimaryMetaFile=true

#### Example:

IdcService=CHECKIN\_ARCHIVE
Action=insert
dDocTitle=my\_test
dDocAuthor=sysadmin
dDocType=ADACCT
dSecurityGroup=Public
createPrimaryMetaFile=true

### Additional Required Service Parameters

- ❖ Action: Must be set to a value as specified above.
- ❖ dDocName: The Content ID for the content item.
  - If Content ID auto generation is enabled, this parameter is not required. If *dDocName* is defined, it will override the auto generated Content ID.
  - The Content ID cannot contain spaces or invalid characters ;/  $\?:@\&=+"#\%<>*\sim|$  [ ].
- ❖ dDocAuthor: The content item author (contributor).
- dDocTitle: The content item title.
- ❖ dSecurityGroup: The security group such as *Public* or *Secure*.
- dDocAccount: The account for the content item. Required only if accounts are enabled.
- primaryFile: The absolute path to the location of the file as seen from the server. Use the forward slash as the file separator.

A primary file must be specified unless checking in metadata only. If an alternate file is specified with the primary file, the content refinery will convert the alternate file. Otherwise, the primary file will be converted.

- If a primary file is not specified, a metafile can be used in its place. Only one metafile can exist though for each content item (a primary AND alternate meta file cannot co-exist).
- If both a primary and alternate file is specified, their extensions must be different.
- ❖ doFileCopy: 1 (*true*)—The file will not be deleted from the hard drive after checkin. 0 (*false*)—The file will be removed from your hard drive after checkin.
- \* Required custom fields: Custom metadata fields that are required must also be specified.

7-8 Services Reference Guide

## **Optional Service Parameters**

- ❖ alternateFile: The alternate file for conversion.
  - Only one metafile can exist though for each content item (a primary AND alternate meta file cannot co-exist.)
  - If an alternate file is specified with the primary file, the content refinery will convert the alternate file. Otherwise, the primary file will be converted.
- dCreateDate: The date the content item was created. By default, this is the current date.
- ❖ dRevLabel: The revision label for the content item. If set, the label will be used to locate the specified revision.
- doDocSecurityCheck: Enables the document security check. By default this entry is false.
- dPublishState: The publish state. If the content item exists in the system, this parameter must be empty.
- dReleaseState: The release state (used to indicate the web state of the revision).
- ❖ IsNative: This is a configuration entry but can be specified as a parameter.
  - If the *IsNative* parameter is *true* and the content item exists in the system, the specified Content ID (*dDocName*) must coincide with the content name in the database. Otherwise, the command is not native and the service will be determined as if the *IsNative* parameter is *false*.
  - If the *IsNative* parameter is *true* and the Action parameter is *Delete*, the content item must exist in the system. Otherwise, the command is not native and the service will be determined as if the *IsNative* parameter is *false*.
- ❖ webViewableFile: If the content is marked as web-viewable the file format is determined by the parameter webViewableFile:format and the extension is determined by the parameter dWebExtension. Otherwise, the extension and file format are determined by the parameters dExtension and dFormat, respectively. The user can override the file format and extension by overriding these parameters.
- Optional custom fields: Custom metadata fields that are not required can also be specified.

#### Results

- Local Data:
  - Action

- dRevClassID
- dRevisionID,
- dRendition2
- dRendition1
- dDocAuthor
- DocExists
- isCheckin
- StatusMessage
- primaryFile
- dStatus
- dRevLabel
- dWorkflowState
- dDocTitle
- StatusCode
- dpEvent
- isNew
- dUser
- isEditMode
- dDocName

# Used By

❖ Applets: Batch Loader

# Example

IdcService=CHECKIN\_ARCHIVE
Action=insert
dDocAuthor=user1
dDocName=test
dDocTitle=new content
dSecurityGroup=Public
primaryFile=c:/test.txt
doFileCopy=true

#### See Also

- CHECKIN\_NEW\_SUB (page 5-38)

7-10 Services Reference Guide

```
- DELETE BYCLASS (page 5-60)
```

- DELETE BYREV (page 5-61)
- INSERT NATIVE (page 7-27)
- INSERT\_NEW (page 7-28)

# **COPY\_ARCHIVE**

Service that copies an archive into a collection.

Location: <install dir>/shared/config/resources/std services.htm

### Additional Required Service Parameters

- ❖ IdcService: Must be set to COPY ARCHIVE.
- ❖ InstanceMenuLabel: The name of the collection. If you are using the default collection, this is the name of the content server instance.

### Example

IdcService=COPY\_ARCHIVE
InstanceMenuLabel=Master on server01

# **DELETE ARCHIVE**

Service that deletes an existing archive from a collection. The most likely error is when the specified archive does not exist on the system.

Location: <install\_dir>/shared/config/resources/std\_services.htm

# Additional Required Service Parameters

- ❖ IdcService: Must be set to DELETE ARCHIVE.
- ❖ IDC\_Name: The name of the collection. If you are using the default collection, this is the name of the content server instance.
- ❖ aArchiveName: The archive name.

# Example

IdcService=DELETE\_ARCHIVE
IDC Name=Master on server01

aArchiveName=archive test

# DELETE\_BATCH\_FILE

Service that deletes a batch file from an archive.

Location: <install dir>/shared/config/resources/std services.htm

### Additional Required Service Parameters

- ❖ IDC\_Name: The name of the collection. If you are using the default collection, this is the name of the content server instance.
- **ArchiveName:** The archive name.
- ❖ aBatchFile: The batch file subdirectory and HDA file name.

### Example

```
IdcService=DELETE_BATCH_FILE
IDC_Name=Master_on_server01
aArchiveName=archive_test
aBatchFile=02-jan-16 12.02.06 184/0216120206~1.hda
```

# DELETE\_BATCH\_FILE\_DOCUMENTS

Service used during batch file editing. It is available when using the **Archiver**— **General**—**View Batch Files**—**Edit** dialog. Using this dialog, a user can delete selected entries in a batch file.

When the user finishes editing and clicks  $\mathbf{OK}$ , the changes are sent to the server. The delete actions performed during the dialog operation are handled by this service.

Location: <install dir>/shared/config/resources/std services.htm

# Additional Required Service Parameters

- ❖ IDC\_Name: The name of the collection. If you are using the default collection, this is the name of the content server instance.
- ❖ aArchiveName: The archive name.
- ❖ aBatchFile: The batch file subdirectory and HDA file name.
- ❖ DeletedRows: A resultset which contains the items to delete.

7-12 Services Reference Guide

## Example

IdcService=DELETE\_BATCH\_FILE\_DOCUMENTS
IDC\_Name=Master\_on\_server01
aArchiveName=archive\_test
aBatchFile=02-jan-16 16.53.02 289/0216165302~1.hda

# DELETE\_BATCH\_FILE\_TABLES

Service similar to DELETE\_BATCH\_FILE\_DOCUMENTS except it is used on exported table data.

Location: <install dir>/shared/config/resources/std services.htm

## Additional Required Service Parameters

- ❖ IDC\_Name: The name of the collection. If you are using the default collection, this is the name of the content server instance.
- **ArchiveName:** The archive name.
- See Also
- DELETE\_BATCH\_FILE\_DOCUMENTS (page 7-12)

# EDIT\_ARCHIVE

Service used to change the description of an archive after it has been created. To access the description, double click on the archive in the archive list.

Location: <install dir>/shared/config/resources/std services.htm

# Additional Required Service Parameters

❖ IDC\_Name: The name of the collection. If you are using the default collection, this is the name of the content server instance.

## Example

IdcService=EDIT\_ARCHIVE
IDC\_Name=Master\_on\_server01

# **EDIT ARCHIVEDATA**

Service used to edit the data as specified in the EditItems parameter.

Location: <install dir>/shared/config/resources/std services.htm

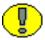

**Important:** Most archive services use the underlying method used by EDIT\_ARCHIVEDATA and consequently require the EditItems parameter set to the appropriate value. The user interface usually controls what is put into this parameter. If necessary, the user should exercise these services through the user interface with Filter Debug flags enabled to determine how the values should be set. By using the Filter Debug flags, the request as it is sent to the server can be captured.

### Additional Required Service Parameters

- ❖ EditItems: A comma-separated list of keys that are used to define the archive. Any key used must also be specified as a parameter. For example, if EditItems=aValueMaps, then aValueMaps is a required parameter to this service.
- \* KeyValue: Value for key in the EditItem parameter.
- ❖ IDC\_Name: The name of the collection. If you are using the default collection, this is the name of the content server instance.

## Example

IdcService=EDIT\_ARCHIVEDATA
IDC Name=Master on server01

# **EDIT EXPORTERS**

Service that edits the archive data for the specified archive. If specified, it registers or unregisters the archive.

Location: <install dir>/shared/config/resources/std services.htm

# Additional Required Service Parameters

EditItems: The only values accepted are alsAutomatedExport and aRegisteredExporters.

By setting EditItems, these parameters are also required:

aIsAutomatedExport

7-14 Services Reference Guide

aRegisteredExporters

#### See Also

- EDIT ARCHIVEDATA (page 7-14)

# EDIT\_TRANSFEROPTIONS

Service used to edit transfer options for an archive process.

Location: <install dir>/shared/config/resources/std services.htm

## Additional Required Service Parameters

❖ IDC\_Name: The name of the collection. If you are using the default collection, this is the name of the content server instance.

# EXECUTE\_BATCH

Service that executes a batch operation for an archive.

Location: <install dir>/shared/config/resources/std services.htm

# Additional Required Service Parameters

**A** aBatchFile: The path and name of the batch file to be executed.

# **EXPORT\_ARCHIVE**

Service that exports an archive.

- ❖ The export will read in the archive's definition file and will follow the export rules specified. This includes specifying the export query, whether or not users and/or document configuration information should be exported, and whether or not previous batch files should be deleted.
- ❖ The content server executes this service asynchronously. This means that the server needs to be running for the services to be even executed and that IdcCommand will exit announcing success, when actually all it has done is told the server to perform the action.

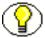

**Note:** The EXPORT\_ARCHIVE service only starts the archive export and provides confirmation that the request to start the export has been made. No notification is sent regarding the status or completion of the archive export. A custom component could be created to provide notification of the status and completion of the archive export.

❖ The content server can only export archives one at a time. A batch file that has multiple exports will declare success on the first and failure on all subsequent commands until it has finished the first. This means that a batch file should have only one export in it, and some external process will need to determine that the action has completed before issuing another export command.

Location: <install dir>/shared/config/resources/std services.htm

### Additional Required Service Parameters

- ❖ IDC\_Name: The name of the collection. If you are using the default collection, this is the name of the content server instance.
- **ArchiveName:** The archive name.
- ❖ dataSource: Must be set to *RevisionIDs*. This is the query stub which, along with the export query, will be used to create the list of revisions to export.

### **Optional Service Parameters**

aDoDelete: 1 (true)—Revisions are deleted after successful export.
 0 (false)—Revisions are not deleted after export.

### Example

❖ IdcCommand command file format (exports the archive archive\_test in the collection Master on server01):

```
# To export an archive
IdcService=EXPORT_ARCHIVE
aArchiveName=archive_test
IDC_Name=Master_on_server01
dataSource=RevisionIDs
```

**❖** HDA format with optional parameter:

```
@Properties LocalData
IdcService=EXPORT_ARCHIVE
aArchiveName=archive_test
IDC Name=Master on server01
```

7-16 Services Reference Guide

dataSource=RevisionIDs
aDoDelete=1
@end

# **GET\_ARCHIVECOLLECTIONS**

Service that returns a list of all archive collections.

Location: <install dir>/shared/config/resources/std services.htm

# **GET\_ARCHIVETABLECONTENT**

Service used to preview the table data to be exported. It is used in the **Archiver—Export Data —Table—Preview** dialog.

Location: <install dir>/shared/config/resources/std services.htm

### Additional Required Service Parameters

- ❖ IDC\_Name: The name of the collection. If you are using the default collection, this is the name of the content server instance.
- ❖ aArchiveName: The archive name.
- \* resultName: The result set name for the table content.

# GET\_ARCHIVED\_FILE

Service that returns a specific rendition of an archived content item revision from an archive.

Given a *dID* or a *dDocName* and *RevisionSelectionMethod* parameter, the service determines the file name of a particular rendition of the revision and returns that file to the client.

The most likely errors are mismatched parameters or a request for a revision or rendition that does not exist.

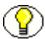

**Note:** It is recommended that *dDocName* be included in all requests for content items where the requester knows the *dDocName*. Error messages in the content server assume that it is present, as do other features such as forms.

Location: <install dir>/shared/config/resources/std services.htm

### Additional Required Service Parameters

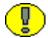

**Important:** Either the content item revision ID (*dID*) must be specified or a Content ID (*dDocName*) along with a *RevisionSelectionMethod* parameter must be defined.

### **Optional Service Parameters**

- ❖ dID: The generated content item revision ID.
  - If dID is not specified, dDocName and RevisionSelectionMethod must specified.
  - A rendition of the revision of the content item with this ID will be returned, if it exists, and the *RevisionSelectionMethod* parameter does not exist or has the value *Specific*.
- ❖ dDocName: The content item identifier (Content ID).
  - If *dDocName* is not present, *dID* must be present and *RevisionSelectionMethod* must not be present.
  - If *RevisionSelectionMethod* is present, a rendition of a revision of the content item with this name will be returned, if it exists. If *RevisionSelectionMethod* is not present, *dDocName* will be used in error messages.
- \* RevisionSelectionMethod: The revision selection method.
  - If present, *dDocName* must be present. The value of this variable is the method used to compute a *dID* from the specified *dDocName*. Its value can be *Specific*, *Latest*, or *LatestReleased*.
  - If the value is *Specific*, the *dDocName* is ignored, and *dID* is required and is used to get a rendition. If the value is *Latest*, the latest revision of the content item is used to compute the *dID*. If the value is *LatestReleased*, the latest released revision of the content item is used to compute the *dID*.
- \* Rendition: The content item rendition. This parameter specifies the rendition of the content item and can be set to *Primary*, *Web*, or *Alternate*. If *Rendition* is not present, it defaults to *Primary*.
  - If the value is *Primary*, the primary rendition of the selected revision is returned.
  - If the value is *Web*, the web-viewable rendition of the selected revision is returned.
  - If the value is *Alternate*, the alternate rendition of the selected revision is returned.

7-18 Services Reference Guide

### Example

IdcService=GET\_ARCHIVED\_FILE
dDocName=notice
RevisionSelectionMethod=LatestReleased
Rendition=web

#### See Also

- *GET FILE* (page 5-129)

# **GET\_ARCHIVES**

Service that returns a list of all archives in a collection.

Location: <install dir>/shared/config/resources/std services.htm

## Additional Required Service Parameters

❖ IDC\_Name: The name of the collection. If you are using the default collection, this is the name of the content server instance.

## Example

IdcService=GET\_ARCHIVES
IDC Name=Master on server01

# **GET\_ARCHIVERELATIONQUERY**

Service used to query for the established relationships between exported tables. All parameters are provided by the user interface and come from the definition of the archive. Depending on the archive export definition, this service must be called before GET\_ARCHIVETABLECONTENT.

Location: <install dir>/shared/config/resources/std services.htm

#### See Also

- GET ARCHIVETABLECONTENT (page 7-17)

# **GET\_BATCH\_FILE\_DOCUMENTS**

Service that returns all batch file content items.

Location: <install\_dir>/shared/config/resources/std\_services.htm

### Additional Required Service Parameters

- ❖ IDC\_Name: The name of the collection. If you are using the default collection, this is the name of the content server instance.
- **ArchiveName:** The archive name.
- ❖ aBatchFile: The batch file subdirectory and HDA file name.

### Example

```
IdcService=GET_BATCH_FILE_DOCUMENTS
IDC_Name=Master_on_server01
aArchiveName=latest_archive
aBatchFile=02-jan-18 09.34.41 430/0218093441~1.hda
```

# **GET\_BATCH\_PROPERTIES**

Service that returns the properties of the specified batchfile.

Location: <install dir>/shared/config/resources/std services.htm

## Additional Required Service Parameters

- ❖ IDC\_Name: The name of the collection. If you are using the default collection, this is the name of the content server instance.
- ❖ aArchiveName: The archive name.
- ❖ aBatchFile: The batch file subdirectory and HDA file name.

# GET\_BATCH\_SCHEMA

Service that returns the batch schema. Schema information describes the classes of objects that are stored in the database.

Location: <install dir>/shared/config/resources/std services.htm

# Additional Required Service Parameters

❖ IDC\_Name: The name of the collection. If you are using the default collection, this is the name of the content server instance.

7-20 Services Reference Guide

- ❖ aArchiveName: The archive name.
- ❖ aBatchFile: The batch file subdirectory and HDA file name.

### Example

```
IdcService=GET_BATCH_SCHEMA
IDC_Name=Master_on_server01
aArchiveName=latest_archive
aBatchFile=02-jan-18 09.34.41 430/0218093441~1.hda
```

# **GET\_BATCH\_VALUES**

Service that returns the metadata field values for the batch.

Location: <install dir>/shared/config/resources/std services.htm

### Additional Required Service Parameters

- ❖ IDC\_Name: The name of the collection. If you are using the default collection, this is the name of the content server instance.
- ❖ aArchiveName: The archive name.
- ❖ aBatchFile: The batch file subdirectory and HDA file name.

## Example

```
IdcService=GET_BATCH_VALUES
IDC_Name=Master_on_server01
aArchiveName=latest_archive
aBatchFile=02-jan-18 09.34.41 430/0218093441~1.hda
```

# **GET\_BATCHFILES**

Service that returns batch files for a specified archive.

Location: <install dir>/shared/config/resources/std services.htm

# Required Service Parameters

- ❖ IDC\_Name: The name of the collection. If you are using the default collection, this is the name of the content server instance.
- ❖ aArchiveName: The archive name.

### Example

IdcService=GET\_BATCHFILES
IDC\_Name=Master\_on\_server01
aArchiveName=latest archive

# GET\_PROXIED\_ARCHIVECOLLECTIONS

Service that returns a list of all archive collections on a proxied content server.

Location: <install dir>/shared/config/resources/std services.htm

### Additional Required Service Parameters

• psIDC Name: The name of the proxied content server.

## Example

IdcService=GET\_PROXIED\_ARCHIVECOLLECTIONS
psIDC Name=Proxied 2 on test13

# **GET PROXIEDSERVERS**

Service that returns a list of outgoing providers.

Location: <install dir>/shared/config/resources/std services.htm

# **GET\_REPLICATION\_DATA**

Service that returns replication data. The most likely error is an incorrect archive location.

Location: <install dir>/shared/config/resources/std services.htm

## Additional Required Service Parameters

❖ IDC\_Name: The name of the collection. If you are using the default collection, this is the name of the content server instance.

### Example

IdcService=GET\_REPLICATION\_DATA
IDC Name=Master on server01

7-22 Services Reference Guide

# **GET\_TABLECOLUMNLIST**

Service that retrieves the column information about specified tables. It returns the name, type, and length of the columns. In order to execute this service, the caller must have ADMIN rights.

Location: <install dir>/shared/config/resources/std services.htm

### Additional Required Service Parameters

- ❖ IDC\_Name: The name of the collection. If you are using the default collection, this is the name of the content server instance.
- **ArchiveName:** The archive name.
- \* tableName: A list of comma-separated table names.

# **GET\_TARGET\_INFO**

Service that performs a status check of a target. It does an initial status check to determine if the target is still targetable and if it exists.

This service is not intended for external use.

Location: <install dir>/shared/config/resources/std services.htm

### Additional Required Service Parameters

- ❖ IDC\_Name: The name of the collection. If you are using the default collection, this is the name of the content server instance.
- **ArchiveName:** The archive name.
- ❖ TargetCollection: The name of the collection to be targeted.
- ❖ TargetArchive: The name of the archive within the target collection.
- ❖ aTransferOwner: The name of the user who is initiating the transfer.

# GET\_TARGET\_TRANSFER\_STATUS

Service used during transfer to determine transfer status. The TransferMonitor uses it to determine if the transfer has completed or is still in progress.

Not intended for external use.

Location: <install dir>/shared/config/resources/std services.htm

# GET\_TRANSFER\_SOURCE\_INFO

Service that is used during a pull transfer to establish the work that needs to be performed. Used when the source Archiver for the transfer resides on a proxied server and the transfer owner needs to determine what work, if any, must be done.

Not intended for external use.

Location: <install dir>/shared/config/resources/std services.htm

### Additional Required Service Parameters

- ❖ IDC\_Name: The name of the collection. If you are using the default collection, this is the name of the content server instance.
- SourceArchive: The archive used as source for the target.
- ❖ aTransferOwner: The name of the user who is initiating the transfer.
- ❖ aArchiveName: The archive name.

# IMPORT\_ARCHIVE

Service that imports an archive.

- The import will read in the archive's definition file and will follow the import rules specified.
- The content server executes this service asynchronously. This means that the content server needs to be running for the service to be executed and that IdcCommand will announce success as soon as the service has been requested, not when it has been executed successfully.

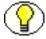

**Note:** The IMPORT\_ARCHIVE service only starts the archive import and provides confirmation that the request to start the import has been made. No notification is sent regarding the status or completion of the archive import. A custom component could be created to provide notification of the status and completion of the archive import.

❖ The server can only import archives one at a time. A batch file that has multiple imports will declare success on the first and failure on all subsequent commands until it has finished the first. This means that a batch file should have only one import in it

7-24 Services Reference Guide

and some external process will need to determine that the action has completed before issuing another import command.

❖ The most likely error is an archive name that does not exist.

Location: <install dir>/shared/config/resources/std services.htm

### Additional Required Service Parameters

- ❖ IDC\_Name: The name of the collection. If you are using the default collection, this is the name of the content server instance.
- ❖ aArchiveName: The archive name.

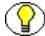

**Note:** At least one of the Additional Service Parameters (page 7-25) must be set for this service to execute successfully.

#### Additional Service Parameters

- ❖ aImportDocuments: When set to *true*, the service will import content item revisions.
- ❖ aImportDocConfig: When set to *true*, the service will import document configuration information.
- ❖ aImportUsers: When set to *true*, the service will import user information.

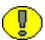

**Important:** If the users have not been exported and aImportUsers is set to *true*, the service fails. If the document configuration has not been exported and this parameter is set to *true*, the service fails.

## Example

❖ IdcCommand command file format (import the revisions in the *archive\_test* archive from the *Master\_on\_server01* collection):

```
# To import an archive
IdcService=IMPORT_ARCHIVE
aArchiveName=archive_test
IDC_Name=Master_on_server01
aImportDocuments=true
```

#### **❖** HDA format:

@Properties LocalData
IdcService=IMPORT\_ARCHIVE
aArchiveName=archive\_test
IDC\_Name=Master\_on\_server01

aImportDocuments=true
@end

# IMPORT\_ARCHIVE\_START\_AUTOMATED

Service that registers a queued archive for import.

Location: <install\_dir>/shared/config/resources/std\_services.htm

### Additional Required Service Parameters

- ❖ IDC\_Name: The name of the collection. If you are using the default collection, this is the name of the content server instance.
- ❖ aArchiveName: The archive name.

# IMPORT\_BATCHFILE

Service that imports the content items in the specified batch files, as selected from the **View Batch File** dialog, into the Content Server.

Location: <install dir>/shared/config/resources/std services.htm

### Additional Required Service Parameters

- ❖ IDC\_Name: The name of the collection. If you are using the default collection, this is the name of the content server instance.
- \* aArchiveName: The archive name.

# IMPORT\_DOCUMENT

Service that imports a specified document, usually selected from the **View Batch File** dialog, into the Content Server.

The most likely error is a content item name that does not exist.

Location: <install dir>/shared/config/resources/std services.htm

# Additional Required Service Parameters

❖ IDC\_Name: The name of the collection. If you are using the default collection, this is the name of the content server instance.

7-26 Services Reference Guide

- ❖ aArchiveName: The archive name.
- ❖ dDocName: The Content ID for the content item.

### Example

IdcService=IMPORT\_DOCUMENT
IDC\_Name=Master\_on\_server01
aArchiveName=JAN\_22\_02
dDocName=billing 00004

#### See Also

- IMPORT TABLE\_ENTRY (page 7-27)

# IMPORT\_TABLE\_ENTRY

Service used to add entries to a table in an archive. This service is equivalent to IMPORT\_DOCUMENT. It works on exported table items instead of exported content items. It is accessible from the **View Batch File** dialog and is used to import the specified table item.

Location: <install dir>/shared/config/resources/std services.htm

## Additional Required Service Parameters

- ❖ IDC\_Name: The name of the collection. If you are using the default collection, this is the name of the content server instance.
- ❖ aArchiveName: The archive name.
- ❖ aBatchFile: The path and name of the batch file where the table is stored.

#### See Also

- IMPORT DOCUMENT (page 7-26)

# **INSERT\_NATIVE**

Subservice used by the Archiver to recover IDs created during INSERT\_NEW. This service does not generate new IDs. It reuses the IDs stored during the export. This subservice is only used when the administrator is archiving back into the original system that created the export. The Archiver uses INSERT\_NATIVE when the exporter and

importer have the same instance name (IDC\_name) and the system is trying to recover the content item completely.

Location: <install dir>/shared/config/resources/std services.htm

#### See Also

- CHECKIN ARCHIVE (page 7-6)

# INSERT\_NEW

Subservice used during a CHECKIN\_ARCHIVE when the system has discovered no prior item with the specified dDocName. This subservice is used during a batch load as well as an archive import operation. It adds a new content item into the system and creates new IDs (such as dID, dRevClassID) for it.

Location: <install dir>/shared/config/resources/std services.htm

#### See Also

- CHECKIN ARCHIVE (page 7-6)

# REGISTER\_IMPORTER

Service that registers or unregisters the importer for an archive. The most likely errors are mismatched parameters or an incorrect instance menu label or archive name.

Location: <install\_dir>/shared/config/resources/std\_services.htm

### Additional Required Service Parameters

- ❖ IDC\_Name: The name of the collection. If you are using the default collection, this is the name of the content server instance.
- ❖ aArchiveName: The archive name.
- ❖ EditItems: Must be set to *aRegisteredImporter,aImportLogonUser*.
- ❖ IsRegister: Defines the registration setting:
  - 1 (*true*)—Register Self
  - 0 (*false*)—Unregister

7-28 Services Reference Guide

## Example

#### Self register the content server as importer:

IdcService=REGISTER\_IMPORTER
IDC\_Name=Master\_on\_server01
aArchiveName=JAN\_22\_02
IsRegister=1
EditItems=aRegisteredImporter,aImportLogonUser

# REMOVE\_COLLECTION

Service that removes an archive collection. You cannot remove the default archive collection.

Location: <install dir>/shared/config/resources/std services.htm

### Additional Required Service Parameters

❖ IDC Name: The name of the collection.

### Example

IdcService=REMOVE\_COLLECTION
IDC Name=new collection

# **REMOVE\_EXPORTER**

Service that removes an exporter from an archive. The most likely error is an incorrect archive location.

Location: <install dir>/shared/config/resources/std services.htm

# Additional Required Service Parameters

❖ aArchiveName: The archive name.

❖ IDC Name: The name of the exporter.

# Example

IdcService=REMOVE\_EXPORTER
IDC\_Name=Master\_on\_server02
aArchiveName=archive\_02

# REMOVE\_IMPORTER

Service that removes an importer from an archive. The most likely error is an incorrect archive location.

Location: <install dir>/shared/config/resources/std services.htm

### Additional Required Service Parameters

- ❖ IDC\_Name: The name of the importer. If you are using the default collection, this is the name of the content server instance.
- ❖ aArchiveName: The archive name.

### Example

IdcService=REMOVE\_IMPORTER
IDC\_Name=Master\_on\_server01
aArchiveName=my archive test

# REMOVE\_PROXIEDTRANSFER

Service that is called when removing the transfer settings for an archive but the Content Server performing the activity is not the Content Server that owns the archive (that is, the transfer is being proxied). To remove or stop the transfer, the request must be submitted to this proxied server.

Location: <install dir>/shared/config/resources/std services.htm

## Additional Required Service Parameters

- \* aArchiveLocation: Location of the archive.
- ❖ IDC Name: The name of the owner of the transfer.

# REMOVE\_QUEUED\_IMPORT

Service that allows a user to delete a queued import. It is used from the Automation dialog, accessible from the Archiver Options—View Automation—Queued Automated Imports menu.

Location: <install dir>/shared/config/resources/std services.htm

7-30 Services Reference Guide

### Additional Required Service Parameters

❖ IDC\_Name: The name of the importer. If you are using the default collection, this is the name of the content server instance.

# REMOVE\_TRANSFER

Service that allows a user to delete or stop an automated transfer. It is used from the Automation dialog, accessible from the Archiver Options—View Automation menu.

Location: <install dir>/shared/config/resources/std services.htm

## Additional Required Service Parameters

- \* aArchiveLocation: Location of the archive.
- ❖ IDC\_Name: The name of the importer. If you are using the default collection, this is the name of the content server instance.

# REQUEST\_TRANSFER

Service that initiates a transfer request.

Location: <install dir>/shared/config/resources/std services.htm

# Additional Required Service Parameters

- aArchiveName: The archive name.
- ❖ IDC\_Name: The name of the exporter. If you are using the default collection, this is the name of the content server instance.

# TRANSFER\_ARCHIVE

Service that initiates a specified manual transfer.

Location: <install dir>/shared/config/resources/std services.htm

# Additional Required Service Parameters

- ❖ aArchiveName: The archive name.
- ❖ IDC\_Name: The name of the exporter. If you are using the default collection, this is the name of the content server instance.

# UPDATE\_TARGET\_TOTALS

Service that updates the amount of work the archiver has completed in the archive definition file. This service is not intended for external use. It is part of the Transfer engine that is responsible for monitoring the automated transfer as well as updating the data on completion of any manual or automated transfers.

Location: <install dir>/shared/config/resources/std services.htm

# UPDATE\_TRANSFER\_STATUS

Service used by the TransferMonitor to send update information about the progress of the transfer. Not intended for use by client applications.

Location: <install dir>/shared/config/resources/std services.htm

# UPLOAD\_ARCHIVE\_TRANSFER

Service used to upload the export batch file to the target. This service is not extended for external use and is part of the service that make up the Transfer engine of the Archiver.

Location: <install dir>/shared/config/resources/std services.htm

### Additional Required Service Parameters

- ❖ IDC\_Name: The name of the collection. If you are using the default collection, this is the name of the content server instance.
- ❖ TargetCollection: The name of the collection to be targeted.
- ❖ TargetArchive: The name of the archive within the target collection.
- SourceCollection: The name of the collection used for the transfer.
- SourceArchive: The archive used as source for the target.
- ❖ aBatchFile: The name of the batch file used in the transfer.
- ❖ ZipFile:path: The pathname to the zip file of the transfer to be uploaded.

7-32 Services Reference Guide

**Archiving Services** 

# FOLDERS SERVICES

# **OVERVIEW**

This chapter describes the services available when using and customizing archives. The location for specific archive services are listed within each individual service.

This chapter covers the following topics:

- About Folder Services (page 8-1)
- Folder Services (page 8-2)

# **ABOUT FOLDER SERVICES**

#### A typical service entry is similar to the following:

COLLECTION\_ADMIN\_SELECT\_COLLECTION

DocService 56 COLLECTION\_PROFILE\_SELECT\_COLLECTION null null
 !csCollectionUnableToRetrieveCollections
3:evaluate:<\$isAdmin="true"\$>::null
3:loadAdminQueryConfig:::null

#### In this example:

- ❖ the first line indicates the service name: COLLECTION ADMIN SELECT COLLECTION.
- The second line and third lines list the service's attributes:
  - Service class: DocService.
  - Access level: 54, indicating this is Scriptable, Global, and Admin permissions.
  - Template: COLLECTION PROFILE SELECT COLLECTION

- Service type: null
- Subjects Notified: null
- Error message and parameter used for error message: Unable to Retrieve Collections
- The remainder of the entry lists the service's actions, each line designating one action:
  - action type: for example, 3, indicating a Java method.
  - action name: for example, evaluate
  - action parameters: for example, <\$isAdmin="true"\$>. If no parameters are specified, double colons (::) are included.
  - action control mask: for example, 0, indicating "Ignore error" or 2, indicating "Must exist (at least one record must be returned by the query). If no control mask is specified, double colons (::) or 0 is included.
  - action error message, such as Item No Longer In History, or null if no message is available.

Each element of the service's action is separated by a colon (:).

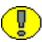

**Important:** All services have at least one required parameter. The IdcService parameter takes the name of the service as its argument. If other parameters are required, they are noted in the description of the service.

See Chapter 4 (*Customizing Services*) for details about a service's attributes and actions.

# FOLDER SERVICES

Individual service types are noted in each service description. The following services are described in this section:

- **❖** COLLECTION ADD (page 8-5)
- **❖** COLLECTION ADD LINK (page 8-6)
- **❖** COLLECTION ADD MOUNT (page 8-6)
- **❖** COLLECTION BROWSE (page 8-7)
- **❖** COLLECTION CHECKIN NEW (page 8-7)
- **❖** COLLECTION CHECKIN REVISION (page 8-7)
- **❖** COLLECTION\_CHECKIN\_SEL\_SUB (page 8-8)

8-2 Services Reference Guide

- **❖** COLLECTION COPY ALL (page 8-8)
- **❖** COLLECTION COPY COLLECTION (page 8-8)
- **❖** COLLECTION COPY ITEM (page 8-9)
- **❖** COLLECTION COPY LOT (page 8-9)
- **❖** COLLECTION DELETE ALL (page 8-9)
- ❖ COLLECTION DELETE COLLECTION (page 8-9)
- **❖** COLLECTION DELETE ITEM (page 8-9)
- **❖** COLLECTION DELETE LOT (page 8-10)
- **❖** COLLECTION DISPLAY (page 8-10)
- **❖** COLLECTION EDIT (page 8-11)
- **❖** COLLECTION GET ADMIN CONFIG (page 8-11)
- ❖ COLLECTION\_GET\_ADMIN\_INHERIT\_CONFIG (page 8-11)
- ❖ COLLECTION GET ADMIN MARKED CONFIG (page 8-11)
- ❖ COLLECTION GET ADMIN META CONFIG (page 8-12)
- ❖ COLLECTION GET ADMIN METADATA DEFAULTS (page 8-12)
- ❖ COLLECTION GET ADMIN MOUNTED CONFIG (page 8-12)
- **❖** COLLECTION GET ARCHIVE (page 8-12)
- **❖** COLLECTION GET BRANCH (page 8-13)
- **❖** COLLECTION GET COLLECTION (page 8-13)
- **❖** COLLECTION GET COLLECTIONS (page 8-13)
- ❖ COLLECTION GET CONTENT FILE (page 8-13)
- **❖** COLLECTION GET CONTENTS (page 8-14)
- **❖** COLLECTION GET FILE (page 8-14)
- ❖ COLLECTION GET INFO (page 8-14)
- **❖** COLLECTION GET LINKS (page 8-14)
- **❖** COLLECTION GET META MAPPING (page 8-14)
- ❖ COLLECTION GET PROFILE METADATA DEFAULTS (page 8-15)
- ❖ COLLECTION\_GET\_PROFILE\_METADATA\_REVISION\_DEFAULTS (page 8-15)

- **❖** COLLECTION GET REFERENCE (page 8-15)
- ❖ COLLECTION GET SEARCH FORM (page 8-15)
- **❖** COLLECTION GET SYSTEM FILE (page 8-16)
- **❖** COLLECTION GET USER CONFIG (page 8-16)
- **❖** COLLECTION INDEX MOUNTS (page 8-16)
- **❖** COLLECTION INFO (page 8-16)
- **❖** COLLECTION ISVALID META (page 8-17)
- **❖** COLLECTION LOCK (page 8-17)
- **❖** COLLECTION MOVE ALL (page 8-17)
- **❖** COLLECTION MOVE COLLECTION (page 8-17)
- **❖** COLLECTION MOVE ITEM (page 8-17)
- **❖** COLLECTION MOVE LOT (page 8-18)
- **❖** COLLECTION NEW (page 8-18)
- ❖ COLLECTION PROFILE UPDATE COLUMNS (page 8-19)
- ❖ COLLECTION REBUILD MOUNT (page 8-19)
- **❖** COLLECTION REMOVE MOUNT (page 8-19)
- ❖ COLLECTION RESTORE COLLECTION (page 8-19)
- **❖** COLLECTION RESTORE ITEM (page 8-20)
- **❖** COLLECTION SEARCH CONTENT (page 8-20)
- **❖** COLLECTION SEARCH RESULTS (page 8-20)
- **❖** COLLECTION SET ARCHIVE (page 8-20)
- **❖** COLLECTION SET USER CONFIG (page 8-20)
- **❖** COLLECTION\_UNLOCK (page 8-21)
- **❖** COLLECTION\_UPDATE (page 8-21)
- **❖** COLLECTION UPDATE ADMIN CONFIG (page 8-22)
- ❖ COLLECTION UPDATE ADMIN INHERIT CONFIG (page 8-22)
- ❖ COLLECTION UPDATE ADMIN METADATA DEFAULTS (page 8-22)
- **❖** COLLECTION\_UPDATE\_ALL (page 8-22)

8-4 Services Reference Guide

- **❖** COLLECTION UPDATE ITEM (page 8-22)
- **❖** COLLECTION UPDATE META (page 8-23)
- ❖ COLLECTION UPDATE META TABLE (page 8-23)
- **❖** COLLECTION UPDATE MOUNTS (page 8-23)
- ❖ COLLECTION UPDATE PROFILE METADATA DEFAULTS (page 8-23)
- COLLECTION\_UPDATE\_PROFILE\_METADATA\_REVISION\_DEFAULTS (page 8-24)
- **❖** COLLECTION UPDATE STRUCTURE (page 8-24)
- ❖ GOTO COLLECTION (page 8-24)
- ❖ GOTO ROOT COLLECTION (page 8-24)
- **❖** GET OPTION LISTS (page 8-24)
- ❖ GET\_ENVIRONMENT (page 8-25)

# COLLECTION\_ADD

Service that creates a content server folder. The most likely errors are mismatched parameters or the folder does not exist.

Service Type: Service (general service)

Location: <install dir>/custom/Folders/resources/folders service.htm

## Additional Required Service Parameters

- ♦ hasParentCollectionID: Defines (true/false) whether the folder being added as a parent folder. If set to *true*, dParentCollectionID must be defined.
- \* dCollectionName: The folder name.
- dParentCollectionID: The folder ID for the parent folder. Used when hasParentCollectionID is set to *true*.
- ❖ dCollectionOwner: The folder owner (defined when the folder is created).

## Example

IdcService=COLLECTION\_ADD
hasParentCollectionID=true
dCollectionName=Products

dParentCollectionID=1
dCollectionOwner=bsmith

# COLLECTION\_ADD\_LINK

Service that adds a shortcut to a content server folder. The shortcut references the folder using either the folder ID or the actual path to the folder. The most likely errors are mismatched parameters or the folder does not exist.

Service Type: Service (general service)

Location: <install dir>/custom/Folders/resources/folders service.htm

### Additional Required Service Parameters

- ❖ dCollectionID: The folder ID of the parent folder referenced by the shortcut.
- dDocID: The content ID. Used when making a shortcut to a content item rather than a folder
- ❖ dLinkName: The shortcut destination.
- ❖ dLinkType: The shortcut type. Must be either COLLECTION or CONTENT.
- ❖ tohasCollectionID: Defines (true/false) whether the folder is referenced using the folder ID. If set to *true*, todCollectionID nust be defined.
- ❖ todCollectionID: The folder ID that the shortcut references.

## Example

IdcService=COLLECTION\_ADD\_LINK
dCollectionID=194
dLinkType=COLLECTION
tohasCollectionID=false
todCollectionID=" "

# COLLECTION\_ADD\_MOUNT

Service that maps a folder to a local file system. Whenever the folder changes, the mapped directory is updated.

There is no security on this directory.

The most likely errors are mismatched parameters or the folder does not exist.

Service Class: Search Service

8-6 Services Reference Guide

Location: <install dir>/custom/Folders/resources/folders mounted service.htm

# COLLECTION\_BROWSE

Service that loads the defined folder metadata and the folder path. The most likely errors are mismatched parameters or the folder does not exist.

Service Class: Search Service

Location: <install dir>/custom/Folders/resources/folders interface service.htm

### Additional Required Service Parameters

- ❖ dCollectionID: The folder ID of the parent folder referenced by the shortcut.
  For example, ="+id+"
- hasCollectionID: Defines (true/false) whether the folder has an assigned collection ID.
- changeToUser: Reassigns the folder to a different user.

### Example

IdcService=COLLECTION\_BROWSE
dCollectionID="+id+"
hasCollectionID=true
changeToUser=bsmith

# COLLECTION\_CHECKIN\_NEW

Service that checks new content into a folder. The most likely errors are mismatched parameters or the folder does not exist.

Service Class: Doc Service

Location: <install dir>/custom/Folders/resources/folders service.htm

# COLLECTION\_CHECKIN\_REVISION

Service that checks in a revision to an existing folder.

This service sends the checkin request to one of the following subservices, which are the same subservices called during checkin through the browser or Repository Manager application. (These subservices are not called during a Batch Loader or Archive import.)

- ❖ COLLECTION CHECKIN SEL SUB
- ❖ CHECKIN\_SEL\_FORM
- **❖** COLLECTION SEARCH CONTENT
- ❖ CHECKOUT BY NAMENULL
- **❖** COLLECTION LOCKNULL
- ❖ DELETE\_REVNULL

This service checks security to determine if the user has sufficient permission to check in the folder. The most likely errors are mismatched parameters or the folder does not exist.

Service Class: Doc Service

Location: <install dir>/custom/Folders/resources/folders service.htm

# COLLECTION\_CHECKIN\_SEL\_SUB

Service that checks in a revision to an existing folder under certain conditions. Used when the folder exists on the system but no valid revision was specified or when the content item is checked out (but not in a workflow).

The most likely errors are mismatched parameters or the folder does not exist.

Service Class: Doc Service

Location: <install dir>/custom/Folders/resources/folders service.htm

# COLLECTION\_COPY\_ALL

Service that copies all content residing in the specified folder to the destination folder. The most likely errors are mismatched parameters or the folder does not exist.

Service Type: Service (general service)

Location: <install dir>/custom/Folders/resources/folders service.htm

# COLLECTION\_COPY\_COLLECTION

Service that copies a specified content server folder. The most likely errors are mismatched parameters or the folder does not exist.

Service Type: Service (general service)

Location: <install dir>/custom/Folders/resources/folders service.htm

8-8 Services Reference Guide

# COLLECTION\_COPY\_ITEM

Service that copies a single content item in a folder to a destination folder. The most likely errors are mismatched parameters or the folder does not exist.

Service Type: File Service

Location: <install dir>/custom/Folders/resources/folders service.htm

# COLLECTION\_COPY\_LOT

Service that copies a group of folders. The most likely errors are mismatched parameters or the folder does not exist.

Service Type: Service (general service)

Location: <install dir>/custom/Folders/resources/folders service.htm

# COLLECTION\_DELETE\_ALL

Service that deletes all content residing in a folder. The most likely errors are mismatched parameters or the folder does not exist.

Service Type: Service (general service)

Location: <install dir>/custom/Folders/resources/folders service.htm

# COLLECTION\_DELETE\_COLLECTION

Service that deletes a specified content server folder. The most likely errors are mismatched parameters or the folder does not exist.

Service Type: Search Service

Location: <install dir>/custom/Folders/resources/folders service.htm

# COLLECTION\_DELETE\_ITEM

Service that deletes a single content item in a folder. The most likely errors are mismatched parameters or the folder does not exist.

Service Type: Doc Service

Location: <install dir>/custom/Folders/resources/folders service.htm

# COLLECTION\_DELETE\_LOT

Service that deletes a group of folders. The most likely errors are mismatched parameters or the folder does not exist.

Service Type: Service (general service)

Location: <install\_dir>/custom/Folders/resources/folders\_service.htm

### Additional Required Service Parameters

- tohasCollectionID: Defines (true/false) if the collection is referenced using the collection ID. If set to *true*, todCollectionID nust be defined.
- ❖ todCollectionID: The folder ID that the shortcut references.
- todCollectionPath: The URL path to the folder.

### Example

IdcService=COLLECTION\_DELETE\_LOT
tohasCollectionID=true
todCollectionID=194
todCollectionPath=""

# COLLECTION\_DISPLAY

Service that loads folder metadata and displays the defined folder. The most likely errors are mismatched parameters or the folder does not exist.

Service Type: Search Service

Location: <install dir>/custom/Folders/resources/folders interface service.htm

### Additional Required Service Parameters

- ❖ hasCollectionID: Defines (true/false) if the folder has an assigned collection ID.
- ❖ dCollectionPath: The folder containing the folder.
- orderby: Defines the column to sort on.
- direction: Defines the direction of the order as descending (DESC) or ascending (ASC).

8-10 Services Reference Guide

#### Example

IdcService=COLLECTION\_DISPLAY
dCollectionPath=%2fContent%20Server%20Folders%2f
orderby=dName
direction=ASC

### COLLECTION\_EDIT

Service that edits a content server folder. The most likely errors are mismatched parameters or the folder does not exist.

Service type: Doc Service

Location: <install dir>/custom/Folders/resources/folders service.htm

#### Additional Required Service Parameters

- ❖ hasCollectionID: Defines (true/false) if the folder has an assigned collection ID.
- ❖ dCollectionID: The folder ID of the parent folder referenced by the shortcut.

### **COLLECTION GET ADMIN CONFIG**

Service that retrieves the current global values defined for the folders hierarchy. No specific collection is passed. The most likely errors are mismatched parameters or the folder does not exist.

Location: <install\_dir>/custom/Folders/resources/folders\_service.htm

## COLLECTION\_GET\_ADMIN\_INHERIT\_CONFIG

Service that retrieves the current metadata fields that are propagated when it is requested. The most likely errors are mismatched parameters or the folder does not exist.

Service Type: Service (general service)

Location: <install dir>/custom/Folders/resources/folders service.htm

## COLLECTION\_GET\_ADMIN\_MARKED\_CONFIG

Service that retrieves "special" folders and their disabled/enabled status.

A disabled folder does not show up in the hierarchy. An enabled folder is accessible.

The most likely errors are mismatched parameters or the folder does not exist.

Service Type: Service (general service)

Location: <install dir>/custom/Folders/resources/folders service.htm

## COLLECTION\_GET\_ADMIN\_META\_CONFIG

Service that retrieves the fields from the administration metadata ResultSet for the defined folder. The most likely errors are mismatched parameters or the folder does not exist.

Service Type: Service (general service)

Location: <install\_dir>/custom/Folders/resources/folders\_service.htm

## COLLECTION\_GET\_ADMIN\_METADATA\_DEFAULTS

Service that retrieves the option lists for custom fields, default metadata, and the administration metadata of the folder configuration (retrieves field defaults).

The most likely errors are mismatched parameters or the folder does not exist.

Service Type: Doc Service

Location: <install\_dir>/custom/Folders/resources/folders\_service.htm

### COLLECTION\_GET\_ADMIN\_MOUNTED\_CONFIG

Service that retrieves the folders system configuration for the local folder. The most likely errors are mismatched parameters or the folder does not exist.

Service Type: Search Service

Location: <install dir>/custom/Folders/resources/folders mounted service.htm

### COLLECTION\_GET\_ARCHIVE

Service that downloads the archived folder structure of the specified folder. This service does not download the contents of a folder. The most likely errors are mismatched parameters or the folder does not exist.

Service Type: File Service

Location: <install dir>/custom/Folders/resources/folders service.htm

8-12 Services Reference Guide

### COLLECTION\_GET\_BRANCH

Service that retrieves the structure of the specified folder and its subfolders. The most likely errors are mismatched parameters or the folder does not exist.

Service Type: Service (general service)

Location: <install dir>/custom/Folders/resources/folders service.htm

## COLLECTION\_GET\_COLLECTION

Service that retrieves all the subfolders of the specified folder. Compare COLLECTION\_GET\_COLLECTIONS. The most likely errors are mismatched parameters or the folder does not exist.

Service Type: Search Service

Location: <install\_dir>/custom/Folders/resources/folders\_service.htm

## COLLECTION\_GET\_COLLECTIONS

Service that retrieves the content server folder. Compare COLLECTION\_GET\_COLLECTION The most likely errors are mismatched parameters or the folder does not exist.

Service Type: Search Service

Location: <install dir>/custom/Folders/resources/folders service.htm

### Example

To retrieve a listing of hierarchical collections, the required parameters are:

hasCollectionID=1
dCollectionID=collectionnumber

## COLLECTION\_GET\_CONTENT\_FILE

Service that downloads the first content item of the specified collection that matches the metadata of the item passed in (excluding revisions). The most likely errors are mismatched parameters or the folder does not exist.

Service Type: File Service

Location: <install dir>/custom/Folders/resources/folders service.htm

## COLLECTION\_GET\_CONTENTS

Service that retrieves all the sub-content of the specified folder. The most likely errors are mismatched parameters or the folder does not exist.

Service Type: Search Service

Location: <install dir>/custom/Folders/resources/folders service.htm

## COLLECTION\_GET\_FILE

Service that determines the type of item specified and then downloads its content. The item may or may not be a content item. The most likely errors are mismatched parameters or the folder does not exist.

Service Type: File Service

Location: <install\_dir>/custom/Folders/resources/folders\_service.htm

# **COLLECTION\_GET\_INFO**

Service that retrieves content server folder information for the local folder. The most likely errors are mismatched parameters or the folder does not exist.

Service Type: Search Service

Location: <install dir>/custom/Folders/resources/folders service.htm

### COLLECTION\_GET\_LINKS

Service that retrieves the specified shortcut (dLinkID). The most likely errors are mismatched parameters or the folder does not exist.

Service Type: Service (general service)

Location: <install dir>/custom/Folders/resources/folders service.htm

## COLLECTION\_GET\_META\_MAPPING

Service used to retrieve the WebDAV equivalent properties of the specified folder. The most likely errors are mismatched parameters or the folder does not exist.

Service Type: Service (general service)

8-14 Services Reference Guide

Location: <install dir>/custom/Folders/resources/folders service.htm

### COLLECTION\_GET\_PROFILE\_METADATA\_DEFAULTS

Service used to retrieve the metadata replacements for content that is checked in as a revision. If a field is not defined, the old value is retained. The most likely errors are mismatched parameters or the folder does not exist.

Service Type: Doc Service

Location: <install dir>/custom/Folders/resources/folders service.htm

### COLLECTION\_GET\_PROFILE\_METADATA\_REVISION\_ DEFAULTS

Service that retrieves field defaults for a specified revision (retrieves option lists for custom fields, revision defaults, and metadata defaults). The most likely errors are mismatched parameters or the folder does not exist.

Service Type: Doc Service

Location: <install dir>/custom/Folders/resources/folders service.htm

# COLLECTION\_GET\_REFERENCE

Service used to determine what type of item the path being passed in is referencing (Link, Content, or Folder). The most likely errors are mismatched parameters or the folder does not exist.

Service Type: Service (general service)

Location: <install\_dir>/custom/Folders/resources/folders\_service.htm

### COLLECTION\_GET\_SEARCH\_FORM

Service that retrieves the folder specific search form. The most likely errors are mismatched parameters or the folder does not exist.

Search Type: Service (general service)

Location: <install dir>/custom/Folders/resources/folders service.htm

## COLLECTION\_GET\_SYSTEM\_FILE

Service that retrieves the files that are usually dynamically built at the time of the request and have no counterpart on the system. The most likely errors are mismatched parameters or the folder does not exist.

Service Type: File Service

Location: <install dir>/custom/Folders/resources/folders service.htm

# COLLECTION\_GET\_USER\_CONFIG

Service that retrieves user specific configuration for the display and behavior of their folder structure. The most likely errors are mismatched parameters or the folder does not exist.

Service Type: Service (general service)

Location; <install dir>/custom/Folders/resources/folders service.htm

## COLLECTION\_INDEX\_MOUNTS

Service that updates content that has been demoted by the content server indexer to the local folder by the new version. The most likely errors are mismatched parameters or the folder does not exist.

Service Type: Service (general service)

Location: <install\_dir>/custom/Folders/resources/folders\_mounted\_service.htm

## COLLECTION\_INFO

Service that retrieves the metadata associated with this particular folder. The most likely errors are mismatched parameters or the folder does not exist.

Service Type: Doc Service

Location: <install dir>/custom/Folders/resources/folders service.htm

### Additional Required Service Parameters

❖ hasCollectionID: Defines (true/false) if the folder has an assigned collection ID.

❖ dCollectionID: The folder ID of the parent folder referenced by the shortcut.

8-16 Services Reference Guide

## COLLECTION\_ISVALID\_META

Service that verifies that the folder can be added by the item of the specified metadata. The most likely errors are mismatched parameters or the folder does not exist.

Service Type: Service (general service)

Location: <install\_dir>/custom/Folders/resources/folders\_service.htm

# COLLECTION\_LOCK

Service that checks out a folder by name (dDocName) and locks the folder. The most likely errors are mismatched parameters or the folder does not exist.

Service Type: Doc Service

Location: <install dir>/custom/Folders/resources/folders service.htm

### COLLECTION\_MOVE\_ALL

Service that moves the content in a specified folder to the destination folder. The most likely errors are mismatched parameters or the folder does not exist.

Service Type: Service (general service)

Location: <install dir>/custom/Folders/resources/folders service.htm

### COLLECTION\_MOVE\_COLLECTION

Service that moves a folder. Compare COLLECTION\_MOVE\_ALL. The most likely errors are mismatched parameters or the folder does not exist.

Service Type: Search Service

Location: <install dir>/custom/Folders/resources/folders service.htm

# COLLECTION\_MOVE\_ITEM

Service that moves a single content item from the specified folder to the destination folder. The most likely errors are mismatched parameters or the folder does not exist.

Service Type: Doc Service

Location: <install dir>/custom/Folders/resources/folders service.htm

## COLLECTION\_MOVE\_LOT

Service that is capable of moving multiple references to folders and content items to a destination folder. The most likely errors are mismatched parameters or the folder does not exist.

Service Type: Service (general service)

Location: <install dir>/custom/Folders/resources/folders service.htm

#### Additional Required Service Parameters

- \* tohasCollectionID: Defines (true/false) if the folder is referenced using the folder ID.
- ❖ If set to true, todCollectionID must be defined.
- ❖ todCollectionID: The folder ID that the shortcut references.
- todCollectionPath: The URL path to the folder.

#### Example

IdcService=COLLECTION\_MOVE\_LOT
tohasCollectionID=true
todCollectionID=194
todCollectionPath=""

### COLLECTION\_NEW

Service used to create a new folder. The most likely errors are mismatched parameters or the folder does not exist.

Service Type: Doc Service

Location: <install dir>/custom/Folders/resources/folders service.htm

### Additional Required Service Parameters

- ❖ hasParentCollectionID: Defines (true/false) if the folder being added as a parent folder. If set to *true*, dParentCollectionID must be defined.
- dParentCollectionID: The folder ID for the parent folder. Used when hasParentCollectionID is set to *true*.
- dCollectionInherit: Used to inherit folder metadata.

8-18 Services Reference Guide

#### Example

IdcService=COLLECTION\_NEW
hasParentCollectionID=true
dParentCollectionID=1
dCollectionInherit=0

### COLLECTION\_PROFILE\_UPDATE\_COLUMNS

Service that updates user hierarchy columns. The most likely errors are mismatched parameters or the folder does not exist.

Service Type: Doc Service

Location: <install dir>/custom/Folders/resources/folders service.htm

## COLLECTION\_REBUILD\_MOUNT

Service that rewrites the files of the specified local folder. The most likely errors are mismatched parameters or the folder does not exist.

Service Type: Search Service

Location: <install dir>/custom/Folders/resources/folders mounted service.htm

### COLLECTION\_REMOVE\_MOUNT

Service that removes the specified local folder. The most likely errors are mismatched parameters or the folder does not exist.

Service Type: Search Service

Location: <install dir>/custom/Folders/resources/folders mounted service.htm

### COLLECTION\_RESTORE\_COLLECTION

Service that restores a folder that is currently in the "Trash" folder to its original location. The most likely errors are mismatched parameters or the folder does not exist.

Service Type: Search Service

Location: <install dir>/custom/Folders/resources/folders service.htm

## COLLECTION\_RESTORE\_ITEM

Service that restores an item that is currently in the "Trash" folder to its original location. The most likely errors are mismatched parameters or the folder does not exist.

Service Type: Search Service

Location: <install dir>/custom/Folders/resources/folders service.htm

## COLLECTION\_SEARCH\_CONTENT

Service that retrieves all content that matches all of the metadata that is passed in for a content item. The most likely errors are mismatched parameters or the folder does not exist.

Service Type: Search Service

Location: <install\_dir>/custom/Folders/resources/folders\_service.htm

### COLLECTION\_SEARCH\_RESULTS

Service that displays the search results of a folder search. The most likely errors are mismatched parameters or the folder does not exist.

Service Type: Search Service

Location: <install dir>/custom/Folders/resources/folders service.htm

### COLLECTION\_SET\_ARCHIVE

Service that takes the uploaded archive and applies it to the system. This service deletes any folders that are in conflict with the archive. The most likely errors are mismatched parameters or the folder does not exist.

Service Type: Doc Service

Location: <install dir>/custom/Folders/resources/folders service.htm

# COLLECTION\_SET\_USER\_CONFIG

Service that sets the user configuration for the display and behavior of their folder structure. The most likely errors are mismatched parameters or the folder does not exist.

8-20 Services Reference Guide

Service Type: Service (general service)

Location: <install dir>/custom/Folders/resources/folders service.htm

### COLLECTION\_UNLOCK

Service that undoes a checkout of a content item and makes it available for use. This service frees content after a COLLECTION LOCK. The most likely errors are mismatched parameters or the folder does not exist.

Service Type: Doc Service

Location: <install dir>/custom/Folders/resources/folders service.htm

# **COLLECTION\_UPDATE**

Service that updates information for a collection. The most likely errors are mismatched parameters or the folder does not exist.

Service Type: Service (general service)

Location: <install dir>/custom/Folders/resources/folders service.htm

### Additional Required Service Parameters

- dCollectionName: The folder name.
- ♦ hasParentCollectionID: Defines (true/false) whether the folder being added as a parent folder. If set to *true*, dParentCollectionID must be defined.
- dParentCollectionID: The folder ID for the parent folder. Used when hasParentCollectionID is set to *true*.
- ❖ dCollectionOwner: The folder owner (defined when the folder is created).

#### Example

IdcService=COLLECTION\_UPDATE

dCollectionName=Products

dParentCollectionID=1

dCollectionOwner=bsmith

## COLLECTION\_UPDATE\_ADMIN\_CONFIG

Service that updates the folders system configuration settings. The most likely errors are mismatched parameters or the folder does not exist.

Service Type: Service (general service)

Location: <install dir>/custom/Folders/resources/folders service.htm

### COLLECTION\_UPDATE\_ADMIN\_INHERIT\_CONFIG

Service that updates the folders system configuration setting by inheriting the metadata from an existing folder (from which metadata is propagated). The most likely errors are mismatched parameters or the folder does not exist.

Service Type: Service (general service)

Location: <install\_dir>/custom/Folders/resources/folders\_service.htm

### COLLECTION\_UPDATE\_ADMIN\_METADATA\_DEFAULTS

Service that updates the folders system metadata field default system settings. The most likely errors are mismatched parameters or the folder does not exist.

Service Type: Doc Service

Location: <install dir>/custom/Folders/resources/folders service.htm

### COLLECTION\_UPDATE\_ALL

Service that updates all items in a collection and changes the defined metadata. The most likely errors are mismatched parameters or the folder does not exist.

Service Type: Service (general service)

Location: <install dir>/custom/Folders/resources/folders service.htm

# COLLECTION\_UPDATE\_ITEM

Service that updates a specific item in a collection and changes the defined metadata. Folders related service (table Folders\_Services). The most likely errors are mismatched parameters or the folder does not exist.

8-22 Services Reference Guide

Service Type: Doc Service

Location: <install dir>/custom/Folders/resources/folders service.htm

### COLLECTION\_UPDATE\_META

Service that updates folder metadata. The most likely errors are mismatched parameters or the folder does not exist.

Service Type: Meta Service

Location: <install\_dir>/custom/Folders/resources/folders\_service.htm

## COLLECTION\_UPDATE\_META\_TABLE

Service that updates a folder metadata table. The most likely errors are mismatched parameters or the folder does not exist.

Service Type: Meta Service

Location: <install dir>/custom/Folders/resources/folders service.htm

## COLLECTION\_UPDATE\_MOUNTS

Service that updates the files of the specified local folder. The most likely errors are mismatched parameters or the folder does not exist.

Service Type: Search Service

Location: <install dir>/custom/Folders/resources/folders mounted service.htm

### COLLECTION\_UPDATE\_PROFILE\_METADATA\_ DEFAULTS

Service that updates the profile metadata field defaults. The most likely errors are mismatched parameters or the folder does not exist.

Service Type: Doc Service

Location: <install\_dir>/custom/Folders/resources/folders\_service.htm

## COLLECTION\_UPDATE\_PROFILE\_METADATA\_ REVISION\_DEFAULTS

Service that updates the profile metadata field defaults of a revision. The most likely errors are mismatched parameters or the folder does not exist.

Service Type: Doc Service

Location: <install dir>/custom/Folders/resources/folders service.htm

# COLLECTION\_UPDATE\_STRUCTURE

Service that refreshes the folder cache. The most likely errors are mismatched parameters or the folder does not exist.

Service Type: Meta Service

Location: <install dir>/custom/Folders/resources/folders service.htm

### GOTO\_COLLECTION

Service that displays a folder. The most likely errors are mismatched parameters or the folder does not exist.

Service Type: Doc Service

Location: <install dir>/custom/Folders/resources/folders service.htm

### GOTO\_ROOT\_COLLECTION

Service that displays the root folder. The most likely errors are mismatched parameters or the folder does not exist.

Service Type: Doc Service

Location: <install dir>/custom/Folders/resources/folders service.htm

## **GET\_OPTION\_LISTS**

Folders-related service that retrieves the option lists. The most likely errors are mismatched parameters or the folder does not exist.

Service Type: Service (general service)

Location: <install\_dir>/custom/Folders/resources/folders\_service.htm

# **GET\_ENVIRONMENT**

Service that loads the environment (takes the content server settings and retrieves them). The most likely errors are mismatched parameters or the folder does not exist.

Service Type: Doc Service

Location: <install dir>/custom/Folders/resources/folders service.htm

# **CONTENT PUBLISHER SERVICES**

### **OVERVIEW**

This chapter covers the following topics:

- ❖ About Content Publisher Services (page 9-1)
- Content Publisher Services (page 9-2)

# **ABOUT CONTENT PUBLISHER SERVICES**

A typical Content Publisher service entry is similar to the following:

```
GET_FILE
FileService 3 null null !csUnableToDownloadFile
3:computeDocID::0:!csUnableToDownload(dDocName)
5:QdocInfo:FILE_DOC_INFO:2:!csItemNoLongerInSystem
3:checkSecurity:FILE_DOC_INFO:0:!csUnableToDownload(dDocName)
3:createFileName:FILE_DOC_INFO:0:null
```

- $\diamond$  The first line indicates the service name: GET\_FILE
- The second line lists the service's attributes:
  - Service class: FileService
  - Access level: 3

- Template: null (none used)
- Service type: null (not a subservice)
- Subjects Notified: null
- Error message: Unable to Download File
- The remainder of the entry lists the service's actions, each line designating one action:
  - action type: for example, 3, indicating a Java method.
  - action name: for example, checkSecurity
  - action parameters: for example, FILE\_DOC\_INFO. If no parameters are specified, double-colons (::) are included.
  - action control mask: for example, 0, indicating no control mask. The double-colon indicator (::) can also be included.
  - action error message: for example, Unable to Download (dDocName), or null if no message is available.

Each element of the service's action is separated by a colon (:).

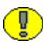

**Important:** All services have at least one required parameter. The IdcService parameter takes the name of the service as its argument. If other parameters are required, they are noted in the description of the service.

See Chapter 4 (*Customizing Services*) for details about a service's attributes and actions.

### **CONTENT PUBLISHER SERVICES**

The following services are used with Content Publisher and are described elsewhere in this documentation. Any specific parameters necessary for Content Publisher are noted in those descriptions.:

- **❖** ASSIGN DOCINFO FORM (page 5-24)
- **❖** CHECKIN ARCHIVE (page 7-6)
- **❖** CHECKOUT BY NAME (page 5-55)
- **❖** DELETE DOC (page 5-61)
- ❖ DOC INFO (page 5-64)
- **❖** DOC INFO BY NAME (page 5-68)
- **❖** DOC\_INFO\_SIMPLE (page 5-71)

9-2 Services Reference Guide

- ❖ DOC INFO SIMPLE BYREV (page 5-72)
- ❖ GET ACTIVE WORKFLOWS (page 6-37)
- ❖ GET DOC CONFIG INFO (page 5-77)
- **❖** GET DOC PAGE (page 5-146)
- **❖ GET FILE** (page 5-129)
- **❖** GET PREVIEW LIST (page 9-5)
- ❖ GET PREVIEW LIST EX (page 9-5)
- ❖ GET PROBLEMREPORTS SEARCH RESULTS (page 6-6)
- **❖** GET PROJECT INFO (page 9-6)
- ❖ GET RESULT OPTIONS (page 5-12)
- **❖** GET SEARCH RESULTS (page 5-174)
- **❖** GET SECURE PAGE (page 5-151)
- **❖ GET TABLE** (page 5-13)
- ❖ GET WORKFLOW INFO (page 6-39)
- **❖** GET WORKFLOWDOCREVISIONS (page 6-42)
- **❖** NOTIFY INDEXER (page 5-81)
- **❖** PING SERVER (page 5-19)
- **❖** PREVIEW DOCUMENT (page 9-7)
- **❖** PROBLEMREPORT INFO (page 6-9)
- **❖** UNDO CHECKOUT BY NAME (page 5-95)

The following services are described in this chapter:

- **❖** CHECKIN PUBLISH (page 9-4)
- END\_PUBLISHING (page 9-4)
- **❖** GET\_PROJECT\_ACTIONS (page 9-5)
- ❖ GET PROJECT REGISTRATION (page 9-6)
- **❖** GET REGISTEREDPROJECTS (page 9-7)
- **❖** PREVIEW DOCUMENT (page 9-7)
- **REGISTER\_PROJECT** (page 9-7)

- **❖** START PUBLISHING (page 9-7)
- **❖** UNREGISTER PROJECT (page 9-8)

### CHECKIN\_PUBLISH

Service used to check in a project for Publisher.

Location: <install\_dir>/shared/config/resources/workflow.htm

#### Additional Required Service Parameters

- dProjectID: The Content Publisher project ID generated by Content Publisher.
- dPrjTopParent: The publication ID of the topmost publication in the project to which the document belongs.
- dPrjMiddleParent: The path of publication ID values leading from the dPrjTopParent to the dPrjIntermediateParent.
- dPrjImmediateParent: The publication ID of the immediate parent publication to which the project belongs.

### **Optional Service Parameters**

- agentID: An identifier for the software that is calling the service. Content Publisher uses the reserved agentID ContentPublisher.
- ❖ Action: Always set to the value update.
- ❖ isStaging: set to 1 if staging, 0 if publishing.
- docPublishType: A comma-separated list containing the type of document being published. Acceptable values include: entrypoint, toc, lof, lot, index, query, results, frameset, page, splitpage, firstpage, graphic, gallery, assoc, mapfile, passthru, unknown.
- ❖ isPendingContributorRelease: An indicator of whether the document producing this output is in a released state.

### **END\_PUBLISHING**

A service that signals the end of a publishing operation.

Location: <install dir>/shared/config/resources/workflow.htm

9-4 Services Reference Guide

- dProjectID: The Content Publisher project ID generated by Content Publisher.
- \* agentID: An identifier for the software that is calling the service. Content Publisher uses the reserved agentID ContentPublisher.

### **GET PREVIEW LIST**

Service that retrieves the list of Content Publisher projects the specified item falls into or matches. From a page generated by this service, the user can decide to preview the content item in the context of the selected Content Publisher project.

This service queries the checkin cache for information to create the preview list. The cached data determines the metadata for the content item and is used to discover which projects the content item may be previewed in. If the content item is no longer in the cache, the service fails.

Location: <install dir>/shared/config/resources/std services.htm

#### Additional Required Service Parameters

❖ dDocName: The document ID for the content item.

## **GET\_PREVIEW\_LIST\_EX**

Service similar to GET\_PREVIEW\_LIST except it does not use cached data to compute the potential Content Publisher projects. The content information or metadata is retrieved from the database. See GET\_PREVIEW\_LIST (page 9-5) for details.

Location: <install dir>/shared/config/resources/std services.htm

### Additional Required Service Parameters

- \* dDocName: The document ID for the content item.
- ❖ dID: The content ID for the content item.

### **GET\_PROJECT\_ACTIONS**

Service that lists actions associated with a project.

Location: <install dir>/shared/config/resources/workflow.htm

- dProjectID: The Content Publisher project ID generated by Content Publisher.
- \* agentID: An identifier for the software that is calling the service. Content Publisher uses the reserved agentID ContentPublisher.

## **GET\_PROJECT\_INFO**

Service that returns information about all content items associated with a Content Publisher project.

Location: <install dir>/shared/config/resources/workflow.htm

#### Additional Required Service Parameters

❖ dProjectID: The Content Publisher project ID generated by Content Publisher.

#### Example

IdcService=GET\_PROJECT\_INFO
dProjectID=servG0SGXDW5YD55T80NHPR57MWW40

# **GET\_PROJECT\_REGISTRATION**

Service that returns workflow registration information for a Content Publisher project.

Location: <install dir>/shared/config/resources/workflow.htm

### Additional Required Service Parameters

• projectID: The Content Publisher project ID generated by Content Publisher.

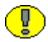

**Important:** Use *projectID* for this service (not *dProjectID*).

### Example

IdcService=GET\_PROJECT\_REGISTRATION
projectID=saviZN0LN18G9D6THX91KD4O9RTMKG

9-6 Services Reference Guide

## **GET\_REGISTEREDPROJECTS**

Service that returns information about all registered Content Publisher projects.

Location: <install dir>/shared/config/resources/workflow.htm

# PREVIEW\_DOCUMENT

Service that submits the designated content item to the Content Publisher preview engine via HTMLPreview.

Location: <install dir>/shared/config/resources/std services.htm

#### Additional Required Service Parameters

- ❖ dDocName: The Content ID for the content item.
- projectID: The unique identifier for the Content Publisher project.
- pagePathID: The Content Publisher node.

Both projectID and pagePathID are computed from the information retrieved from GET PREVIEW LIST.

#### See Also

- GET PREVIEW LIST (page 9-5)

### REGISTER\_PROJECT

Service used to register a Content Publisher project.

Location: <install dir>/shared/config/resources/workflow.htm

### Additional Required Service Parameters

- projectID: The Content Publisher project ID generated by Content Publisher.
- functions: An indicator of the intended usage of the project. Acceptable values include: registered, preview, stagingworkflow.

# START\_PUBLISHING

A service that signals the start of a publishing operation.

Location: <install dir>/shared/config/resources/workflow.htm

### Additional Required Service Parameters

• projectID: The Content Publisher project ID generated by Content Publisher.

# **UNREGISTER\_PROJECT**

Location: <install dir>/shared/config/resources/workflow.htm

### Additional Required Service Parameters

- projectID: The Content Publisher project ID generated by Content Publisher.
- functions: An indicator of the intended usage of the project. Acceptable values include: registered, preview, stagingworkflow.

9-8 Services Reference Guide

# RECORD MANAGER SERVICES

### **OVERVIEW**

The following sections list the services available for Record Management.

- **❖** About Record Manager Services (page 10-1)
- **❖** Record Manager Services (page 10-2)

### **ABOUT RECORD MANAGER SERVICES**

#### A typical service entry is similar to the following:

LIST\_DISPOSITION\_RECORDS

Service 33 PENDING\_REVIEW\_LIST null null !csUnableToGetRecordsList

3:hasRmaRights:admin.performactions:0:null

3:checkRecordsFoldersMap::0:null

3:setLocalValuesAfterEval:dRequestedUser,<\$dUser\$>::null

3:setLocalValues:IsNavigation,1::null

#### In this example:

- ❖ the first line indicates the service name: LIST\_DISPOSITION\_RECORDS
- ❖ The second line lists the service's attributes:
  - Service class: service (generic service)
  - Access level: 33
  - Template: PENDING REVIEW LIST

- Service type: null
- Subjects Notified: null
- Error message: Unable to get records list
- The remainder of the entry lists the service's actions, each line designating one action:
  - action type: for example, 3, indicating a Java method.
  - action name: for example, hasRmaRights
  - action parameters: for example, dRequestUser. If no parameters are specified, :: are included.
  - action control mask: for example, 1, indicating "Ignore error". If no control mask is specified, :: is included.
  - action error message, or null if no message is available.

Each element of the service's action is separated by a colon (:).

See Chapter 4 (*Customizing Services*) for details about a service's attributes and actions.

### RECORD MANAGER SERVICES

The following services are used in Record Management functions:

- **❖** ACTIVATE SERVICE (page 10-4)
- **❖** APPROVE DELETE SERVICE (page 10-5)
- **❖** BROWSE CATEGORY FORM (page 10-5)
- **❖** BROWSE FOLDER FORM (page 10-5)
- **❖** BROWSE SERIES FORM (page 10-5)
- ❖ CHECKIN NEW REVISION SERVICE (page 10-5)
- **❖** CHECKIN SIMILAR FORM (page 10-6)
- **❖** CLEAR FOLDER CANCELLED DATE (page 10-6)
- ❖ CLEAR FOLDER EXPIRATION DATE (page 10-6)
- **❖** CLEAR FOLDER OSBOLETE DATE (page 10-6)
- ❖ CLEAR FOLDER RESCINDED DATE (page 10-6)
- ❖ CLEAR FOLDER REVIEW DATE (page 10-7)
- ❖ CLEAR\_RECORD\_CANCELLED\_DATE (page 10-7)

10-2 Services Reference Guide

- **❖** CLEAR\_RECORD\_EXPIRATION\_DATE (page 10-7)
- **❖** CLEAR RECORD OBSOLETE DATE (page 10-7)
- **❖** CLOSE FOLDER (page 10-7)
- **❖** CREATE FOLDER (page 10-8)
- **❖** CREATE FOLDER FORM (page 10-8)
- ◆ DELETE ALL BUT LAST N REVISIONS SERVICE (page 10-8)
- **❖** DELETE FOLDER (page 10-9)
- **❖** DELETE REVISION SERVICE (page 10-9)
- **❖** EDIT FOLDER (page 10-9)
- ❖ EDIT FOLDER FORM (page 10-9)
- **❖** FREEZE FOLDER (page 10-10)
- **❖** FREEZE RECORD (page 10-10)
- **❖** INFO CATEGORY FORM (page 10-10)
- ❖ INFO FOLDER FORM (page 10-11)
- ❖ INFO FOLDER LIFECYCLE (page 10-11)
- ❖ INFO FOLDER METADATA HISTORY (page 10-11)
- ❖ INFO FOLDER REVIEW\_HISTORY (page 10-11)
- ❖ INFO RECORD LIFECYCLE (page 10-11)
- ❖ INFO RECORD METADATA HISTORY (page 10-12)
- ❖ INFO RECORD REVIEW HISTORY (page 10-12)
- **❖** INFO SERIES FORM (page 10-12)
- **❖** MARK FOLDER ACTIVATION DATE (page 10-12)
- **❖** MARK FOLDER CANCELLED DATE (page 10-12)
- **❖** MARK\_FOLDER\_EXPIRATION\_DATE (page 10-13)
- **❖** MARK\_FOLDER\_OBSOLETE\_DATE (page 10-13)
- **❖** MARK FOLDER RESCINDED DATE (page 10-13)
- **❖** MARK FOLDER REVIEW DATE (page 10-13)
- **❖** MARK FOLDER REVIEW DATE RECURSIVE (page 10-14)

- **❖** MARK RECORD CANCELLED DATE (page 10-14)
- **❖** MARK RECORD EXPIRATION DATE (page 10-14)
- **❖** MARK RECORD OBSOLETE DATE (page 10-14)
- **❖** MARK RECORD RESCINDED DATE (page 10-15)
- **❖** MARK RECORD REVIEW DATE (page 10-15)
- **❖** MOVE FOLDER (page 10-15)
- **❖** PREVIEW RECORD LIFECYCLE (page 10-15)
- **❖** RMA CLOSE SERVICE (page 10-16)
- **❖** RMA CUTOFF SERVICE (page 10-16)
- **❖** RMA DESTROY SERVICE (page 10-16)
- **❖** RMA EXPORT ARCHIVE SERVICE (page 10-16)
- **❖** RMA\_EXPORT\_SERVICE (page 10-17)
- ❖ RMA MARK COMPLETED (page 10-17)
- **❖** RMA NO ACTION SERVICE (page 10-17)
- **❖** RMA OBSOLETE SERVICE (page 10-17)
- \* RMA SCRUB SERVICE (page 10-18)
- **❖** RMA SUPERSEDE SERVICE (page 10-18)
- **❖** UNCLOSE FOLDER (page 10-18)
- **❖** UNFREEZE FOLDER (page 10-18)
- **❖** UNFREEZE RECORD (page 10-19)

# **ACTIVATE\_SERVICE**

Service used to set an Activate disposition action date.

#### Additional Required Service Parameters

dDispositionID: The disposition action to be processed.

10-4 Services Reference Guide

## APPROVE\_DELETE\_SERVICE

Service used to an Approve Delete disposition action date.

#### Additional Required Service Parameters

dDispositionID: The disposition action to be processed.

## BROWSE\_CATEGORY\_FORM

Service that retrieves a page used to browse he contents of a records category in the records file plan.

#### Additional Required Service Parameters

dCategoryID: The records category to be retrieved.

## BROWSE\_FOLDER\_FORM

Service that retrieves a page used to browse the contents of a records folder in the records file plan.

### Additional Required Service Parameters

dFolderID: The records folder to be retrieved.

### BROWSE\_SERIES\_FORM

Service that retrieves a page used to browse the contents of a records series in the records file plan.

### Additional Required Service Parameters

dSeriesID: The records series to be retrieved.

## CHECKIN\_NEW\_REVISION\_SERVICE

Service used to check in the latest revision of a record as a new revision. This is usually used to trigger a workflow.

### CHECKIN\_SIMILAR\_FORM

Service used to retrieve the Check In Similar page, a checkin page with metadata fields already filled in based on the previous content item checked in.

#### Additional Required Service Parameters

❖ dID: The content ID for the record.

### CLEAR\_FOLDER\_CANCELLED\_DATE

Service that clears the date for a cancelled records folder.

#### Additional Required Service Parameters

❖ dFolderID: The folder ID to be used.

## CLEAR\_FOLDER\_EXPIRATION\_DATE

Service that clears the expiration date for a cancelled records folder.

### Additional Required Service Parameters

dFolderID: The folder to be used.

### CLEAR\_FOLDER\_OSBOLETE\_DATE

Service that clears the date at which a folder becomes obsolete.

### Additional Required Service Parameters

dFolderID: The folder ID to be used.

## CLEAR\_FOLDER\_RESCINDED\_DATE

Service that clears the date at which a folder is rescinded.

### Additional Required Service Parameters

❖ dFolderID: The folder ID to be used.

10-6 Services Reference Guide

## CLEAR\_FOLDER\_REVIEW\_DATE

Service that clears the date at which a folder was last reviewed.

### Additional Required Service Parameters

\* dFolderID: The folder ID to be used.

## CLEAR\_RECORD\_CANCELLED\_DATE

Service that clears the date at which a record was cancelled.

#### Additional Required Service Parameters

dID: The record ID to be used.

### CLEAR\_RECORD\_EXPIRATION\_DATE

Service that clears the date at which a record was expired.

### Additional Required Service Parameters

dID: The record ID to be used.

# CLEAR\_RECORD\_OBSOLETE\_DATE

Service that clears the date at which a record becomes obsolete.

### Additional Required Service Parameters

. dID: The record ID to be used.

### CLOSE\_FOLDER

Service that closes an existing records folder in the records file plan. No further records can be checked into the closed records folder or its subfolders unless the user has the Folder Open/Close right or is the author of the closed folder.

❖ dFolderID: The folder ID to be used.

#### See Also

- RMA CLOSE SERVICE (page 10-16)

## CREATE\_FOLDER

Service that creates a new records folder in the records file plan. This service is usually called from the CREATE FOLDER FORM page.

#### Additional Required Service Parameters

- dFolderID: The ID for the new folder.
- ❖ dFolderName: A name for the new folder.
- ❖ dSecurityGroup: The security group to be associated with the folder.
- \* dDocAuthor: The person creating the folder.
- dCategoryID: The folder category.

#### See Also

- CREATE FOLDER FORM (page 10-8)

### CREATE\_FOLDER\_FORM

Service that calls CREATE\_FOLDER to create a new records folder in the records file plan.

#### See Also

- CREATE\_FOLDER (page 10-8)

### DELETE\_ALL\_BUT\_LAST\_N\_REVISIONS\_SERVICE

Service used to process a Delete All But Last *N* Revisions disposition action. The records administrator sets *n*, which is a variable.

10-8 Services Reference Guide

dDispositionID: The disposition action to be processed.

### DELETE\_FOLDER

Service that deletes an existing records folder from the records file plan.

#### Additional Required Service Parameters

\* dFolderID: The ID for the new folder.

## DELETE\_REVISION\_SERVICE

Service that deletes the latest revision of a record.

#### Additional Required Service Parameters

dDispositionID: The disposition action to be processed.

### EDIT\_FOLDER

Service called by EDIT\_FOLDER\_FORM to update the (modified) properties of an existing records folder in the records file plan.

### Additional Required Service Parameters

- ❖ dFolderID: The folder to be edited.
- ❖ dFolderName: The name of the folder to be edited.
- ❖ dSecurityGroup: The security group associated with the folder.
- dDocAuthor: The folder owner.

#### See Also

- EDIT FOLDER FORM (page 10-9)

### EDIT\_FOLDER\_FORM

Service that calls EDIT FOLDER to edit a folder in the records file plan.

❖ dFolderID: The folder to be edited.

#### See Also

- EDIT FOLDER (page 10-9)

### FREEZE\_FOLDER

Service that freezes an existing records folder in the records file plan. Freezing a folder pauses any processing of disposition rules associated with the folder until an UNFREEZE service is called

#### Additional Required Service Parameters

- dFolderID: The folder to be frozen.
- dCategoryID: The folder category.
- auditComments: The freeze name.
- \* auditComments2: The freeze reason.

### FREEZE\_RECORD

Service that freezes an existing record. Freezing a record pauses any processing of disposition rules associated with the record until an UNFREEZE service is called.

### Additional Required Service Parameters

- ❖ dID: The content ID of the record to be frozen.
- auditComments: The freeze name.
- \* auditComments2: The freeze reason.

# INFO\_CATEGORY\_FORM

Service that retrieves the information page of a records category.

### Additional Required Service Parameters

dCategoryID: The records category.

10-10 Services Reference Guide

### INFO\_FOLDER\_FORM

Service that retrieves the metadata information page and related content for a records folder in the records file plan.

#### Additional Required Service Parameters

❖ dFolderID: The ID for the folder to be retrieved.

## INFO\_FOLDER\_LIFECYCLE

Service that retrieves the life cycle information page for a records folder.

#### Additional Required Service Parameters

❖ dFolderID: The ID for the folder to be retrieved.

## INFO\_FOLDER\_METADATA\_HISTORY

Service that retrieves the metadata history of a folder.

### Additional Required Service Parameters

❖ dFolderID: The folder ID to be used.

## INFO\_FOLDER\_REVIEW\_HISTORY

Service that retrieves the review history of a records folder.

### Additional Required Service Parameters

\* dFolderID: The folder to be reviewed.

## INFO\_RECORD\_LIFECYCLE

Service that retrieves the life cycle information page for a record.

#### Additional Required Service Parameters

\* dID: The content ID of the record.

\* dCategoryID: The category ID for the record.

### INFO\_RECORD\_METADATA\_HISTORY

Service that retrieves the metadata history of a record.

#### Additional Required Service Parameters

dID: The content ID of the record.

## INFO\_RECORD\_REVIEW\_HISTORY

Service that retrieves the review history of a record.

#### Additional Required Service Parameters

dID: The content ID of the record.

## INFO\_SERIES\_FORM

Service that retrieves the information page for a records series in the records file plan.

### Additional Required Service Parameters

❖ dSeriesID: The series ID of the record series.

### MARK\_FOLDER\_ACTIVATION\_DATE

Service that sets the current date for when a records folder will be activated.

### Additional Required Service Parameters

- ❖ dFolderID: The folder ID to be activated.
- \* currentDate: The date to be used for activation.

## MARK\_FOLDER\_CANCELLED\_DATE

Service that sets the current date for when a records folder will be cancelled.

10-12 Services Reference Guide

# Additional Required Service Parameters

- ❖ dFolderID: The folder ID to be cancelled.
- currentDate: The date to be used for cancellation.

# MARK\_FOLDER\_EXPIRATION\_DATE

Service that sets the current date for the expiration date for a records folder.

# Additional Required Service Parameters

- dFolderID: The folder ID to be used.
- \* currentDate: The date to be used for expiration.

# MARK\_FOLDER\_OBSOLETE\_DATE

Service that sets the current date for when a records folder becomes obsolete.

# Additional Required Service Parameters

- ❖ dFolderID: The folder ID to be used.
- currentDate: The date to be used as the obsolete date.

# MARK\_FOLDER\_RESCINDED\_DATE

Service that sets the current date for when a records folder will be rescinded.

# Additional Required Service Parameters

- ❖ dFolderID: The folder ID to be used.
- currentDate: The date to be used as the rescinded date.

# MARK\_FOLDER\_REVIEW\_DATE

Service that sets the current date for when a records folder will be reviewed.

# Additional Required Service Parameters

- ❖ dFolderID: The folder ID to be used.
- currentDate: The date to be used as the review date.

# MARK\_FOLDER\_REVIEW\_DATE\_RECURSIVE

Service that sets the current date for when a records folder, including all of its child folders, will be reviewed.

# Additional Required Service Parameters

- ❖ dFolderID: The folder ID to be used.
- currentDate: The date to be used as the review date.

# MARK\_RECORD\_CANCELLED\_DATE

Service that sets the current date for when a record will be cancelled.

# Additional Required Service Parameters

- ❖ dID: The content ID of the record to be cancelled.
- \* currentDate: The date to be used as the cancellation date.

# MARK\_RECORD\_EXPIRATION\_DATE

Service that sets the current date for when a record will expire.

# Additional Required Service Parameters

- ❖ dID: The content ID of the record to be used.
- currentDate: The date to be used as the expiration date.

# MARK\_RECORD\_OBSOLETE\_DATE

Service that sets the current date to be used to make a record obsolete.

10-14 Services Reference Guide

# Additional Required Service Parameters

- ❖ dID: The content ID of the record to be used.
- currentDate: The date to be used as the obsolete date.

# MARK\_RECORD\_RESCINDED\_DATE

Service that sets the current date for when a record will be rescinded.

# Additional Required Service Parameters

- ❖ dID: The content ID of the record to be rescinded.
- currentDate: The date to be used as the rescinded date.

# MARK\_RECORD\_REVIEW\_DATE

Service that sets the current date for when a record will be reviewed.

# Additional Required Service Parameters

- \* dID: The content ID of the record to be reviewed.
- currentDate: The date to be used as the review date.

# MOVE\_FOLDER

Service that moves a records folder from one location in the records file plan to another.

# Additional Required Service Parameters

- ❖ dFolderID: The folder ID of the folder to be moved.
- dCategoryID: The folder category.

# PREVIEW\_RECORD\_LIFECYCLE

Service that retrieves the life cycle preview of a record.

# RMA\_CLOSE\_SERVICE

Service used to process a Close disposition action on a folder. This service calls the CLOSE FOLDER service.

# Additional Required Service Parameters

dDispositionID: The disposition ID.

# See Also

- CLOSE FOLDER (page 10-7)

# RMA\_CUTOFF\_SERVICE

Service used to process a Cutoff disposition action.

# Additional Required Service Parameters

dDispositionID: The disposition ID.

# RMA\_DESTROY\_SERVICE

Service used to process a Destroy disposition action. All revisions of records or folders are destroyed unless other disposition rules take precedence.

# Additional Required Service Parameters

dDispositionID: The disposition ID.

# RMA\_EXPORT\_ARCHIVE\_SERVICE

Service used to add a Records Manager archive to a Content Server archive.

# Additional Required Service Parameters

dDispositionID: The disposition ID.

10-16 Services Reference Guide

# RMA\_EXPORT\_SERVICE

Service used to create a zip archive of records and folders.

# Additional Required Service Parameters

\* dDispositionID: The disposition ID.

# RMA\_MARK\_COMPLETED

Service used to mark the completion of an action.

# Additional Required Service Parameters

dDispositionID: The disposition ID.

# RMA\_NO\_ACTION\_SERVICE

Service used to process a No Action disposition action.

# Additional Required Service Parameters

dDispositionID: The disposition ID.

# RMA\_OBSOLETE\_SERVICE

Service used to process an Obsolete disposition action. This service calls either MARK FOLDER OBSOLETE DATE or MARK RECORD OBSOLETE DATE.

# Additional Required Service Parameters

dDispositionID: The disposition ID.

#### See Also

- MARK FOLDER OBSOLETE DATE (page 10-13)
- MARK\_RECORD\_OBSOLETE\_DATE (page 10-14)

# RMA\_SCRUB\_SERVICE

Service used to overwrite folders and records so they cannot be recovered.

# Additional Required Service Parameters

dDispositionID: The disposition ID.

# RMA\_SUPERSEDE\_SERVICE

Service used to process a Supersede disposition action.

# Additional Required Service Parameters

dDispositionID: The disposition ID.

# UNCLOSE\_FOLDER

Service that revokes the closed status of an existing records folder in the records file plan. Unclosing a folder allows records to be checked into the closed records folder or its subfolders.

# Additional Required Service Parameters

❖ dFolderID: The ID of the folder to be unclosed.

# UNFREEZE\_FOLDER

Service that unfreezes an existing records folder in the records file plan. Unfreezing a folder releases the folder for processing of its associated disposition rules.

# Additional Required Service Parameters

- dFolderID: The folder to be unfrozen.
- auditComments: The unfreeze name.
- auditComments2: The unfreeze reason.

10-18 Services Reference Guide

# UNFREEZE\_RECORD

Service that unfreezes an existing record. Unfreezing a record releases the record for processing of its associated disposition rules.

# Additional Required Service Parameters

- ❖ dFolderID: The record to be unfrozen.
- \* auditComments: The unfreeze name.
- auditComments2: The unfreeze reason.

# Appendix

# **ACTIONS**

# **OVERVIEW**

This section describes the actions used by services. An *action* is an operation to be performed as part of a service script. Actions can execute SQL statements, perform a query, run code, cache the results of a query, or load an option list.

# **ABOUT SERVICE ACTIONS**

An action is defined as a list of colon-separated segments, using the following format:

type:name:parameters:control mask:error message

The action type can be designated by a number or a descriptive name:

- ❖ 1: Select query. This executes a database query to retrieve information (read-only action) then discards the results.
- ❖ 2: Execute query. This executes a database query to delete, add, or update information in the database.
- ❖ 3: Java method. This specifies a code module that is a part of the Java class implementing the service.
- ❖ 4: Load option list. This loads an option list stored in the system.
- ❖ 5: Select cache query. This executes a database query to retrieve information (read-only action) and stores the results for later use.

See Actions (page 4-12) for details about actions, their parameters, and control masks.

# Α

#### addAliases

Adds the aliases and passes *IworkflowAlias* as a parameter. Called as a Java method by ADD\_WORKFLOWALIASES (page 6-24).

#### addCollaboration

Called as a Java method by ADD COLLABORATION (page 2-3).

#### addContext

Called as a Java method by ADD WEB APP (page 5-118).

# addFiles:

Checks in the content item by name. Called as a Java method by these services:

- CHECKIN BYNAME (page 5-26)
- CHECKIN NEW SUB (page 5-38)
- CHECKIN SEL SUB (page 5-47)
- INSERT\_NATIVE (page 7-27)
- INSERT NEW (page 7-28)
- REPLACE METAFILE SUB (page 5-82)
- UPDATE BYREV (page 5-101)
- WORKFLOW CHECKIN SUB (page 6-11)

# addOrEditDocMetaData

Called as a Java method by ADD\_METADEF (page 5-136) and EDIT\_METADEF (page 5-138).

#### addOrEditProvider

Adds the new provider. Called as a Java method by ADD\_EDIT\_PROVIDER (page 5-157)

# addOrEditSchemaTable

Called as a Java method by ADDOREDIT\_SCHEMA\_TABLE (page 5-164).

A-2

# addProblemReport

Adds the problem report to the database. Called as a Java method by ADD\_PROBLEMREPORT (page 6-3).

# addRegisteredUserAttribute

Retrieves the user database profile information. Called as a Java method by REGISTER USER (page 5-204).

## addSchemaRelation

Called as a Java method by ADD SCHEMA\_RELATION (page 5-164).

#### addSchemaView

Called as a Java method by ADD\_SCHEMA\_VIEW (page 5-164).

# addSubscription

Adds the subscription and passes *Isubscription* as a parameter. Called as a Java method by SUBSCRIBE (page 5-86).

# addTemplate

Called as a Java method by ADD WF TEMPLATE (page 6-13).

# addUserAttributes

Adds/updates the user security attributes and passes *IuserSecurityAttribute* as a parameter. Called as a Java method by ADD USER (page 5-182) and EDIT USER (page 5-195).

#### addWfDocuments

Adds the workflow content items and passes *ADD\_WORKFLOWDOCUMENT\_SUB* as a parameter. The action throws a data exception if the service is unable to add content item revisions. Called as a Java method by ADD\_WORKFLOWDOCUMENTS (page 6-25).

#### addWorkflow

Adds the workflow. Called as a Java method by ADD WORKFLOW (page 6-22).

# addWorkflowScript

Called as a Java method by ADD\_WORKFLOW\_SCRIPT (page 6-23).

# addWorkflowStep

Adds the workflow steps and passes *IworkflowStep* as a parameter The action throws a data exception if the service is unable to add the step to the workflow. Called as a Java method by ADD WORKFLOWSTEP (page 6-26).

# addWorkflowStepScript

Called as a Java method by ADD WORKFLOWSTEP (page 6-26).

## addWorkflowToken

Called as a Java method by ADD WORKFLOW\_TOKEN (page 6-23).

#### **Alias**

Retrieves alias information. The result of this query is assigned to the parameter *Alias* and stored for later use. Called as a Select Cache Query action by GET\_ALIASES (page 5-200).

# AliasUserMap

Retrieves the user alias map. The result of this query is assigned to the parameter *AliasUserMap* and stored for later use. Called as a Select Cache Query action by GET ALIASES (page 5-200).

# allowProblemReportAction

Allows the problem report action to execute and passes *update* as a parameter. Called as a Java method by DELETE\_PROBLEMREPORT (page 6-4) and UPDATE\_PROBLEMREPORT (page 6-10).

#### appendCommonSystemInfo

Called as a Java method by GET SYSTEM AUDIT INFO (page 5-13).

#### appendDatabaseAuditMessage

Called as a Java method by APPEND DATABASE AUDIT INFO (page 5-158).

# appendFileCachingMessage

Called as a Java method by APPEND FILE CACHING INFO (page 5-118).

#### approveDo

Approves the content item for the workflow. Called as a Java method by WORKFLOW\_APPROVE (page 6-45).

A-4 Services Reference Guide

# B

# buildAllWebStringFiles

Called as a Java method by LM BUILD WEB STRING FILES (page 5-14).

# buildExpiredContentQuery

Called as a Java method by GET EXPIRED (page 5-78).

# buildPreviewList

Called as a Java method by these services:

- **❖** CACHE CHECKIN NEW (page 5-24)
- **❖** CACHE CHECKIN SEL (page 5-24)
- **❖** CACHE SUBMIT HTML FORM (page 5-24)
- **❖** CACHE\_WORKFLOW\_CHECKIN (page 5-25)
- **❖** GET\_PREVIEW\_LIST (page 9-5)
- **❖** GET\_PREVIEW\_LIST\_EX (page 9-5)

#### buildSearchIndex

Called as a Java method by START\_SEARCH\_INDEX (page 5-132).

## buildSourceInfo

Builds the source information. Called as a Java method by PROBLEMREPORT\_INFO (page 6-9).

# C

# cacheCheckin

Called as a Java method by these services:

- **❖** CACHE CHECKIN NEW (page 5-24)
- **❖** CACHE CHECKIN SEL (page 5-24)
- **❖** CACHE SUBMIT HTML FORM (page 5-24)
- **❖** CACHE\_WORKFLOW\_CHECKIN (page 5-25)

# cacheTemplates

Caches templates. Called as a Java method by these services:

- **❖** ADD WF TEMPLATE (page 6-13)
- **❖** DELETE WF TEMPLATE (page 6-13)
- **❖** EDIT WF TEMPLATE (page 6-14)

# cancelComponentInstall

Cancels the installation of a component. Called as a Java method by CANCEL COMPONENT INSTALL (page 5-134).

## cancelCriteriaWorkflow

Cancels the criteria workflow and passes *WfDocuments* and *Qdocuments* as parameters. Called as a Java method by these services:

- **❖** CRITERIAWORKFLOW DISABLE (page 6-27)
- **❖** CRITERIAWORKFLOW DISABLE SUB (page 6-28)
- ◆ DELETE WORKFLOWCRITERIA (page 6-30)

## cancelSearchIndex

Cancels the search indexing session. Called as a Java method by CANCEL SEARCH INDEX (page 5-124).

#### cancelWorkflow

Cancels the workflow and passes *WfDocuments* and *Qdocuments* as parameters. Called as a Java method by DELETE\_WORKFLOW (page 6-29) and WORKFLOW\_CANCEL (page 6-45).

#### canDeleteStep

Evaluates whether a workflow step can be deleted. Called as a Java method by DELETE\_WORKFLOWSTEP (page 6-32).

## checkCanCreateDocSecurity

Evaluates the assigned security level to verify that the user is authorized to perform this action. Called as a Java method by these services:

- **❖** CHECKIN SEL FORM (page 5-45)
- **❖** CHECKOUT SUB (page 5-57)
- **❖** UNDO CHECKOUT (page 5-92)
- UNDO\_CHECKOUT\_BY\_NAME (page 5-95)

A-6 Services Reference Guide

#### checkCollaborationAccess

Called as a Java method by these services:

- **❖** ADD COLLABORATION (page 2-3)
- ❖ ADD COLLABORATION FORM (page 2-3)
- **❖** DELETE COLLABORATION (page 2-4)
- ❖ EDIT CLBRA ACCESS LIST (page 2-4)
- ❖ EDIT CLBRA ACCESS LIST FORM (page 2-4)
- **❖** EDIT COLLABORATION (page 2-4)
- **❖** EDIT\_COLLABORATION\_FORM (page 2-5)
- **❖** GET CLBRA DOCUMENTS (page 2-5)
- **❖** GET CLBRA INFO (page 2-5)

## checkConversionCache

Called as a Java method by GET DYNAMIC CONVERSION SUB (page 5-120).

## checkCounters

Called as a Java method by INSERT NATIVE (page 7-27).

# checkCriteriaWorkflow

Evaluates the criteria workflow. Called as a Java method by these services:

- **CHECKIN BYNAME** (page 5-26)
- **❖** CHECKIN NEW SUB (page 5-38)
- **❖** CHECKIN\_SEL\_SUB (page 5-47)

#### checkDocRules

Evaluates the defined content item rules and passes *checkout* and *isNotPublished* as parameters. Called as a Java method by these services:

- **❖** CACHE CHECKIN NEW (page 5-24)
- **❖** CHECKIN NEW SUB (page 5-38)
- **❖** CHECKIN SEL FORM (page 5-45)
- **❖** CHECKOUT BY NAME (page 5-55)
- **❖** CHECKOUT SUB (page 5-57)
- **❖** GET UPDATE\_FORM (page 5-80)
- **❖** UNDO CHECKOUT (page 5-92)

- UNDO\_CHECKOUT\_BY\_NAME (page 5-95)
- UPDATE\_DOCINFO\_SUB (page 5-110)

# checkDocState

Called as a Java method by ADD WORKFLOWDOCUMENT SUB (page 6-25).

# checkForceLogin

Forces a log in. Called as a Java method by these services:

- ❖ GET CLBRA DOCUMENTS (page 2-5)
- **❖** LOGIN (page 5-15)
- **❖** PING SERVER (page 5-19)
- **❖** UPDATE SUBSCRIPTION NOTIFY (page 5-110)
- **❖** UPDATE SUBSCRIPTION USED (page 5-111)

# checkForPublish

Called as a Java method by UPDATE BYREV (page 5-101).

# checkForRefreshingCachedResources

Called as a Java method by LOAD RESOURCE FILE (page 5-122).

# checkInByID

Called as a Java method by CACHE\_CHECKIN\_SEL (page 5-24) and CHECKIN SEL SUB (page 5-47).

#### checkInByName

Checks in the content item by name. Called as a Java method by CHECKIN\_BYNAME (page 5-26).

# checklsLatestRev

Evaluates for the latest revision. Called as a Java method by CHECKOUT\_BY\_NAME (page 5-55) and RESUBMIT FOR CONVERSION (page 5-82).

# checklsSelf

Checks whether the user is editing self. Called as a Java method by EDIT USER PROFILE (page 5-198).

A-8 Services Reference Guide

# checkParametersAgainstResultSet

Called as a Java method by DELETE DOC (page 5-61).

# checkProblemReportSecurity

Retrieves the data assigned to the parameter *DOC\_INFO* and evaluates the problem report security information. Called as a Java method by these services:

- **❖** DELETE\_PROBLEMREPORT (page 6-4)
- ❖ GET\_UPDATE\_PROBLEMREPORT\_FORM (page 6-7)
- **❖** PROBLEMREPORT INFO (page 6-9)
- **❖** RESEND PROBLEMREPORT (page 6-9)
- **❖** UPDATE PROBLEMREPORT (page 6-10)

# checkRefreshUsers

Updates the user information. Called as a Java method by these services:

- **ADD USER** (page 5-182)
- ❖ CHANGE USER AUTH TYPE (page 5-184)
- **❖** DELETE USER (page 5-191)
- **❖** EDIT USER (page 5-195)
- **❖** EDIT USER PROFILE (page 5-198)
- **REGISTER USER** (page 5-204)

# checkRevisionProperties

Retrieves the latest revision information and passes *Qrevisions* as a parameter. Called as a Java method by these services:

- **❖** CHECKIN SEL FORM (page 5-45)
- **❖** CHECKOUT OK (page 5-56)
- **CHECKOUT SUB** (page 5-57)
- ❖ GET UPDATE FORM (page 5-80)

# checkSecurity

Retrieves the data assigned to the parameter *DOC\_INFO* and evaluates the assigned security level to verify that the user is authorized to perform this action. The parameter varies by service. Called as a Java method by these services:

**❖** ADD PROBLEMREPORT (page 6-3)

- **❖** ADD WORKFLOW (page 6-22)
- **❖** ADD WORKFLOWALIASES (page 6-24)
- **❖** ADD WORKFLOWDOCUMENT (page 6-24)
- **❖** ADD WORKFLOWDOCUMENTS (page 6-25)
- **❖** APPLET DOCINFO (page 5-6)
- **❖** CACHE\_CHECKIN\_NEW (page 5-24)
- **❖** CACHE CHECKIN SEL (page 5-24)
- **❖** CACHE SUBMIT\_HTML\_FORM (page 5-24)
- **❖** CACHE WORKFLOW CHECKIN (page 5-25)
- **❖** CHECKIN BYNAME (page 5-26)
- **❖** CHECKIN NEW (page 5-31)
- **❖** CHECKIN SEL (page 5-40)
- **❖** CHECKIN UNIVERSAL (page 5-48)
- **❖** CONTINUE CHECKIN (page 5-59)
- **❖** CONTINUE SUBMIT HTML FORM (page 5-59)
- **❖** CRITERIAWORKFLOW\_DISABLE (page 6-27)
- **❖** CRITERIAWORKFLOW ENABLE (page 6-28)
- **❖** DELETE CHECKIN CACHE (page 5-61)
- **❖** DELETE DOC (page 5-61)
- **❖** DELETE REV (page 5-62)
- ❖ DELETE REV EX (page 5-63)
- **❖** DELETE WFCONTRIBUTORS (page 6-28)
- **❖** DELETE WORKFLOW (page 6-29)
- **❖** DELETE WORKFLOWCRITERIA (page 6-30)
- **❖** DELETE WORKFLOWDOCUMENTS (page 6-30)
- **❖** DOC INFO (page 5-64)
- **❖** EDIT WORKFLOW (page 6-32)
- **❖** EDIT WORKFLOWCRITERIA (page 6-34)
- **❖** FORM PROCESS (page 5-76)
- **❖** GET ARCHIVED FILE (page 7-17)
- ❖ GET DOCUMENT PROBLEMREPORTS (page 6-5)

A-10

- **❖** GET\_DYNAMIC\_CONVERSION (page 5-118)
- ❖ GET EXTERNAL DOC INFO (page 5-170)
- ❖ GET EXTERNAL HIGHLIGHT INFO (page 5-171)
- ❖ GET EXTERNAL XML HIGHLIGHT INFO (page 5-171)
- **❖ GET FILE** (page 5-129)
- **❖** GET\_HIGHLIGHT\_INFO (page 5-172)
- **❖** GET PREVIEW LIST (page 9-5)
- **❖** GET\_PREVIEW\_LIST\_EX (page 9-5)
- **❖** GET UPDATE FORM (page 5-80)
- ❖ GET WF COMPANION INFO (page 6-38)
- **❖** GET WORKFLOW INFO (page 6-39)
- ❖ GET\_WORKFLOW\_INFO\_BYNAME (page 6-40)
- ❖ GET WORKFLOWDOCREVISIONS (page 6-42)
- ❖ GET WORKFLOWDOCUMENTS (page 6-7)
- ❖ GET XML HIGHLIGHT INFO (page 5-175)
- **❖** LOAD RESOURCE FILE (page 5-122)
- ❖ RESUBMIT FOR CONVERSION (page 5-82)
- **REV HISTORY** (page 5-84)
- ❖ REVIEW WORKFLOW DOC (page 6-10)
- **❖ SELECTDOC** (page 5-84)
- ❖ SUBMIT HTML FORM (page 5-85)
- **❖** SUBSCRIBE (page 5-86)
- **❖** UNSUBSCRIBE (page 5-95)
- UPDATE\_DOCINFO\_SUB (page 5-110)
- **❖** VALIDATE DOCINFO (page 5-112)
- **VIEW DOC** (page 5-177)
- **❖** WORKFLOW APPROVE (page 6-45)
- **❖** WORKFLOW CANCEL (page 6-45)
- **❖** WORKFLOW CHECKIN (page 6-45)
- **❖** WORKFLOW REJECT (page 6-50)
- **❖** WORKFLOW REJECT FORM (page 6-12)

**❖** WORKFLOW START (page 6-53)

#### checkSubAdmin

Checks if the user has the sub administrator role and passes a parameter, which varies depending which service is used. Called as a Java method by the following services:

- **❖** ADD USER (page 5-182)
- **❖** ADD WORKFLOW (page 6-22)
- **❖** ADD\_WORKFLOW\_SCRIPT (page 6-23)
- **❖** ADD WORKFLOW TOKEN (page 6-23)
- **❖** ADD WORKFLOWALIASES (page 6-24)
- **❖** ADD\_WORKFLOWDOCUMENT (page 6-24)
- **❖** ADD\_WORKFLOWDOCUMENTS (page 6-25)
- **❖** ADD WORKFLOWSTEP (page 6-26)
- **❖** CHANGE USER AUTH TYPE (page 5-184)
- **❖** CRITERIAWORKFLOW DISABLE (page 6-27)
- **❖** CRITERIAWORKFLOW ENABLE (page 6-28)
- **❖** DELETE USER (page 5-191)
- ◆ DELETE WFCONTRIBUTORS (page 6-28)
- **❖** DELETE WORKFLOW (page 6-29)
- **❖** DELETE WORKFLOW SCRIPT (page 6-29)
- **❖** DELETE WORKFLOW TOKEN (page 6-30)
- **❖** DELETE\_WORKFLOWCRITERIA (page 6-30)
- ◆ DELETE WORKFLOWDOCUMENTS (page 6-30)
- **❖** DELETE WORKFLOWSTEP (page 6-32)
- **EDIT USER** (page 5-195)
- **❖** EDIT WORKFLOW (page 6-32)
- ❖ EDIT WORKFLOW SCRIPT (page 6-33)
- ❖ EDIT WORKFLOW TOKEN (page 6-34)
- **❖** EDIT WORKFLOWCRITERIA (page 6-34)
- EDIT\_WORKFLOWSTEP (page 6-35)
- **❖** GET ADMIN PAGE (page 5-145)
- ❖ GET CRITERIA WORKFLOWS FOR GROUP (page 6-5)

A-12 Services Reference Guide

- ❖ GET PROJECT REGISTRATION (page 9-6)
- ❖ GET PROJECT REGISTRATION (page 9-6)
- **❖** GET REGISTEREDPROJECTS (page 9-7)
- **❖ GET\_USERS** (page 5-202)
- ❖ GET WF COMPANION INFO (page 6-38)
- **❖** GET\_WORKFLOW\_SCRIPT (page 6-42)
- ❖ GET WORKFLOWS FOR ALL (page 6-8)
- **❖** PAGE HANDLER (page 5-153)
- **❖** QUERY USER ATTRIBUTES (page 5-203)
- **REGISTER PROJECT** (page 9-7)
- **❖** UNREGISTER PROJECT (page 9-8)
- **❖** UPDATE USEROPTION LIST (page 5-209)
- **❖** WORKFLOW\_CANCEL (page 6-45)
- **❖** WORKFLOW START (page 6-53)

# checkUserAuthType

Called as a Java method by CHANGE USER AUTH TYPE (page 5-184).

## checkWorkflow

Checks workflow information by referencing *WF\_INFO* and passes *isNotActiveBasic* as a parameter. Called as a Java method by these services:

- **❖** CACHE\_CHECKIN\_SEL (page 5-24)
- **❖** CACHE WORKFLOW CHECKIN (page 5-25)
- **❖** CHECKIN BYNAME (page 5-26)
- **❖** CHECKIN SEL SUB (page 5-47)
- CHECKOUT\_SUB (page 5-57)
- **❖** DELETE DOC (page 5-61)
- **❖** DELETE\_REV (page 5-62)
- **❖** DELETE REV EX (page 5-63)
- ❖ WORKFLOW CHECKIN SUB (page 6-11)
- **❖** WORKFLOW START (page 6-53)

## checkWorkflowAdminAccess

Called as a Java method by GET\_WORKFLOWS (page 6-44).

# computeCompanionDirectory

Called as a Java method by ADD WORKFLOWDOCUMENT SUB (page 6-25).

# computeDeleteSecurity

Called as a Java method by DELETE REV (page 5-62).

# computeDocID

Computes the generated content item revision ID. Called as a Java method by these services:

- **❖** GET\_ARCHIVED\_FILE (page 7-17)
- **❖** GET\_DYNAMIC\_CONVERSION (page 5-118)
- **❖ GET FILE** (page 5-129)
- **❖** LOAD RESOURCE FILE (page 5-122)

# computeDocInfoInHtmlPage

Evaluates the content information for the HTML page. Parameters vary by service. Called as a Java method by these services:

- **❖** CHECKIN LIST (page 5-30)
- **❖** CONTINUE CHECKIN (page 5-59)
- **❖** DELETE CHECKIN CACHE (page 5-61)
- **❖** DOC SUBS LIST (page 5-73)
- **❖ GET EXPIRED** (page 5-78)
- **❖** SUBSCRIPTION LIST (page 5-91)
- **❖** UNSUBSCRIBE FROM LIST (page 5-98)
- **❖** WORK IN PROGRESS (page 5-112)

## computeDocSubscribers

Evaluates the content item for subscribers. Called as a Java method by GET DOC SUBSCRIBERS (page 5-78).

A-14 Services Reference Guide

# computeProjectInfo

Computes project information. Called as a Java method by GET\_PROJECT\_REGISTRATION (page 9-6).

# computeRejectTargetStep

Computes the reject target step. Called as a Java method by WORKFLOW\_REJECT (page 6-50).

# computeRemainingUsers

Called as a Java method by these services:

- ❖ GET WORKFLOW INFO (page 6-39)
- ❖ GET WORKFLOW INFO BYNAME (page 6-40)
- **❖** WORKFLOW REJECT (page 6-50)

# computeURLs

Evaluates URLS and passes *REVISIONS* as a parameter. Called as a Java method by REV HISTORY (page 5-84).

# computeWfDocumentsInfo

Evaluates the workflow content item information and passes *WfDocuments* as a parameter. Called as a Java method by GET WORKFLOWDOCUMENTS (page 6-7).

# conditionalDetermineCheckin

Prepares the form for check in. Called as a Java method by FORM\_PROCESS (page 5-76).

# continueCheckin

Called as a Java method by CONTINUE CHECKIN (page 5-59).

# controllndexing

Executes the search indexing control. Called as a Java method by CONTROL SEARCH INDEX (page 5-125).

#### createAddEditProviderForm

Creates an Add/Edit provider form. Called as a Java method by GET ADD EDIT PROVIDER FORM (page 5-160).

#### createArchiveFileName

Creates the archive file name. Called as a Java method by GET\_ARCHIVED\_FILE (page 7-17).

## createFileName

Creates a new file name. Called as a Java method by GET\_FILE (page 5-129) and LOAD\_RESOURCE\_FILE (page 5-122).

## createNewRev

Called as a Java method by ADD WORKFLOWDOCUMENT SUB (page 6-25).

# createResultSetSQL

Executes a query with parameters taken from the Data Binder (*dataSource* and *whereClause* local data) rather than from given parameters. It places the results in the local data using the ResultSet name found in the Data Binder (*resultName*). Called as a Java method by these services:

- **❖** CHECKIN LIST (page 5-30)
- **❖** CONTINUE\_CHECKIN (page 5-59)
- **❖** DELETE\_CHECKIN\_CACHE (page 5-61)
- **❖** GET ACTIVE WORKFLOWS (page 6-37)
- ❖ DOC SUBS LIST (page 5-73)
- ❖ GET CLBRA DOCUMENTS (page 2-5)
- ❖ GET DATARESULTSET (page 5-10)
- **❖ GET EXPIRED** (page 5-78)
- **❖** GET\_WORKFLOWS (page 6-44)
- **❖** SUBSCRIBE\_EX (page 5-89)
- **❖** UNSUBSCRIBE FROM LIST EX (page 5-100)
- **❖** WORK IN PROGRESS (page 5-112)

# createSubscriptionType

Creates the subscription type. Called as a Java method by CREATE SUBSCRIPTION TYPE (page 5-60).

A-16 Services Reference Guide

#### createWebFileNameFromRelativeUrl

Creates a web file name from the provided relative URL and passes *TEMPLATE\_URL\_INFO* as a parameter. Called as a Java method by GET\_DYNAMIC\_URL (page 5-121).

# createWorkflowID

Creates the workflow label. Called as a Java method by ADD WORKFLOW (page 6-22).

# D

#### **Dalias**

Deletes the alias. Called as an Execute Query action by DELETE ALIAS (page 5-189).

#### **DaliasUsers**

Deletes the alias user. Called as an Execute Query action by DELETE\_ALIAS (page 5-189) and EDIT ALIAS (page 5-191).

#### **D**collaboration

Called as an Execute Query action by DELETE COLLABORATION (page 2-4).

## **DdocAccount**

Deletes the content item account. Called as an Execute Query action by DELETE\_DOC\_ACCOUNT (page 5-7).

# **DdocFormat**

Deletes the content item format. Called as an Execute Query action by DELETE DOCFORMAT (page 5-8).

# **DdocType**

Deletes the content item type. Called as an Execute Query action by DELETE DOCTYPE (page 5-8).

## **Ddocument**

Called as an Execute Query action by these services:

**❖** REMOVE METAFILE SUB (page 5-81)

- **❖** UPDATE BYREV (page 5-101)
- **❖** WORKFLOW CHECKIN SUB (page 6-11)

# decodeTopicValues

Decodes the topic values. Called as a Java method by PNE SAVE QUERY (page 5-154).

#### deleteAliases

Called as a Java method by DELETE WFCONTRIBUTORS (page 6-28).

## deleteCollaboration

Called as a Java method by DELETE COLLABORATION (page 2-4).

#### deleteDoc

Retrieves the data assigned to the parameter *REVISIONS* and deletes the content item. Called as a Java method by DELETE\_BYCLASS (page 5-60) and DELETE\_BYNAME (page 5-60).

# deleteDocumentSubscription

Deletes the content item subscription and passes *deleteRev* as a parameter. Called as a Java method by these services:

- **❖** DELETE BYCLASS (page 5-60)
- **❖** DELETE BYNAME (page 5-60)
- **❖** DELETE\_BYREV (page 5-61)
- **❖** DELETE DOC (page 5-61)
- **❖** DELETE REV EX (page 5-63)

## deleteProblemReport

Deletes the problem report information. Called as a Java method by DELETE PROBLEMREPORT (page 6-4).

## deleteProvider

Deletes the provider. Called as a Java method by DELETE PROVIDER (page 5-158).

# deleteResultTemplate

Deletes the result template. Called as a Java method by DELETE\_RESULT\_TEMPLATE (page 5-145).

#### deleteRev

Deletes a previous revision of a content item and passes *DOC\_INFO* as a parameter. Called as a Java method by DELETE\_REV (page 5-62) and DELETE\_REV\_EX (page 5-63).

#### deleteRevFiles

Called as a Java method by these services:

- **❖** REMOVE METAFILE SUB (page 5-81)
- **❖** UPDATE BYREV (page 5-101)
- ❖ WORKFLOW CHECKIN SUB (page 6-11)

#### deleteSchemaRelation

Called as a Java method by DELETE SCHEMA RELATION (page 5-165).

#### deleteSchemaTable

Called as a Java method by DELETE SCHEMA TABLE (page 5-165).

#### deleteSchemaView

Called as a Java method by DELETE SCHEMA VIEW (page 5-165).

# deleteSubscriptionType

Action that deletes the subscription type. Called as a Java method by DELETE\_SUBSCRIPTION\_TYPE (page 5-64).

# deleteTemplate

Deletes the workflow template. Called as a Java method by ADD\_WF\_TEMPLATE (page 6-13).

# deleteWfDesign

Called as a Java method by DELETE\_WORKFLOW (page 6-29) and DELETE WORKFLOWCRITERIA (page 6-30).

## deleteWfDocuments

Deletes workflow content items. Called as a Java method by DELETE WORKFLOWDOCUMENTS (page 6-30).

# deleteWorkflowScript

Deletes a workflow script. Called as a Java method by DELETE\_WORKFLOW\_SCRIPT (page 6-29).

# deleteWorkflowStepScript

Deletes the script associated with the workflow step. Called as a Java method by DELETE\_WORKFLOWSTEP (page 6-32).

## deleteWorkflowToken

Deletes the workflow token. Called as a Java method by DELETE\_WORKFLOW\_TOKEN (page 6-30).

#### determineCheckin

Prepares the form for check in. Called as a Java method by these services:

- **❖** CHECKIN UNIVERSAL (page 5-48)
- ❖ CONTINUE SUBMIT HTML FORM (page 5-59)
- **❖** SUBMIT\_HTML\_FORM (page 5-85)

# **DextensionMap**

Deletes the extension map. Called as an Execute Query action by DELETE DOCEXTENSION (page 5-7).

# **DgroupRole**

Deletes the role. Called as an Execute Query action by DELETE GROUP (page 5-190).

## disableSendFile

Called as a Java method by GET\_DYNAMIC\_CONVERSION (page 5-118) and GET\_EXTERNAL\_DYNAMIC\_CONVERSION (page 5-122).

## **Dmetadef**

Deletes the meta definition information. Called as an Execute Query action by DEL\_METADEF (page 5-138).

# doCachedCheckinCleanup

Called as a Java method by CONTINUE\_CHECKIN (page 5-59) and DELETE CHECKIN CACHE (page 5-61).

A-20 Services Reference Guide

# doCachedCleanup

Called as a Java method by CONTINUE SUBMIT HTML FORM (page 5-59).

# **DocFormats**

Retrieves content item formats. The result of this query is assigned to the *DocFormats* parameter and stored for later use. Called as a Select Cache Query action by GET\_DOCFORMATS (page 5-11).

# docHistoryInfo

Evaluates content item history information and passes *Checkout* and *IdocHistory* as parameters. Called as a Java method by these services:

- **CHECKIN BYNAME** (page 5-26)
- CHECKIN\_NEW\_SUB (page 5-38)
- **❖** CHECKIN SEL SUB (page 5-47)
- **❖** CHECKOUT SUB (page 5-57)
- CRITERIAWORKFLOW\_DISABLE (page 6-27)
- **❖** CRITERIAWORKFLOW DISABLE SUB (page 6-28)
- **❖** CRITERIAWORKFLOW\_ENABLE (page 6-28)
- **❖** DELETE BYCLASS (page 5-60)
- **❖** DELETE BYNAME (page 5-60)
- **❖** DELETE BYREV (page 5-61)
- **❖** DELETE DOC (page 5-61)
- **❖** DELETE REV (page 5-62)
- **❖** DELETE\_REV\_EX (page 5-63)
- **❖** INSERT NATIVE (page 7-27)
- **❖** INSERT NEW (page 7-28)
- **❖** UNDO CHECKOUT (page 5-92)
- **❖** UNDO CHECKOUT BY NAME (page 5-95)
- **❖** UPDATE BYREV (page 5-101)
- **❖** UPDATE DOCINFO BYREV (page 5-109)
- UPDATE\_DOCINFO\_SUB (page 5-110)
- **❖** WORKFLOW APPROVE (page 6-45)
- **❖** WORKFLOW\_CANCEL (page 6-45)

- ❖ WORKFLOW CHECKIN SUB (page 6-11)
- **❖** WORKFLOW REJECT (page 6-50)
- **❖** WORKFLOW START (page 6-53)

# docRefinery

Initiates the refinery check-in process. Called as a Java method by these services:

- **❖** CHECKIN BYNAME (page 5-26)
- **❖** CHECKIN SEL SUB (page 5-47)
- **❖** CHECKIN NEW SUB (page 5-38)
- **❖** CHECKIN SEL SUB (page 5-47)
- **❖** INSERT NATIVE (page 7-27)
- **❖** INSERT NEW (page 7-28)
- **❖** REPLACE METAFILE SUB (page 5-82)
- **❖** UPDATE BYREV (page 5-101)
- **❖** UPDATE DOCINFO SUB (page 5-110)
- **❖** WORKFLOW CHECKIN SUB (page 6-11)

#### doSubService

Executes the specified subservice. Called as a Java method by these services:

- **❖** ADD WORKFLOWDOCUMENT (page 6-24)
- **❖** CHECKIN NEW (page 5-31)
- **❖** CHECKIN SEL (page 5-40)
- **❖** CHECKOUT (page 5-52)
- **❖** CHECKOUT BY NAME (page 5-55)
- **❖** GET DOC PAGE (page 5-146)
- ❖ GET DYNAMIC CONVERSION (page 5-118)
- ❖ GET EXTERNAL DYNAMIC CONVERSION (page 5-122)
- **❖** GET\_SECURE\_PAGE (page 5-151)
- ❖ GET SYSTEM AUDIT INFO (page 5-13)
- **❖** LM LOAD LAYOUTS (page 5-14)
- **❖** UPDATE DOCINFO (page 5-102)
- UPDATE\_DOCINFO\_BYFORM (page 5-105)

A-22 Services Reference Guide

**❖** WORKFLOW CHECKIN (page 6-45)

# doSubservicelfMetafile

Called as a Java method by UPDATE DOCINFO SUB (page 5-110).

# doUpload

Called as a Java method by CHUNKED\_UPLOAD (page 5-143).

# downloadComponent

Called as a Java method by DOWNLOAD COMPONENT (page 5-134).

#### downloadItems

Called as a Java method by DOWNLOAD\_LISTBOX\_ITEMS (page 5-144).

## doWorkflowAction

Performs the workflow action. Called as a Java method by these services:

- **❖** DELETE BYCLASS (page 5-60)
- **❖** DELETE BYNAME (page 5-60)
- **❖** DELETE BYREV (page 5-61)
- ❖ DELETE DOC (page 5-61)
- **❖** DELETE REV (page 5-62)
- ❖ DELETE REV EX (page 5-63)

# **DprjDocumentsDeleted**

Called as an Execute Query action by END PUBLISHING (page 9-4).

# **DproblemReport**

Deletes the problem report information. Called as an Execute Query action by DELETE PROBLEMREPORT (page 6-4).

#### **Drole**

Deletes the role. Called as an Execute Query action by DELETE ROLE (page 5-190).

# **DsecurityGroup**

Deletes the security group. Called as an Execute Query action by DELETE\_GROUP (page 5-190).

# **DsubscriptionType**

Deletes the subscription type. Called as an Execute Query action by DELETE\_SUBSCRIPTION\_TYPE (page 5-64).

#### Duser

Called as an Execute Query action by DELETE USER (page 5-191).

# **DuserSecurityAttributes**

Deletes the user security attributes. Called as an Execute Query action by these services:

- **ADD USER** (page 5-182)
- **❖** DELETE ROLE (page 5-190)
- ❖ EDIT USER (page 5-195)

# **DuserSubscription**

Called as an Execute Query action by DELETE USER (page 5-191).

#### **Dworkflow**

Deletes the workflow. Called as an Execute Query method by DELETE\_WORKFLOW (page 6-29) and DELETE WORKFLOWCRITERIA (page 6-30).

## **DworkflowAliasAll**

Deletes the workflow aliases. Called as an Execute Query action by DELETE\_WORKFLOW (page 6-29) and DELETE\_WORKFLOWCRITERIA (page 6-30).

# **DworkflowCriteria**

Deletes the workflow criteria. Called as an Execute Query action by DELETE\_WORKFLOWCRITERIA (page 6-30).

## **DworkflowDocState**

Deletes the workflow content item state. Called as an Execute Query action by WORKFLOW\_REJECT (page 6-50).

# **DworkflowDocumentAll**

Deletes the workflow content items. Called as an Execute Query by these services:

- **❖** CRITERIAWORKFLOW DISABLE (page 6-27)
- **❖** CRITERIAWORKFLOW DISABLE SUB (page 6-28)

A-24

- **❖** DELETE WORKFLOW (page 6-29)
- **❖** DELETE WORKFLOWCRITERIA (page 6-30)

# **DworkflowStateAll**

Deletes the workflow states. Called as an Execute Query action by these services:

- **❖** CRITERIAWORKFLOW DISABLE (page 6-27)
- ❖ CRITERIAWORKFLOW DISABLE SUB (page 6-28)
- **❖** DELETE WORKFLOW (page 6-29)
- ◆ DELETE WORKFLOWCRITERIA (page 6-30)
- **❖** WORKFLOW CANCEL (page 6-45)

# **DworkflowStep**

Deletes the workflow steps. Called as an Execute Query action by DELETE WORKFLOWSTEP (page 6-32).

# **DworkflowStepAliases**

Deletes the workflow step aliases. Called as an Execute Query action by DELETE WORKFLOWSTEP (page 6-32).

# **DworkflowStepsAll**

Deletes the workflow steps. Called as an Execute Query action by DELETE\_WORKFLOW (page 6-29) and DELETE\_WORKFLOWCRITERIA (page 6-30).

#### **DworkflowUserAttributeAll**

Deletes the workflow user attributes. Called as an Execute Query action by these services:

- **❖** CRITERIAWORKFLOW DISABLE (page 6-27)
- ❖ CRITERIAWORKFLOW DISABLE SUB (page 6-28)
- **❖** DELETE WORKFLOWCRITERIA (page 6-30)

# E

# editCollaboration

Called as a Java method by EDIT\_CLBRA\_ACCESS\_LIST (page 2-4) and EDIT\_COLLABORATION (page 2-4).

# editCriteria

Prepares the criteria for edit. Called as a Java method by EDIT\_WORKFLOWCRITERIA (page 6-34).

#### editRole

Edits role information. Called as a Java method by EDIT ROLE (page 5-194).

#### editSchemaRelation

Called as a Java method by EDIT SCHEMA RELATION (page 5-166).

#### editSchemaView

Called as a Java method by EDIT SCHEMA VIEW (page 5-166).

#### editSchemaViewValues

Called as a Java method by GET SCHEMA VIEW VALUES (page 5-169).

# editTemplate

Edits the workflow template. Called as a Java method by EDIT\_WF\_TEMPLATE (page 6-14).

# editWorkflowScript

Called as a Java method by EDIT WORKFLOW SCRIPT (page 6-33).

# editWorkflowStep

Edits the workflow step and passes *IworkflowStep* as a parameter. Called as a Java method by EDIT WORKFLOWSTEP (page 6-35).

# editWorkflowStepScript

Edits the script associated with the workflow step. Called as a Java method by EDIT WORKFLOWSTEP (page 6-35).

#### editWorkflowToken

Called as a Java method by EDIT\_WORKFLOW\_TOKEN (page 6-34).

## enableDisableProvider

Changes the provider enable state. Called as a Java method by ENABLE\_DISABLE\_PROVIDER (page 5-159).

A-26 Services Reference Guide

#### executeArchiveMethod

Performs a specified action on an archive collection: add, delete, etc. Called as a Java method by these services:

- **❖** ADD ARCHIVE (page 7-5)
- **❖** ADD COLLECTION (page 7-5)
- **❖** ADD PROXIEDCOLLECTION (page 7-6)
- **❖** CANCEL ARCHIVE (page 7-6)
- **❖** COPY ARCHIVE (page 7-11)
- **❖** DELETE ARCHIVE (page 7-11)
- **❖** DELETE BATCH FILE (page 7-12)
- ❖ DELETE BATCH FILE DOCUMENTS (page 7-12)
- **❖** EDIT ARCHIVE (page 7-13)
- **❖** EDIT ARCHIVEDATA (page 7-14)
- **❖** EDIT EXPORTERS (page 7-14)
- **❖** EDIT TRANSFEROPTIONS (page 7-15)
- **EXPORT ARCHIVE** (page 7-15)
- **❖ GET ARCHIVES** (page 7-19)
- **❖** GET BATCH SCHEMA (page 7-20)
- **❖** GET BATCH VALUES (page 7-21)
- **❖** GET BATCHFILES (page 7-21)
- ❖ GET BATCH FILE DOCUMENTS (page 7-19)
- ❖ GET REPLICATION DATA (page 7-22)
- ❖ GET TARGET INFO (page 7-23)
- ❖ GET TARGET TRANSFER STATUS (page 7-23)
- ❖ GET TRANSFER SOURCE INFO (page 7-24)
- **❖** IMPORT\_ARCHIVE (page 7-24)
- **❖** IMPORT DOCUMENT (page 7-26)
- **❖** REGISTER IMPORTER (page 7-28)
- **REMOVE COLLECTION** (page 7-29)
- **❖** REMOVE EXPORTER (page 7-29)
- **REMOVE IMPORTER** (page 7-30)
- **❖** REMOVE PROXIEDTRANSFER (page 7-30)

- **❖** REMOVE TRANSFER (page 7-31)
- **❖** REQUEST TRANSFER (page 7-31)
- **❖** TRANSFER ARCHIVE (page 7-31)
- UPDATE\_TARGET\_TOTALS (page 7-32)
- **❖** UPDATE TRANSFER STATUS (page 7-32)
- **❖** UPLOAD ARCHIVE TRANSFER (page 7-32)

## executeCommands

Called as a Java method by EXECUTE BATCH (page 7-15).

#### executeManifest

Executes the manifest. Called as a Java method by UPLOAD\_NEW\_COMPONENT (page 5-135).

# executePageService

Executes the page service. Called as a Java method by PAGE\_HANDLER (page 5-153) and SAVE GLOBALINCLUDES (page 5-155).

# **ExtensionFormatMap**

Retrieves the extension format map. The result of this query is assigned to the *ExtensionFormatMap* parameter and stored for later use. Called as a Select Cache Query method by GET DOCEXTENSIONS (page 5-11).

# F

# filterUpdateData

Filters the update information. Called as a Java method by EDIT\_USER\_PROFILE (page 5-198).

# G

# getCollaborationData

Called as a Java method by these services:

**❖** EDIT\_CLBRA\_ACCESS\_LIST\_FORM (page 2-4)

A-28

- ❖ EDIT COLLABORATION FORM (page 2-5)
- **❖** GET CLBRA INFO (page 2-5)

## getCollaborationDocs

Called as a Java method by GET CLBRA DOCUMENTS (page 2-5).

## getCollaborations

Called as a Java method by GET COLLABORATION LIST (page 2-5).

## getCompanionHistory

Called as a Java method by GET\_WORKFLOW\_INFO (page 6-39) and GET\_WORKFLOW\_INFO\_BYNAME (page 6-40).

## getComponentConfig

Called as a Java method by GET COMPONENT CONFIG (page 5-134).

#### getDefaultDocFormats

Sets the default content item format. Called as a Java method by DOC FORMATS WIZARD (page 5-64).

#### getDocFormats

Retrieves the file formats for the content item. Called as a Java method by these services:

- ❖ DOC INFO (page 5-64)
- ❖ REVIEW WORKFLOW DOC (page 6-10)
- ❖ WORKFLOW REJECT FORM (page 6-12)

#### getDocSubscriptionInfo

Evaluates if the current user has subscribed to the content item and modifies the *DOC\_INFO* page. Called as a Java method by these services:

- **DOC** INFO (page 5-64)
- **❖** REVIEW\_WORKFLOW\_DOC (page 6-10)
- ❖ SUBSCRIBE DOC USER (page 5-88)
- **❖** SUBSCRIBE FORM (page 5-90)
- **❖** UNSUBSCRIBE FORM (page 5-97)

## getDocumentList

Retrieves the content item list. Called as a Java method by DOC\_SUBS\_LIST (page 5-73).

## getDynamicPage

Retrieves the dynamic page. Called as a Java method by GET\_DYNAMIC\_PAGE (page 5-149).

#### getExternalDocInfo

Retrieves the external content item information. Called as a Java method by GET EXTERNAL DOC INFO (page 5-170).

## getExternalSecurityInfo

Evaluates the assigned security level to verify that the user is authorized to perform this action. The action passes *SearchCollectionDocInfo* as a parameter. Called as a Java method by these services:

- ❖ GET EXTERNAL DOC INFO (page 5-170)
- ❖ GET EXTERNAL HIGHLIGHT INFO (page 5-171)
- ❖ GET EXTERNAL XML HIGHLIGHT\_INFO (page 5-171)
- **❖ VIEW DOC** (page 5-177)

## getFilesInAppDir

Retrieves the files listed in the application directory. Called as a Java method by GET FILELIST (page 5-12).

#### getHighlightInfo

Presents the content item highlight information. Called as a Java method by these services:

- ❖ GET EXTERNAL HIGHLIGHT INFO (page 5-171)
- ❖ GET EXTERNAL XML HIGHLIGHT INFO (page 5-171)
- **❖** GET\_HIGHLIGHT\_INFO (page 5-172)
- ❖ GET XML HIGHLIGHT INFO (page 5-175)

## getLatestID

Passes *QlatestID* as a parameter. Called as a Java method by DELETE REV (page 5-62).

A-30 Services Reference Guide

## getLatestIDRevInfo

Retrieves the latest revision information and passes *Qrevisions* as a parameter. Called as a Java method by these services:

- **❖** CHECKIN SEL FORM (page 5-45)
- **❖** CHECKOUT (page 5-52)
- **❖** CHECKOUT BY NAME (page 5-55)
- UNDO\_CHECKOUT (page 5-92)
- **❖** UNDO CHECKOUT BY NAME (page 5-95)

## getOptionList

Retrieves the latest revision information and passes *Qrevisions* as a parameter. Called as a Java method by GET\_OPTION\_LIST (page 5-140) and UPDATE\_OPTION\_LIST (page 5-142).

## getOutgoingProviders

Called as a Java method by GET PROXIEDSERVERS (page 7-22).

## getProxiedArchiveCollections

Called as a Java method by GET\_PROXIED\_ARCHIVECOLLECTIONS (page 7-22).

### getSchemaRelations

Called as a Java method by GET SCHEMA TABLE INFO (page 5-168).

## getSchemaTableInfo

Called as a Java method by GET\_SCHEMA\_TABLE\_INFO (page 5-168) and GET\_SCHEMA\_VIEW\_INFO (page 5-169).

## getSchemaTables

Called as a Java method by GET SCHEMA TABLES (page 5-168).

### getSchemaViewInfo

Called as a Java method by GET SCHEMA VIEW INFO (page 5-169).

### getSchemaViews

Called as a Java method by GET SCHEMA VIEWS (page 5-169).

## getSearchResults

Retrieves the search results. Called as a Java method by GET\_SEARCH\_RESULTS (page 5-174) and PNE\_GET\_SEARCH\_RESULTS (page 5-176).

## getSubscriptionList

Retrieves the subscription list and passes *QdocNameSubscription QnotDocNameSubscriptions* as parameters. Called as a Java method by

SUBSCRIPTION LIST (page 5-91) and UNSUBSCRIBE FROM LIST (page 5-98).

## getTable

Called as a Java method by GET TABLE (page 5-13).

## getTemplate

Retrieves template data. Called as a Java method by GET WF TEMPLATE (page 6-20).

## getTemplateConversions

Called as a Java method by GET TEMPLATE CONVERSIONS (page 5-122).

## getTemplates

Retrieves the workflow template data. Called as a Java method by GET WF TEMPLATES (page 6-20).

## getURLAbsolute

Resolves the URL of the content item. The URL is passed to the **Web Location:** entry of the DOC\_INFO template. Called as a Java method by DOC\_INFO (page 5-64) and REVIEW\_WORKFLOW\_DOC (page 6-10).

## getUserAttributes

Retrieves user attributes. Called as a Java method by QUERY\_USER\_ATTRIBUTES (page 5-203).

#### getUserCollaborationList

Called as a Java method by GET\_USER\_CLBRA\_LIST (page 2-6).

#### getUserMailAddress

Resolves the email address of the content item author and the user who has checked out the content item. The action passes *dDocAuthor* and *AuthorAddress* as parameters. Called as a Java method by these services:

A-32 Services Reference Guide

- ❖ DOC INFO (page 5-64)
- **❖** DOC INFO LATESTRELEASE (page 5-70)
- ❖ DOC INFO SIMPLE (page 5-71)
- ◆ DOC INFO SIMPLE BYREV (page 5-72)
- ❖ GET WORKFLOW INFO (page 6-39)
- ❖ GET\_WORKFLOW\_INFO\_BYNAME (page 6-40)
- ❖ PROBLEMREPORT INFO (page 6-9)
- **❖** REVIEW WORKFLOW DOC (page 6-10)

## getUserProfile

Retrieves user profile information. Called as a Java method by GET\_USER\_INFO (page 5-200).

## getUsers

Retrieves user list. Called as a Java method by GET USERS (page 5-202).

## getUserUnique

Retrieves the unique user name. Called as a Java method by REGISTER\_USER (page 5-204).

### getViewEditInfo

Called as a Java method by GET SCHEMA VIEW EDIT INFO (page 5-168).

### getViewValues

Called as a Java method by GET\_SCHEMA\_VIEW\_VALUES (page 5-169).

#### getWebAppStatus

Called as a Java method by GET\_WEB\_APP\_STATUS (page 5-122).

## getWfDocuments

Retrieves workflow content items and passes *WfDocuments* as a parameter. Called as a Java method by these services:

- **❖** DELETE WORKFLOW (page 6-29)
- **❖** DELETE WORKFLOWCRITERIA (page 6-30)
- **❖** WORKFLOW CANCEL (page 6-45)

**❖** WORKFLOW START (page 6-53)

## getWorkflowDesignInfo

Called as a Java method by GET WORKFLOW (page 6-39).

## getWorkflowDocumentInfo

Called as a Java method by GET\_WORKFLOW (page 6-39).

## getWorkflowInfo

Evaluates whether the content item is part of a workflow. The action passes *WF\_INFO* as a parameter. The DOC\_INFO template is referenced and if *WF\_INFO* exists the workflow information is included in the DOC\_INFO template. Called as a Java method by DOC\_INFO (page 5-64) and REVIEW\_WORKFLOW\_DOC (page 6-10).

## getWorkflowScript

Called as a Java method by GET WORKFLOW SCRIPT (page 6-42).

## getWorkflowStepAliasesInfo

Retrieves the workflow step alias information. Called as a Java method by GET WORKFLOW (page 6-39).

# Н

#### hidePassword

Hides the password and passes *USER\_INFO* as a parameter. Called as a Java method by GET USER INFO (page 5-200).

#### lalias

Inserts the alias user information. Called as an Execute Query action by ADD\_ALIAS (page 5-179).

#### Icollaboration

Called as an Execute Query action by ADD\_COLLABORATION (page 2-3).

A-34 Services Reference Guide

#### IdocAccount

Inserts a new account. Called as an Execute Query action by ADD\_DOC\_ACCOUNT (page 5-4).

#### IdocFormat

Inserts the content item format. Called as an Execute Query action by ADD DOCFORMAT (page 5-5).

## IdocType

Inserts the content item type. Called as an Execute Query action by ADD\_DOCTYPE (page 5-6).

## **lextensionMap**

Inserts the extension map. Called as an Execute Query action by ADD DOCEXTENSION (page 5-4).

#### **Imeta**

Inserts the meta data information. Called as an Execute Query action by these services:

- **❖** CHECKIN BYNAME (page 5-26)
- **❖** CHECKIN NEW SUB (page 5-38)
- CHECKIN\_SEL\_SUB (page 5-47)
- **❖** INSERT NATIVE (page 7-27)
- **❖** INSERT NEW (page 7-28)

### **Imetadef**

Inserts the meta data definition information. Called as an Execute Query action by ADD METADEF (page 5-136).

#### insertAliasUsers

Adds the alias information to the database. Called as a Java method by ADD\_ALIAS (page 5-179) and EDIT ALIAS (page 5-191).

## insertGroupRow

Called as a Java method by ADD GROUP (page 5-181).

## **IproblemReport**

Updates the problem report. Called as an Execute Query action by ADD\_PROBLEMREPORT (page 6-3).

#### Irevision

Updates the revision ID. Called as an Execute Query action by these services:

- CHECKIN\_BYNAME (page 5-26)
- CHECKIN\_NEW\_SUB (page 5-38)
- **❖** CHECKIN SEL SUB (page 5-47)
- **❖** INSERT NATIVE (page 7-27)
- **❖** INSERT\_NEW (page 7-28)

#### Irole

Inserts the role. Called as an Execute Query by ADD ROLE (page 5-181).

#### isDocCheckedOut

Called as a Java method by these services:

- ❖ CACHE WORKFLOW CHECKIN (page 5-25)
- **❖** WORKFLOW APPROVE (page 6-45)
- **❖** WORKFLOW CHECKIN SUB (page 6-11)

### **IsecurityGroup**

Inserts the security group. Called as an Execute Query action by ADD\_GROUP (page 5-181).

#### **Isubscription**

Inserts the subscription. Called as an Execute Query by SUBSCRIBE\_EX (page 5-89).

#### **Iworkflow**

Inserts the workflow information in the database. Called as an Execute Query action by ADD\_WORKFLOW (page 6-22).

#### **IworkflowDocument**

Called as an Execute Query action by ADD\_WORKFLOWDOCUMENT\_SUB (page 6-25).

A-36 Services Reference Guide

#### **IworkflowState**

Provides an internal status table that stores information about content items in active workflows. Called as an Execute Query action by WORKFLOW APPROVE (page 6-45).

## IoadActiveComponentData

Loads configuration information and passes *ACTIVE\_COMPONENTS* as a parameter. Called as a Java method by CONFIG INFO (page 5-7).

### **loadAndValidateValues**

Evaluates the specified values. Called as a Java method by these services:

- **❖** CRITERIAWORKFLOW DISABLE (page 6-27)
- **❖** CRITERIAWORKFLOW\_DISABLE\_SUB (page 6-28)
- CRITERIAWORKFLOW\_ENABLE (page 6-28)
- **❖** WORKFLOW CANCEL (page 6-45)
- **❖** WORKFLOW START (page 6-53)

#### **loadCollaborationList**

Called as a Java method by GET\_ACTIVE\_WORKFLOWS (page 6-37).

### IoadComponentInstallInfo

Called as a Java method by GET COMPONENT INSTALL FORM (page 5-134).

#### **loadComponentInstallSettings**

Called as a Java method by GET\_COMPONENT\_INSTALL\_SETTINGS' (page 5-134).

### loadConfigurationInfo

Loads the content item specific configuration information. Called as a Java method by GET\_DOC\_CONFIG\_INFO (page 5-77).

#### loadDefaultInfo

Loads the default configuration information. Called as a Java method by these services:

- **❖** ASSIGN DOCINFO FORM (page 5-24)
- **❖** CHECKIN NEW FORM (page 5-37)

- **❖** CHECKIN\_SEL\_FORM (page 5-45)
- **❖** CHECKIN SIMILAR FORM (page 5-47)
- ❖ GET DOC CONFIG INFO (page 5-77)
- ❖ GET PORTAL PAGE (page 5-150)
- **❖** GET UPDATE FORM (page 5-80)
- **❖** LOAD\_DOC\_ENVIRONMENT (page 5-14)

## loadDocConfig

Loads the content item configuration information. Called as a Java method by DOC FORMATS WIZARD (page 5-64) and EDIT DOC FORMATS (page 5-75).

#### **loadDocDefaults**

Called as a Java method by these services:

- **❖** ASSIGN DOCINFO FORM (page 5-24)
- CHECKIN\_NEW\_FORM (page 5-37)
- **❖** CHECKIN SIMILAR FORM (page 5-47)

### loadFilterConfig

Called as a Java method by these services:

- **❖** ASSIGN DOCINFO FORM (page 5-24)
- **❖** CHECKIN NEW FORM (page 5-37)
- **❖** CHECKIN SIMILAR FORM (page 5-47)

#### loadGlobalIncludes

Loads the global includes. Called as a Java method by LOAD\_GLOBALINCLUDES (page 5-153).

#### **loadMetaDefaults**

Loads the default configuration information. Called as a Java method these services:

- **❖** ASSIGN DOCINFO FORM (page 5-24)
- **❖** CHECKIN NEW FORM (page 5-37)
- **❖** CHECKIN SIMILAR FORM (page 5-47)
- **❖** GET UPDATE FORM (page 5-80)

A-38 Services Reference Guide

## **loadMetaOptionsLists**

Loads the meta data options list. Called as a Java method by these services:

- **❖** ASSIGN DOCINFO FORM (page 5-24)
- **❖** CHECKIN NEW FORM (page 5-37)
- **❖** CHECKIN SEL FORM (page 5-45)
- **❖** CHECKIN SIMILAR FORM (page 5-47)
- ❖ GET DOC CONFIG INFO (page 5-77)
- ❖ GET PORTAL PAGE (page 5-150)
- **❖** GET UPDATE FORM (page 5-80)
- **❖** LOAD DOC ENVIRONMENT (page 5-14)

#### **loadPRStateLists**

Loads the problem report state lists. Called as a Java method by GET\_PROBLEMREPORTS\_SEARCH\_FORM (page 6-6) and GET\_UPDATE\_PROBLEMREPORT\_FORM (page 6-7).

## **loadRegisteredProjects**

Retrieves problem report search information. Called as a Java method by GET PROBLEMREPORTS SEARCH FORM (page 6-6).

## loadServerOutput

Loads the server output. Called as a Java method by CLEAR\_SERVER\_OUTPUT (page 5-134) and GET\_SERVER\_OUTPUT (page 5-135).

#### loadSharedTable

Loads the shared table information and passes *ArchiveCollections* as a parameter. Parameters vary by service. Called as a Java method by these services:

- **❖** CREATE SUBSCRIPTION TYPE (page 5-60)
- **❖** DELETE SUBSCRIPTION TYPE (page 5-64)
- **❖** GET ARCHIVECOLLECTIONS (page 7-17)
- ❖ GET DOC CONFIG INFO (page 5-77)
- ❖ GET PACKAGE ENVIRONMENT PAGE (page 5-79)
- ❖ GET PORTAL PAGE (page 5-150)
- ❖ GET RESULT OPTIONS (page 5-12)
- ❖ GET SYSTEM AUDIT INFO (page 5-13)

- **❖** GET USER INFO (page 5-200)
- **❖** LOAD DOC ENVIRONMENT (page 5-14)
- **❖** UPDATE SUBSCRIPTION TYPE (page 5-110)

### loadTopic

Called as a Java method by these services:

- **❖** LOAD PNE PORTAL (page 5-202)
- **❖** LOAD USER TOPIC (page 5-203)
- **❖** LOAD WORKFLOW QUEUE (page 6-8)

## loadTraceFlags

Called as a Java method by GET SYSTEM AUDIT INFO (page 5-13).

### IoadUserAndCheckEditAllowed

Loads the user information and evaluates the allowed edit privilege for the user. Called as a Java method by these services:

- **❖** ADD USER (page 5-182)
- **❖** CHANGE USER AUTH TYPE (page 5-184)
- **❖** DELETE USER (page 5-191)
- **❖** EDIT USER (page 5-195)
- ❖ QUERY USER ATTRIBUTES (page 5-203)

#### **loadUserMetaData**

Loads the user meta data information. Called as a Java method by these services:

- ❖ GET FILTER ADMIN PAGE (page 5-200)
- ❖ GET SELF REGISTER PAGE (page 5-200)
- ❖ GET USER INFO (page 5-200)

## loadWfCompanionInfo

Retrieves information for companion workflows. Called as a Java method by GET WF COMPANION INFO (page 6-38).

A-40 Services Reference Guide

#### makeNewRevClass

Called as a Java method by CACHE\_CHECKIN\_NEW (page 5-24) and CHECKIN NEW SUB (page 5-38).

## mapDocNamedResultSetValuesCheckMetaChange

Called as a Java method by CACHE WORKFLOW CHECKIN (page 5-25).

## mapDocResultSetCheckMetaChange

Called as a Java method by CACHE\_CHECKIN\_SEL (page 5-24) and CHECKIN SEL SUB (page 5-47).

### mapNamedResultSetValues

Retrieves the data assigned to the parameter *DOC\_INFO* and maps the result set values for *dStatus*, *dReleaseState*, and *dProcessingState*. The parameter is the same among services while the result set map values vary by service. Called as a Java method by these services:

- **❖** DELETE REV (page 5-62)
- ❖ DOC INFO (page 5-64)
- ❖ RESUBMIT FOR CONVERSION (page 5-82)
- ❖ REVIEW WORKFLOW DOC (page 6-10)

#### mapResultSet

Maps the result set and passes *QdocInfo, dRevClassID, dDocName, dSecurityGroup, dCheckoutUser, dDocAccount*, and *dPublishState* as parameters. Parameters vary based on service. Called as a Java method by these services:

- **❖** ADD PROBLEMREPORT (page 6-3)
- **❖** APPLET DOCINFO (page 5-6)
- **❖** CACHE CHECKIN NEW (page 5-24)
- **❖** CACHE CHECKIN SEL (page 5-24)
- **❖** CACHE WORKFLOW CHECKIN (page 5-25)
- **❖** CHECKIN BYNAME (page 5-26)
- **❖** CHECKIN NEW SUB (page 5-38)
- **❖** CHECKIN SEL FORM (page 5-45)

- **❖** CHECKIN SEL SUB (page 5-47)
- **❖** DOC INFO LATESTRELEASE (page 5-70)
- ❖ DOC INFO SIMPLE BYREV (page 5-72)
- **❖** INSERT NEW (page 7-28)
- **❖** RESUBMIT\_FOR\_CONVERSION (page 5-82)
- UNDO\_CHECKOUT (page 5-92)
- UNDO\_CHECKOUT\_BY\_NAME (page 5-95)
- **❖** UNSUBSCRIBE (page 5-95)
- **❖** WORKFLOW APPROVE (page 6-45)
- **❖** WORKFLOW CHECKIN SUB (page 6-11)
- **❖** WORKFLOW\_REJECT (page 6-50)

#### markDocDeleted

Sets the status message and passes *delete\_doc* as a parameter. Called as a Java method by these services:

- **❖** DELETE BYCLASS (page 5-60)
- **❖** DELETE\_BYNAME (page 5-60)
- **❖** DELETE DOC (page 5-61)

#### markRevDeleted

Updates the revision status as deleted. Called as a Java method by these services:

- **❖** DELETE BYREV (page 5-61)
- **❖** DELETE REV (page 5-62)
- **❖** DELETE REV EX (page 5-63)

## mergeTable

Merges the named table. Called as a Java method by MERGE TABLE (page 5-16).

# Ν

## notifyChange

Notifies the provider of changes to the content item. Called as a Java method by NOTIFY\_CHANGE (page 5-161).

## notifyCollaborationUsers

Called as a Java method by ADD\_COLLABORATION (page 2-3) and EDIT\_CLBRA\_ACCESS\_LIST (page 2-4).

## notifyContributor

Called as a Java method by ADD\_PROBLEMREPORT (page 6-3) and RESEND\_PROBLEMREPORT (page 6-9).

## notifyEndPublish

Called as a Java method by END PUBLISHING (page 9-4).

## notifyPublisher

Called as a Java method by ADD\_PROBLEMREPORT (page 6-3) and RESEND PROBLEMREPORT (page 6-9).

## notifyStartPublish

Called as a Java method by START PUBLISHING (page 9-7).

# Р

### packageEnvironment

Called as a Java method by PACKAGE ENVIRONMENT (page 5-81).

### packageLocalization

Called as a Java method by LOAD USER LOCALIZATION (page 5-144).

## pageRequest

Executes an HTML page request. Called as a Java method by these services:

- ❖ GET ADMIN PAGE (page 5-145)
- **❖** GET DOC PAGE (page 5-146)
- ❖ GET PORTAL PAGE (page 5-150)
- **❖** GET\_SECURE\_PAGE (page 5-151)
- **LOGIN** (page 5-15)
- ❖ PNE SAVE QUERY (page 5-154)

- ❖ PNE\_UPDATE\_PERSONAL\_URLS (page 5-154)
- ❖ PNE UPDATE PORTAL INFO (page 5-155)

## performPreview

Called as a Java method by PREVIEW DOCUMENT (page 9-7).

## postCheckinFilter

Processes the post checkin filter. Called as a Java method by FORM\_PROCESS (page 5-76).

#### postHtmlFormCheckin

Submits the HTML form. Called as a Java method by CONTINUE\_SUBMIT\_HTML\_FORM (page 5-59) and SUBMIT\_HTML\_FORM (page 5-85).

## prepareCheckinSecurity

Evaluates the assigned security level to verify that the user is authorized to perform this action. Called as a Java method by these services:

- **❖** CHECKIN NEW (page 5-31)
- **❖** CHECKIN SEL (page 5-40)
- **❖** UPDATE DOCINFO SUB (page 5-110)

#### prepareDocInfoValidate

Called as a Java method by VALIDATE DOCINFO (page 5-112).

### prepareFormContinue

Called as a Java method by CONTINUE\_SUBMIT\_HTML\_FORM (page 5-59).

#### prepareForPreview

Called as a Java method by CACHE SUBMIT HTML FORM (page 5-24).

### prepareInsertNew

Called as a Java method by INSERT\_NEW (page 7-28).

## prepareMailForStepUsers

Sends email to the workflow step users. Called as a Java method by WORKFLOW REJECT (page 6-50) and WORKFLOW START (page 6-53).

## prepareRedirect

Prepares the redirect template for the specified service. Called as a Java method by these services:

- **❖** ADD COLLABORATION (page 2-3)
- **❖** ADD EDIT PROVIDER (page 5-157)
- **❖** ADD PROBLEMREPORT (page 6-3)
- **❖** CHECKIN NEW (page 5-31)
- **❖** CHECKIN SEL (page 5-40)
- **CHECKOUT** (page 5-52)
- **❖** CLEAR SERVER OUTPUT (page 5-134)
- ❖ CONTINUE SUBMIT HTML FORM (page 5-59)
- **❖** DELETE COLLABORATION (page 2-4)
- **❖** DELETE PROBLEMREPORT (page 6-4)
- **❖** DELETE PROVIDER (page 5-158)
- **❖** DELETE REV (page 5-62)
- ❖ EDIT CLBRA ACCESS LIST (page 2-4)
- ❖ EDIT COLLABORATION (page 2-4)
- **❖** EDIT DOC FORMATS (page 5-75)
- **❖** EDIT TRACE OPTIONS (page 5-10)
- **❖** EDIT USER PROFILE (page 5-198)
- ❖ ENABLE DISABLE PROVIDER (page 5-159)
- ❖ RESUBMIT FOR CONVERSION (page 5-82)
- ❖ SAVE TEMPLATE CONVERSIONS (page 5-124)
- **❖** SAVE USER TOPICS (page 5-205)
- **❖** SUBMIT HTML FORM (page 5-85)
- **❖** SUBSCRIBE (page 5-86)
- **❖** TEST PROVIDER (page 5-162)
- **❖** UNDO CHECKOUT (page 5-92)
- **❖** UNREGISTER PROJECT (page 9-8)
- **❖** UNSUBSCRIBE (page 5-95)
- **❖** UPDATE DOCINFO BYFORM (page 5-105)
- **❖** UPDATE FILTER INFO (page 5-209)

- **❖** UPDATE PROBLEMREPORT (page 6-10)
- UPLOAD\_NEW\_COMPONENT (page 5-135)
- **❖** WORKFLOW APPROVE (page 6-45)
- **❖** WORKFLOW CHECKIN (page 6-45)
- **❖** WORKFLOW REJECT (page 6-50)

## prepareTopicEdits

Prepares the topic edits. Called as a Java method by these services:

- **DIT USER PROFILE (page 5-198)**
- **❖** GET\_CLBRA DOCUMENTS (page 2-5)
- ❖ PNE GET SEARCH RESULTS (page 5-176)
- ❖ PNE SAVE QUERY (page 5-154)
- ❖ PNE UPDATE PERSONAL URLS (page 5-154)
- ❖ PNE UPDATE PORTAL INFO (page 5-155)
- **❖** SAVE USER TOPICS (page 5-205)

## prepareWebViewableDelivery

Called as a Java method by GET\_DYNAMIC\_CONVERSION (page 5-118) and GET\_EXTERNAL\_DYNAMIC\_CONVERSION (page 5-122).

### prepSubscription

Prepares the subscription. Called as a Java method by DOC SUBS LIST (page 5-73).

## prepSubscriptionDateUpdate

Prepares the subscription date for update and passes the specified parameter. Called as a Java method by UPDATE\_SUBSCRIPTION\_NOTIFY (page 5-110) and UPDATE\_SUBSCRIPTION\_USED (page 5-111).

#### processCheckinArchive

Checks the content item into the archive. Called as a Java method by these services:

- **❖** CHECKIN ARCHIVE (page 7-6)
- **❖** CHECKIN ARCHIVE NO NOTIFY (page 5-25)
- **❖** CHECKIN PUBLISH (page 9-4)

A-46 Services Reference Guide

## processForm

Processes the form submission and passes *checkSecurity* as a parameter. Called as a Java method by FORM PROCESS (page 5-76).

# Q

## **QactiveWorkflowProjects**

Retrieves registered project information. The result of this query is assigned to the parameter *ProjectInfo* and stored for later use. The action passes *mustExist* as a parameter. Called as a Select Cache Query action by GET PROJECT REGISTRATION (page 9-6).

#### **Qalias**

Queries the user alias information. The result of this query is assigned to the parameter *AliasInfo*. Called as a Select Query action by ADD\_ALIAS (page 5-179) and EDIT ALIAS (page 5-191).

#### **QaliasesForUser**

Queries if the user has been assigned an alias. The result of this query is assigned to the parameter *Alias*. Called as a Select Query action by DELETE\_USER (page 5-191).

## **QarchivedDoc**

Retrieves archived content item information from the database. The result of this query is assigned to the parameter *FILE\_DOC\_INFO* and stored for later use. This action should not throw any exceptions. The control mask setting specifies that the query must return a record or the action fails with the given error message. Called as a Select Cache Query action by GET\_ARCHIVED\_FILE (page 7-17).

#### **Qcache**

Called as a Select Cache Query action by CONTINUE\_SUBMIT\_HTML\_FORM (page 5-59).

## **QcheckinCache**

Called as a Select Cache Query by these services:

- **❖** CACHE CHECKIN NEW (page 5-24)
- **❖** CACHE CHECKIN SEL (page 5-24)
- **❖** CACHE SUBMIT HTML FORM (page 5-24)

- **❖** CACHE\_WORKFLOW\_CHECKIN (page 5-25)
- **❖** CONTINUE CHECKIN (page 5-59)
- **❖** DELETE CHECKIN CACHE (page 5-61)
- ❖ GET CACHED CHECKIN INFO (page 5-77)
- **❖** GET PREVIEW LIST (page 9-5)

#### **QcheckinCachesForUser**

Called as a Select Cache Query action by these services:

- **❖** CHECKIN LIST (page 5-30)
- **❖** CONTINUE CHECKIN (page 5-59)
- **❖** DELETE BYREV (page 5-61)

#### **Qcollaboration**

Called as a Select Query action by ADD COLLABORATION (page 2-3).

Called as a Select Cache Query action by these services:

- **❖** DELETE COLLABORATION (page 2-4)
- ❖ EDIT CLBRA ACCESS LIST (page 2-4)
- ❖ EDIT CLBRA ACCESS LIST FORM (page 2-4)
- **❖** EDIT COLLABORATION (page 2-4)
- ❖ EDIT COLLABORATION FORM (page 2-5)
- ❖ GET CLBRA DOCUMENTS (page 2-5)
- **❖** GET\_CLBRA\_INFO (page 2-5)

## **QdocAccount**

Queries the content item account information. The result of this query is assigned to the parameter *DOCACCOUNT\_INFO*. Called as a Select Query action by ADD DOC ACCOUNT (page 5-4).

#### **QdocAccounts**

Retrieves content item account information. The result of this query is assigned to the parameter *DOCACCOUNT\_INFO* and stored for later use. Called as a Select Cache Query action by QUERY\_DOC\_ACCOUNTS (page 5-20).

A-48 Services Reference Guide

#### QdocInfo

Retrieves content item information. The result of this query is assigned to the parameter *DOC INFO*. Called as a Select Cache Query action by these services:

- **❖** ADD PROBLEMREPORT (page 6-3)
- **❖** APPLET DOCINFO (page 5-6)
- **❖** CACHE WORKFLOW CHECKIN (page 5-25)
- **❖** CHECKIN SEL FORM (page 5-45)
- **CHECKOUT** (page 5-52)
- **❖** CHECKOUT BY NAME (page 5-55)
- **CHECKOUT\_OK** (page 5-56)
- **❖** DELETE DOC (page 5-61)
- **❖** DELETE REV (page 5-62)
- **❖** DELETE REV EX (page 5-63)
- ❖ DOC INFO (page 5-64)
- **❖** DOC\_INFO\_LATESTRELEASE (page 5-70)
- **❖** DOC INFO SIMPLE (page 5-71)
- ❖ DOC INFO SIMPLE BYREV (page 5-72)
- ❖ GET DOC CONFIG INFO (page 5-77)
- ❖ GET DYNAMIC CONVERSION (page 5-118)
- **❖ GET FILE** (page 5-129)
- ❖ GET PREVIEW LIST EX (page 9-5)
- ❖ GET UPDATE FORM (page 5-80)
- **❖** GET WORKFLOW INFO (page 6-39)
- **❖** NOTIFY CONTRIBUTOR (page 6-9)
- **❖** RESUBMIT FOR CONVERSION (page 5-82)
- **REV\_HISTORY** (page 5-84)
- ❖ REVIEW WORKFLOW DOC (page 6-10)
- **❖ SELECTDOC** (page 5-84)
- **❖** SUBSCRIBE (page 5-86)
- ❖ SUBSCRIBE DOC USER (page 5-88)
- ❖ SUBSCRIBE FORM (page 5-90)
- **❖** UNSUBSCRIBE FORM (page 5-97)

- **❖** UPDATE DOCINFO BYREV (page 5-109)
- **❖** UPDATE DOCINFO SUB (page 5-110)
- **❖** WORKFLOW CHECKIN (page 6-45)

#### QdocInfoSimilarCheckin

Called as a Select Cache Query by CHECKIN SEL SUB (page 5-47).

#### **QdocName**

Called as a Select Cache Query by these services:

- **❖** DELETE PROBLEMREPORT (page 6-4)
- **❖** DOC INFO SIMPLE (page 5-71)
- ❖ GET UPDATE PROBLEMREPORT FORM (page 6-7)
- ❖ GET WF COMPANION INFO (page 6-38)
- **❖** PROBLEMREPORT INFO (page 6-9)
- **❖** RESEND PROBLEMREPORT (page 6-9)
- **❖** UPDATE PROBLEMREPORT (page 6-10)

#### **QdocNameMeta**

Retrieves the content item name. The result of this query is assigned to the parameter *DOC INFO* and stored for later use. Called as a Select Cache Query by these services:

- **❖** DOC INFO SIMPLE (page 5-71)
- ❖ GET DOCUMENT PROBLEMREPORTS (page 6-5)
- ❖ GET WORKFLOW INFO BYNAME (page 6-40)

## QdocType

Queries the content item's file type information. The result of this query is assigned to the parameter *DOCTYPE\_INFO*. Called as a Select Query action by ADD\_DOCTYPE (page 5-6).

#### **QdocTypeDocuments**

Queries a specific content item's file type information. The result of this query is assigned to the parameter *DOCUMENTS*. Called as a Select Query action by DELETE\_DOCTYPE (page 5-8).

A-50 Services Reference Guide

## QdocTypes

Retrieves content item types. The result of this query is assigned to the parameter *DocTypes* and stored for later use. Called as a Select Cache Query action by GET DOCTYPES (page 5-11).

## **QdocumentProblemReports**

Called as a Select Cache Query action by GET\_DOCUMENT\_PROBLEMREPORTS (page 6-5).

#### **Qdocuments**

Called as a Select Cache Query action by UPDATE\_DOCINFO\_BYREV (page 5-109) and UPDATE DOCINFO SUB (page 5-110).

#### **QextensionFormatMap**

Queries the content item's format map extension. The result of this query is assigned to the parameter *FormatMap*. Called as a Select Query action by DELETE\_DOCFORMAT (page 5-8).

## QextensionMap

Queries the mapping of the file extension. The result of this query is assigned to the parameter *ExtensionMap*. Called as a Select Query action by ADD\_DOCEXTENSION (page 5-4).

#### QformatMap

Queries the format map information. The result of this query is assigned to the parameter *FormatMap*. Called as a Select Query action by ADD DOCFORMAT (page 5-5).

#### **Qgroup**

Queries group information. The result of this query is assigned to the parameter *GROUP\_INFO*. Called as a Select Query action by ADD\_GROUP (page 5-181).

### **QgroupRevisions**

Queries group revision information. The result of this query is assigned to the parameter *GROUP REVS*. Called as a Select Query action by DELETE GROUP (page 5-190).

### **QgroupRole**

Queries group role information. The result of this query is assigned to the parameter *GroupRole*. Called as a Select Cache Query action by EDIT GROUP (page 5-194).

## **QgroupWF**

Queries group workflow information. The result of this query is assigned to the parameter *GROUP WF*. Called as a Select Query action by DELETE GROUP (page 5-190).

#### **QisAliasSubscribed**

Queries if the alias is subscribed. The result of this query is assigned to the parameter *SUBSCRIPTION\_INFO*. Called as a Select Query action by **SUBSCRIBE\_EX** (page 5-89).

#### **QisDocWFLocked**

Called as a Select Query action by ADD WORKFLOWDOCUMENT SUB (page 6-25).

### QisWfTokenUsed

Called as a Select Query action by DELETE WORKFLOW TOKEN (page 6-30).

## **QlatestIDByName**

Retrieves the latest content item name information. The result of this query is assigned to the parameter *DOC\_LATEST\_ID* and stored for later use. The control mask setting specifies that the query must return a record or the action fails with the given error message. Called as a Select Cache Query action by CHECKOUT\_BY\_NAME (page 5-55) and UNDO\_CHECKOUT\_BY\_NAME (page 5-95).

#### **Qmetadef**

Called as a Select Query action by these services:

- **❖** ADD METADEF (page 5-136)
- **❖** EDIT\_METADEF (page 5-138)
- **❖** DEL METADEF (page 5-138)

#### QmetaFieldInfo

Retrieves meta data field information and passes *MetaFieldInfo* as a parameter. Called as a Select Cache Query action by GET\_METADEFS (page 5-12) and UPDATE META TABLE (page 5-142).

## **QODMAdocInfo**

Called as a Select Cache Query action by ODMA DOC INFO SIMPLE (page 5-81).

A-52 Services Reference Guide

## **QprjDocumentsDeleted**

Called as a Select Cache Query action by GET\_PROJECT\_ACTIONS (page 9-5).

#### **QpriDocumentsForAgent**

Called as a Select Cache Query action by GET PROJECT ACTIONS (page 9-5).

## **QproblemReport**

Retrieves problem report information from the database using a query. The result of this query is assigned to the parameter *ProblemReport* and stored for later use. Called as a Select Cache Query by these services:

- **❖** ADD PROBLEMREPORT (page 6-3)
- **❖** DELETE PROBLEMREPORT (page 6-4)
- ❖ GET UPDATE PROBLEMREPORT FORM (page 6-7)
- **❖** PROBLEMREPORT INFO (page 6-9)
- **❖** RESEND PROBLEMREPORT (page 6-9)
- **❖** UPDATE PROBLEMREPORT (page 6-10)

## **QprojectDocument**

Called as a Select Cache Query by these services:

- **❖** ADD PROBLEMREPORT (page 6-3)
- ❖ GET DOCUMENT PROBLEMREPORTS (page 6-5)
- **❖** PROBLEMREPORT\_INFO (page 6-9)
- **❖** RESEND PROBLEMREPORT (page 6-9)

### **QregisteredProject**

Retrieves registered project information. The result of this query is assigned to the specified parameter. Called as a Select Cache Query by these services:

- **❖** ADD PROBLEMREPORT (page 6-3)
- ❖ GET DOCUMENT PROBLEMREPORTS (page 6-5)
- ❖ GET PROJECT REGISTRATION (page 9-6)
- ❖ GET PROJECT REGISTRATION (page 9-6)
- **❖** PROBLEMREPORT INFO (page 6-9)
- **❖** REGISTER PROJECT (page 9-7)

**❖** RESEND PROBLEMREPORT (page 6-9)

## **QregisteredProjects**

Called as a Select Cache Query action by GET REGISTEREDPROJECTS (page 9-7).

#### **QreleasedDocInfo**

Retrieves content item security information. The result of this query is assigned to the parameter *SEC\_DOC\_INFO* and stored for later use. The control mask setting specifies that the query must return a record or the action fails with the given error message. Called as a Select Cache Query action by GET\_HIGHLIGHT\_INFO (page 5-172) and GET\_XML\_HIGHLIGHT\_INFO (page 5-175).

## **QrevHistory**

Retrieves revision history information. The result of this query is assigned to the parameter *REVISION\_HISTORY*. The DOC\_INFO template uses REVISION\_HISTORY in a loop to present information about each revision in the DOC\_INF page. Called as a Select Cache Query action by DOC\_INFO (page 5-64) and REVIEW WORKFLOW DOC (page 6-10).

#### **QrevHistoryReleased**

Retrieves revision history information. The result of this query is assigned to the parameter *REVISION\_HISTORY*. The DOC\_INFO template uses REVISION\_HISTORY in a loop to present information about each revision in the DOC\_INFO page. Called as a Select Cache Query action by REV\_HISTORY (page 5-84).

## **QrevisionsByClass**

Retrieves revision information by class. The result of this query is assigned to the parameter *REVISIONS* and stored for later use. Called as a Select Cache Query by DELETE\_BYCLASS (page 5-60) and DELETE\_DOC (page 5-61).

#### **QrevisionsByName**

Called as a Select Cache Query action by DELETE BYNAME (page 5-60).

#### **Qrole**

Queries role information. The result of this query is assigned to the parameter *ROLE INFO*. Called as a Select Query action by ADD ROLE (page 5-181).

A-54 Services Reference Guide

#### **Qroles**

Queries role information. The result of this query is assigned to the parameter *ROLES* and stored for later use. The action throws a data exception if it is unable to query for list of roles. Called as a Select Cache Query action by ADD GROUP (page 5-181).

## **QsecurityGroup**

Retrieves security group information from the database. The result of this query is assigned to the parameter *SECURITY\_GROUPS*. The control mask setting specifies that the query must return a record or the action fails with the given error message. The action throws a data exception if the security group is not in the database.

Called as a Select Query action by EDIT GROUP (page 5-194).

Called as a Select Cache Query action by QUERY GROUP (page 5-203).

#### Quser

Retrieves user information. The result of this query is assigned to the parameter *USER\_INFO* and stored for later use. The control mask setting specifies that the query must return a record or the action fails with the given error message. The action throws a data exception if the system is unable to retrieve information for the specified user. Called as a Select Cache Query action by GET USER INFO (page 5-200).

## QuserMetaFieldInfo

Called as a Select Cache Query action by GET\_USER\_METADEFS (page 5-14) and UPDATE USER META TABLE (page 5-141).

## **QuserSecurityAttributeByType**

Retrieves the security attributes by type. The result of this query is assigned to the parameter *RoleUsers*. Called as a Select Query action by DELETE ROLE (page 5-190).

#### QuserSubscription

Retrieves the user subscription information. The result of this query is assigned to the parameter *USER\_SUBSCRIPTION* and stored for later use. Called as a Select Cache Query action by DOC SUBS LIST (page 5-73).

#### **QwfCriteriaDocRevs**

Retrieves the workflow revision criteria. The result of this query is assigned to the parameter *WfDocuments* and stored for later use. This action should not throw any exceptions. Called as a Select Cache Query by CRITERIAWORKFLOW\_DISABLE (page 6-27) and CRITERIAWORKFLOW\_DISABLE\_SUB (page 6-28).

#### **QwfDocInformation**

References the active workflow content item revision ID. The result of this query is assigned to the parameter *DOC\_INFO* and stored for later use. Called as a Select Cache Query action by WORKFLOW REJECT (page 6-50).

#### **QwfDocName**

Called as a Select Cache Query action by ADD\_WORKFLOWDOCUMENT\_SUB (page 6-25).

#### **QwfDocState**

Called as a Select Cache Query action by GET\_WORKFLOW\_INFO (page 6-39) and GET\_WORKFLOW\_INFO\_BYNAME (page 6-40).

#### **QwfStates**

Retrieves the workflow state information and provides an internal status table that stores information about content items in active workflows. The result of this query is assigned to the parameter *WorkflowState* and stored for later use. This action should not throw any exceptions. Called as a Select Cache Query action by GET WORKFLOWDOCREVISIONS (page 6-42).

#### Qworkflow

Retrieves workflow information. The result of this query is assigned to the specified parameter. Called as a Select Query by action by ADD WORKFLOW (page 6-22).

Called as a Select Cache Query action by these services:

- **❖** ADD WORKFLOWALIASES (page 6-24)
- ❖ ADD WORKFLOWDOCUMENT (page 6-24)
- **❖** ADD WORKFLOWDOCUMENTS (page 6-25)
- **❖** ADD WORKFLOWSTEP (page 6-26)
- **❖** CRITERIAWORKFLOW ENABLE (page 6-28)
- ❖ CRITERIAWORKFLOW DISABLE (page 6-27)
- ❖ CRITERIAWORKFLOW DISABLE SUB (page 6-28)
- ◆ DELETE WFCONTRIBUTORS (page 6-28)
- **❖** DELETE WORKFLOW (page 6-29)
- ◆ DELETE WORKFLOWCRITERIA (page 6-30)
- **❖** DELETE WORKFLOWSTEP (page 6-32)

A-56 Services Reference Guide

- **❖** DELETE\_WORKFLOWDOCUMENTS (page 6-30)
- ❖ DELETE\_WORKFLOWSTEP (page 6-32)
- ❖ EDIT WORKFLOW (page 6-32)
- ❖ EDIT WORKFLOWCRITERIA (page 6-34)
- **❖** EDIT WORKFLOWSTEP (page 6-35)
- **❖** GET\_WORKFLOW (page 6-39)
- **❖** GET WORKFLOWDOCUMENTS (page 6-7)
- ❖ GET WORKFLOWDOCREVISIONS (page 6-42)
- **❖** WORKFLOW START (page 6-53)
- **❖** WORKFLOW CANCEL (page 6-45)

## **QworkflowAlias**

Retrieves workflow alias information. The result of this query is assigned to the parameter *WFAlias*. Called as a Select Query action by DELETE\_ALIAS (page 5-189).

#### QworkflowAliases

Retrieves workflow alias information. Called as a Select Cache Query action by DELETE WFCONTRIBUTORS (page 6-28)

## QworkflowCriteriaForGroup

Called as a Select Cache Query action by GET\_CRITERIA\_WORKFLOWS FOR GROUP (page 6-5).

#### QworkflowCriteriaStepsForGroup

Called as a Select Cache Query action by GET CRITERIA WORKFLOWS FOR GROUP (page 6-5).

## QworkflowDocument

Retrieves workflow content item information. The result of this query is assigned to the parameter *WfDocuments* and stored for later use. Called as a Select Cache Query action by these services:

- ❖ GET WF COMPANION INFO (page 6-38)
- ❖ GET WORKFLOW INFO (page 6-39)
- ❖ GET WORKFLOW INFO BYNAME (page 6-40)

#### **QworkflowDocuments**

Retrieves workflow content item information. The result of this query is assigned to the parameter *WfDocuments* and stored for later use. Called as a Select Cache Query action by GET WORKFLOW (page 6-39) and GET WORKFLOWDOCUMENTS (page 6-7).

#### QworkflowForID

Called as a Select Cache Query action by GET\_WORKFLOW\_INFO (page 6-39) and GET\_WORKFLOW\_INFO\_BYNAME (page 6-40).

#### **Qworkflows**

Called as a Select Cache Query by GET WORKFLOWS FOR ALL (page 6-8).

## QworkflowStep

Retrieves workflow step information. The result of this query is assigned to the parameter *STEP\_INFO*. The action throws a data exception if the step name is not unique. Called as a Select Query action by ADD\_WORKFLOWSTEP (page 6-26). Called as a Select Cache Query action by EDIT WORKFLOWSTEP (page 6-35).

## **QworkflowSteps**

Retrieves workflow step information including step description, type, and number of reviewers required to pass each step. The result of this query is assigned to the specified parameter. Called as a Select Cache Query action by these services:

- **❖** CRITERIAWORKFLOW ENABLE (page 6-28)
- ❖ GET WORKFLOW INFO (page 6-39)
- ❖ GET WORKFLOW INFO BYNAME (page 6-40)
- **❖** WORKFLOW START (page 6-53)

## QworkflowStepsAll

Called as a Select Cache Query action by GET WORKFLOWS FOR ALL (page 6-8).

# R

### refreshCache

Refreshes the cached specified information. The specified information varies by service. Called as a Java method by these services:

**❖** ADD ALIAS (page 5-179)

- **❖** ADD DOC ACCOUNT (page 5-4)
- **❖** ADD DOCEXTENSION (page 5-4)
- **❖** ADD DOCFORMAT (page 5-5)
- **❖** ADD DOCTYPE (page 5-6)
- **❖** ADD METADEF (page 5-136)
- **❖** ADD\_WORKFLOW (page 6-22)
- **❖** ADD\_WORKFLOWALIASES (page 6-24)
- **❖** ADD\_WORKFLOWDOCUMENT (page 6-24)
- **❖** ADD\_WORKFLOWDOCUMENTS (page 6-25)
- **❖** CRITERIAWORKFLOW\_DISABLE (page 6-27)
- **❖** CRITERIAWORKFLOW ENABLE (page 6-28)
- **❖** DEL\_METADEF (page 5-138)
- **❖** DELETE ALIAS (page 5-189)
- **❖** DELETE DOC ACCOUNT (page 5-7)
- **❖** DELETE DOCEXTENSION (page 5-7)
- **❖** DELETE DOCFORMAT (page 5-8)
- **❖** DELETE DOCTYPE (page 5-8)
- **❖** DELETE WFCONTRIBUTORS (page 6-28)
- **❖** DELETE WORKFLOW (page 6-29)
- **❖** DELETE WORKFLOWCRITERIA (page 6-30)
- ◆ DELETE WORKFLOWDOCUMENTS (page 6-30)
- **EDIT ALIAS** (page 5-191)
- **❖** EDIT DOCEXTENSION (page 5-8)
- **❖** EDIT DOCFORMAT (page 5-9)
- **❖** EDIT DOC FORMATS (page 5-75)
- **❖** EDIT DOCTYPE (page 5-10)
- **❖** EDIT METADEF (page 5-138)
- **❖** EDIT WORKFLOW (page 6-32)
- ❖ EDIT WORKFLOWCRITERIA (page 6-34)
- **❖** REGISTER PROJECT (page 9-7)
- **❖** UNREGISTER PROJECT (page 9-8)

- **❖** UPDATE META TABLE (page 5-142)
- **❖** UPDATE USER META (page 5-141)
- ❖ UPDATE USER META TABLE (page 5-141)
- **❖** WORKFLOW\_CANCEL (page 6-45)
- **❖** WORKFLOW START (page 6-53)

## refreshLayoutLists

Called as a Java method by LM LOAD LAYOUTS SUB (page 5-14).

#### refreshRoles

Refreshes the user roles. Called as a Java method by these services:

- **❖** ADD GROUP (page 5-181)
- **❖** ADD ROLE (page 5-181)
- **❖** DELETE GROUP (page 5-190)
- **❖** DELETE ROLE (page 5-190)
- **EDIT ROLE** (page 5-194)

## registerProject

Called as a Java method by REGISTER PROJECT (page 9-7).

## rejectDoc

Rejects the content item and passes *UrevisionStatus* as a parameter. Called as a Java method by WORKFLOW REJECT (page 6-50).

#### remoteCredentialsCheck

Called as a Java method by CHECK USER CREDENTIALS (page 5-185).

### removeCachedUser

Called as a Java method by these services:

- **❖** ADD USER (page 5-182)
- **❖** DELETE USER (page 5-191)
- **EDIT USER** (page 5-195)
- **❖** REGISTER\_USER (page 5-204)

A-60 Services Reference Guide

#### removeContext

Called as a Java method by REMOVE\_WEB\_APP (page 5-124).

## removeSubscription

Deletes the subscription and passes *Dsubscription* as a parameter. Called as a Java method by these services:

- **❖** UNSUBSCRIBE (page 5-95)
- **❖** UNSUBSCRIBE FROM LIST (page 5-98)
- **❖** UNSUBSCRIBE FROM LIST EX (page 5-100)

#### renameValues

Renames the associated values and passes specified parameters. Called as a Java method by these services:

- **❖** ADD PROBLEMREPORT (page 6-3)
- **❖** CACHE CHECKIN SEL (page 5-24)
- **❖** CACHE WORKFLOW CHECKIN (page 5-25)
- **❖** CHECKIN PUBLISH (page 9-4)
- **❖** CHECKIN SEL SUB (page 5-47)
- ❖ CHECKIN SIMILAR FORM (page 5-47)
- **❖** DELETE PROBLEMREPORT (page 6-4)
- **❖** DELETE\_REV (page 5-62)
- **❖** DELETE\_ROLE (page 5-190)
- **❖** DELETE USER (page 5-191)
- **❖** END PUBLISHING (page 9-4)
- **❖** GET PROJECT ACTIONS (page 9-5)
- ❖ GET PROJECT REGISTRATION (page 9-6)
- **❖** GET\_UPDATE\_FORM (page 5-80)
- GET\_WORKFLOW\_INFO (page 6-39)
- ❖ GET\_WORKFLOW\_INFO\_BYNAME (page 6-40)
- **❖** NOTIFY CONTRIBUTOR (page 6-9)
- **REGISTER PROJECT** (page 9-7)
- **❖** START PUBLISHING (page 9-7)
- **❖** SUBSCRIBE (page 5-86)

- **❖** UNREGISTER PROJECT (page 9-8)
- **❖** WORKFLOW APPROVE (page 6-45)
- **❖** WORKFLOW CHECKIN SUB (page 6-11)
- **❖** WORKFLOW\_REJECT (page 6-50)
- **❖** WORKFLOW START (page 6-53)

## requestSecurityInfo

Requests the security information. Called as a Java method by REQUEST SECURITYINFO (page 5-162).

#### resubmitDocToConversion

Resubmits the content item for conversion. Called as a Java method by RESUBMIT FOR CONVERSION (page 5-82).

#### retrieveAllProviderInfo

Retrieves the provider list. Called as a Java method by GET\_ALL\_PROVIDERS (page 5-161)

#### retrieveCachedInfo

Called as a Java method by these services:

- **❖** CONTINUE CHECKIN (page 5-59)
- ❖ CONTINUE SUBMIT HTML FORM (page 5-59)
- **❖** GET CACHED CHECKIN\_INFO (page 5-77)
- ❖ GET PREVIEW LIST (page 9-5)

## retrieveProblemReportInfo

Retrieves the problem report information. Called as a Java method by these services:

- ❖ GET UPDATE PROBLEMREPORT FORM (page 6-7)
- **❖** PROBLEMREPORT INFO (page 6-9)
- **❖** RESEND PROBLEMREPORT (page 6-9)

#### retrieveProviderInfo

Retrieves registered provider information. Called as a Java method by GET PROVIDER INFO (page 5-161).

A-62 Services Reference Guide

#### retrieveUserDatabaseProfileData

Retrieves the user database profile information. Called as a Java method by REGISTER\_USER (page 5-204).

#### runHtmlConversion

Called as a Java method by GET DYNAMIC CONVERSION SUB (page 5-120).

# S

#### saveGlobalIncludes

Saves the global includes. Called as a Java method by SAVE\_GLOBALINCLUDES (page 5-155).

### saveTemplateConversions

Called as a Java method by SAVE\_TEMPLATE\_CONVERSIONS (page 5-124)

## saveUserOptionList

Saves the user option list. Called as a Java method by UPDATE\_USEROPTION\_LIST (page 5-209).

## searchCacheReport

Called as a Java method by APPEND SEARCH AUDIT INFO (page 5-170).

## searchProblemReports

Retrieves problem report search information. Called as a Java method by GET\_PROBLEMREPORTS\_SEARCH\_RESULTS (page 6-6).

#### sendMailTo

Sends an email to the problem report contributor. Called as a Java method by NOTIFY CONTRIBUTOR (page 6-9).

#### setConditionVars

Called as a Java method by these services:

- **❖** ADD COLLABORATION (page 2-3)
- ❖ ADD COLLABORATION FORM (page 2-3)
- **❖** ADD WORKFLOW (page 6-22)

- **❖** ADD WORKFLOWALIASES (page 6-24)
- **❖** ADD WORKFLOWDOCUMENT (page 6-24)
- **❖** ADD WORKFLOWDOCUMENTS (page 6-25)
- **❖** ASSIGN DOCINFO FORM (page 5-24)
- **❖** CACHE\_CHECKIN\_NEW (page 5-24)
- **❖** CACHE\_CHECKIN\_SEL (page 5-24)
- **❖** CACHE SUBMIT HTML FORM (page 5-24)
- **❖** CACHE WORKFLOW CHECKIN (page 5-25)
- **❖** CHECKIN PUBLISH (page 9-4)
- **❖** CRITERIAWORKFLOW DISABLE (page 6-27)
- **❖** CRITERIAWORKFLOW DISABLE SUB (page 6-28)
- **❖** CRITERIAWORKFLOW ENABLE (page 6-28)
- **❖** DELETE\_COLLABORATION (page 2-4)
- **❖** DELETE WFCONTRIBUTORS (page 6-28)
- **❖** DELETE WORKFLOW (page 6-29)
- **❖** DELETE WORKFLOWCRITERIA (page 6-30)
- ◆ DELETE WORKFLOWDOCUMENTS (page 6-30)
- **❖** EDIT COLLABORATION (page 2-4)
- ❖ EDIT COLLABORATION FORM (page 2-5)
- **EDIT\_WORKFLOW** (page 6-32)
- ❖ EDIT WORKFLOWCRITERIA (page 6-34)
- ❖ GET CLBRA INFO (page 2-5)
- ❖ GET WORKFLOWDOCREVISIONS (page 6-42)
- **❖** GET\_WORKFLOWDOCUMENTS (page 6-7)
- **❖** WORKFLOW APPROVE (page 6-45)
- **❖** WORKFLOW CANCEL (page 6-45)
- **❖** WORKFLOW REJECT (page 6-50)
- **❖** WORKFLOW REJECT FORM (page 6-12)
- **❖** WORKFLOW START (page 6-53)

A-64 Services Reference Guide

#### setDateToPresent

Sets the current date and passes the specified parameter. Called as a Java method by these services:

- **❖** SUBSCRIBE EX (page 5-89)
- **❖** UPDATE SUBSCRIPTION NOTIFY (page 5-110)
- **❖** UPDATE SUBSCRIPTION USED (page 5-111)

#### setDeleteRevReleaseState

Updates the revision status as deleted. Called as a Java method by these services:

- **❖** DELETE BYREV (page 5-61)
- **❖** DELETE\_REV (page 5-62)
- **❖** DELETE REV EX (page 5-63)

#### setExternalDocInfoFields

Sets the external content item information fields. Called as a Java method by GET EXTERNAL DOC INFO (page 5-170).

#### setFileConversionInfo

Called as a Java method by GET\_DYNAMIC\_CONVERSION (page 5-118) and GET\_EXTERNAL\_DYNAMIC\_CONVERSION (page 5-122).

#### setInputConversionInfo

Called as a Java method by GET DYNAMIC CONVERSION SUB (page 5-120).

#### setLocalValues

Sets the associated local values and passes the specified parameters. Called as a Java method by these services:

- **ADD GROUP** (page 5-181)
- **❖** ADD PROBLEMREPORT (page 6-3)
- **❖** ADD PROXIEDCOLLECTION (page 7-6)
- **❖** ADD ROLE (page 5-181)
- **❖** ADD USER (page 5-182)
- **❖** ASSIGN DOCINFO FORM (page 5-24)
- **❖** CACHE\_WORKFLOW\_CHECKIN (page 5-25)
- **❖** CHECKIN ARCHIVE NO NOTIFY (page 5-25)

Services Reference Guide A-65

- **❖** CHECKIN LIST (page 5-30)
- **❖** CHECKIN NEW FORM (page 5-37)
- **❖** CHECKIN PUBLISH (page 9-4)
- **❖** CHECKIN SIMILAR FORM (page 5-47)
- **❖** CLEAR SERVER OUTPUT (page 5-134)
- **❖** CONTINUE CHECKIN (page 5-59)
- ❖ CONTINUE SUBMIT HTML FORM (page 5-59)
- **❖** DELETE CHECKIN CACHE (page 5-61)
- **❖** DELETE\_ROLE (page 5-190)
- ❖ EDIT CLBRA ACCESS LIST FORM (page 2-4)
- **❖** EDIT USER (page 5-195)
- ❖ EDIT USER PROFILE (page 5-198)
- **❖** GET\_ACTIVE\_WORKFLOWS (page 6-37)
- ❖ GET CLBRA DOCUMENTS (page 2-5)
- ❖ GET DOC CONFIG INFO (page 5-77)
- **❖ GET EXPIRED** (page 5-78)
- ❖ GET EXTERNAL DYNAMIC CONVERSION (page 5-122)
- ❖ GET SYSTEM AUDIT INFO (page 5-13)
- ❖ GET WORKFLOWS (page 6-44)
- **❖** LOAD\_PNE\_PORTAL (page 5-202)
- **❖** LOAD WORKFLOW QUEUE (page 6-8)
- **REGISTER USER** (page 5-204)
- **❖** REMOVE TRANSFER (page 7-31)
- **❖** RESUBMIT FOR CONVERSION (page 5-82)
- **❖** REVIEW WORKFLOW DOC (page 6-10)
- **❖** UPDATE BYREV (page 5-101)
- **❖** UPDATE DOCINFO BYREV (page 5-109)
- **❖** UPDATE DOCINFO SUB (page 5-110)
- **❖** VALIDATE DOCINFO (page 5-112)
- **❖** WORK IN PROGRESS (page 5-112)
- **❖** WORKFLOW APPROVE (page 6-45)

A-66 Services Reference Guide

- **❖** WORKFLOW\_CHECKIN\_SUB (page 6-11)
- **❖** WORKFLOW REJECT (page 6-50)

#### setOutputConversionInfo

Called as a Java method by GET\_DYNAMIC\_CONVERSION\_SUB (page 5-120).

## setStatusMessage

Sets the status message and passes the specified parameter. Called as a Java method by these services:

- **❖** CACHE CHECKIN NEW (page 5-24)
- **❖ CACHE CHECKIN SEL** (page 5-24)
- ❖ CACHE SUBMIT HTML FORM (page 5-24)
- CACHE\_WORKFLOW\_CHECKIN (page 5-25)
- **❖** CHECKIN NEW SUB (page 5-38)
- **❖ CHECKIN SEL SUB (page 5-47)**
- **❖** DELETE BYCLASS (page 5-60)
- **❖** DELETE\_BYNAME (page 5-60)
- **❖** DELETE BYREV (page 5-61)
- **❖** DELETE DOC (page 5-61)
- **❖** DELETE\_REV (page 5-62)
- **❖** DELETE REV EX (page 5-63)
- **❖ INSERT NATIVE** (page 7-27)
- **❖ INSERT NEW** (page 7-28)
- **❖** REPLACE METAFILE SUB (page 5-82)
- **❖ UPDATE BYREV** (page 5-101)
- **❖** WORKFLOW\_CHECKIN\_SUB (page 6-11)

#### setTemplateConversionInfo

Called as a Java method by GET DYNAMIC CONVERSION SUB (page 5-120).

# setTraceFlags

Called as a Java method by EDIT TRACE OPTIONS (page 5-10).

Services Reference Guide A-67

#### startCriteriaWorkflow

Enables the criteria workflow. Called as a Java method by CRITERIAWORKFLOW\_ENABLE (page 6-28).

#### startWorkflow

Starts the workflow process and passes *WfDocuments* as a parameter. Called as a Java method by WORKFLOW START (page 6-53).

#### storeUserDatabaseProfileData

Stores the user profile information in the database. Called as a Java method by these services:

- **❖** ADD USER (page 5-182)
- **❖** EDIT USER (page 5-195)
- **❖** EDIT USER PROFILE (page 5-198)
- **❖** REGISTER\_USER (page 5-204)

#### submitForm

Submits the form. Called as a Java method by FORM SUBMIT (page 5-76).

### submitHtmlForm

Submits the form. Called as a Java method by these services:

- ❖ CACHE SUBMIT HTML FORM (page 5-24)
- **❖** CONTINUE SUBMIT HTML FORM (page 5-59)
- ❖ SUBMIT HTML FORM (page 5-85)

# T

# testProvider

Tests the provider. Called as a Java method by TEST PROVIDER (page 5-162).

#### testWorkflowScript

Called as a Java method by TEST\_WORKFLOW\_SCRIPT (page 6-44).

A-68 Services Reference Guide

# U

#### **Ualias**

Updates an alias. Called as an Execute Query action by EDIT ALIAS (page 5-191).

#### **UcheckoutRevision**

Updates the revision as checked out. Called as an Execute Query action by CHECKOUT\_SUB (page 5-57).

#### Ucollaboration

Called as an Execute Query action by EDIT\_CLBRA\_ACCESS\_LIST (page 2-4) and EDIT\_COLLABORATION (page 2-4).

#### **UdeleteRevision**

Updates the revision status as deleted. Called as an Execute Query action by these services:

- **❖** DELETE BYREV (page 5-61)
- **❖** DELETE\_REV (page 5-62)
- **❖** DELETE REV EX (page 5-63)

#### **UdocFormat**

Updates the content item format information. Called as an Execute Query action by EDIT DOCFORMAT (page 5-9).

#### UdocType

Updates the content item type. Called as an Execute Query action by EDIT\_DOCTYPE (page 5-10).

### **UextensionMap**

Updates the extension map. Called as an Execute Query action by EDIT DOCEXTENSION (page 5-8).

#### **Umeta**

Updates the metadata information. Called as an Execute Query action by these services:

- **❖** UPDATE BYREV (page 5-101)
- ❖ UPDATE DOCINFO BYREV (page 5-109)

Services Reference Guide A-69

- UPDATE\_DOCINFO\_SUB (page 5-110)
- **❖** UPDATE\_METADATA (page 5-112)
- **❖** WORKFLOW CHECKIN SUB (page 6-11)

#### Umetadef

Updates the meta data definition information. Called as an Execute Query action by EDIT METADEF (page 5-138).

#### **UnextCounter**

Updates the counter. Called as an Execute Query action by ADD\_PROBLEMREPORT (page 6-3).

#### **UnextRevID**

Updates the revision ID. Called as an Execute Query action by these services:

- **❖** CHECKIN BYNAME (page 5-26)
- **❖** CHECKIN NEW SUB (page 5-38)
- **❖** CHECKIN SEL SUB (page 5-47)
- ❖ INSERT NEW (page 7-28)

# uninstallComponent

Called as a Java method by UNINSTALL COMPONENT (page 5-135).

# unregisterProject

Called as a Java method by UNREGISTER PROJECT (page 9-8).

## updateAffectedWorkflows

Called as a Java method by EDIT COLLABORATION (page 2-4).

## updateCache

Called as a Java method by UPDATE FILTER INFO (page 5-209).

#### updateCollaborationCache

Called as a Java method by these services:

- **❖** ADD COLLABORATION (page 2-3)
- **❖** DELETE\_COLLABORATION (page 2-4)

A-70 Services Reference Guide

- ❖ EDIT CLBRA ACCESS LIST (page 2-4)
- **❖** EDIT COLLABORATION (page 2-4)

### updateComponentConfig

Called as a Java method by UPDATE COMPONENT CONFIG (page 5-135).

## updateConversionCache

Called as a Java method by GET DYNAMIC CONVERSION SUB (page 5-120).

## updateDocFormatsConfig

Updates content item format configuration. Called as a Java method by EDIT DOC FORMATS (page 5-75).

## updateDocInfo

Called as a Java method by UPDATE\_DOCINFO\_BYREV (page 5-109) and UPDATE\_DOCINFO\_SUB (page 5-110).

# updateFilterConfig

Called as a Java method by UPDATE FILTER\_INFO (page 5-209).

#### updateLicense

Called as a Java method by UPDATE LICENSE (page 5-135).

#### updateMetaTable

Updates the meta data information table. Called as a Java method by UPDATE META TABLE (page 5-142).

#### updateOptionList

Updates the option list table. Called as a Java method by UPDATE\_OPTION\_LIST (page 5-142).

#### updateProblemReport

Updates the problem report information in the database. Called as a Java method by UPDATE PROBLEMREPORT (page 6-10).

#### updatePublishInfo

Called as a Java method by CHECKIN PUBLISH (page 9-4).

Services Reference Guide A-71

## updateResultTemplate

Updates the result template. Called as a Java method by UPDATE\_RESULT\_TEMPLATE (page 5-155).

#### updateRevisionIDAndLabel

Updates the revision ID and revision label. Called as a Java method by CHECKIN SEL FORM (page 5-45).

### updateSubscriptionType

Updates the subscription type. Called as a Java method by UPDATE SUBSCRIPTION TYPE (page 5-110).

## updateUserLocale

Called as a Java method by EDIT USER PROFILE (page 5-198).

#### updateUserMeta

Called as a Java method by UPDATE USER META (page 5-141).

### updateUserMetaTable

Called as a Java method by UPDATE\_USER\_META\_TABLE (page 5-141).

#### updateWorkflowAndDocState

Updates the workflow and content item state information. Called as a Java method by WORKFLOW\_APPROVE (page 6-45) and WORKFLOW\_REJECT (page 6-50).

#### updateWorkflowState

Updates the workflow state. Called as a Java method by DELETE WORKFLOWDOCUMENTS (page 6-30).

#### updateWorkflowStateAfterCheckin

Called as a Java method by WORKFLOW CHECKIN SUB (page 6-11).

#### **UproblemReport**

Updates the problem report information in the database. Called as an Execute Query action by UPDATE\_PROBLEMREPORT (page 6-10).

#### Urevision

Called as an Execute Query action by WORKFLOW CHECKIN SUB (page 6-11).

#### **Urevision2**

Called as an Execute Query action by these services:

- **❖** UPDATE BYREV (page 5-101)
- **❖** UPDATE DOCINFO BYREV (page 5-109)
- **❖** UPDATE DOCINFO SUB (page 5-110)

#### **UrevisionStatus**

Updates the revision status. Called as an Execute Query action by WORKFLOW REJECT (page 6-50).

#### **UroleDefinition**

Updates the role definition. Called as an Execute Query action by ADD\_GROUP (page 5-181) and ADD\_ROLE (page 5-181).

### **UsecurityGroup**

Updates the security group. Called as an Execute Query action by EDIT\_GROUP (page 5-194).

#### **UsubscriptionNotification**

Updates the subscription notification data. Called as an Execute Query action by UPDATE\_SUBSCRIPTION\_NOTIFY (page 5-110).

#### UsubscriptionUse

Updates the user subscription. Called as an Execute Query action by UPDATE\_SUBSCRIPTION\_USED (page 5-111).

#### **Uuncheckout**

Updates the checkout information. Called as an Execute Query action by these services:

- **❖** UNDO CHECKOUT (page 5-92)
- **❖** UNDO CHECKOUT BY NAME (page 5-95)
- **❖** UPDATE BYREV (page 5-101)
- ❖ WORKFLOW CHECKIN SUB (page 6-11)

#### **UuncheckoutPrevID**

Updates the revision ID. Called as an Execute Query action by CHECKIN\_BYNAME (page 5-26) and CHECKIN\_SEL\_SUB (page 5-47).

Services Reference Guide A-73

# **UuserAuthType**

Updates the user authorization type. Called as an Execute Query action by CHANGE USER\_AUTH\_TYPE (page 5-184).

#### **Uworkflow**

Updates the workflow. Called as an Execute Query action by EDIT\_WORKFLOW (page 6-32).

#### **UworkflowCriteria**

Updates the workflow criteria. Called as an Execute Query action by EDIT WORKFLOWCRITERIA (page 6-34).

### **UworkflowDocStep**

Updates the content item workflow step. Called as an Execute Query action by WORKFLOW REJECT (page 6-50).

# **UworkflowWithProject**

Updates workflow project information. Called as an Execute Query action by EDIT WORKFLOWCRITERIA (page 6-34).

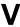

#### validateCheckinData

Validates the check in data and passes the specified parameter. Called as a Java method by these services:

- **❖** CACHE CHECKIN NEW (page 5-24)
- **❖** CACHE CHECKIN SEL (page 5-24)
- **❖** CACHE SUBMIT HTML FORM (page 5-24)
- **❖** CACHE WORKFLOW CHECKIN (page 5-25)
- **❖** CHECKIN BYNAME (page 5-26)
- **❖** CHECKIN NEW SUB (page 5-38)
- **❖** CHECKIN SEL SUB (page 5-47)
- **❖** INSERT\_NATIVE (page 7-27)
- **❖** INSERT NEW (page 7-28)
- UPDATE\_BYREV (page 5-101)

A-74

- **❖** UPDATE DOCINFO BYREV (page 5-109)
- **❖** UPDATE DOCINFO SUB (page 5-110)
- **❖** VALIDATE DOCINFO (page 5-112)
- **❖** WORKFLOW\_CHECKIN\_SUB (page 6-11)

#### validateCollaboration

Called as a Java method by these services:

- **❖** ADD COLLABORATION (page 2-3)
- ❖ EDIT CLBRA ACCESS LIST (page 2-4)
- **❖** EDIT COLLABORATION (page 2-4)

#### validateDelete

Validates the delete request. Called as a Java method by DELETE\_USER (page 5-191)

#### validateMetaData

Called as a Java method by UPDATE METADATA (page 5-112).

### validateProblemReport

Validates the problem report. Called as a Java method by ADD\_PROBLEMREPORT (page 6-3) and UPDATE\_PROBLEMREPORT (page 6-10).

#### validateStandard

Validates the standard data. Called as a Java method by these services:

- **❖** CACHE CHECKIN NEW (page 5-24)
- **❖** CACHE CHECKIN SEL (page 5-24)
- **❖** CACHE SUBMIT HTML FORM (page 5-24)
- **❖** CACHE WORKFLOW CHECKIN (page 5-25)
- **❖** CHECKIN BYNAME (page 5-26)
- **❖** CHECKIN NEW SUB (page 5-38)
- CHECKIN\_SEL\_SUB (page 5-47)
- **❖** INSERT NATIVE (page 7-27)
- **❖** INSERT NEW (page 7-28)
- **❖** UPDATE BYREV (page 5-101)
- UPDATE\_DOCINFO\_BYREV (page 5-109)

Services Reference Guide A-75

- **❖** UPDATE DOCINFO SUB (page 5-110)
- **❖** VALIDATE\_DOCINFO (page 5-112)
- ❖ WORKFLOW CHECKIN SUB (page 6-11)

# validateSteps

Validates the steps for *WfSteps* and *QworkflowStepAliases*. Called as a Java method by CRITERIAWORKFLOW\_DISABLE (page 6-27) and WORKFLOW\_START (page 6-53).

# validateUserNameAndType

Called as a Java method by ADD\_USER (page 5-182) and CHANGE\_USER\_AUTH\_TYPE (page 5-184).

#### viewDoc

Displays the content item and passes *SearchCollectionDocInfo* as a parameter. Called as a Java method by VIEW DOC (page 5-177).

A-76 Services Reference Guide

# Appendix | Control | Control | Control | Control | Control | Control | Control | Control | Control | Control | Control | Control | Control | Control | Control | Control | Control | Control | Control | Control | Control | Control | Control | Control | Control | Control | Control | Control | Control | Control | Control | Control | Control | Control | Control | Control | Control | Control | Control | Control | Control | Control | Control | Control | Control | Control | Control | Control | Control | Control | Control | Control | Control | Control | Control | Control | Control | Control | Control | Control | Control | Control | Control | Control | Control | Control | Control | Control | Control | Control | Control | Control | Control | Control | Control | Control | Control | Control | Control | Control | Control | Control | Control | Control | Control | Control | Control | Control | Control | Control | Control | Control | Control | Control | Control | Control | Control | Control | Control | Control | Control | Control | Control | Control | Control | Control | Control | Control | Control | Control | Control | Control | Control | Control | Control | Control | Control | Control | Control | Control | Control | Control | Control | Control | Control | Control | Control | Control | Control | Control | Control | Control | Control | Control | Control | Control | Control | Control | Control | Control | Control | Control | Control | Control | Control | Control | Control | Control | Control | Control | Control | Control | Control | Control | Control | Control | Control | Control | Control | Control | Control | Control | Control | Control | Control | Control | Control | Control | Control | Control | Control | Control | Control | Control | Control | Control | Control | Control | Control | Control | Control | Control | Control | Control | Control | Control | Control | Control | Control | Control | Control | Control | Control | Control | Control | Control | Control | Control | Control | Control | Control | Control | Control | Cont

# THIRD PARTY LICENSES

# **OVERVIEW**

This appendix includes a description of the Third Party Licenses for all the third party products included with this product.

- **❖** Apache Software License (page B-1)
- ❖ W3C® Software Notice and License (page B-2)
- **❖** Zlib License (page B-3)
- ❖ General BSD License (page B-4)
- **❖** General MIT License (page B-5)
- **❖** Unicode License (page B-5)
- Miscellaneous Attributions (page B-7)

# **APACHE SOFTWARE LICENSE**

```
* Copyright 1999-2004 The Apache Software Foundation.
```

- \* Licensed under the Apache License, Version 2.0 (the "License");
- \* you may not use this file except in compliance with the License.
- \* You may obtain a copy of the License at
- http://www.apache.org/licenses/LICENSE-2.0

\*

Document\_Title B-1

- \* Unless required by applicable law or agreed to in writing, software
- \* distributed under the License is distributed on an "AS IS" BASIS,
- \* WITHOUT WARRANTIES OR CONDITIONS OF ANY KIND, either express or implied.
- \* See the License for the specific language governing permissions and
- \* limitations under the License.

# **W3C® SOFTWARE NOTICE AND LICENSE**

```
* Copyright © 1994-2000 World Wide Web Consortium,
```

- \* (Massachusetts Institute of Technology, Institut National de
- \* Recherche en Informatique et en Automatique, Keio University).
- \* All Rights Reserved. http://www.w3.org/Consortium/Legal/

\*

- \* This W3C work (including software, documents, or other related items) is
- \* being provided by the copyright holders under the following license. By
- \* obtaining, using and/or copying this work, you (the licensee) agree that
- \* you have read, understood, and will comply with the following terms and
- \* conditions:

\*

- \* Permission to use, copy, modify, and distribute this software and its
- \* documentation, with or without modification, for any purpose and without
- \* fee or royalty is hereby granted, provided that you include the following
- \* on ALL copies of the software and documentation or portions thereof,
- \* including modifications, that you make:

\*

- \* 1. The full text of this NOTICE in a location viewable to users of the
- \* redistributed or derivative work.

\*

- \* 2. Any pre-existing intellectual property disclaimers, notices, or terms
- \* and conditions. If none exist, a short notice of the following form
- \* (hypertext is preferred, text is permitted) should be used within the
- \* body of any redistributed or derivative code: "Copyright ©
- \* [\$date-of-software] World Wide Web Consortium, (Massachusetts

B-2 Document\_Title

- \* Informatique et en Automatique, Keio University). All Rights
- \* Reserved. http://www.w3.org/Consortium/Legal/"

\*

- \* 3. Notice of any changes or modifications to the W3C files, including the
- \* date changes were made. (We recommend you provide URIs to the location
- \* from which the code is derived.)

\*

- \* THIS SOFTWARE AND DOCUMENTATION IS PROVIDED "AS IS," AND COPYRIGHT HOLDERS
- \* MAKE NO REPRESENTATIONS OR WARRANTIES, EXPRESS OR IMPLIED, INCLUDING BUT
- \* NOT LIMITED TO, WARRANTIES OF MERCHANTABILITY OR FITNESS FOR ANY PARTICULAR
- \* PURPOSE OR THAT THE USE OF THE SOFTWARE OR DOCUMENTATION WILL NOT INFRINGE
- \* ANY THIRD PARTY PATENTS, COPYRIGHTS, TRADEMARKS OR OTHER RIGHTS.

\*

- \* COPYRIGHT HOLDERS WILL NOT BE LIABLE FOR ANY DIRECT, INDIRECT, SPECIAL OR
- \* CONSEQUENTIAL DAMAGES ARISING OUT OF ANY USE OF THE SOFTWARE OR
- \* DOCUMENTATION.

\*

- \* The name and trademarks of copyright holders may NOT be used in advertising
- \* or publicity pertaining to the software without specific, written prior
- \* permission. Title to copyright in this software and any associated
- \* documentation will at all times remain with copyright holders.

\*

# **ZLIB LICENSE**

\* zlib.h -- interface of the 'zlib' general purpose compression library version 1.2.3, July 18th, 2005

Copyright (C) 1995-2005 Jean-loup Gailly and Mark Adler

This software is provided 'as-is', without any express or implied

warranty. In no event will the authors be held liable for any damages

Document\_Title B-3

arising from the use of this software.

Permission is granted to anyone to use this software for any purpose, including commercial applications, and to alter it and redistribute it freely, subject to the following restrictions:

- 1. The origin of this software must not be misrepresented; you must not claim that you wrote the original software. If you use this software in a product, an acknowledgment in the product documentation would be appreciated but is not required.
- 2. Altered source versions must be plainly marked as such, and must not be misrepresented as being the original software.
- 3. This notice may not be removed or altered from any source distribution.

Jean-loup Gailly jloup@gzip.org

Mark Adler madler@alumni.caltech.edu

# **GENERAL BSD LICENSE**

Copyright (c) 1998, Regents of the University of California All rights reserved.

Redistribution and use in source and binary forms, with or without modification, are permitted provided that the following conditions are met:

"Redistributions of source code must retain the above copyright notice, this list of conditions and the following disclaimer.

"Redistributions in binary form must reproduce the above copyright notice, this list of conditions and the following disclaimer in the documentation and/or other materials provided with the distribution.

"Neither the name of the <ORGANIZATION> nor the names of its contributors may be used to endorse or promote products derived from this software without specific prior written permission.

THIS SOFTWARE IS PROVIDED BY THE COPYRIGHT HOLDERS AND CONTRIBUTORS "AS IS" AND ANY EXPRESS OR IMPLIED WARRANTIES, INCLUDING, BUT NOT LIMITED TO, THE IMPLIED WARRANTIES OF MERCHANTABILITY AND FITNESS FOR A PARTICULAR PURPOSE ARE DISCLAIMED. IN NO EVENT SHALL THE COPYRIGHT OWNER OR CONTRIBUTORS BE LIABLE FOR ANY DIRECT, INDIRECT, INCIDENTAL, SPECIAL, EXEMPLARY, OR CONSEQUENTIAL DAMAGES (INCLUDING, BUT NOT LIMITED TO, PROCUREMENT OF SUBSTITUTE GOODS OR SERVICES; LOSS OF USE, DATA, OR PROFITS; OR BUSINESS INTERRUPTION) HOWEVER CAUSED AND ON ANY THEORY OF LIABILITY, WHETHER IN CONTRACT, STRICT LIABILITY, OR TORT (INCLUDING NEGLIGENCE OR OTHERWISE) ARISING IN ANY WAY OUT OF THE USE OF THIS SOFTWARE, EVEN IF ADVISED OF THE POSSIBILITY OF SUCH DAMAGE.

# **GENERAL MIT LICENSE**

Copyright (c) 1998, Regents of the Massachusetts Institute of Technology

Permission is hereby granted, free of charge, to any person obtaining a copy of this software and associated documentation files (the "Software"), to deal in the Software without restriction, including without limitation the rights to use, copy, modify, merge, publish, distribute, sublicense, and/or sell copies of the Software, and to permit persons to whom the Software is furnished to do so, subject to the following conditions:

The above copyright notice and this permission notice shall be included in all copies or substantial portions of the Software.

THE SOFTWARE IS PROVIDED "AS IS", WITHOUT WARRANTY OF ANY KIND, EXPRESS OR IMPLIED, INCLUDING BUT NOT LIMITED TO THE WARRANTIES OF MERCHANTABILITY, FITNESS FOR A PARTICULAR PURPOSE AND NONINFRINGEMENT. IN NO EVENT SHALL THE AUTHORS OR COPYRIGHT HOLDERS BE LIABLE FOR ANY CLAIM, DAMAGES OR OTHER LIABILITY, WHETHER IN AN ACTION OF CONTRACT, TORT OR OTHERWISE, ARISING FROM, OUT OF OR IN CONNECTION WITH THE SOFTWARE OR THE USE OR OTHER DEALINGS IN THE SOFTWARE.

# **UNICODE LICENSE**

UNICODE, INC. LICENSE AGREEMENT - DATA FILES AND SOFTWARE

Unicode Data Files include all data files under the directories http://www.unicode.org/Public/, http://www.unicode.org/reports/, and http://www.unicode.org/cldr/data/ . Unicode Software includes any source code published in the Unicode Standard or under the directories http://www.unicode.org/Public/, http://www.unicode.org/reports/, and http://www.unicode.org/cldr/data/.

Document\_Title B-5

NOTICE TO USER: Carefully read the following legal agreement. BY DOWNLOADING, INSTALLING, COPYING OR OTHERWISE USING UNICODE INC.'S DATA FILES ("DATA FILES"), AND/OR SOFTWARE ("SOFTWARE"), YOU UNEQUIVOCALLY ACCEPT, AND AGREE TO BE BOUND BY, ALL OF THE TERMS AND CONDITIONS OF THIS AGREEMENT. IF YOU DO NOT AGREE, DO NOT DOWNLOAD, INSTALL, COPY, DISTRIBUTE OR USE THE DATA FILES OR SOFTWARE.

#### COPYRIGHT AND PERMISSION NOTICE

Copyright © 1991-2006 Unicode, Inc. All rights reserved. Distributed under the Terms of Use in http://www.unicode.org/copyright.html.

Permission is hereby granted, free of charge, to any person obtaining a copy of the Unicode data files and any associated documentation (the "Data Files") or Unicode software and any associated documentation (the "Software") to deal in the Data Files or Software without restriction, including without limitation the rights to use, copy, modify, merge, publish, distribute, and/or sell copies of the Data Files or Software, and to permit persons to whom the Data Files or Software are furnished to do so, provided that (a) the above copyright notice(s) and this permission notice appear with all copies of the Data Files or Software, (b) both the above copyright notice(s) and this permission notice appear in associated documentation, and (c) there is clear notice in each modified Data File or in the Software as well as in the documentation associated with the Data File(s) or Software that the data or software has been modified.

THE DATA FILES AND SOFTWARE ARE PROVIDED "AS IS", WITHOUT WARRANTY OF ANY KIND, EXPRESS OR IMPLIED, INCLUDING BUT NOT LIMITED TO THE WARRANTIES OF MERCHANTABILITY, FITNESS FOR A PARTICULAR PURPOSE AND NONINFRINGEMENT OF THIRD PARTY RIGHTS. IN NO EVENT SHALL THE COPYRIGHT HOLDER OR HOLDERS INCLUDED IN THIS NOTICE BE LIABLE FOR ANY CLAIM, OR ANY SPECIAL INDIRECT OR CONSEQUENTIAL DAMAGES, OR ANY DAMAGES WHATSOEVER RESULTING FROM LOSS OF USE, DATA OR PROFITS, WHETHER IN AN ACTION OF CONTRACT, NEGLIGENCE OR OTHER TORTIOUS ACTION, ARISING OUT OF OR IN CONNECTION WITH THE USE OR PERFORMANCE OF THE DATA FILES OR SOFTWARE.

Except as contained in this notice, the name of a copyright holder shall not be used in advertising or otherwise to promote the sale, use or other dealings in these Data Files or Software without prior written authorization of the copyright holder.

Unicode and the Unicode logo are trademarks of Unicode, Inc., and may be registered in some jurisdictions. All other trademarks and registered trademarks mentioned herein are the property of their respective owners

B-6 Document\_Title

# MISCELLANEOUS ATTRIBUTIONS

Adobe, Acrobat, and the Acrobat Logo are registered trademarks of Adobe Systems Incorporated.

FAST Instream is a trademark of Fast Search and Transfer ASA.

HP-UX is a registered trademark of Hewlett-Packard Company.

IBM, Informix, and DB2 are registered trademarks of IBM Corporation.

Jaws PDF Library is a registered trademark of Global Graphics Software Ltd.

Kofax is a registered trademark, and Ascent and Ascent Capture are trademarks of Kofax Image Products.

Linux is a registered trademark of Linus Torvalds.

Mac is a registered trademark, and Safari is a trademark of Apple Computer, Inc.

Microsoft, Windows, and Internet Explorer are registered trademarks of Microsoft Corporation.

MrSID is property of LizardTech, Inc. It is protected by U.S. Patent No. 5,710,835. Foreign Patents Pending.

Oracle is a registered trademark of Oracle Corporation.

Portions Copyright © 1994-1997 LEAD Technologies, Inc. All rights reserved.

Portions Copyright © 1990-1998 Handmade Software, Inc. All rights reserved.

Portions Copyright © 1988, 1997 Aladdin Enterprises. All rights reserved.

Portions Copyright © 1997 Soft Horizons. All rights reserved.

Portions Copyright © 1995-1999 LizardTech, Inc. All rights reserved.

Red Hat is a registered trademark of Red Hat, Inc.

Sun is a registered trademark, and Sun ONE, Solaris, iPlanet and Java are trademarks of Sun Microsystems, Inc.

Sybase is a registered trademark of Sybase, Inc.

UNIX is a registered trademark of The Open Group.

Verity is a registered trademark of Autonomy Corporation plc

Third Party Licenses

# Index

n d e x

| Α                               | addAliases, A-2                   |
|---------------------------------|-----------------------------------|
| <b>,</b>                        | addCollaboration, A-2             |
| access level attribute, 4-6     | addContext, A-2                   |
| action format, 4-12, A-1        | addFiles, A-2                     |
| actions                         | ADDOREDIT_SCHEMA_TABLE, 5-164     |
| control mask, 4-15              | addOrEditDocMetaData, A-2         |
| error message, 4-18             | addOrEditProvider, A-2            |
| name, 4-14                      | addOrEditSchemaTable, A-2         |
| parameters, 4-15                | addProblemReport, A-3             |
| service resource, 4-21          | addRegisteredUserAttributes, A-3  |
| type, 4-13                      | addSchemaRelation, A-3            |
| Actions column                  | addSchemaView, A-3                |
| service ResultSet, 4-12         | addSubscription, A-3              |
| ACTIVATE_SERVICE, 10-4          | addTemplate, A-3                  |
| ADD_ALIAS, 5-179                | addUserAttributes, A-3            |
| ADD_ARCHIVE, 7-5                | addWfDocuments, A-3               |
| ADD_COLLECTION, 7-5             | addWorkflow, A-3                  |
| ADD_DOC_ACCOUNT, 5-4            | addWorkflowScript, A-3            |
| ADD_DOCEXTENSION, 5-4           | addWorkflowStep, A-4              |
| ADD_DOCFORMAT, 5-5              | addWorkflowStepScript, A-4        |
| ADD_DOCPROFILE, 5-113           | addWorkflowToken, A-4             |
| ADD_DOCRULE, 5-114              | Alias, A-4                        |
| ADD_DOCTYPE, 5-6                | AliasUserMap, A-4                 |
| ADD_EDIT_PROVIDER, 5-157        | allowProblemReportAction, A-4     |
| ADD_GROUP, 5-181                | APPEND_DATABASE_AUDIT_INFO, 5-158 |
| ADD_METADEF, 5-136              | APPEND_FILE_CACHING_INFO, 5-118   |
| ADD_PROBLEMREPORT, 6-3          | APPEND_SEARCH_AUDIT_INFO, 5-170   |
| ADD_PROXIEDCOLLECTION, 7-6, 7-6 | appendCommonSystemInfo, A-4       |
| ADD_ROLE, 5-181                 | appendDatabaseAuditMessage, A-4   |
| ADD_SCHEMA_FIELD, 5-163         | appendFileCachingMessage, A-4     |
| ADD_SCHEMA_RELATION, 5-164      | APPLET_DOCINFO, 5-6, 7-6          |
| ADD_SCHEMA_VIEW, 5-164          | APPROVE_DELETE_SERVICE, 10-5      |
| ADD_USER, 5-182                 | approveDoc, A-4                   |
| ADD_WEB_APP, 5-118, 7-6         | archive service sample, 7-1       |
| ADD_WF_TEMPLATE, 6-13, 7-6      | archive services                  |
| ADD_WORKFLOW, 6-22              | overview, 7-1                     |
| ADD_WORKFLOW_SCRIPT, 6-23       | ASSIGN_DOCINFO_FORM, 5-24         |
| ADD_WORKFLOW_TOKEN, 6-23        | attributes                        |
| ADD_WORKFLOWALIASES, 6-24       | service resources, 4-20           |
| ADD_WORKFLOWDOCUMENT_SUB, 6-25  | Attributes column                 |
| ADD_WORKFLOWDOCUMENTS, 6-25     | service ResultSet, 4-3            |
| ADD_WORKFLOWSTEP, 6-26          | authentication challenges, 3-10   |

Services Reference Guide Index-1

CHECKIN SEL FORM, 5-45

#### CHECKIN SEL SUB, 5-47 R CHECKIN\_SIMILAR\_FORM, 5-47, 10-6 blDateFormat, 3-8 CHECKIN UNIVERSAL, 5-48 blFieldTypes, 3-8 checkInByID, A-8 BROWSE CATEGORY FORM, 10-5 checkInByName, A-8 BROWSE FOLDER FORM, 10-5 checkIsLatestRev, A-8 BROWSE SERIES FORM, 10-5 checklsSelf, A-8 buildAllWebStringFiles, A-5 CHECKOUT, 5-52 buildExpiredContentQuery, A-5 CHECKOUT BY NAME, 5-55 buildPreviewList, A-5 CHECKOUT\_OK, 5-56 CHECKOUT SUB, 5-57 buildSearchIndex, A-5 buildSourceInfo, A-5 checkParametersAgainstResultSet, A-9 checkProblemReportSecurity, A-9 checkRefreshUsers, A-9 C checkRevisionProperties, A-9 checkSecurity, A-9 CACHE CHECKIN NEW, 5-24 checkSubAdmin, A-12 CACHE CHECKIN SEL, 5-24 checkUserAuthType, A-13 CACHE SUBMIT HTML FORM, 5-24 checkWorkflow, A-13 CACHE WORKFLOW CHECKIN, 5-25 checkWorkflowAdminAccess, A-14 cacheCheckin, A-5 CHUNKED UPLOAD, 5-143 cacheTemplates, A-5 CLEAR\_FOLDER\_CANCELLED\_DATE, 10-6 CANCEL ARCHIVE, 7-6, 7-6 CLEAR FOLDER EXPIRATION DATE, 10-6 CANCEL COMPONENT INSTALL, 5-134 CLEAR FOLDER OSBOLETE DATE, 10-6 CANCEL SEARCH INDEX, 5-124 CLEAR\_FOLDER\_RESCINDED\_DATE, 10-6 cancelComponentInstall, A-6 CLEAR FOLDER REVIEW DATE, 10-7 cancelCriteriaWorkflow. A-6 CLEAR RECORD CANCELLED DATE, 10-7 cancelSearchIndex, A-6 CLEAR\_RECORD\_EXPIRATION\_DATE, 10-7 cancelWorkflow, A-6 CLEAR RECORD OBSOLETE DATE, 10-7 canDeleteStep. A-6 CLEAR SERVER OUTPUT, 5-134 CHANGE USER AUTH TYPE, 5-184 ClientEncoding, 3-8 CHECK USER CREDENTIALS, 5-185 CLOSE FOLDER, 10-7 checkCanCreateDocSecurity, A-6 COLLECTION ADD, 8-5 checkCollaborationAccess, A-7 COLLECTION\_ADD\_LINK, 8-6 checkConversionCache, A-7 COLLECTION ADD MOUNT, 8-6 checkCounters. A-7 COLLECTION BROWSE, 8-7 checkCriteriaWorkflow, A-7 COLLECTION\_CHECKIN\_NEW, 8-7 checkDocRules, A-7 COLLECTION\_CHECKIN\_REVISION, 8-7 checkDocState, A-8 COLLECTION CHECKIN SEL SUB, 8-8 checkForceLogin, A-8 COLLECTION\_COPY\_ALL, 8-8 checkForPublish, A-8 COLLECTION COPY COLLECTION, 8-8 checkForRefreshingCachedResources, A-8 COLLECTION COPY ITEM, 8-9 CHECKIN ARCHIVE, 7-6 COLLECTION COPY LOT, 8-9 CHECKIN ARCHIVE NO NOTIFY, 5-25 COLLECTION DELETE ALL, 8-9 CHECKIN\_BYNAME, 5-26 COLLECTION DELETE COLLECTION, 8-9 CHECKIN CONFIRM FORM, 5-30 COLLECTION\_DELETE\_ITEM, 8-9 CHECKIN LIST, 5-30 COLLECTION DELETE LOT, 8-10 CHECKIN NEW, 5-31 COLLECTION DISPLAY, 8-10 CHECKIN NEW FORM, 5-37 COLLECTION\_EDIT, 8-11 CHECKIN NEW REVISION SERVICE, 10-5 COLLECTION GET ADMIN CONFIG, 8-11 CHECKIN NEW SUB, 5-38 COLLECTION GET ADMIN INHERIT CONFIG, 8-11 CHECKIN PUBLISH, 9-4 COLLECTION\_GET\_ADMIN\_MARKED\_CONFIG, 8-11 CHECKIN SEL, 5-40 COLLECTION GET ADMIN META CONFIG, 8-12

Index -2 Services Reference Guide

COLLECTION\_GET\_ADMIN\_METADATA\_DEFAULTS, COLLECTION UPDATE PROFILE METADATA REVI SION DEFAULTS, 8-24 COLLECTION GET ADMIN MOUNTED CONFIG, 8-1 COLLECTION UPDATE STRUCTURE, 8-24 Component Wizard COLLECTION GET ARCHIVE, 8-12 creating service resources, 4-29 COLLECTION GET BRANCH, 8-13 computeCompanionDirectory, A-14 COLLECTION GET COLLECTION, 8-13 computeDeleteSecurity, A-14 COLLECTION GET COLLECTIONS, 8-13 computeDocID, A-14 COLLECTION GET CONTENT FILE, 8-13 computeDocInfoInHtmlPage, A-14 COLLECTION\_GET\_CONTENTS, 8-14 computeDocSubscribers, A-14 COLLECTION GET FILE, 8-14 computeProjectInfo, A-15 COLLECTION GET INFO, 8-14 computeRejectTargetStep, A-15 COLLECTION\_GET\_LINKS, 8-14 computeRemainingUsers, A-15 COLLECTION\_GET\_META\_MAPPING, 8-14 computeURLs, A-15 COLLECTION GET PROFILE METADATA DEFAULT computeWfDocumentsInfo, A-15 conditionalDetermineCheckin, A-15 S, 8-15 COLLECTION GET PROFILE METADATA REVISION CONFIG INFO, 5-7 CONTINUE CHECKIN, 5-59 DEFAULTS, 8-15 COLLECTION GET REFERENCE, 8-15 CONTINUE SUBMIT HTML FORM, 5-59 COLLECTION GET SYSTEM FILE, 8-16 continueCheckin, A-15 COLLECTION GET USER CONFIG, 8-16 control mask, 4-15 COLLECTION\_INDEX\_MOUNTS, 8-16 CONTROL\_SCHEMA, 5-164 COLLECTION INFO, 8-16 CONTROL SEARCH INDEX, 5-125 COLLECTION ISVALID MET, 8-17 controllndexing, A-15 COLLECTION LOCK, 8-17 convertDatabaseDate, 3-9 COLLECTION\_MOVE\_ALL, 8-17 COPY ARCHIVE, 7-11 COLLECTION MOVE COLLECTION, 8-17 CREATE FOLDER, 10-8 COLLECTION\_MOVE\_ITEM, 8-17 CREATE\_FOLDER\_FORM, 10-8 COLLECTION MOVE LOT, 8-18 CREATE SUBSCRIPTION TYPE, 5-60 COLLECTION NEW, 8-18 createAddEditProviderForm, A-15 COLLECTION PROFILE UPDATE COLUMNS, 8-19 createArchiveFileName, A-16 COLLECTION REBUILD MOUNT, 8-19 createFileName, A-16 COLLECTION REMOVE MOUNT, 8-19 createNewRev, A-16 COLLECTION\_RESTORE\_COLLECTION, 8-19 createResultSetSQL, A-16 COLLECTION RESTORE ITEM, 8-20 createSubscriptionType, A-16 COLLECTION SEARCH CONTENT, 8-20 createWebFileNameFromRelativeUrl, A-17 COLLECTION\_SEARCH\_RESULTS, 8-20 createWorkflowID, A-17 COLLECTION\_SET\_ARCHIVE, 8-20 creating COLLECTION SET USER CONFIG, 8-20 service resource, 4-29 COLLECTION\_UNLOCK, 8-21 CRITERIAWORKFLOW\_DISABLE, 6-27 COLLECTION UPDATE, 8-21 CRITERIAWORKFLOW DISABLE SUB, 6-28 COLLECTION UPDATE ADMIN CONFIG, 8-22 CRITERIAWORKFLOW ENABLE, 6-28 COLLECTION\_UPDATE\_ADMIN\_INHERIT\_CONFIG, 8 customizing local parameters, 3-8 COLLECTION UPDATE ADMIN METADATA DEFAUL n TS, 8-22 COLLECTION\_UPDATE\_ALL, 8-22 Dalias, A-17 COLLECTION UPDATE ITEM, 8-22 DaliasUsers, A-17 COLLECTION\_UPDATE\_META, 8-23 Date and Time Formatting, 3-3 COLLECTION\_UPDATE\_META\_TABLE, 8-23 Dcollaboration, A-17 COLLECTION UPDATE MOUNTS, 8-23 DdocAccount, A-17 COLLECTION\_UPDATE\_PROFILE\_METADATA\_DEFA DdocFormat, A-17 ULTS, 8-23 DdocType, A-17

Services Reference Guide Index-3

Ddocument, A-17 deleteSchemaRelation, A-19 decodeTopicValues, A-18 deleteSchemaTable, A-19 DEL METADEF, 5-138 deleteSchemaView, A-19 DELETE\_ALIAS, 5-189 deleteSubscriptionType, A-19 DELETE ALL BUT LAST N REVISIONS SERVICE, deleteTemplate, A-19 deleteWfDesign, A-19 10-8 DELETE ARCHIVE, 7-11 deleteWfDocuments, A-19 DELETE BATCH FILE, 7-12 deleteWorkflowScript, A-20 DELETE BATCH FILE DOCUMENTS, 7-12 deleteWorkflowStepScript, A-20 DELETE\_BATCH\_FILE\_TABLES, 7-13 deleteWorkflowToken, A-20 DELETE BYCLASS, 5-60 determineCheckin, A-20 DELETE BYNAME, 5-60 DextensionMap, A-20 DELETE BYREV, 5-61 DgroupRole, A-20 DELETE BYREV REVISION, 5-61 disableSendFile, A-20 DELETE CHECKIN CACHE, 5-61 Dmetadef, A-20 DELETE\_DOC, 5-61 DOC\_FORMATS\_WIZARD, 5-64 DOC INFO, 5-64 DELETE DOC ACCOUNT, 5-7 DOC INFO BY NAME, 5-68 DELETE DOCEXTENSION, 5-7 DELETE DOCFORMAT, 5-8 DOC INFO LATESTRELEASE, 5-70 DELETE\_DOCPROFILE, 5-114 DOC INFO SIMPLE, 5-71 DELETE DOCRULE, 5-115 DOC INFO SIMPLE BYREV, 5-72 DELETE\_DOCTYPE, 5-8 DOC\_SUBS\_LIST, 5-73 DELETE\_FOLDER, 10-9 doCachedCheckinCleanup, A-20 DELETE GROUP, 5-190 doCachedCleanup, A-21 DELETE PROBLEMREPORT, 6-4 DocFormats, A-21 DELETE PROVIDER, 5-158 docHistoryInfo, A-21 DELETE RESULT TEMPLATE, 5-145 DOCPROFILE PREVIEW, 5-115 docRefinery, A-22 DELETE\_REV, 5-62 documentation overview, 2-1 DELETE REV EX, 5-63 DELETE REVISION SERVICE, 10-9 doSubService, A-22 DELETE ROLE, 5-190 doSubserviceIfMetafile, A-23 DELETE SCHEMA FIELD, 5-164 doUpload, A-23 DELETE SCHEMA RELATION, 5-165 DOWNLOAD COMPONENT, 5-134 DELETE SCHEMA TABLE, 5-165 DOWNLOAD LISTBOX ITEMS, 5-144 DELETE SCHEMA VIEW, 5-165 downloadComponent, A-23 DELETE SUBSCRIPTION TYPE, 5-64 downloadItems, A-23 DELETE USER, 5-191 doWorkflowAction, A-23 DELETE\_WF\_TEMPLATE, 6-13 DpriDocumentsDeleted, A-23 DELETE WFCONTRIBUTORS, 6-28 DproblemReport, A-23 DELETE\_WORKFLOW, 6-29 Drole, A-23 DELETE WORKFLOW SCRIPT, 6-29 DsecurityGroup, A-23 DELETE WORKFLOW TOKEN, 6-30 DsubscriptionType, A-24 DELETE WORKFLOWCRITERIA, 6-30 Duser, A-24 DELETE WORKFLOWDOCUMENTS, 6-30 DuserSecurityAttributes, A-24 DELETE WORKFLOWSTEP, 6-32 DuserSubscription, A-24 Dworkflow, A-24 deleteAliases, A-18 DworkflowAliasAll, A-24 deleteCollaboration, A-18 DworkflowCriteria, A-24 deleteDoc, A-18 deleteDocumentSubscription, A-18 DworkflowDocState, A-24 deleteProblemReport, A-18 DworkflowDocumentAll, A-24 deleteProvider, A-18 DworkflowStateAll, A-25 deleteResultTemplate, A-18 DworkflowStep, A-25 DworkflowStepAliases, A-25 deleteRev, A-19 DworkflowStepsAll, A-25 deleteRevFiles, A-19

DworkflowUserAttributeAll, A-25 service actions, 4-21 dynamic page, 3-4 service attributes, 4-20 service resource, 4-2, 4-18 EXECUTE\_BATCH, 7-15 Ε executeArchiveMethod, A-27 executeCommands, A-28 EDIT ALIAS, 5-191 executeManifest, A-28 EDIT ARCHIVE, 7-13 executePageService, A-28 EDIT ARCHIVEDATA, 7-14 EXPORT ARCHIVE, 7-15 EDIT DOC FORMATS, 5-75 ExtensionFormatMap, A-28 EDIT DOCEXTENSION, 5-8 extraFieldTypes, 3-9 EDIT\_DOCFORMAT, 5-9 EDIT DOCPROFILE, 5-115 EDIT DOCPROFILE TRIGGER, 5-116 F EDIT DOCRULE, 5-116 EDIT DOCTYPE, 5-10 filterUpdateData, A-28 EDIT EXPORTERS, 7-14 folder service sample, 8-1 EDIT FOLDER, 10-9 folder services overview. 8-1 EDIT FOLDER FORM, 10-9 FORM PROCESS, 5-76 EDIT GROUP, 5-194 FORM SUBMIT, 5-76 EDIT METADEF, 5-138 format EDIT\_ROLE, 5-194 action, 4-12, A-1 EDIT\_SCHEMA\_FIELD, 5-165 FREEZE FOLDER, 10-10 EDIT\_SCHEMA\_NODE, 5-166 FREEZE\_RECORD, 10-10 EDIT SCHEMA RELATION, 5-166 EDIT SCHEMA VIEW, 5-166 EDIT SCHEMA VIEW VALUES, 5-167 EDIT TRACE OPTIONS, 5-10 generic services **EDIT TRANSFEROPTIONS, 7-15** workflows, 6-2 EDIT USER, 5-195 GET\_ACTIVE\_WORKFLOWS, 6-37 EDIT USER PROFILE, 5-198 GET\_ADD\_EDIT\_PROVIDER\_FORM, 5-160 EDIT WF TEMPLATE, 6-14 GET\_ADMIN\_PAGE, 5-145 EDIT WORKFLOW, 6-32 GET ADVANCED SEARCH OPTIONS, 5-139 EDIT WORKFLOW SCRIPT, 6-33 GET ALIASES, 5-200 EDIT\_WORKFLOW\_TOKEN, 6-34 GET ALL PROVIDERS, 5-161 EDIT\_WORKFLOWCRITERIA, 6-34, 6-34 GET ALL WORKFLOWDOCREVISIONS, 6-37 EDIT WORKFLOWSTEP, 6-35 GET ARCHIVECOLLECTIONS, 7-17 editCollaboration, A-25 GET\_ARCHIVED\_FILE, 7-17 editCriteria, A-26 GET ARCHIVERELATIONQUERY, 7-19 editRole, A-26 GET\_ARCHIVES, 7-19 editSchemaRelation, A-26 GET ARCHIVETABLECONTENT, 7-17 editSchemaView. A-26 GET BATCH FILE DOCUMENTS, 7-19 editSchemaViewValues, A-26 GET\_BATCH\_PROPERTIES, 7-20 editTemplate, A-26 GET\_BATCH\_SCHEMA, 7-20 editWorkflowScript, A-26 GET BATCH VALUES, 7-21 editWorkflowStep, A-26 GET BATCHFILES, 7-21 editWorkflowStepScript, A-26 GET\_CACHED\_CHECKIN\_INFO, 5-77 editWorkflowToken, A-26 GET COMPONENT CONFIG. 5-134 ENABLE DISABLE PROVIDER, 5-159 GET COMPONENT INSTALL FORM, 5-134 enableDisableProvider, A-26 GET\_COMPONENT\_INSTALL\_PROMPTS\_FORM, 5-1 END PUBLISHING, 9-4 error message, 4-18 GET\_COMPONENT\_INSTALL\_SETTINGS, 5-134

Services Reference Guide Index-5

error message attribute, 4-11

examples

| GET_CRITERIA_WORKFLOWS_FOR_GROUP, 6-5,  | GET_SCHEMA_TABLES, 5-168             |
|-----------------------------------------|--------------------------------------|
| 6-38                                    | GET_SCHEMA_VIEW_EDIT_INFO, 5-168     |
| get_criteria_workflows_for_group, 6-38  | GET_SCHEMA_VIEW_FRAGMENT, 5-168      |
| GET_DATARESULTSET, 5-10                 | GET_SCHEMA_VIEW_INFO, 5-169          |
|                                         |                                      |
| GET_DOC_CONFIG_INFO, 5-77               | GET_SCHEMA_VIEW_VALUES, 5-169        |
| GET_DOC_METADATA_INFO, 5-139            | GET_SCHEMA_VIEWS, 5-169              |
| GET_DOC_PAGE, 5-146                     | GET_SEARCH_RESULTS, 5-174            |
| GET_DOC_SUBSCRIBERS, 5-78               | GET_SEARCH_RESULTS_FORCELOGIN, 5-175 |
| GET_DOCEXTENSIONS, 5-11                 | GET SECURE PAGE, 5-151               |
| GET_DOCFORMATS, 5-11                    | GET_SELF_REGISTER_PAGE, 5-200        |
| GET_DOCPROFILE, 5-116                   | GET_SERVER_OUTPUT, 5-135             |
| GET DOCPROFILES, 5-117                  |                                      |
|                                         | GET_SYSTEM_AUDIT_INFO, 5-13, 5-200   |
| GET_DOCRULE, 5-117                      | GET_TABLE, 5-13                      |
| GET_DOCRULES, 5-117                     | GET_TABLECOLUMNLIST, 7-23            |
| GET_DOCTYPES, 5-11                      | GET_TARGET_INFO, 7-23                |
| GET_DOCUMENT_PROBLEMREPORTS, 6-5        | GET_TARGET_TRANSFER_STATUS, 7-23     |
| GET_DYNAMIC_CONVERSION, 5-118           | GET_TEMPLATE_CONVERSIONS, 5-122      |
| GET DYNAMIC CONVERSION SUB, 5-120       | GET_TRANSFER_SOURCE_INFO, 7-24       |
| GET_DYNAMIC_PAGE, 5-149                 | GET UPDATE FORM, 5-80                |
| GET_DYNAMIC_URL, 5-121                  | GET_UPDATE_PROBLEMREPORT_FORM, 6-7   |
|                                         |                                      |
| GET_ENVIRONMENT, 8-25                   | GET_USER_INFO, 5-200                 |
| GET_EXPIRED, 5-78                       | GET_USER_METADATA_INFO, 5-140        |
| GET_EXTERNAL_DOC_INFO, 5-170            | GET_USER_METADEFS, 5-14              |
| GET_EXTERNAL_DYNAMIC_CONVERSION, 5-122  | GET_USERS, 5-202                     |
| GET_EXTERNAL_HIGHLIGHT_INFO, 5-171      | GET_WEB_APP_STATUS, 5-122            |
| GET_EXTERNAL_XML_HIGHLIGHT_INFO, 5-171  | GET WF COMPANION INFO, 6-38          |
| GET FILE, 5-129                         | GET WF TEMPLATE, 6-20                |
| GET_FILELIST, 5-12                      | GET_WF_TEMPLATES, 6-20               |
|                                         |                                      |
| GET_FILTER_ADMIN_PAGE, 5-200            | GET_WORKFLOW, 6-39                   |
| GET_HIGHLIGHT_INFO, 5-172               | GET_WORKFLOW_INFO, 6-39              |
| GET_LOCAL_REGISTRATION_FORM, 5-135      | GET_WORKFLOW_INFO_BYNAME, 6-40       |
| GET_MANIFEST_INFO, 5-135                | GET_WORKFLOW_SCRIPT, 6-42            |
| GET_METADEFS, 5-12                      | GET_WORKFLOWDOCREVISIONS, 6-42       |
| GET_OPTION_LIST, 5-140                  | GET_WORKFLOWDOCUMENTS, 6-7           |
| GET_OPTION_LISTS, 8-24                  | GET_WORKFLOWS, 6-44                  |
| GET_PACKAGE_ENVIRONMENT_PAGE, 5-79      | GET_WORKFLOWS_FOR_ALL, 6-8           |
| GET_PORTAL_PAGE, 5-150                  | GET_XML_HIGHLIGHT_INFO, 5-175        |
| GET_PREVIEW_LIST, 9-5                   | getCollaborationData, A-28           |
|                                         |                                      |
| GET_PREVIEW_LIST_EX, 9-5                | getCollaborationDocs, A-29           |
| GET_PROBLEMREPORTS_SEARCH_ FORM, 6-6    | getCollaborations, A-29              |
| GET_PROBLEMREPORTS_SEARCH_ RESULTS, 6-6 | getCompanionHistory, A-29            |
| GET_PROJECT_INFO, 9-6                   | getComponentConfig, A-29             |
| GET_PROJECT_REGISTRATION, 9-6           | getDefaultDocFormats, A-29           |
| GET_PROVIDER_INFO, 5-161                | getDocFormats, A-29                  |
| GET PROXIED ARCHIVECOLLECTIONS, 7-22    | getDocSubscriptionInfo, A-29         |
| GET PROXIEDSERVERS, 7-22                | getDocumentList, A-30                |
| GET REGISTEREDPROJECTS, 9-7             | getDynamicPage, A-30                 |
| <del>-</del>                            |                                      |
| GET_REPLICATION_DATA, 7-22              | getExternalDocInfo, A-30             |
| GET_RESULT_OPTIONS, 5-12                | getExternalSecurityInfo, A-30        |
| GET_SCHEMA_FIELD_INFO, 5-167            | getFilesInAppDir, A-30               |
| GET_SCHEMA_FIELDS, 5-167                | getHighlightInfo, A-30               |
| GET_SCHEMA_RELATIONS, 5-168             | getLatestID, A-30                    |
| GET_SCHEMA_STATS, 5-167                 | getLatestIDRevInfo, A-31             |
| GET_SCHEMA_TABLE_INFO, 5-168            | getOptionList, A-31                  |
|                                         | V 1                                  |

Index -6 Services Reference Guide

getOutgoingProviders, A-31 getProxiedArchiveCollections, A-31 getSchemaRelations, A-31 getSchemaTableInfo, A-31 getSchemaTables, A-31 getSchemaViewInfo, A-31 getSchemaViews, A-31 getSearchResults, A-32 getSubscriptionList, A-32 getTable, A-32 getTemplate, A-32 getTemplateConversions, A-32 getTemplates, A-32 getURLAbsolute, A-32 getUserAttributes, A-32 getUserCollaborationList, A-32 getUserMailAddress, A-32 getUserProfile, A-33 getUsers, A-33 getUserUnique, A-33 getViewEditInfo, A-33 getViewValues, A-33 getWebAppStatus, A-33 getWfDocuments, A-33 getWorkflowDesignInfo, A-34 getWorkflowDocumentInfo, A-34 getWorkflowInfo, A-34 getWorkflowScript, A-34 getWorkflowStepAliasesInfo, A-34 GOTO COLLECTION, 8-24 GOTO\_ROOT\_COLLECTION, 8-24

# Н

HEADER\_ENCODING, 3-8 hidePassword, A-34

I

Ialias, A-34
Icollaboration, A-34
IdocAccount, A-35
IdocFormat, A-35
IdocType, A-35
IextensionMap, A-35
Imeta, A-35
Imetadef, A-35
IMPORT\_ARCHIVE, 7-24
IMPORT\_ARCHIVE\_START\_AUTOMATED, 7-26
IMPORT\_BATCHFILE, 7-26
IMPORT\_DOCUMENT, 7-26
IMPORT\_TABLE\_ENTRY, 7-27

INFO CATEGORY FORM, 10-10 INFO FOLDER FORM, 10-11 INFO FOLDER LIFECYCLE, 10-11 INFO\_FOLDER\_METADATA\_HISTORY, 10-11 INFO FOLDER REVIEW HISTORY, 10-11 INFO RECORD LIFECYCLE, 10-11 INFO RECORD METADATA HISTORY, 10-12 INFO RECORD REVIEW HISTORY, 10-12 INFO SERIES\_FORM, 10-12 INSERT NATIVE, 7-27, 7-28 INSERT NEW, 7-28 insertAliasUsers, A-35 insertGroupRow, A-35 IproblemReport, A-36 Irevision, A-36 Irole, A-36 isDocCheckedOut, A-36 IsecurityGroup, A-36 Isubscription, A-36 Iworkflow, A-36 IworkflowDocument, A-36 IworkflowState, A-37

# J

JAVA PROPERTIES, 5-14

# L

LM BUILD WEB STRING FILES, 5-14 LM LOAD LAYOUTS, 5-14 LM LOAD LAYOUTS SUB, 5-14 LOAD DOC ENVIRONMENT, 5-14 LOAD GLOBALINCLUDES, 5-153 LOAD PNE PORTAL, 5-202 LOAD RESOURCE FILE, 5-122 LOAD USER LOCALIZATION, 5-144 LOAD USER TOPIC, 5-203 LOAD WORKFLOW QUEUE, 6-8 loadActiveComponentData, A-37 loadAndValidateValues, A-37 loadCollaborationList, A-37 loadComponentInstallInfo, A-37 loadComponentInstallSettings, A-37 loadConfigurationInfo, A-37 loadDefaultInfo, A-37 loadDocConfig, A-38 loadDocDefaults. A-38 loadFilterConfig, A-38 loadGlobalIncludes, A-38 loadMetaDefaults, A-38 loadMetaOptionsLists, A-39

Services Reference Guide Index-7

notifyPublisher, A-43 notifyStartPublish, A-43

loadPRStateLists, A-39 റ loadRegisteredProjects, A-39 ODMA DOC INFO SIMPLE, 5-81 loadServerOutput, A-39 loadSharedTable, A-39 organization, 1-2 loadTopic, A-40 overview loadTraceFlags, A-40 actions, A-1 loadUserAndCheckEditAllowed, A-40 archive services, 7-1 loadUserMetaData, A-40 Audience, 1-2 loadWfCompanionInfo, A-40 Content Publisher Services, 9-1 locale parameters, 3-8 folder services, 8-1 LOGIN, 5-15 Record Manager services, 10-1 workflow services, 6-1 M P makeNewRevClass, A-41 mapDocNamedResultSetValuesCheckMetaChange, A-4 PACKAGE ENVIRONMENT, 5-81 packageEnvironment, A-43 mapDocResultSetCheckMetaChange, A-41 packageLocalization, A-43 mapNamedResultSetValues, A-41 PAGE HANDLER, 5-153 mapResultSet, A-41 pageRequest, A-43 MARK FOLDER ACTIVATION DATE, 10-12 parameters MARK FOLDER CANCELLED DATE, 10-12 action, 4-15 MARK\_FOLDER\_EXPIRATION\_DATE, 10-13 performPreview, A-44 MARK FOLDER OBSOLETE DATE, 10-13 PING SERVER, 5-19 MARK FOLDER RESCINDED DATE, 10-13 PNE GET SEARCH RESULTS, 5-176 MARK FOLDER REVIEW DATE, 10-13 PNE SAVE QUERY, 5-154 MARK FOLDER REVIEW DATE RECURSIVE, 10-14 PNE UPDATE PERSONAL URLS, 5-154 MARK RECORD CANCELLED DATE, 10-14 PNE UPDATE PORTAL INFO, 5-155 MARK RECORD EXPIRATION DATE, 10-14 postCheckinFilter, A-44 MARK RECORD OBSOLETE DATE, 10-14 postHtmlFormCheckin, A-44 MARK RECORD RESCINDED DATE, 10-15 prepareCheckinSecurity, A-44 MARK RECORD REVIEW DATE, 10-15 prepareDocInfoValidate, A-44 markDocDeleted, A-42 prepareFormContinue, A-44 markRevDeleted, A-42 prepareForPreview, A-44 MERGE\_TABLE, 5-16 prepareInsertNew, A-44 mergeTable, A-42 prepareMailForStepUsers, A-44 prepareRedirect, A-45 MOVE FOLDER, 10-15 MOVE METADEF, 5-140 prepareTopicEdits, A-46 prepareWebViewableDelivery, A-46 prepSubscription, A-46 N prepSubscriptionDateUpdate, A-46 PREVIEW DOCUMENT, 9-7 Name column PREVIEW RECORD LIFECYCLE, 10-15 service ResultSet, 4-2 PROBLEMREPORT INFO, 6-9 NOTIFY CHANGE, 5-161 processCheckinArchive, A-46 NOTIFY\_CONTRIBUTOR, 6-9 processForm, A-47 NOTIFY INDEXER, 5-81 PROXIED REQUEST, 5-135 notifyChange, A-42 PUBLISH SCHEMA, 5-169 notifyCollaborationUsers, A-43 notifyContributor, A-43 notifyEndPublish, A-43

Index -8 Services Reference Guide

QactiveWorkflowProjects, A-47

Qalias, A-47

QaliasesForUser, A-47 QarchivedDoc, A-47 Qcache, A-47

QcheckinCache, A-47

QcheckinCachesForUser, A-48

Qcollaboration, A-48 QdocAccount, A-48 QdocAccounts, A-48 QdocInfo, A-49

QdocInfoSimilarCheckin, A-50

QdocName, A-50 QdocNameMeta, A-50 QdocType, A-50

QdocTypeDocuments, A-50

QdocTypes, A-51

QdocumentProblemReports, A-51

Qdocuments, A-51

QextensionFormatMap, A-51

QextensionMap, A-51 QformatMap, A-51 Qgroup, A-51

**QgroupRevisions**, A-51 QgroupRole, A-51 QgroupWF, A-52

QisAliasSubscribed, A-52 QisDocWFLocked, A-52 QisWfTokenUsed, A-52 QlatestIDByName, A-52

Qmetadef, A-52 QmetaFieldInfo, A-52 QODMAdocInfo, A-52 QprjDocumentsDeleted, A-53 QpriDocumentsForAgent, A-53

QproblemReport, A-53 QprojectDocument, A-53 QregisteredProject, A-53 QregisteredProjects, A-54 QreleasedDocInfo, A-54 QrevHistory, A-54

QrevHistoryReleased, A-54 QrevisionsByClass, A-54 QrevisionsByName, A-54

Qrole, A-54 Qroles, A-55

QsecurityGroup, A-55

QUERY\_DOC\_ACCOUNTS, 5-20

QUERY GROUP, 5-203

QUERY\_USER\_ATTRIBUTES, 5-203

Quser, A-55

QuserMetaFieldInfo, A-55

QuserSecurityAttributeByType, A-55

QuserSubscription, A-55 QwfCriteriaDocRevs, A-55 QwfDocInformation, A-56 QwfDocName, A-56 QwfDocState, A-56 QwfStates, A-56 Qworkflow, A-56 QworkflowAlias, A-57 QworkflowAliases, A-57

QworkflowCriteriaForGroup, A-57 QworkflowCriteriaStepsForGroup, A-57

QworkflowDocument, A-57 QworkflowDocuments, A-58 QworkflowForID, A-58 Qworkflows, A-58 QworkflowStep, A-58 QworkflowSteps, A-58 QworkflowStepsAll, A-58

# R

Record Manager services, 10-1

refreshCache, A-58 refreshLayoutLists, A-60 refreshRoles. A-60

REGISTER IMPORTER, 7-28 REGISTER PROJECT, 9-7 REGISTER USER, 5-204 registerProject, A-60

rejectDoc, A-60

remoteCredentialsCheck. A-60

REMOVE, 7-30

REMOVE COLLECTION, 7-29 REMOVE EXPORTER, 7-29 REMOVE IMPORTER, 7-30 REMOVE METAFILE SUB, 5-81 REMOVE PROXIEDTRANSFER, 7-30 REMOVE QUEUED IMPORT, 7-30 REMOVE TRANSFER, 7-31

REMOVE WEB APP, 5-124 removeCachedUser, A-60 removeContext, A-61 removeSubscription, A-61 renameValues, A-61

REPLACE METAFILE SUB, 5-82 REQUEST\_SECURITYINFO, 5-162 REQUEST TRANSFER, 7-31

requestSecurityInfo. A-62

RESEND PROBLEMREPORT, 6-9 RESUBMIT FOR CONVERSION, 5-82

resubmitDocToConversion, A-62 retrieveAllProviderInfo. A-62 retrieveCachedInfo, A-62 retrieveProblemReportInfo, A-62 retrieveProviderInfo, A-62

| retrieveUserDatabaseProfileData, A-63 | archive, 7-3                       |
|---------------------------------------|------------------------------------|
| REV_HISTORY, 5-84                     | setConditionVars, A-63             |
| REVIEW_WORKFLOW_DOC, 6-10             | setDateToPresent, A-65             |
| RMA_CLOSE_SERVICE, 10-16              | setDeleteRevReleaseState, A-65     |
| RMA_CUTOFF_SERVICE, 10-16             | setExternalDocInfoFields, A-65     |
| RMA_DESTROY_SERVICE, 10-16            | setFileConversionInfo, A-65        |
| RMA_EXPORT_ARCHIVE_SERVICE, 10-16     | setInputConversionInfo, A-65       |
| RMA_EXPORT_SERVICE, 10-17             | setLocalValues, A-65               |
| RMA MARK COMPLETED, 10-17             | setOutputConversionInfo, A-67      |
| RMA_NO_ACTION_SERVICE, 10-17          | setStatusMessage, A-67             |
| RMA OBSOLETE SERVICE, 10-17           | setTemplateConversionInfo, A-67    |
| RMA SCRUB SERVICE, 10-18              | setTraceFlags, A-67                |
| RMA_SUPERSEDE_SERVICE, 10-18          | SOAP_FAULT, 5-20                   |
| runHtmlConversion, A-63               | START_PUBLISHING, 9-7              |
|                                       | START_SEARCH_INDEX, 5-132          |
|                                       | startCriteriaWorkflow, A-68        |
| S                                     | startWorkflow, A-68                |
|                                       | static page, 3-4                   |
| samples                               | storeUserDatabaseProfileData, A-68 |
| archive service, 7-1                  | subjects notified attribute, 4-9   |
| folder services, 8-1                  | SUBMIT_HTML_FORM, 5-85             |
| workflow service, 6-1                 | submitForm, A-68                   |
| SAVE_GLOBALINCLUDES, 5-155            | submitHtmlForm, A-68               |
| SAVE_TEMPLATE_CONVERSIONS, 5-124      | SUBSCRIBE, 5-86                    |
| SAVE_USER_TOPICS, 5-205               | SUBSCRIBE_DOC_USER, 5-88           |
| saveGlobalIncludes, A-63              | SUBSCRIBE_EX, 5-89                 |
| saveTemplateConversions, A-63         | SUBSCRIBE FORM, 5-90               |
| saveUserOptionList, A-63              | SUBSCRIPTION_LIST, 5-91            |
| searchCacheReport, A-63               | SuppressResultLocalization, 3-9    |
| searchProblemReports, A-63            | syntax                             |
| SELECTDOC, 5-84                       | service action, 4-12, A-1          |
| sendMailTo, A-63                      |                                    |
| service attributes                    | _                                  |
| access level, 4-6                     | T                                  |
| error message, 4-11                   |                                    |
| service class, 4-4                    | template page attribute, 4-8       |
| service type, 4-9                     | TEST_PROVIDER, 5-162               |
| subjects notified, 4-9                | TEST_WORKFLOW_SCRIPT, 6-44         |
| template page, 4-8                    | testProvider, A-68                 |
| service class attribute, 4-4          | testWorkflowScript, A-68           |
| service definition table, 4-2         | TRANSFER_ARCHIVE, 7-31             |
| service resource                      |                                    |
| attributes, 4-20                      | U                                  |
| service resources                     | U                                  |
| actions, 4-21                         | Ualias, A-69                       |
| creating, 4-29                        | UcheckoutRevision, A-69            |
| example, 4-2, 4-18                    | Ucollaboration, A-69               |
| service ResultSet                     | UdeleteRevision, A-69              |
| Actions column, 4-12                  | UdocFormat, A-69                   |
| Attributes column, 4-3                | UdocType, A-69                     |
| Name column, 4-2                      | UextensionMap, A-69                |
| service type attribute, 4-9           | Umeta, A-69                        |
| services                              | Umetadef, A-70                     |
| actions, 4-12                         |                                    |

Index -10 Services Reference Guide

UNCLOSE FOLDER, 10-18 UNDO CHECKOUT, 5-92 UNDO CHECKOUT BY NAME, 5-95 UnextCounter, A-70 UnextRevID, A-70 UNFREEZE FOLDER, 10-18 UNFREEZE RECORD, 10-19 UNINSTALL COMPONENT, 5-135 uninstallComponent, A-70 UNREGISTER\_PROJECT, 9-8 unregisterProject, A-70 UNSUBSCRIBE, 5-95 UNSUBSCRIBE FORM, 5-97 UNSUBSCRIBE\_FROM\_LIST, 5-98 UNSUBSCRIBE FROM LIST EX, 5-100 UPDATE\_ADVANCED\_SEARCH\_OPTIONS, 5-141 UPDATE BYREV, 5-101 UPDATE COMPONENT CONFIG, 5-135 UPDATE DOCINFO, 5-102 UPDATE DOCINFO BYFORM, 5-105 UPDATE DOCINFO BYREV, 5-109, 5-109 UPDATE\_DOCINFO\_METAFILE\_BYREV, 5-109 UPDATE DOCINFO STATUS, 5-109 UPDATE DOCINFO SUB, 5-110 UPDATE\_FILTER\_INFO, 5-209 UPDATE\_LICENSE, 5-135 UPDATE META TABLE, 5-142 UPDATE\_METADATA, 5-112 UPDATE OPTION LIST, 5-142 UPDATE PROBLEMREPORT, 6-10 UPDATE RESULT TEMPLATE, 5-155 UPDATE SUBSCRIPTION NOTIFY, 5-110 UPDATE SUBSCRIPTION TYPE, 5-110 UPDATE\_SUBSCRIPTION\_USED, 5-111 UPDATE TARGET TOTALS, 7-32 UPDATE TRANSFER STATUS, 7-32 UPDATE\_USER\_META, 5-141 UPDATE\_USER\_META\_TABLE, 5-141 UPDATE USEROPTION LIST, 5-209 updateAffectedWorkflows, A-70 updateCache, A-70 updateCollaborationCache, A-70 updateComponentConfig, A-71 updateConversionCache, A-71 updateDocFormatsConfig, A-71 updateDocInfo, A-71 updateFilterConfig, A-71 updateLicense, A-71 updateMetaTable, A-71 updateOptionList, A-71 updateProblemReport, A-71 updatePublishInfo, A-71 updateResultTemplate, A-72

updateRevisionIDAndLabel, A-72

updateSubscriptionType, A-72 updateUserLocale, A-72 updateUserMeta, A-72 updateUserMetaTable, A-72 updateWorkflowAndDocState, A-72 updateWorkflowState, A-72 updateWorkflowStateAfterCheckin, A-72 UPLOAD ARCHIVE TRANSFER, 7-32 UPLOAD NEW COMPONENT, 5-135 UproblemReport, A-72 Urevision, A-72 Urevision2, A-73 UrevisionStatus, A-73 UroleDefinition, A-73 UsecurityGroup, A-73 UserDateFormat, 3-8 UsubscriptionNotification, A-73 UsubscriptionUse, A-73 Uuncheckout, A-73 UuncheckoutPrevID, A-73 UuserAuthType, A-74 Uworkflow, A-74 UworkflowCriteria, A-74 UworkflowDocStep, A-74 UworkflowWithProject, A-74

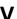

VALIDATE\_DOCINFO, 5-112 validateCheckinData, A-74 validateCollaboration, A-75 validateDelete, A-75 validateMetaData, A-75 validateProblemReport, A-75 validateStandard, A-75 validateSteps, A-76 validateUserNameAndType, A-76 VIEW\_DOC, 5-177 viewDoc, A-76

# W

WORK\_IN\_PROGRESS, 5-112
workflow services overview, 6-1
WORKFLOW\_APPROVE, 6-45
WORKFLOW\_CANCEL, 6-45
WORKFLOW\_CHECKIN, 6-45
WORKFLOW\_CHECKIN\_SUB, 6-11
WORKFLOW\_EDIT\_APPROVE, 6-50
WORKFLOW\_EDIT\_REV, 6-11
WORKFLOW\_NEW\_REV, 6-12
WORKFLOW\_REJECT, 6-50

Services Reference Guide Index-11

Index

WORKFLOW\_REJECT\_FORM, 6-12

WORKFLOW\_START, 6-53

Index -12 Services Reference Guide